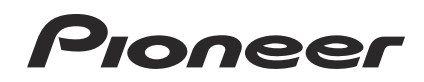

## **DJM-2000NXS DJM-2000nexus**

**[DJ MIXER](#page-3-0) [TABLE DE MIXAGE](#page-33-0) [DJ-MISCHPULT](#page-67-0)**

#### <span id="page-0-0"></span>**http://pioneerdj.com/support/**

The [Pioneer DJ s](#page-0-0)upport site shown above offers FAQs, information on software and various other types of information and services to allow you to use your product in greater comfort.

Le site de support DJ de Pioneer indiqué ci-dessus propose une FAQ, des informations sur le logiciel et divers types d'informations et de services qui permettent une utilisation plus confortable de ce produit.

Die oben gezeigte Pioneer DJ-Support-Website enthält häufig gestellte Fragen, Informationen über Software und andere wichtige Informationen und Dienste, die Ihnen helfen, Ihr Produkt optimal zu verwenden.

#### **http://rekordbox.com/**

For various types of information and services regarding rekordbox™, see the Pioneer website above.

Pour les différents types d'informations et de services concernant rekordbox™, consultez le site Pioneer ci-dessus.

Weitere Informationen und Dienste bezüglich rekordbox™ finden Sie auf der oben angegebenen Pioneer-Website.

[Operating Instructions](#page-3-0) [Mode d'emploi](#page-33-0) [Bedienungsanleitung](#page-67-0)

English

Thank you for buying this Pioneer product. Please read through these operating instructions so you will know how to operate your model properly. After you have finished reading the instructions, put them away in a safe place for future reference.

In some countries or regions, the shape of the power plug and power outlet may sometimes differ from that shown in the explanatory drawings. However the method of connecting and operating the unit is the same.

# **IMPORTANT**

The lightning flash with arrowhead symbol, within an equilateral triangle, is intended to alert the user to the presence of uninsulated "dangerous voltage" within the product's enclosure that may be of sufficient magnitude to constitute a risk of electric shock to persons.

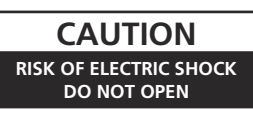

#### **CAUTION:**

TO PREVENT THE RISK OF ELECTRIC SHOCK, DO NOT REMOVE COVER (OR BACK). NO USER-SERVICEABLE PARTS INSIDE. REFER SERVICING TO QUALIFIED SERVICE PERSONNEL.

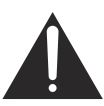

The exclamation point within an equilateral triangle is intended to alert the user to the presence of important operating and maintenance (servicing) instructions in the literature accompanying the appliance.

**D3-4-2-1-1\_A1\_En**

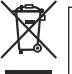

If you want to dispose this product, do not mix it with general household waste. There is a separate collection system for used electronic products in accordance with legislation that requires proper treatment, recovery and recycling.

Private households in the member states of the EU, in Switzerland and Norway may return their used electronic products free of charge to designated collection facilities or to a retailer (if you purchase a similar new one).

For countries not mentioned above, please contact your local authorities for the correct method of disposal.

By doing so you will ensure that your disposed product undergoes the necessary treatment, recovery and recycling and thus prevent potential negative effects on the environment and human health.

**K058b\_A1\_En**

#### **WARNING**

This equipment is not waterproof. To prevent a fire or shock hazard, do not place any container filled with liquid near this equipment (such as a vase or flower pot) or expose it to dripping, splashing, rain or moisture.

**D3-4-2-1-3\_A1\_En**

#### **WARNING**

*Before plugging in for the first time, read the following section carefully.*

**The voltage of the available power supply differs according to country or region. Be sure that the power supply voltage of the area where this unit will be used meets the required voltage (e.g., 230 V or 120 V) written on the side panel.**

**D3-4-2-1-4\*\_A1\_En**

#### **WARNING**

To prevent a fire hazard, do not place any naked flame sources (such as a lighted candle) on the equipment. **D3-4-2-1-7a\_A1\_En**

**VENTILATION CAUTION**

When installing this unit, make sure to leave space around the unit for ventilation to improve heat radiation (at least 5 cm at rear, and 3 cm at each side).

#### **WARNING**

Slots and openings in the cabinet are provided for ventilation to ensure reliable operation of the product, and to protect it from overheating. To prevent fire hazard, the openings should never be blocked or covered with items (such as newspapers, table-cloths, curtains) or by operating the equipment on thick carpet or a bed.

**D3-4-2-1-7b\*\_A1\_En**

#### **Operating Environment**

Operating environment temperature and humidity: +5 °C to +35 °C (+41 °F to +95 °F); less than 85 %RH (cooling vents not blocked)

Do not install this unit in a poorly ventilated area, or in locations exposed to high humidity or direct sunlight (or strong artificial light)

#### **D3-4-2-1-7c\*\_A1\_En**

If the AC plug of this unit does not match the AC outlet you want to use, the plug must be removed and appropriate one fitted. Replacement and mounting of an AC plug on the power supply cord of this unit should be performed only by qualified service personnel. If connected to an AC outlet, the cut-off plug can cause severe electrical shock. Make sure it is properly disposed of after removal. The equipment should be disconnected by removing the mains plug from the wall socket when left unused for a long period of time (for example, when on vacation).

#### **D3-4-2-2-1a\_A1\_En**

#### **CAUTION**

The **POWER** switch on this unit will not completely shut off all power from the AC outlet. Since the power cord serves as the main disconnect device for the unit, you will need to unplug it from the AC outlet to shut down all power. Therefore, make sure the unit has been installed so that the power cord can be easily unplugged from the AC outlet in case of an accident. To avoid fire hazard, the power cord should also be unplugged from the AC outlet when left unused for a long period of time (for example, when on vacation).

**D3-4-2-2-2a\*\_A1\_En**

## **WARNING**

Store small parts out of the reach of children and infants. If accidentally swallowed, contact a doctor immediately.

**D41-6-4\_A1\_En**

#### **POWER-CORD CAUTION**

Handle the power cord by the plug. Do not pull out the plug by tugging the cord and never touch the power cord when your hands are wet as this could cause a short circuit or electric shock. Do not place the unit, a piece of furniture, etc., on the power cord, or pinch the cord. Never make a knot in the cord or tie it with other cords. The power cords should be routed such that they are not likely to be stepped on. A damaged power cord can cause a fire or give you an electrical shock. Check the power cord once in a while. When you find it damaged, ask your nearest PIONEER authorized service center or your dealer for a replacement.

**S002\*\_A1\_En**

# <span id="page-3-0"></span>**Contents**

#### How to read this manual

In this manual, names of channels and buttons indicated on the product, names of menus in the software, etc., are indicated within square brackets ([]). (e.g. [MASTER] channel, [ON/OFF], [File] menu)

## **W** Before start

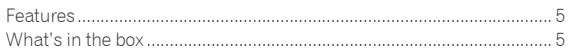

## <sup>®</sup> Connections

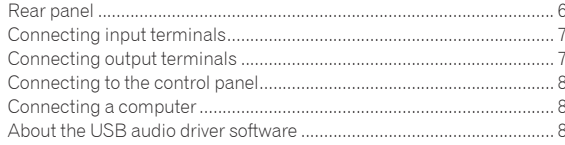

## **B** Operation

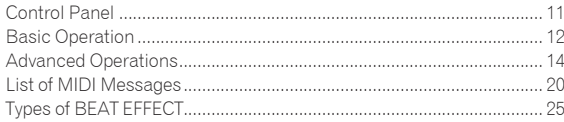

## Changing the settings

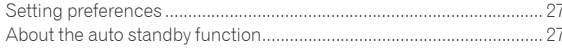

## **B** Additional information

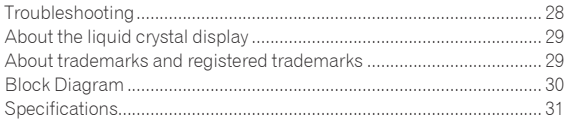

# <span id="page-4-0"></span>Before start

## Features

This unit is a high-performance DJ mixer designed for professional DJs, which, in addition to its high sound quality design, is equipped with a multi-touch panel and various types of interface and effect functions enabling new styles of DJ performing.

## TOUCH PANEL EFFECT

This unit uses a large 5.8-inch LCD multi-touch panel. When used in combination with effect functions ([**BEAT SLICE REMIX**], [**FREQUENCY MIX**] and [**SIDECHAIN REMIX**]), operations can be performed intuitively while checking the effect by sight and sound.

#### BEAT SLICE REMIX

The track for the specified channel can be sampled and looped. The track that is looping can be arranged by operating the touch panel, so new loop phrases can be created on the spot.

#### FREQUENCY MIX

The track frequencies are divided into seven bands and displayed graphically. Fader control on the touch panel makes it easier to grasp the details and mix two channels or swap instruments (parts).

#### SIDECHAIN REMIX

The sound of a specific channel can be used as the trigger to apply effects to the sound of other channels. Operation of the touch panel's pad makes it possible to process sound dynamically.

## INST FX

This unit is equipped with six types of effects (**NOISE**, **ZIP**, **CRUSH**, **JET**, **HPF**, **LPF**). Effects can be obtained simply by turning the [**FILTER**] controls for the different channels for improvisational performances, and the desired effects can be achieved by adjusting the [**PARAMETER**] control.

## BEAT EFFECT

The DJM series' well-received BEAT EFFECT function has been carried over and further evolved. This unit is equipped with an [**EFFECT FREQUENCY**] function allowing the amount of the effect applied to be adjusted by frequency range, for even greater playing freedom than before.

\_\_\_\_\_\_\_\_\_\_\_\_\_\_\_\_\_\_\_\_\_\_\_\_\_\_\_\_\_\_\_\_\_\_

## PRO DJ LINK

When a Pioneer DJ player supporting PRO DJ LINK (e.g. CDJ-2000nexus, CDJ-2000, CDJ-900), a computer on which rekordbox is installed and this unit are connected by LAN cable, the PRO DJ LINK functions below can be used.

For details, see *About PRO DJ LINK* on page 14.

- SD & USB Export
- rekordbox LINK Export
- SYNC MASTER
- LIVE SAMPLER

#### LINK MONITOR

#### $\div$  STATUS INFORMATION

## SOUND CARD

This unit is equipped with sound card/USB audio interface allowing up to four audio sources from one computer to be assigned to the different channels and mixed. Furthermore, the master channel output signals can be output to the computer, a great convenience for example for recording the mixed sound.

\_\_\_\_\_\_\_\_\_\_\_\_\_\_\_\_\_\_\_\_\_\_\_\_\_\_\_\_\_\_\_

## CH FADER

Compared to the previous DJM-2000, this unit uses a high performance channel fader with improved endurance against deterioration due to dust or liquid getting on the fader. Smooth operation is maintained even in rough usage environments.

## HIGH SOUND QUALITY

**Example Strategies of the Second Strategies of Second Strategies Canadists**<br> **English**<br> **English**<br> **English**<br> **English**<br> **English** Measures have been taken to improve sound quality for both the digital and analog inputs and outputs. Sound processing with 96 kHz sampling, a 24-bit high sound quality A/D converter and a 32-bit high sound quality D/A converter achieves more powerful, higher grade sound. This unit supports 48 kHz 16 bit, 48 kHz 24 bit and 44.1 kHz 16 bit USB audio signals.

## What's in the box

- ! CD-ROM
- USB cable
- Power cord
	- Warranty card
- Operating instructions (this document)

# <span id="page-5-0"></span>**Connections**

Be sure to turn off the power and unplug the power cord from the power outlet whenever making or changing connections.

Refer to the operating instructions for the component to be connected.

Connect the power cord after all the connections between devices have been completed.

Be sure to use the included power cord.

## Rear panel

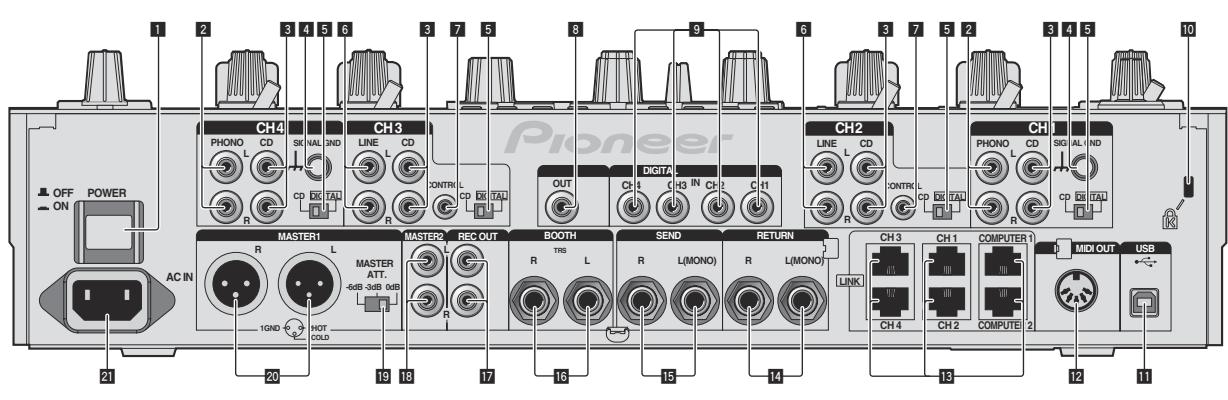

#### 1 **POWER button (page 12)**

Turns this unit's power on and off.

#### 2 **PHONO terminals (page 7)**

Connect to a phono level (MM cartridge) output device. Do not input line level signals.

3 **CD terminals (page 7)**

Connect to a DJ player or a line level output component.

#### 4 **SIGNAL GND terminal (page 7)**

Connects an analog player's ground wire here. This helps reduce noise when the analog player is connected.

#### 5 **CD, DIGITAL (page 12)**

Selects the analog signal input terminals (**CD**) or the digital signal input terminals (**DIGITAL IN**).

#### 6 **LINE terminals (page 7)**

Connect to a cassette deck or a line level output component.

#### 7 **CONTROL (page 7)**

Connect using a control cord (included with Pioneer DJ players).

#### 8 **DIGITAL OUT terminal (page 7)**

Outputs the master channel audio signals.

#### 9 **DIGITAL IN terminal (page 7)**

Connect these to the digital coaxial output terminals on DJ players, etc. The sound may be momentarily interrupted when the output signal sampling frequency is switched.

#### **10 Kensington security slot**

#### **11** USB (page 8)

Connect to a computer.

#### **E** MIDI OUT terminal (page 7)

Connects this to the MIDI IN terminal on an external MIDI sequencer.

#### **ig** LINK terminal (page 7)

Connect these to the LINK terminals on Pioneer DJ players or the LAN ports of computers on which rekordbox is installed (PRO DJ LINK).

#### **When connecting a LAN cable, be sure to use an STP (shielded) cable.**

#### **RETURN terminals (page 7)**

Connect to the output terminal of an external effector. When the [**L (MONO)**] channel only is connected, the [**L (MONO)**] channel input is simultaneously input to the [**R**] channel.

#### **IB** SEND terminals (page 7)

Connect to the input terminal of an external effector. When the [**L (MONO)**] channel only is connected, a monaural audio signal is output.

#### g **BOOTH terminals (page 7)**

Output terminals for a booth monitor, compatible with balanced or unbalanced output for a TRS connector.

#### **REC OUT terminals (page 7)**

These are output terminals for recording.

#### **18 MASTER2 terminals (page 7)**

Connect to a power amplifier, etc.

#### **19 MASTER ATT.**

Sets the attenuation level of the sound output from the [**MASTER1**] and [**MASTER2**] terminals.

#### **20 MASTER1 terminals (page 7)**

Connect to a power amplifier, etc. Be sure to use these as balanced outputs. **Be careful not to accidentally insert the power cord of another unit.**

#### **21 AC IN**

Connects to a power outlet using the included power cord. Wait until all connections between the equipment are completed before connecting the power cord. Be sure to use the included power cord.

#### **WARNING**

The short-circuit pin plugs out of the reach of children and infants. If accidentally swallowed, contact a doctor immediately.

## <span id="page-6-0"></span>Connecting input terminals

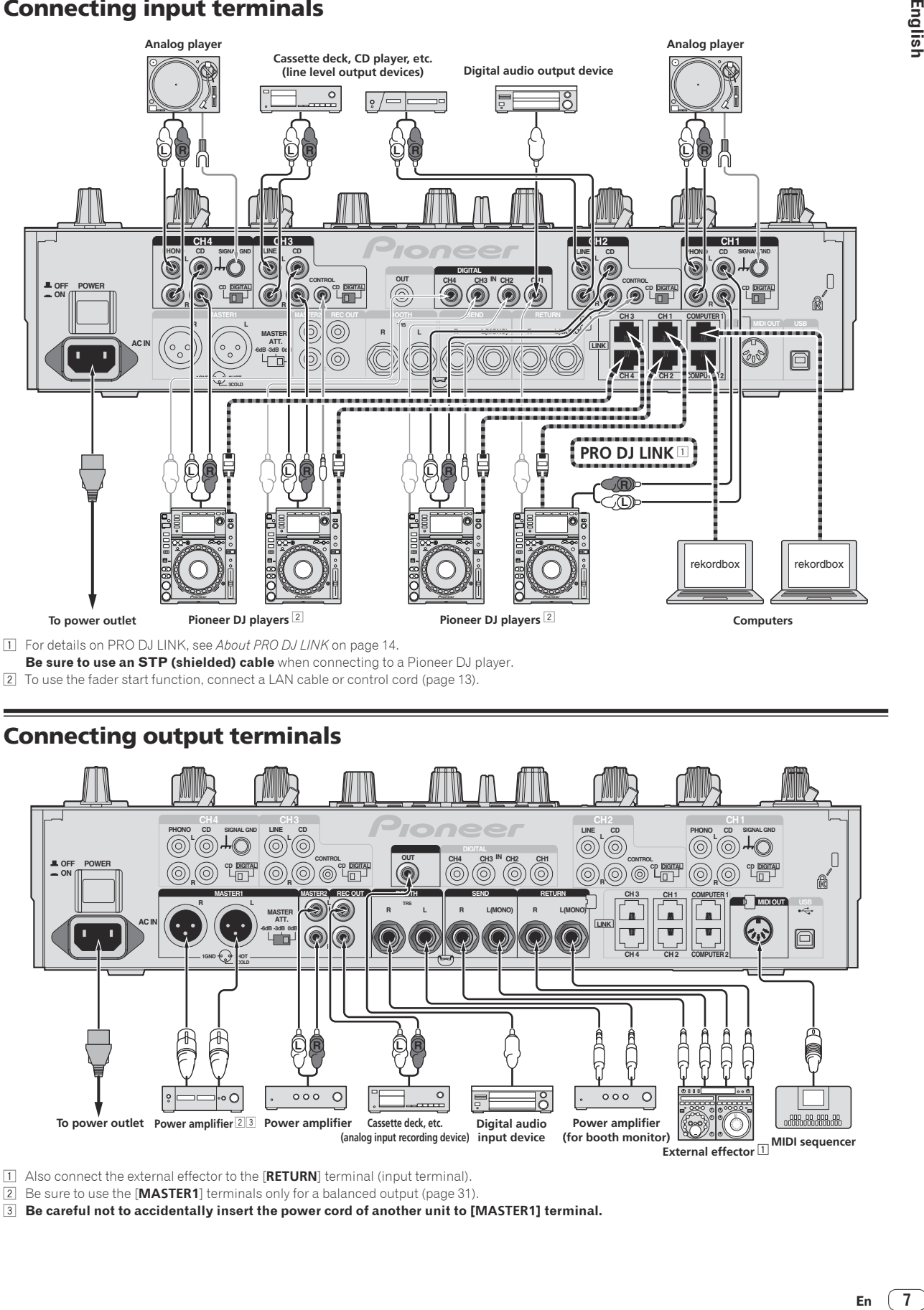

2 To use the fader start function, connect a LAN cable or control cord (page 13).

## Connecting output terminals

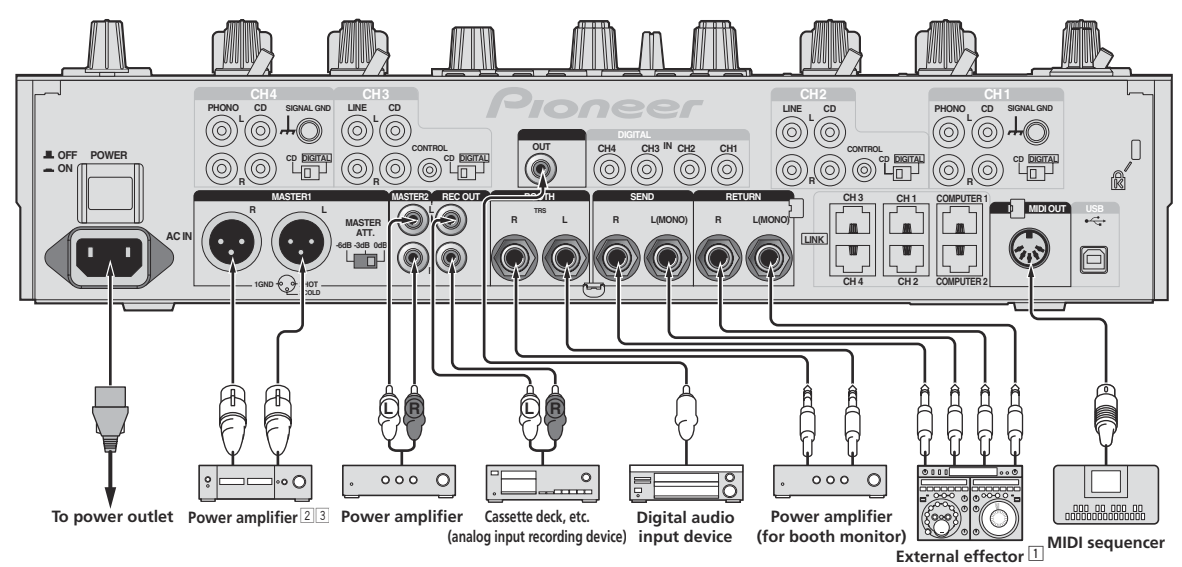

1 Also connect the external effector to the [**RETURN**] terminal (input terminal).

2 Be sure to use the [**MASTER1**] terminals only for a balanced output (page 31).

3 **Be careful not to accidentally insert the power cord of another unit to [MASTER1] terminal.**

## <span id="page-7-0"></span>Connecting to the control panel

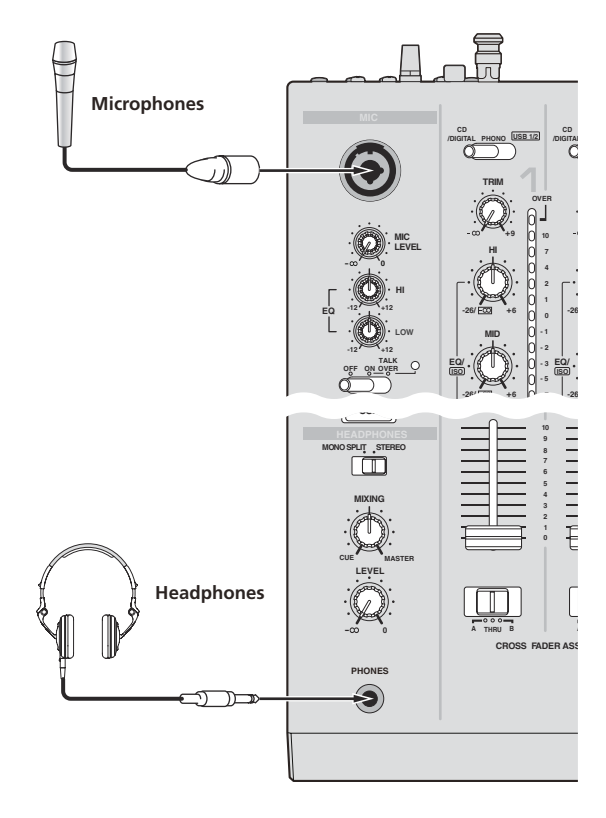

## Connecting a computer

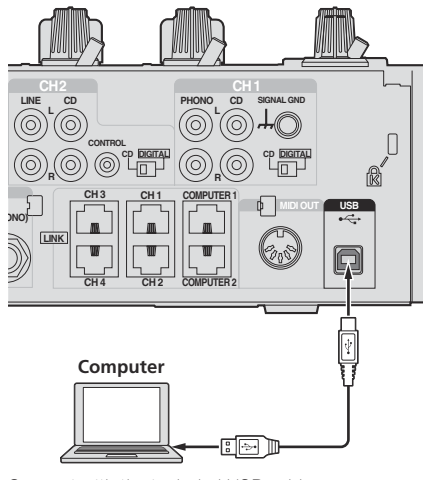

Connect with the included USB cable.

## About the USB audio driver software

This driver software is a proprietary program for inputting and outputting audio signals from the computer. To use this unit connected to a computer on which a Windows or Mac OS is installed, install the driver software on the computer beforehand.

## Software end user license agreement

This Software End User License Agreement ("Agreement") is between you (both the individual installing the Program and any single legal entity for which the individual is acting) ("You" or "Your") and PIONEER CORPORATION ("Pioneer").

TAKING ANY STEP TO SET UP OR INSTALL THE PROGRAM MEANS THAT YOU ACCEPT ALL OF THE TERMS OF THIS LICENSE AGREEMENT. PERMISSION TO DOWNLOAD AND/OR USE THE PROGRAM IS EXPRESSLY CONDITIONED ON YOUR FOLLOWING THESE TERMS. WRITTEN OR ELECTRONIC APPROVAL IS NOT REQUIRED TO MAKE THIS AGREEMENT VALID AND ENFORCEABLE. IF YOU DO NOT AGREE TO ALL OF THE TERMS OF THIS AGREEMENT, YOU ARE NOT AUTHORIZED TO USE THE PROGRAM AND MUST STOP INSTALLING IT OR UNINSTALL IT, AS APPLICABLE.

#### **1 DEFINITIONS**

- 1 "Documentation" means written documentation, specifications and help content made generally available by Pioneer to aid in installing and using the Program.
- 2 "Program" means all or any part of Pioneer's software licensed to You by Pioneer under this Agreement.

#### **2 PROGRAM LICENSE**

- 1 Limited License. Subject to this Agreement's restrictions, Pioneer grants to You a limited, non-exclusive, non-transferable, license (without the right to sublicense):
	- a To install a single copy of the Program in Your computer or mobile device, to use the Program only for Your personal purpose complying with this Agreement and the Documentation ("Authorized Use");
	- b To use the Documentation in support of Your Authorized Use; and
	- c To make one copy of the Program solely for backup purposes, provided that all titles and trademark, copyright and restricted rights notices are reproduced on the copy.
- 2 Restrictions. You will not copy or use the Program or Documentation except as expressly permitted by this Agreement. You will not transfer, sublicense, rent, lease or lend the Program. or use it for third-party training, commercial time-sharing or service bureau use. You will not Yourself or through any third party modify, reverse engineer, disassemble or decompile the Program, except to the extent expressly permitted by applicable law, and then only after You have notified Pioneer in writing of Your intended activities.
- 3 Ownership. Pioneer or its licensor retains all right, title and interest in and to all patent, copyright, trademark, trade secret and other intellectual property rights in the Program and Documentation, and any derivative works thereof. You do not acquire any other rights, express or implied, beyond the limited license set forth in this Agreement.
- 4 No Support. Pioneer has no obligation to provide support, maintenance, upgrades, modifications or new releases for the Program or Documentation under this Agreement.

#### **3 WARRANTY DISCLAIMER**

THE PROGRAM AND DOCUMENTATION ARE PROVIDED "AS IS" WITHOUT ANY REPRESENTATIONS OR WARRANTIES, AND YOU AGREE TO USE THEM AT YOUR SOLE RISK. TO THE FULLEST EXTENT PERMISSIBLE BY LAW, PIONEER EXPRESSLY DISCLAIMS ALL WARRANTIES OF ANY KIND WITH RESPECT TO THE PROGRAM AND DOCUMENTATION, WHETHER EXPRESS, IMPLIED, STATUTORY, OR ARISING OUT OF COURSE OF PERFORMANCE, COURSE OF DEALING OR USAGE OF TRADE, INCLUDING ANY WARRANTIES OF MERCHANTABILITY, FITNESS FOR A PARTICULAR PURPOSE, SATISFACTORY QUALITY, ACCURACY, TITLE OR NON-INFRINGEMENT.

#### **4 DAMAGES AND REMEDIES FOR BREACH**

You agree that any breach of this Agreement's restrictions would cause Pioneer irreparable harm for which money damages alone would be inadequate. In addition to damages and any other remedies to which Pioneer may be entitled, You agree that Pioneer may seek injunctive relief to prevent the actual, threatened or continued breach of this Agreement.

#### **5 TERMINATION**

Pioneer may terminate this Agreement at any time upon Your breach of any provision. If this Agreement is terminated, You will stop using the Program, permanently delete it from your computer or mobile device where it resides, and destroy all copies of the Program and Documentation in Your possession, confirming to Pioneer in writing that You have done so. Sections 2.2, 2.3, 2.4, 3, 4, 5 and 6 will continue in effect after this Agreement's termination.

#### **6 GENERAL TERMS**

- **1** Limitation of Liability. In no event will Pioneer or its subsidiaries be liable in connection with this Agreement or its subject matter, under any theory of liability, for any indirect, incidental, special, consequential or punitive damages, or damages for lost profits, revenue, business, savings, data, use, or cost of substitute procurement, even if advised of the possibility of such damages or if such damages are foreseeable. In no event will Pioneer's liability for all damages exceed the amounts actually paid by You to Pioneer or its subsidiaries for the Program. The parties acknowledge that the liability limits and risk allocation in this Agreement are reflected in the Program price and are essential elements of the bargain between the parties, without which Pioneer would not have provided the Program or entered into this Agreement.
- 2 The limitations or exclusions of warranties and liability contained in this Agreement do not affect or prejudice Your statutory rights as consumer and shall apply to You only to the extent such limitations or exclusions are permitted under the laws of the jurisdiction where You are located.
- 3 Severability and Waiver. If any provision of this Agreement is held to be illegal, invalid or otherwise unenforceable, that provision will be enforced to the extent possible or, if incapable of enforcement, deemed to be severed and deleted from this Agreement, and the remainder will continue in full force and effect. The waiver by either party of any default or breach of this Agreement will not waive any other or subsequent default or breach.
- 4 No Assignment. You may not assign, sell, transfer, delegate or otherwise dispose of this Agreement or any rights or obligations under it, whether voluntarily or involuntarily, by operation of law or otherwise, without Pioneer's prior written consent. Any purported assignment, transfer or delegation by You will be null and void. Subject to the foregoing, this Agreement will be binding upon and will inure to the benefit of the parties and their respective successors and assigns.
- 5 Entire Agreement. This Agreement constitutes the entire agreement between the parties and supersedes all prior or contemporaneous agreements or representations, whether written or oral, concerning its subject matter. This Agreement may not be modified or amended without Pioneer's prior and express written consent, and no other act, document, usage or custom will be deemed to amend or modify this Agreement.
- 6 You agree that this Agreement shall be governed and construed by and under the laws of Japan.

#### Cautions on Installation

- Before installing the driver software, be sure to turn off the power of this unit and disconnect the USB cable from both this unit and your computer.
- If you connect this unit to your computer without installing the driver software first, an error may occur on your computer depending on the system environment.
- If you have discontinued the installation process in progress, step through the installation process again from the beginning according to the following procedure.
- ! Read *Software end user license agreement* carefully before installing this unit's proprietary driver software.
- Before installing the driver software, terminate all other programs running on your computer.
- The driver software is compatible with the following OSs.

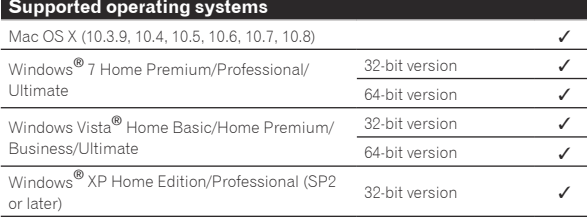

Windows® XP Professional x64 Edition is not supported.

The included CD-ROM includes installation programs in the following 12 languages.

 English, French, German, Italian, Dutch, Spanish, Portuguese, Russian, Simplified Chinese, Traditional Chinese, Korean, and Japanese

 When using operating systems in other languages, follow the instructions on the screen to select [**English** (English)].

## Installing the driver software

#### Installation Procedure (Windows)

Read *Cautions on Installation* carefully before installing the driver software.

! To install or uninstall the driver software, you need to be authorized by the administrator of your computer. Log on as the administrator of your computer before proceeding with the installation.

#### **1 Insert the included CD-ROM into the computer's CD drive.**

The CD-ROM folder appears.

If the CD-ROM folder is not displayed after a CD-ROM is loaded, open the CD drive from [**Computer** (or **My Computer**)] in the [**Start**] menu.

#### **2 Double-click [DJM-2000\_X.XXX.exe].**

The driver installation screen appears.

#### **3 When the language selection screen appears, select [English] and click [OK].**

You can select one from multiple languages depending on the system environment of your computer.

#### **4 Carefully read the** *Software end user license agreement* **and if you consent to the provisions, put a check mark in [I agree.] and click [OK].**

If you do not consent to the provisions of the *Software end user license agreement*, click [**Cancel**] and stop installation.

#### **5 Proceed with installation according to the instructions on the screen.**

If [**Windows Security**] appears on the screen while the installation is in progress, click [**Install this driver software anyway**] and continue with the installation.

- When installing on Windows XP
- If [**Hardware Installation**] appears on the screen while the installation is in progress, click [**Continue Anyway**] and continue with the installation.
- When the installation program is completed, a completion message appears.
- When the installation of the driver software is completed, you need to reboot your computer.

#### Installation Procedure (Macintosh)

Read *Cautions on Installation* carefully before installing the driver software.

! To install or uninstall the driver software, you need to be authorized by the administrator of your computer. Have the name and password of the administrator of your computer ready in advance.

#### **1 Insert the included CD-ROM into the computer's CD drive.**

The CD-ROM folder appears.

! Double-click the CD icon on the desktop when folders are not displayed after a CD-ROM has been loaded.

#### **2 Double-click [DJM-2000\_M\_X.X.X.dmg].**

The [**DJM-2000AudioDriver**] menu screen appears.

#### **3 Double-click [DJM-2000AudioDriver.pkg].**

The driver installation screen appears.

#### **4 Check the details on the screen and click [Continue Anyway].**

#### **5 When the Software Use Agreement screen appears, select [English], carefully read the** *Software end user license agreement* **and click [Continue Anyway].**

You can select one from multiple languages depending on the system environment of your computer.

#### **6 If you consent to the provisions of the** *Software end user license agreement***, click [Agree].**

If you do not consent to the provisions of the *Software end user license agreement*, click [**I disagree**] and stop installation.

#### **7 Proceed with installation according to the instructions on the screen.**

- ! Click [**Cancel**] to cancel installation after it has started.
- ! When the installation of the driver software is completed, you need to reboot your computer.

## Connecting this unit and computer

#### **1 Connect this unit to your computer via a USB cable.**

#### This unit functions as an audio device conforming to the ASIO standards.

- ! When using ASIO-compatible applications, [**USB 1/2**], [**USB 3/4**], [**USB 5/6**] and [**USB 7/8**] can be used as inputs. Depending on the input/output setting, it is possible to use three of this unit's sets of inputs.
- ! When using DirectX-compatible applications, only [**USB 1/2**] can be used as the input.
- The computer's recommended operating environment depends on the DJ application. Be sure to check the recommended operating environment for the DJ application you are using.
- When another USB audio device is connected to the computer at the same time, it may not operate or be recognized normally. We recommend only connecting the computer and this unit.
- When connecting the computer and this unit, we recommend connecting directly to this unit's USB port.

#### **2 Press [POWER] button.**

Turn on the power of this unit.

- ! The message [**Installing device driver software**] may appear when this unit is first connected to the computer or when it is connected to a different USB port on the computer. Wait a while until the message [**Your devices are ready for use**] appears.
- When installing on Windows XP
	- [**Can Windows connect to Windows Update to search for software?**] may appear while the installation is in progress. Select [**No, not this time**], then click [**Next**] to continue installation.
	- [**What do you want the wizard to do?**] may appear while the installation is in progress. Select [**Install the software automatically (Recommended)**], then click [**Next**] to continue installation.
	- If [**Windows Security**] appears on the screen while the installation is in progress, click [**Install this driver software anyway**] and continue with the installation.

## Switching the input/output setting

Use this procedure to switch the computer's input/output setting when using the driver software.

- If applications using this unit as the default audio device (DJ applications, etc.) are running, quit those applications before switching the input/output setting.
- Some time is required after the input/output setting is switched for the computer to be updated. The input/output setting cannot be switched while the computer is being updated.
- Sound may not be output if there are differences between the input/ output settings on this unit and on the computer. If this happens, turn this unit's power on and reset the input/output settings with the USB cable connected.
- If the input/output setting is switched while using DirectX, the application may not recognize the driver software.
- ! MIDI communications are interrupted if the input/output setting is switched during MIDI communications.

#### Switching procedure (Windows)

#### **Click the Windows [Start] menu>[All Programs]>[Pioneer]>[DJM-2000]>[DJM-2000 Setting Utility].**

Switch the computer's input/output setting.

- **ASIO 4 outputs 0 inputs 16 bits DirectX 1 output 0 inputs**
- **ASIO 3 outputs 1 input 16 bits DirectX 1 output 1 input**
- **ASIO 3 outputs 0 inputs 24 bits DirectX 1 output 0 inputs**

#### Switching procedure (Macintosh)

#### **Click [Apple]>[System Preferences]>[Other]>[DJM-2000 Settings].**

Switch the computer's input/output setting.

- **8-channel output No input 16 bits**
- **6-channel output 2-channel input 16 bits**
- **6-channel output No input 24 bits** <u> - - - - - - - - - - -</u>

## Adjusting the buffer size (Windows)

Use this procedure to adjust the computer's buffer size when using ASIO driver software.

#### **Click the Windows [Start] menu>[All Programs]>[Pioneer]>[DJM-2000]>[DJM-2000 Setting Utility].**

If the buffer size is made large, drops in audio data (breaks in the sound) occur less easily, but the time lag due to the delay in the transfer of the audio data (latency) increases.

If an application using this unit as the default audio device (DJ software, etc.) is running, quit that application before adjusting the buffer size.

## Checking the version of the driver software

#### Procedure for checking (Windows)

**Click the Windows [Start] menu>[All Programs]>[Pioneer]>[DJM-2000]>[DJM-2000 Version Display Utility].** The [**Version**] screen appears.

#### Procedure for checking (Macintosh)

#### **Click [Apple]>[About This Mac]>[More Info]>[Extensions]>[DJM-2000 USBAudio].**

. . . . . . . . . . . . . . . . . . .

The [**Version**] screen appears.

## Checking the latest information on the driver software

For the latest information on the driver software for exclusive use with this unit, visit our website shown below. http://pioneerdj.com/support/

# <span id="page-10-0"></span>**Operation**

## Control Panel

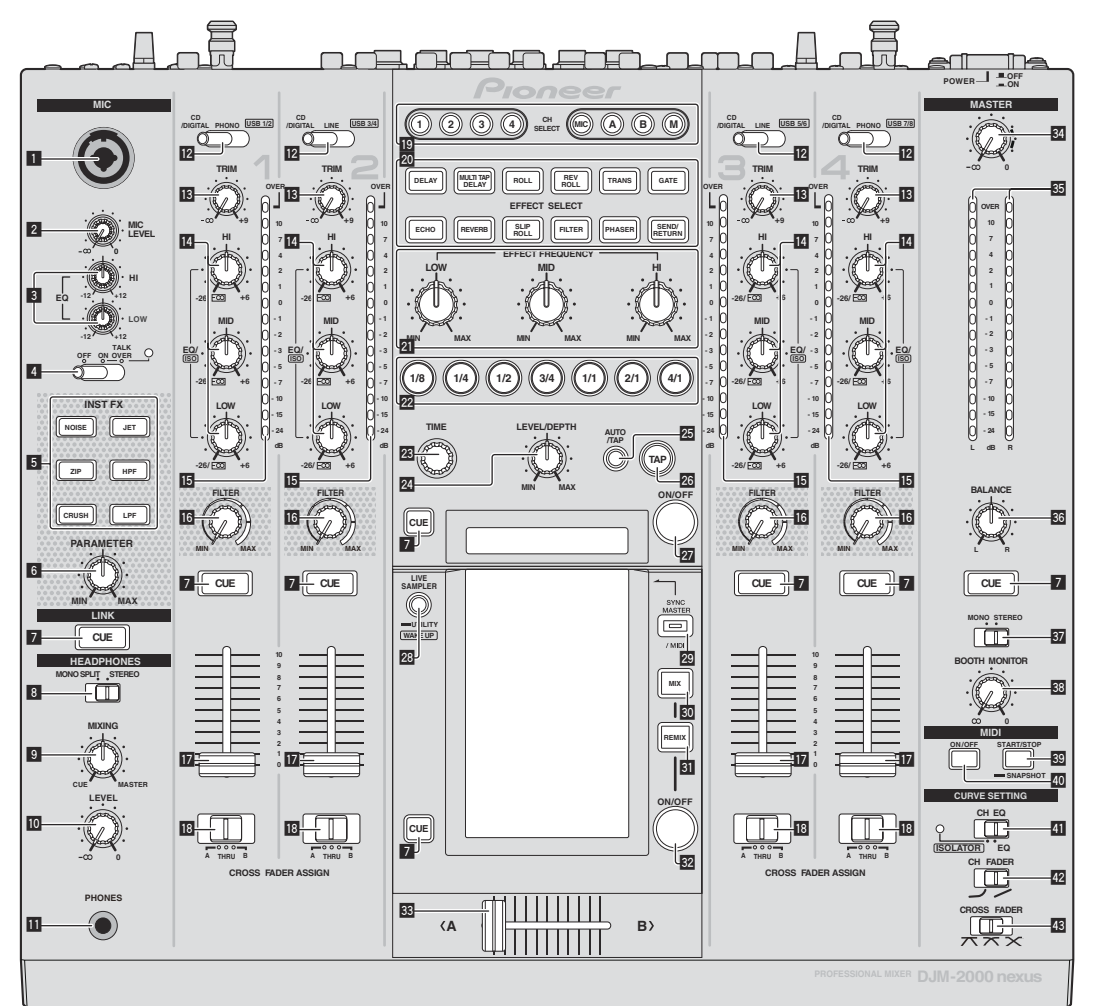

- 1 **Microphone input jack (page 13)**
- 2 **MIC LEVEL control (page 13)**
- 3 **EQ (HI, LOW) controls (page 13)**
- 4 **OFF, ON, TALK OVER selector switch (page 13)**
- 5 **INST FX buttons (page 18)**
- 6 **PARAMETER control (page 18)**
- 7 **CUE button (page 12)**
- 8 **MONO SPLIT, STEREO selector switch (page 12)**
- 9 **MIXING control (page 12)**
- **10 LEVEL control (page 12)**
- **B** PHONES terminal (page 12)
- c **CD/DIGITAL, PHONO, LINE, USB \*/\* selector switch (page 12)**
- **13 TRIM control (page 12)**
- e **EQ/ISO (HI, MID, LOW) controls (page 12)**
- **ib** Channel Level Indicator (page 12)
- **16 FILTER control (page 18)**
- **17** Channel Fader (page 12)

**IB** CROSS FADER ASSIGN (A, THRU, B) selector switch **(page 12)**

- **IO** CH SELECT buttons (page 18)
- **20 EFFECT SELECT buttons (page 18)**
- **21 EFFECT FREQUENCY (HI, MID, LOW) controls (page 18)**
- **Beat buttons (page 18)**
- **23 TIME control (page 18)**
- 24 LEVEL/DEPTH control (page 18)
- p **AUTO/TAP button (page 18)**
- **26 TAP button (page 18)**

<span id="page-11-0"></span>**27 ON/OFF button (page 18)** 

**23 LIVE SAMPLER (UTILITY, WAKE UP) buttons (page 17, page 27)**

- **29 SYNC MASTER/MIDI button (page 19)**
- **80 MIX button (page 15)**
- **81** REMIX button (page 16)
- **82 ON/OFF button (TOUCH PANEL EFFECT) (page 15)**
- **88** Crossfader (page 12)
- 84 MASTER control (page 12)
- **85 Master Level Indicator (page 12)**
- **BB** BALANCE control (page 14)
- **B7 MONO, STEREO selector switch (page 14)**
- **BB** BOOTH MONITOR control (page 14)
- **B** START/STOP (SNAPSHOT) button (page 19)
- **E ON/OFF (MIDI) button (page 19)**
- **F** CH EQ (ISOLATOR, EQ) selector switch (page 12)
- **EXECUTE:** CH FADER ( $\rightarrow$ ,  $\rightarrow$ ) selector switch (page 13)

#### **B** CROSS FADER ( $\neg$ ,  $\neg$ ,  $\neg$ ) selector switch (page 13)

Do not pull on the channel fader and crossfader knobs with excessive force. The knobs have a structure by which they cannot be pulled off easily. Pulling the knobs strongly may result in damaging the unit.

## Basic Operation

## Outputting sound

#### **1 Press [POWER] button.**

Turn on the power of this unit.

#### **2 Switching the [CD/DIGITAL, PHONO, LINE, USB \*/\*] switch**

Selects the input sources for the different channels from among the devices connected to this unit.

- [**CD/DIGITAL**]: Selects the DJ player connected to the [**CD**] terminals. To select the DJ player connected to the [**DIGITAL IN**] terminal, set the [**CD**, **DIGITAL**] switch on the rear panel to [**DIGITAL**].
- [**PHONO**]: Selects the analog player connected to the [**PHONO**] terminals.
- [**LINE**]: Selects the cassette deck or CD player connected to the [**LINE**] terminals.
- [**USB \*/\***]: Selects the sound of the computer connected to the [**USB**] port.

#### **3 Turn the [TRIM] control.**

Adjusts the level of audio signals input in each channel. The corresponding channel level indicator lights when audio signals are being properly input to that channel.

#### **4 Move the channel fader away from you.**

Adjusts the level of audio signals output in each channel.

#### **5 Switch the [CROSS FADER ASSIGN (A, THRU, B)] switch.**

Switches the output destination of each channel.

- [**A**]: Assigns to [**A**] (left) of the crossfader.
- [**B**]: Assigns to [**B**] (right) of the crossfader.
- [**THRU**]: Selects this when you do not want to use the crossfader. (The signals do not pass through the crossfader.)

#### **6 Set the crossfader.**

This operation is not necessary when the [**CROSS FADER ASSIGN** (**A**, **THRU**, **B**)] selector switch is set to [**THRU**].

#### **7 Turn the [MASTER] control.**

Audio signals are output from the [**MASTER1**] and [**MASTER2**] terminals.

The master level indicator lights.

Adjusting the sound quality

#### **Turn the [EQ/ISO (HI, MID, LOW)] controls for the respective channels.**

Refer to *Specifications* on page 31 for the range of sound that can be adjusted by each control.

#### Switching the function of the [**EQ/ISO** (**HI**, **MID**, **LOW**)] controls

#### **Switch the [CH EQ (ISOLATOR, EQ)] selector switch.**

- [**ISOLATOR**]: The isolator function is set. The indicator lights.
- [**EQ**]: The equalizer function is set. . <u>. . . . . . . . . . . . . .</u> .

#### Monitoring sound with headphones

**1 Connect headphones to the [PHONES] terminal.**

**2 Press the [CUE] button(s) for the channel(s) you want to monitor.**

#### **3 Switch the [MONO SPLIT, STEREO] selector switch.**

- [**MONO SPLIT**]: The sound of the channels for which the [**CUE**] button is pressed is output from the headphones output's left channel, the [**MASTER**] channel sound is output from the right channel.
- [**STEREO**]: The sound of the channels for which the [**CUE**] button is pressed is output from the headphones in stereo.

#### **4 Turn the [MIXING] control.**

This adjusts the monitor volume balance of the sound of channels for which the [**CUE**] button is pressed and the sound of the [**MASTER**] channel.

#### **5 Turn the [LEVEL] control for [HEADPHONES].**

The sound of the channels for which the [**CUE**] button is pressed is output from the headphones.

- When the [CUE] button is pressed again, monitoring is canceled.
- ! When [**LIVE SAMPLER**] is turned on, [**CUE**] button for the TOUCH PANEL EFFECT and [**CUE**] button for the [**LINK**] cannot be pressed simultaneously.

#### ----------------------------------Monitoring the sound of the computer

Check [**Use "LINK MONITOR" of Pioneer DJ Mixers.**] at [**File**] > [**Preferences**] > [**Audio**] in rekordbox beforehand. Also refer to the rekordbox operating instructions.

#### **1 Connect headphones to the [PHONES] terminal.**

#### **2 Connect a computer on which rekordbox is installed.**

For instructions on connections, see *Connecting input terminals* on page 7.

#### **3 Selecting the track to be monitored with rekordbox.**

#### **4 Press the [CUE] button for [LINK].**

The track selected with rekordbox is output from the headphones.

! When the [**CUE**] button is pressed again, monitoring is canceled. ! The same operation as at *Monitoring sound with headphones* (steps 3 to 5) can be performed.

## Switching the fader curve

#### Select the channel fader curve characteristics.

#### **Switch the [CH FADER (** $\cup$ **,**  $\cup$ **)] switch.**

- $-$  [ $\Box$ ]: The curve rises suddenly at the back side.
- $\lfloor$   $\angle$  : The curve rises gradually (the sound gradually increases as the channel fader is moved away from the front side).

#### $\div$  Select the crossfader curve characteristics.

#### Switch the [CROSS FADER  $(\nabla, \nabla, \times)$ ] selector switch.

- $-$  [ $\pi$ ]: Makes a sharply increasing curve (if the crossfader is moved away from the [**A**] side, audio signals are immediately output from the [**B**] side).
- $[\mathbf{\infty}]$ : Makes a curve shaped between the two curves above and below.
- $\mathbf{X}$ : Makes a gradually increasing curve (if the crossfader is moved away from the [**A**] side, the sound on the [**B**] side gradually increases, while the sound on the [**A**] gradually decreases).

## Starting playback on a DJ player using the fader (fader start)

When connected to a Pioneer DJ player by LAN cable or control cord (included with the DJ player), operations such as starting playback on the DJ player can be controlled with this unit's fader.

Connect this unit and Pioneer DJ player beforehand. For instructions on connections, see *Connecting input terminals* on page 7.

## Start playback using the channel fader

## **1 Set the [CROSS FADER ASSIGN (A, THRU, B)] selector switch to [THRU].**

#### **2 Set [FADER START] to [ON].**

For instructions on setting, see *Changing the settings* on page 27.

#### **3 Set the channel fader to the nearest position towards you.**

#### **4 Set the cue on the DJ player.**

The DJ player pauses playback at the cue point.

#### **5 Move the channel fader away from you.**

Playback starts on the DJ player.

! If you set the channel fader back to the original position, the player instantaneously returns to the cue point already set and pauses playback (back cue).

#### Start playback using the crossfader

#### **1 Set the [CROSS FADER ASSIGN (A, THRU, B)] selector switch to [A] or [B].**

#### **2 Set [FADER START] to [ON].**

For instructions on setting, see *Changing the settings* on page 27.

#### **3 Set the crossfader.**

Set to the edge opposite the side on which the channel you want to use with the fader start function is set.

#### **4 Set the cue on the DJ player.**

The DJ player pauses playback at the cue point.

#### **5 Set the crossfader.**

Playback starts on the DJ player.

If you set the crossfader back to the original position, the player instantaneously returns to the cue point already set and pauses playback (back cue).

## Using a microphone

**1 Connect the microphone to the microphone input jack.**

#### **2 Set the [OFF, ON, TALK OVER] selector switch to [ON] or [TALK OVER].**

- [**ON**]: The indicator lights.
- [**TALK OVER**]: The indicator flashes.
- ! When set to [**TALK OVER**], the sound of channels other than the [**MIC**] channel is attenuated by 18 dB (default) when a sound of -10 dB or greater is input to the microphone.

#### **3 Turn the [MIC LEVEL] control.**

Adjust the level of the sound output from the [**MIC**] channel.

- Pay attention that rotating to the extreme right position outputs a very loud sound.
- **4 Input audio signals to the microphone.**

#### Adjusting the sound quality

#### **Turn the [MIC] channels' [EQ (HI, LOW)] controls.**

Refer to *Specifications* on page 31 for the range of sound that can be adjusted by each control.

#### <span id="page-13-0"></span>Switching between monaural and stereo audio

This switches the sound output from the [**MASTER1**], [**MASTER2**], [**BOOTH**], [**REC OUT**], [**PHONES**], [**DIGITAL OUT**] and [**USB**] terminals between monaural and stereo.

#### **Switch the [MONO, STEREO] selector switch.**

- [**MONO**]: Outputs monaural audio.
- [**STEREO**]: Outputs stereo audio.

#### Adjusting the L/R balance of audio

The left/right balance of the sound output from the [**MASTER1**], [**MASTER2**], [**BOOTH**], [**REC OUT**], [**PHONES**], [**DIGITAL OUT**] and [**USB**] terminals can be adjusted.

#### **1 Set the [MONO, STEREO] selector switch to [STEREO].**

#### **2 Turn the [BALANCE] control.**

The sound's left/right balance changes according to the direction in which the [**BALANCE**] control is turned and its position.

Rotating to the rightmost position outputs only the right sound of stereo audio. Rotating to the leftmost position outputs only the left sound of stereo audio.

## Audio is output from the [**BOOTH**]

## terminal

#### **Turn the [BOOTH MONITOR] control.**

Adjusts the level of audio signals output from the [**BOOTH**] terminal.

## Advanced Operations

## About PRO DJ LINK

When a PRO DJ LINK-compatible Pioneer DJ player (CDJ-2000, CDJ-900 etc.), a computer on which rekordbox is installed and this unit are connected by LAN cable, the PRO DJ LINK functions below can be used. For more details on the PRO DJ LINK function, also refer to the DJ player's handling instructions and rekordbox's operating instructions. For instructions on connections, see *Connecting input terminals* on page 7.

- Up to four DJ players can be connected. Up to two computers can be connected.
- ! Connect the DJ players to the [**LINK**] terminal ([**CH1**] to [**CH4**]) with the same number as the channel to which the audio cables are connected.
- ! Connect the computers to the [**COMPUTER 1**] or [**COMPUTER 2**] terminal.

#### SD & USB Export

rekordbox music files and management data on an SD memory card or USB device connected to a Pioneer DJ player supporting PRO DJ LINK (e.g. CDJ-2000nexus, CDJ-2000, CDJ-900) can be transferred between DJ players via this unit.

#### rekordbox LINK Export

This function lets you transfer rekordbox music files and management data directly, eliminating the bother of exporting the data to an SD memory card/USB device.

#### **SYNC MASTER**

The beats (tempos and beat positions) of CDJ-2000nexus tracks can be played in sync with this unit's master clock for up to four units. The beats of the tracks can be managed collectively on the mixer, allowing you to concentrate on the performance (mixing, effects, etc.).

#### LIVE SAMPLER

The sound input to the [**MIC**] terminal or output from the [**MASTER**] terminals can be sampled and played on a DJ player.

#### LINK MONITOR

With this function, rekordbox music files stored on the computer can be quickly monitored over the headphones.

#### $\div$  STATUS INFORMATION

This function informs the DJ players of the connected channel status (on-air status, channel number, etc.).

#### QUANTIZE function

Based on the GRID information of tracks that have been analyzed with rekordbox, effects can be added to the sound without getting out of tempo with the currently playing track.

#### **QUANTIZE**

Music files must be analyzed ahead of time with rekordbox in order to use the QUANTIZE function. For instructions on analyzing music files with rekordbox, see the rekordbox Operating Instructions.

- ! The QUANTIZE function cannot be used when [**REVERB**], [**GATE**] or [**SEND/RETURN**] is selected.
- To use the QUANTIZE function, set the BPM measurement mode to **AUTO**.
- Before using in combination with a CDJ-2000 or CDJ-900, update the DJ player's firmware to version 4.0 or later.

#### **1 Press [LIVE SAMPLER (UTILITY, WAKE UP)] for at least 1 seconds.**

The [**USER SETUP**] screen is displayed.

#### **2 Press the settings item button and select [QUANTIZE].**

- The QUANTIZE function's setting screen is displayed. [QUANTIZE] is added to the settings item button on the
- [**USER SET UP**] screen.

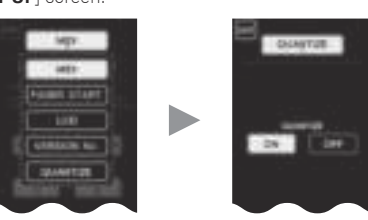

#### **3 Press [ON].**

The QUANTIZE function turns on.

The QUANTIZE indicator ([**QTZ**]) and GRID indicator ([**GRID**]) on the main unit display light or flash.

Depending on the status of the DJ player (off air, scratching, reverse playing, etc.), it may not be possible to receive the GRID information.

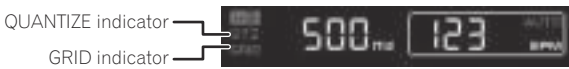

#### **About the QUANTIZE indicator's lighting status**

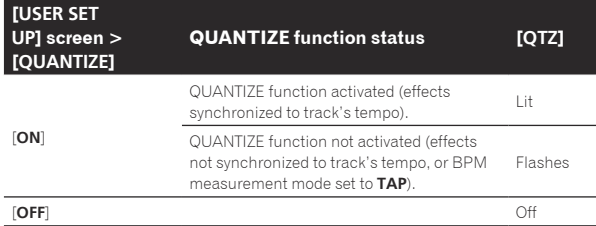

#### **About the GRID indicator's lighting status**

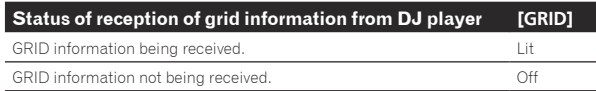

#### **4 Press the beat button, then press the [ON/ OFF] button of [BEAT EFFECT].**

The effect is added to the sound on beat with the tempo of the currently playing track.

The beat positions and BPMs of tracks being played on Pioneer DJ players supporting the beat sync function (e.g. CDJ-2000nexus, CDJ-2000, CDJ-900) can be synchronized.

## STATUS INFORMATION

The display of the status of DJ players connected to the different channels and the beat sync information is concentrated here.

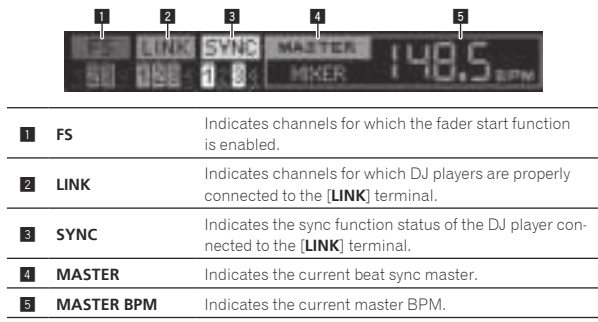

## FREQUENCY MIX

The currently playing sound is divided into seven frequency bands that are displayed graphically. Fader control on the touch panel makes it easier to grasp the details and mix two channels or swap instruments (parts).

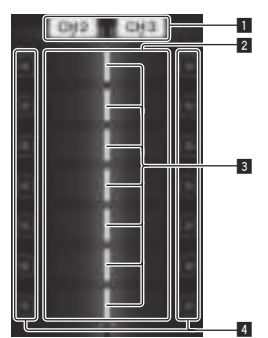

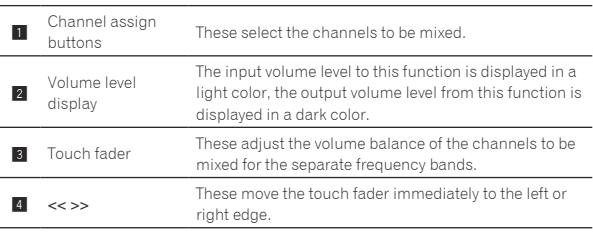

#### To mix [**CH2**] and [**CH3**]:

Prepare this unit in advance so that the sound of [**CH3**] is being output from the [**MASTER**] terminals.

#### **1 Set the [CROSS FADER ASSIGN (A, THRU, B)] switches for [CH2] and [CH 3] to [THRU].**

- ! Set the [**CROSS FADER ASSIGN** (**A**, **THRU**, **B**)] switches of the channels to be mixed to [**THRU**].
- When using the crossfader, it is recommended to set it to the center position.

#### **2 Press [MIX].**

The [**FREQUENCY MIX**] screen appears on the touch panel.

#### **3 Press the channel assign buttons to select [CH2] for the left side, [CH3] for the right side.**

The volume levels for the individual frequency bands of the sound playing in [**CH3**] are displayed on the right half of the touch panel.

#### **4 Press all the [ >> ] buttons.**

All the touch faders move to the right edge.

#### **5 Press the [ON/ OFF] button.**

#### This turns the effect on.

The [**ON/ OFF**] button flashes when the effect is on.

#### **6 Move the channel fader for [CH2] to the back side.**

The volume levels for the individual frequency bands of the sound playing in [**CH2**] are displayed on the left half of the touch panel.

#### **7 Move the touch fader to the left side.**

The sound of the frequency bands whose crossfaders have been moved is mixed and output.

- When the [ON/ OFF] button is pressed again, the effect turns off.
- ! To switch from the [**FREQUENCY MIX**] to the REMIX function, first press [**ON**/**OFF**] to turn the effect off, then press [**REMIX**].

#### BEAT SLICE REMIX

When a track that has been analyzed with rekordbox is played, the sound is sampled in beat with the track, and once sampling is completed the sample is played in a loop.

The sampled sound can be sliced into equal parts, and the order in which the sliced parts are played can be changed.

The changed order and timing can be played repeatedly in units of the length of the sampled sound (4 or 8 beats).

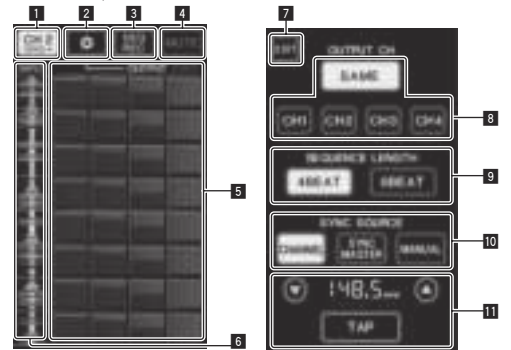

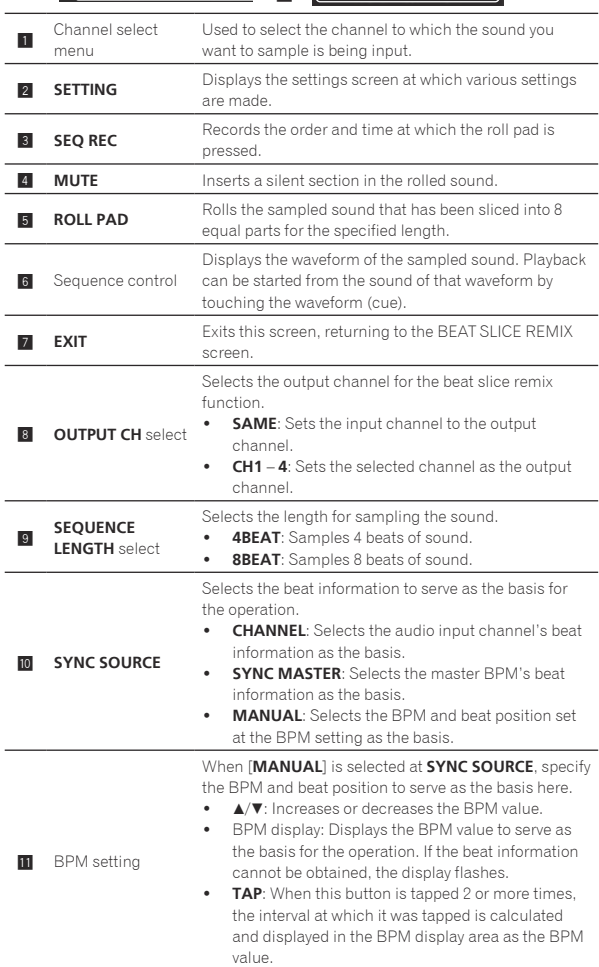

#### **1 Press [REMIX].**

- The [**BEAT SLICE REMIX**] screen appears on the touch panel.
- ! The function switches between [**BEAT SLICE REMIX**] and
- [**SIDECHAIN REMIX**] each time the [**REMIX**] button is pressed.

**2 Press one of the buttons on the channel select menu.** Select the input channel.

**3 Press the [ON/ OFF] button (TOUCH PANEL EFFECT).** Sampling of the sound starts.

Once the sound is sampled for the number of beats specified at [SEQUENCE LENGTH], rolling of that sound starts.

• The sampled sound is sliced into equal parts based on the beat position information obtained by PRO DJ LINK or the beat time calculated from the BPM value and the parts are assigned to the roll pad for the respective beat lengths to be played.

#### **4 Press the roll pad.**

The assigned sound is played.

If the roll pad is pressed and held for a time longer than the assigned sound, the assigned sound is played repeatedly.

## SIDECHAIN REMIX

<u> - - - - - - - - - - - -</u> .

When this function is used, the sound of the specified frequency band for the specified channel can be used as the trigger to apply effects to the sounds of other channels.

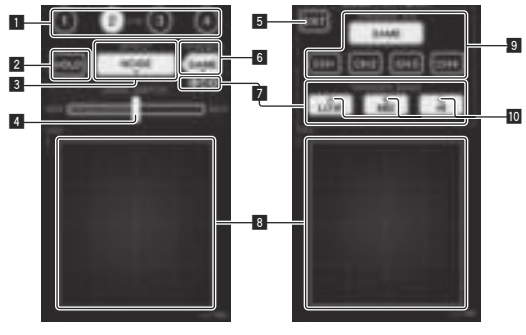

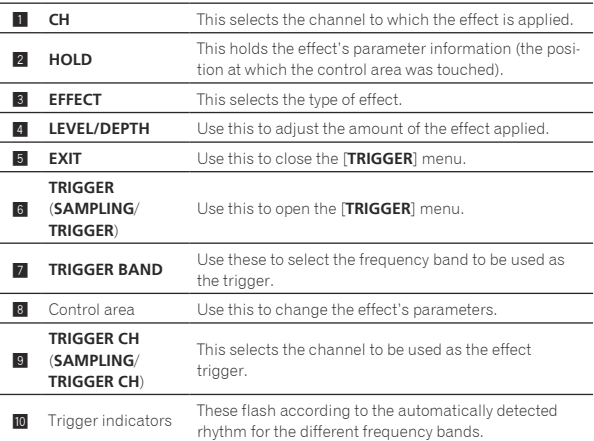

#### To set the channel for sampling and triggering to [**CH3**] and mix the sampled sound with the sound of [**CH2**] for output:

Prepare this unit in advance so that the sound of [**CH2**] is being output from the [**MASTER**] terminals.

#### **1 Press [REMIX] twice.**

The [**SIDECHAIN REMIX**] screen appears on the touch panel.

#### **2 Press the [2] button in the [CH] section.** This selects the channel to which the effect is applied.

#### **3 Press [EFFECT] and select [SAMPLER].**

This selects the type of effect.

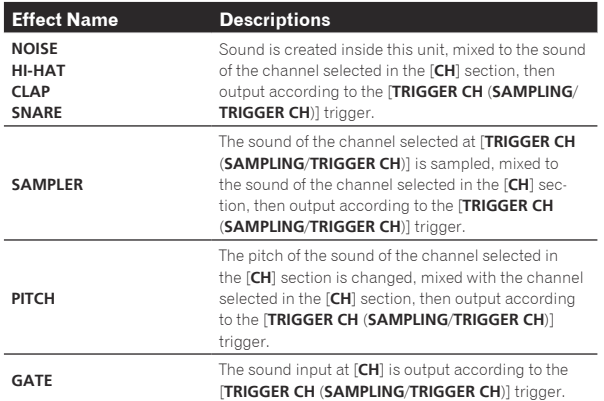

. It is not possible to select multiple effects simultaneously.

#### **4 Press [TRIGGER (SAMPLING/TRIGGER)].**

The [**TRIGGER**] menu appears.

#### **5 At [TRIGGER CH (SAMPLING/TRIGGER CH)], select [CH3].**

This selects the channel to be used as the effect trigger.

When [**SAME**] is pressed, the same channel as the one selected in the [**CH**] section is selected as the trigger.

#### **6 At [TRIGGER BAND], press [MID] and [HI].**

This selects the frequency band set as the effect trigger. Only [**LOW**] (the bass sound) is selected.

#### **7 Press the [ON/ OFF] button.**

This turns the effect on.

The [**ON/ OFF**] button flashes when the effect is on.

#### **8 Touch the control area.**

[  $O$  ] appears at the point at which the panel was touched. The [**CH3**] sound at the point in the control area that was touched is sampled.

Triggered by the low frequency sound of [**CH3**], the sampled sound is mixed with the sound of [**CH2**] (which is continuing to play normally) and output from the [**MASTER**] terminals.

The effect changes when the position touched in the control area is changed.

- When the [ON/ OFF] button is pressed again, the effect turns off.
- The sampled sound is only valid while the control area is being touched.
- ! To switch from the [**SIDECHAIN REMIX**] to the [**FREQUENCY MIX**] mode, first press the [**ON**/**OFF**] button to turn the effect off, then press [**MIX**].

#### Using [**HOLD**]

When [**HOLD**] is turned on, effect's parameter information is held even if the effect is turned off. The parameter information is cleared when [HOLD] is turned off.

! The parameter information and sampled sound are cleared when the effect is switched.

## LIVE SAMPLER

The sound input to the [**MIC**] terminal or the sound output from the [**MASTER**] terminals can be sampled and played on a PRO DJ LINK– compatible Pioneer DJ player.

Connect this unit and PRO DJ LINK-compatible Pioneer DJ player in advance. For instructions on connections, see *Connecting input terminals* on page 7.

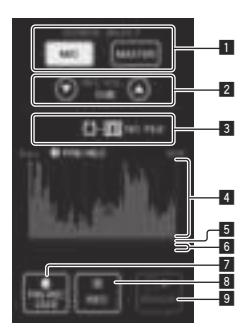

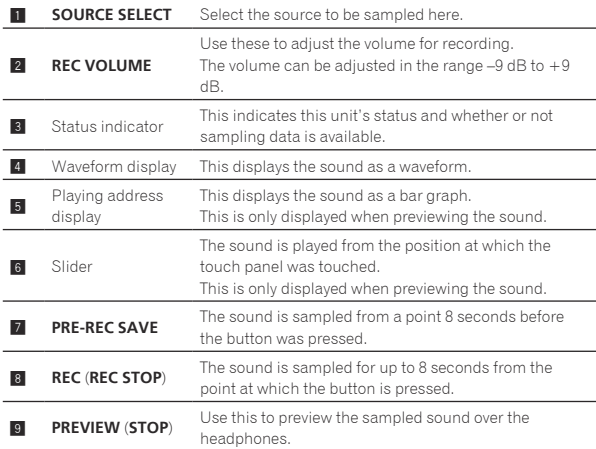

#### $\div$  Sampling the sound being played

#### **1 Press [LIVE SAMPLER].**

The [**LIVE SAMPLER**] screen appears on the touch panel.

#### **2 Press [MIC] or [MASTER] in the [SOURCE SELECT].**

This selects the channel to be sampled.

#### **3 Press [REC (REC STOP)].**

The sound of the channel selected at step 2 is sampled from the point at which [**REC** (**REC STOP**)] was pressed.

- Sampling is possible for up to 8 seconds.
- Sampling stops automatically once 8 seconds have elapsed after [**REC** (**REC STOP**)] was pressed.

#### **4 Press [REC (REC STOP)].**

Sampling stops. The sample saving screen is displayed.

#### $\div$  Sampling the sound from the point 8 seconds before

#### **1 Press [LIVE SAMPLER].**

The [**LIVE SAMPLER**] screen appears on the touch panel.

#### **2 Press [MIC] or [MASTER] in the [SOURCE SELECT].**

This selects the channel to be sampled.

#### **3 Press [PRE-REC SAVE].**

The sound for the channel selected in step 2 is sampled from the point 8 seconds before [**PRE-REC SAVE**] was pressed.

Sampling is possible for up to 8 seconds.

#### Previewing the sampled sound

#### **1 Press the [CUE] button to the left of the touch panel.**

#### **2 Press [PREVIEW (STOP)].**

The position being played is displayed at the playing address and slider displays.

When the touch panel's slider is touched, the sampled sound is played from that position.

#### Playing the sampled sound on the DJ player

Use PRO DJ LINK to access this unit from the DJ player. The sampled sound (audio file) can be loaded and played on the DJ player.

<u>\_\_\_\_\_\_\_\_\_\_\_\_\_\_\_\_\_\_\_\_\_\_</u>

## INST FX

This effect changes in association with the [**FILTER**] controls for the individual channels.

#### **1 Press one of the [INST FX] buttons.**

This selects the type of effect.

- The button that was pressed flashes.
- ! The same effect is set for [**CH1**] to [**CH4**].

#### **2 Turn the [FILTER] control.**

The effect is applied to the channel(s) for which the control(s) was (were) pressed.

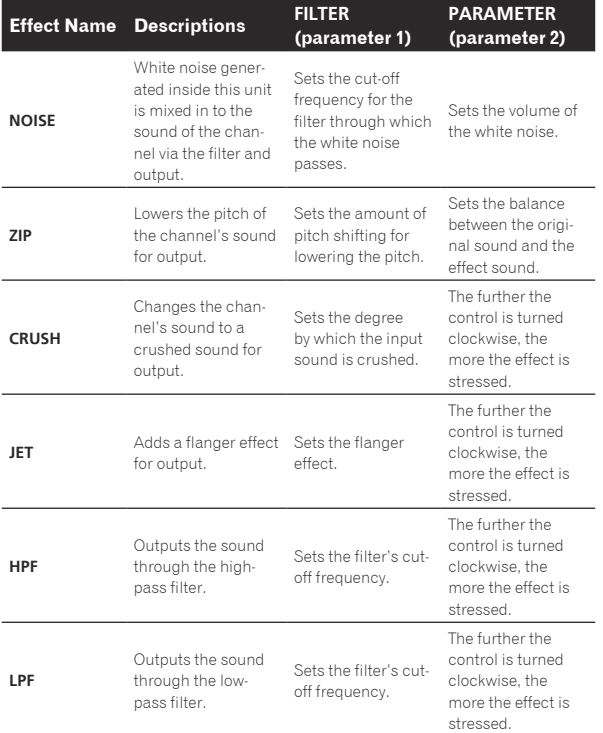

#### Adjusting the effect of the effect sound

#### **Turn the [PARAMETER] control.**

The further the control is turned clockwise, the more the effect is stressed. When turned all the way counterclockwise, the effect is minimum.

BEAT EFFECT

This function lets you instantaneously set various effects according to the tempo (BPM = Beats Per Minute) of the currently playing track.

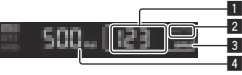

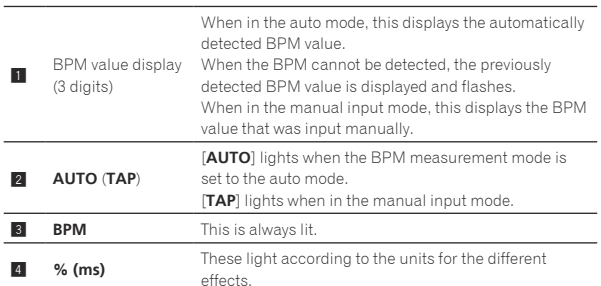

#### **1 Press [AUTO/TAP] button.**

Select the BPM measurement mode.

- [**AUTO**]: The BPM is measured automatically from the audio signal that is being input. The [**AUTO**] mode is set when this unit's power is turned on.
- [**TAP**]: The BPM is input manually by tapping the [**TAP**] button with a finger.
- ! The [**AUTO**] BPM measurement range is BPM = 70 to 180. With some tracks it may not be possible to measure the BPM correctly. If the BPM cannot be measured, the BPM value on the display flashes. In such cases, use the [**TAP**] button to input the BPM manually.

#### **2 Press one of the [CH SELECT] buttons.**

This selects the channel to which the effect is applied.

- [**1**] [**4**]: The effect is applied to the sound of the respective channel.
- [**MIC**]: The effect is applied to the sound of [**MIC**] channel.
- [**A**], [**B**]: The effect is applied to the sound of the crossfader's [**A**] (left) or [**B**] (right) side.
- [M]: The effect is applied to the sound of the [MASTER] channel.

#### **3 Press one of the [EFFECT SELECT] buttons.**

This selects the type of effect.

- ! For the types of effects, see *Types of BEAT EFFECT* on page 25.
- ! To use [**SEND/RETURN**], see *Using the external effector* below.

#### **4 Press one of the beat buttons.**

Set the beat fraction for synchronizing the effect sound.

The effect time corresponding to the beat fraction is set automatically.  $\bullet$  The beat fraction can be changed by turning [TIME] while pressing the beat button.

#### **5 Press the [ON/ OFF] button.**

The effect is applied to the sound.

The effect's time parameter can be adjusted by turning the [**TIME**] control.

The effect's quantitative parameter can be adjusted by turning the [**LEVEL**/**DEPTH**] control.

The [**ON/ OFF**] button flashes when the effect is on.

. When the [ON/ OFF] button is pressed again, the effect turns off.

#### $\div$  Inputting the BPM manually

#### **Tap the [TAP] button at least 2 times in rhythm with the beat (in quarter notes) of the sound being played.**

The average value of the interval at which the [**TAP**] button was tapped by finger is set as the BPM.

- ! When the BPM is set using the [**TAP**] button, the beat fraction is set to [**1/1**] and the time of one beat (quarter note) is set as the effect time.
- ! The BPM can be set manually by turning the [**TIME**] control while pressing the [**TAP**] button.
- The BPM can be set manually by pressing the beat button while pressing [**TAP**].
- ! The BPM can be set in units of 0.1 by turning the [**TIME**] control while pressing the [**TAP**] and [**AUTO/TAP**] buttons.

#### Adjusting the amount of effect applied for different frequency bands

#### **Turn the [EFFECT FREQUENCY (HI, MID, LOW)] control.**

See *Types of BEAT EFFECT* on page 25 for the parameters of the effects that can be adjusted with the different controls.

#### Using the external effector

#### **1 Connect this unit and external effector.**

[**SEND/RETURN**] lights.

For instructions on connections, see *Connecting output terminals* on page 7.

#### **2 Press one of the [CH SELECT] buttons.**

This selects the channel to which the effect is applied.

#### **3 Press [SEND/RETURN].**

[**SEND/RETURN**] flashes.

#### **4 Press the [ON/ OFF] button.**

The sound that has passed through the external effector is output from the [**MASTER**] channel.

! When the [**ON/ OFF**] button is pressed again, the effect turns off.

## Controlling connected devices

#### Using the **SYNC MASTER** function

The beat positions and BPMs of tracks being played on Pioneer DJ players supporting the beat sync function (CDJ-2000nexus) can be synchronized.

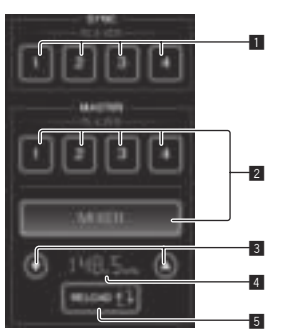

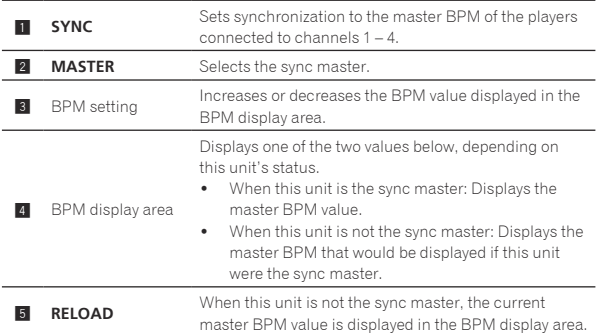

#### **1 Press the [SYNC MASTER/MIDI] button.**

[**SYNC MASTER**] is displayed on the screen.

! The function switches each time the [**SYNC MASTER/MIDI**] button is pressed.

#### **2 Operate the player's sync status.**

[**SYNC**] button: The various players' sync status can be changed by pressing **PLAYER 1** – **4**.

The sync mode switches on and off each time the button is pressed. Buttons for channels to which no player supporting the beat sync function is connected cannot be operated.

#### **3 Change the sync master.**

Press the button for the player or mixer you want to set as the sync master.

It is not possible to set multiple devices as the sync master simultaneously.

#### **4 Set this unit as the sync master.**

Press the [**RELOAD**] button to display the current master BPM value. Press  $[\triangle]$  or  $[\triangledown]$  to set the master BPM value.

- Press the [**MIXER**] button to set this unit as the sync master. When this unit is the sync master, the master BPM value can be
- changed by pressing  $[\triangle]$  or  $[\triangledown]$ .

#### Using the MIDI function

#### Operating the DJ software

The DJM-2000NXS also outputs the operating data for the buttons and dials in MIDI format. If you connect a computer with a built-in MIDIcompatible DJ software via a USB cable, you can operate the DJ software on this unit.

Install the DJ software on your computer in advance. Also, adjust the audio and MIDI settings for the DJ software.

! For MIDI channel setting instructions, see *Changing the settings* on page 27.

#### **1 Connect this unit's [USB] terminal to the computer.**

For details about connections, see *Connecting a computer* on page 8.

#### **2 Launch the DJ software.**

#### **3 Press [ON/OFF] in the [MIDI] section.**

Turn the MIDI function on. Transmission of the MIDI messages begin.

- When the faders and controls are moved, messages are sent according to the positions of the faders and controls. For messages output by this unit, see *List of MIDI Messages* on page 20.
- ! When the [**START**/**STOP**] button is pressed and held in for more than 2 seconds, a set of MIDI messages corresponding to the button, fader or control positions is sent (Snapshot).
- The MIDI timing clock (BPM information) is sent regardless of the [**ON/ OFF**] button.
- ! When the [**ON/ OFF**] button for [**MIDI**] is pressed again, transmission of MIDI messages stops.

#### Sending the MIDI start and MIDI stop messages

#### **Press the [START/STOP] button for [MIDI].**

! The MIDI start and MIDI stop messages are sent alternatively each time the [**START**/**STOP**] button is pressed, regardless of whether the MIDI function is on or off. 

## Using the MIDI control screens

This unit is equipped with four types of MIDI control screens. Use them according to your DJ software.

#### **1 Press the [SYNC MASTER/MIDI] button at the right side of the touch panel several times.**

The [**MIDI CONTROL**] screen is displayed after the [**SYNC MASTER**] screen.

! The function switches each time the [**SYNC MASTER/MIDI**] button is pressed.

#### **2 Select a type, from [TYPE A] to [TYPE D].**

This selects the type of MIDI control screen.

! When [**PAGE1**] or [**PAGE2**] is pressed, the page being displayed switches.

#### **3 Operate the touch panel buttons or faders.**

Transmission of the MIDI messages begin.

For messages output by this unit, see *List of MIDI Messages* on page 20. 

## Operating an external MIDI sequencer

This unit sends the tempo of the currently playing source (BPM information) as the MIDI timing clock. This can be used to synchronize an external MIDI sequencer with the tempo of the source.

- External MIDI sequencers not supporting MIDI timing clocks cannot be synchronized.
- External MIDI sequencers cannot be synchronized for sources for which the BPM cannot be measured stably.
- The MIDI timing clock is output even with BPM values input manually by tapping the [**TAP**] button with a finger. The MIDI timing clock output range is 40 BPM to 250 BPM.

#### **1 Connect the [MIDI OUT] terminal to the external MIDI sequencer's MIDI IN terminal using a commercially available MIDI cable.**

**2 Set the external MIDI sequencer's sync mode to Slave.**

#### **3 Press [START/STOP].**

The MIDI start message is sent.

#### **4 Press [ON/OFF] in the [MIDI] section.**

Transmission of the MIDI messages begin.

## <span id="page-19-0"></span>List of MIDI Messages

 $- - - -$   $- - -$ 

#### -------------Control Panel

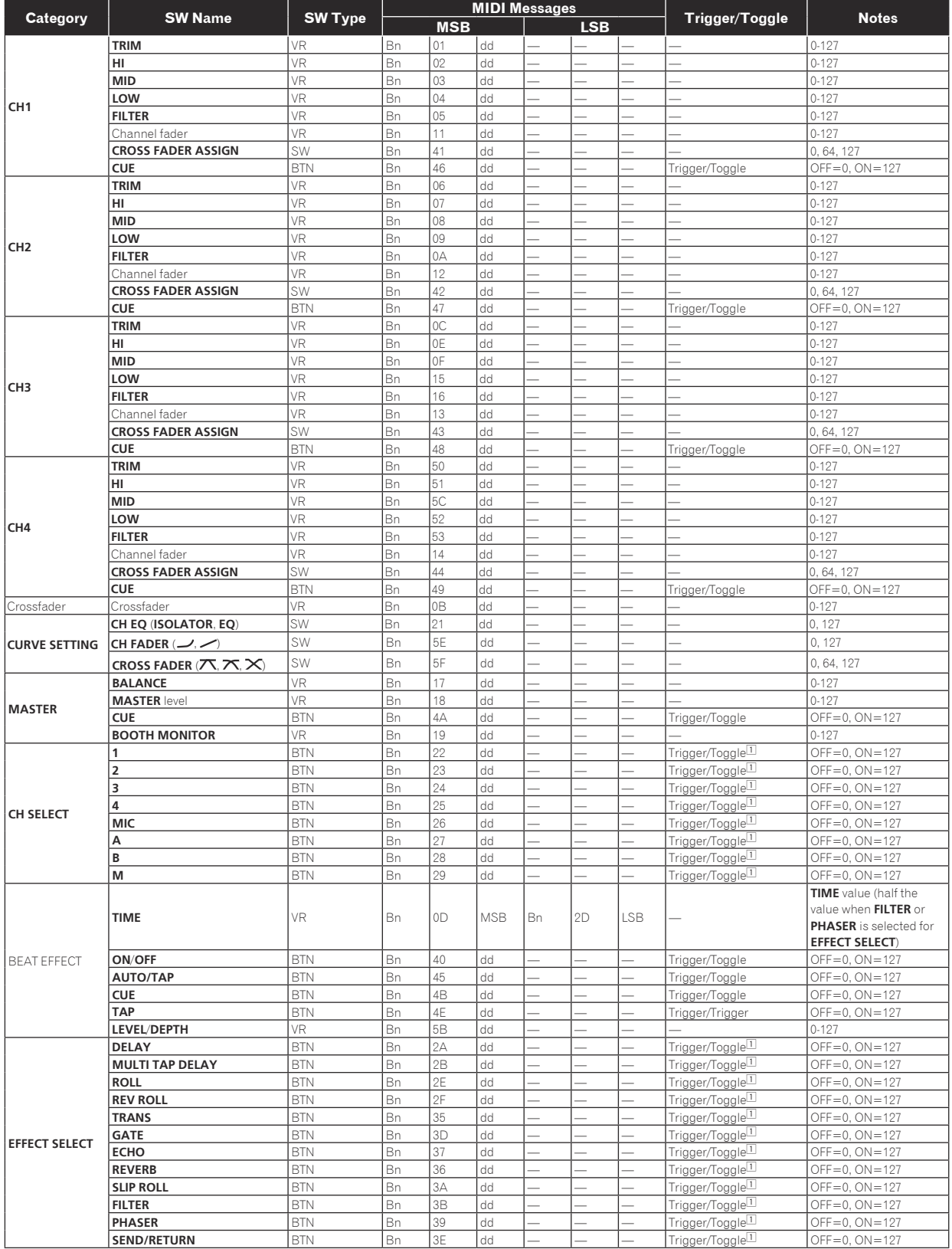

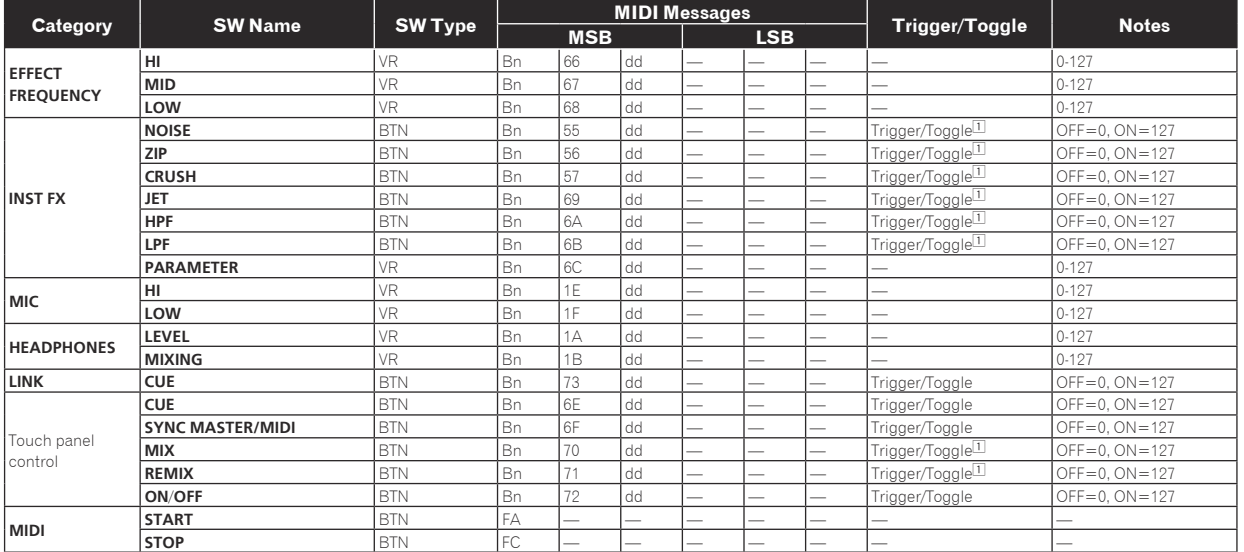

□ When turning one button on switches another button from on to off, MIDI on and off messages are sent from the two buttons.<br>When there is no button that switches off, only the MIDI on message is sent from the button that

## Touch panel

#### **FREQUENCY MIX**, **SIDECHAIN REMIX**

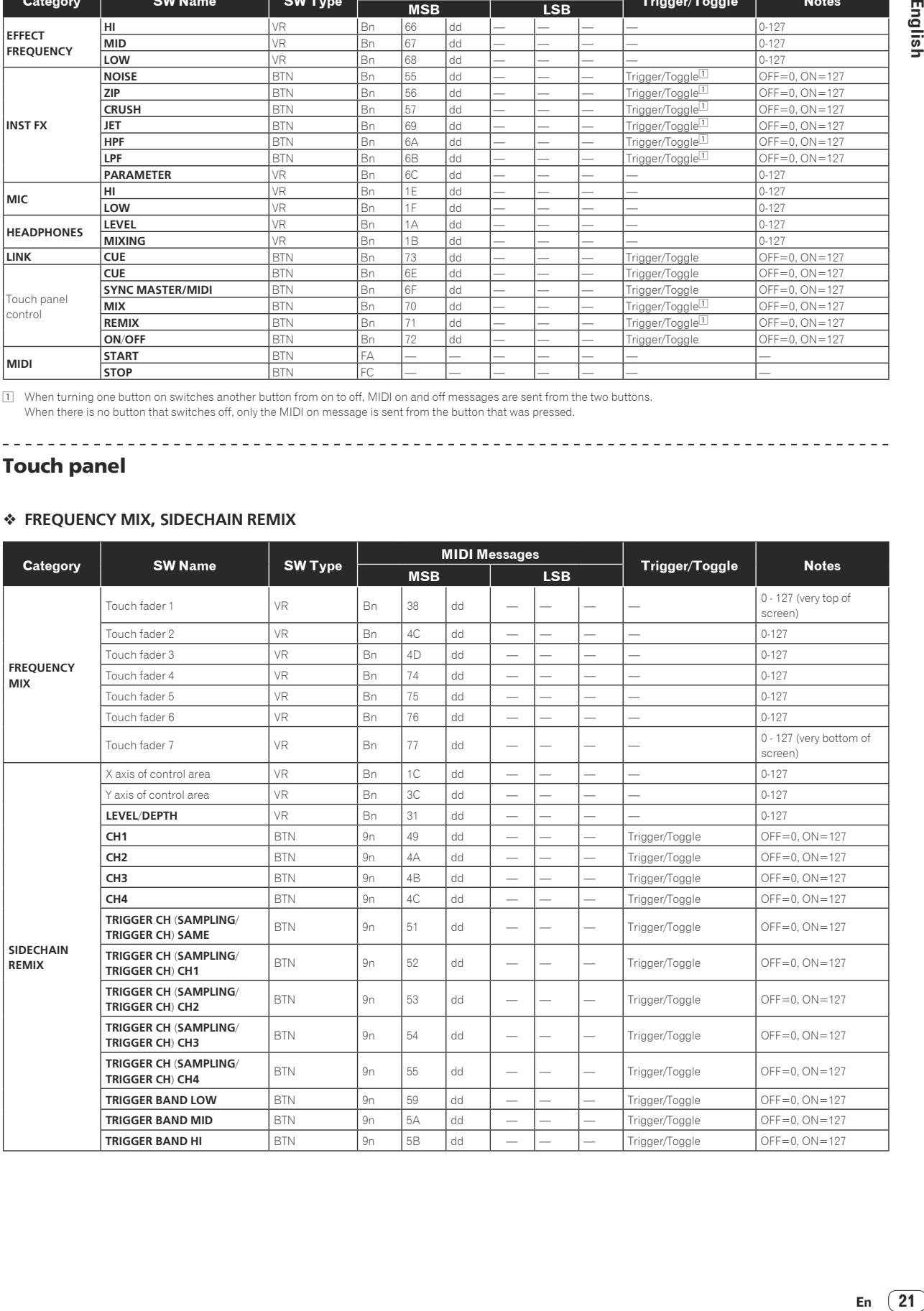

#### **BEAT SLICE REMIX**

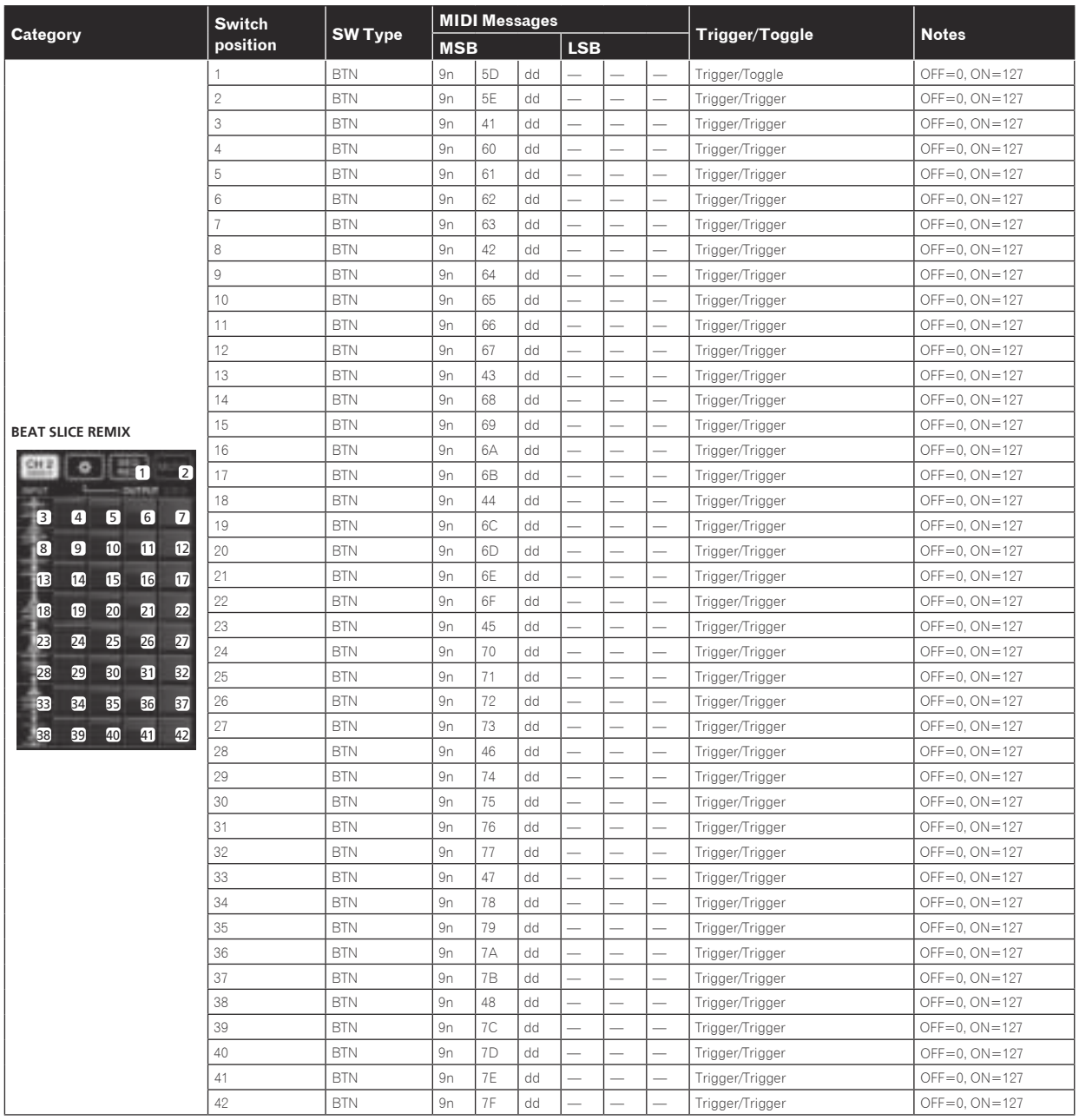

#### **MIDI CONTROL**

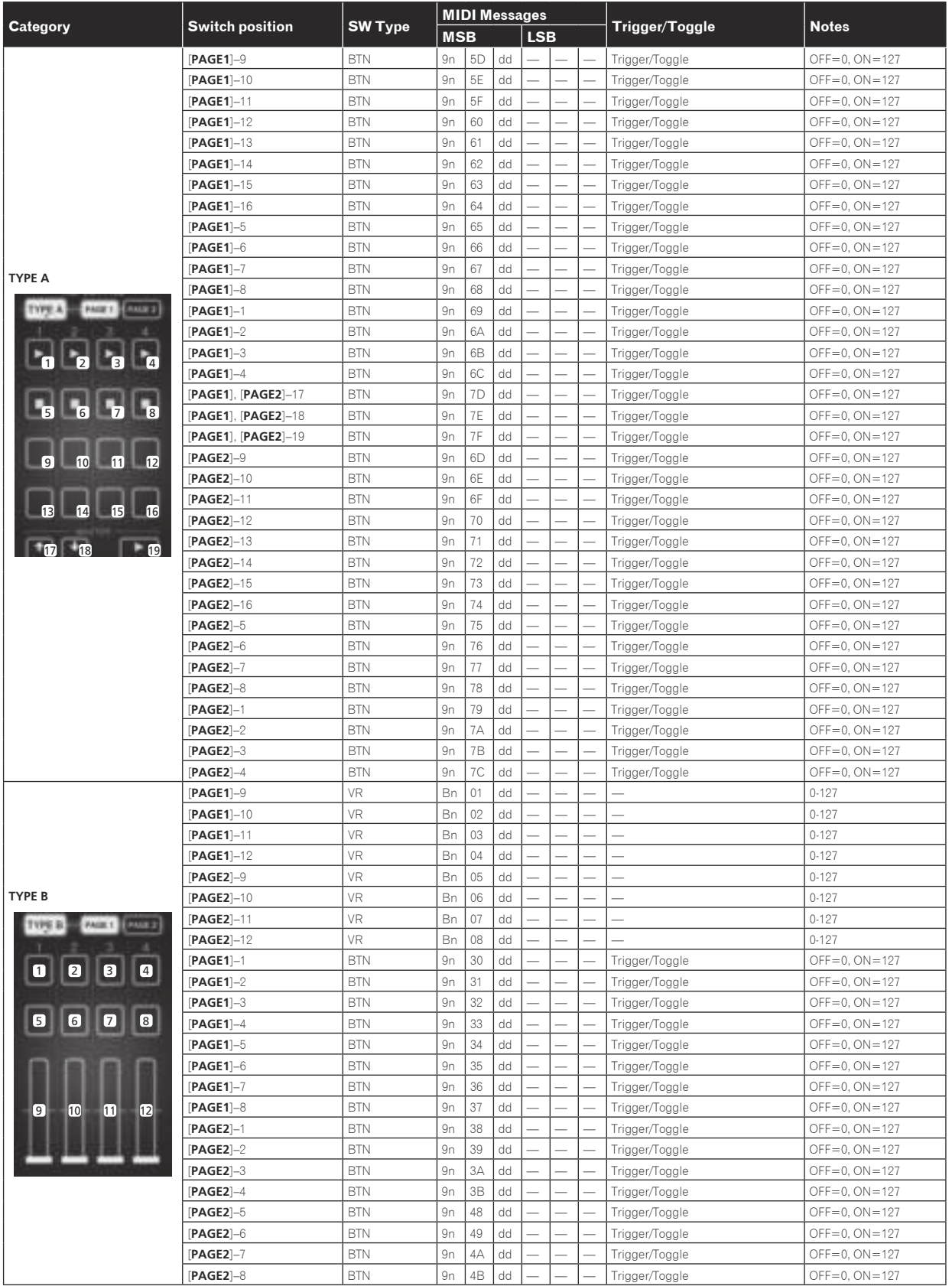

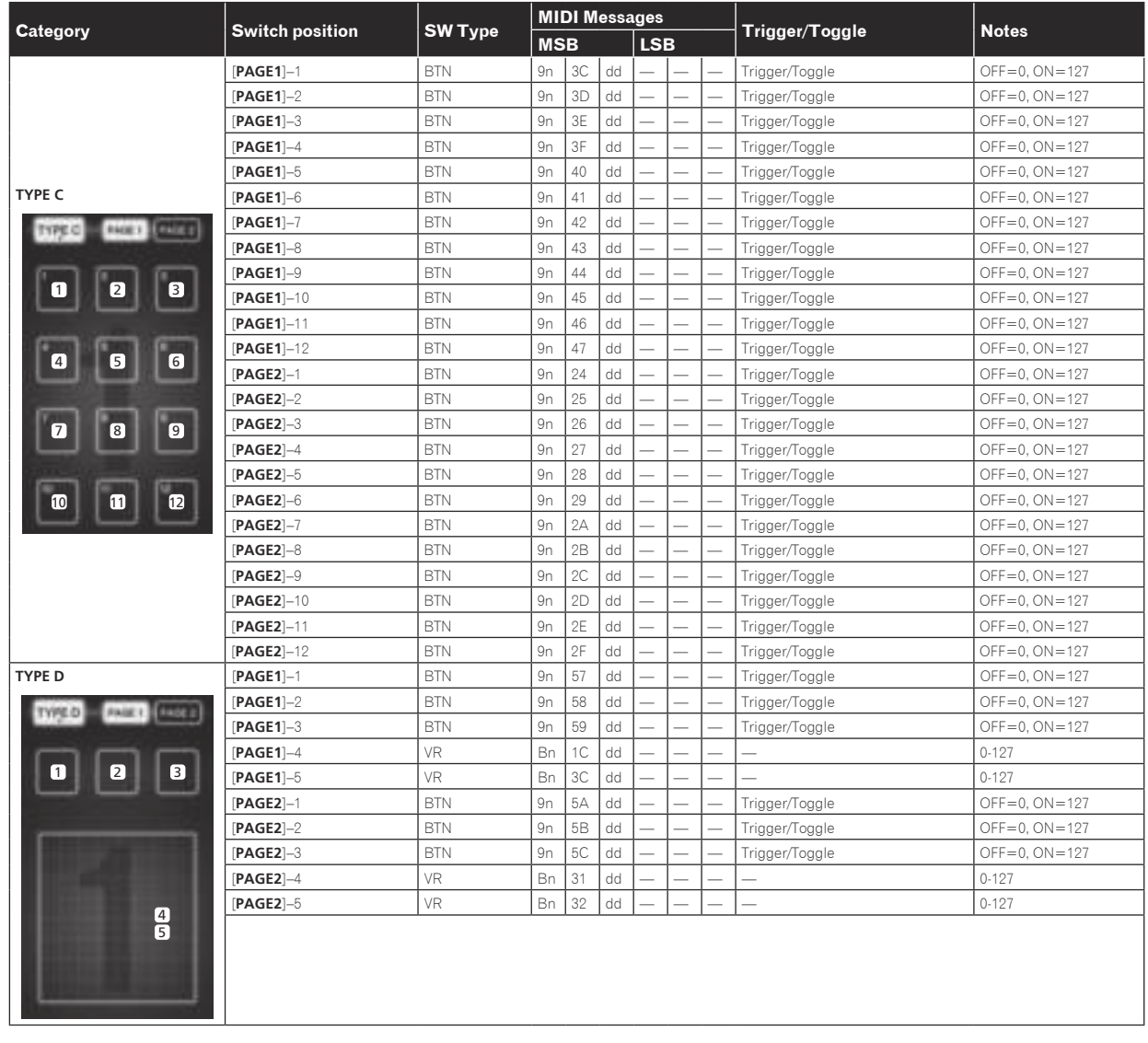

## <span id="page-24-0"></span>Types of BEAT EFFECT

#### **DELAY**<sup>1</sup>

**Original (4 beats) 1/2 delay**  DD PPDD **(8 beats)**

This function outputs a delay sound once according to the beat button's fraction.

When 1/2 beat delay sound is added, 4 beats become 8 beats.

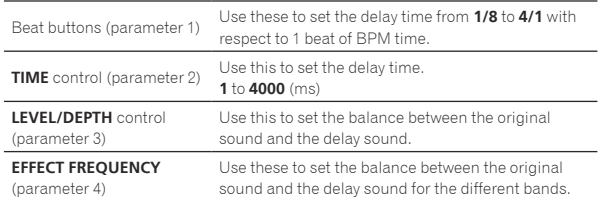

#### **ECHO**<sup>1</sup> <sup>2</sup>

 $- - - - - - -$ 

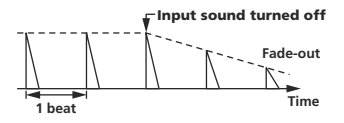

This function outputs increasingly attenuated delay sounds several times according to the beat button's fraction.

\_ \_ \_ \_ \_ \_ \_ \_ \_ \_ \_ \_ \_ \_ \_ \_ \_ \_ \_

With 1/1 beat echoes, the delay sounds are faded out according to the track's tempo even after the input sound has been cut.

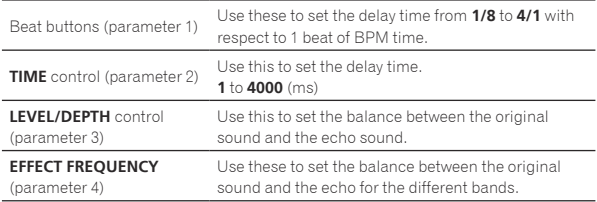

#### **MULTI TAP DELAY**<sup>1</sup>

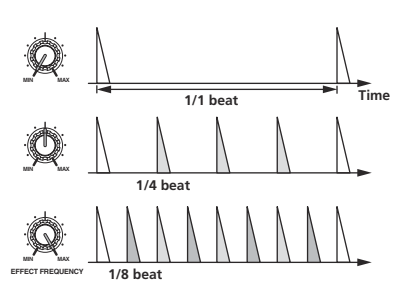

This function outputs up to 7 delay sounds in 1/8 units, according to the beat button's fraction.

The volume of the delay sound can be adjusted with the

#### [**EFFECT FREQUENCY**] controls.

The volume of the odd delay sounds is adjusted from [**MIN**] to the center position, the volume of the even delay sounds is adjusted from the center position to [**MAX**].

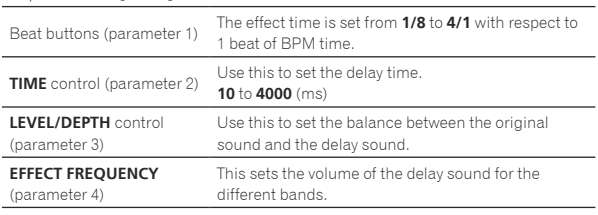

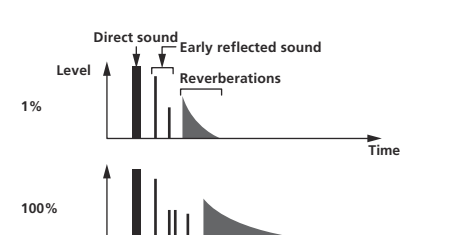

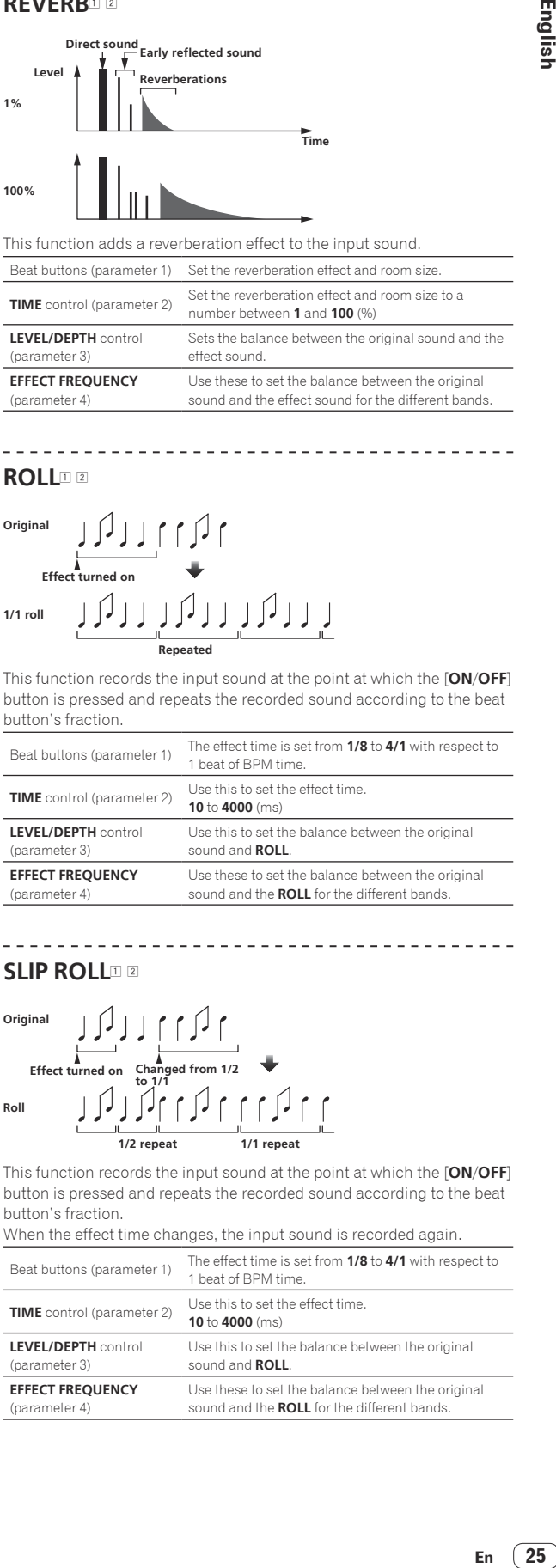

#### **ROLL**12

 $- - - - - - -$ 

**REVERB**<sup>1</sup> <sup>2</sup>

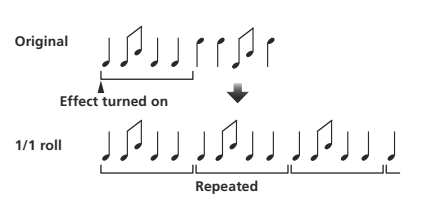

This function records the input sound at the point at which the [**ON**/**OFF**] button is pressed and repeats the recorded sound according to the beat button's fraction.

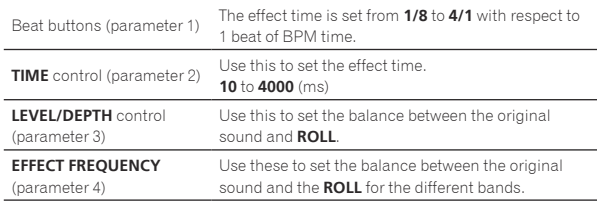

#### **SLIP ROLL**12

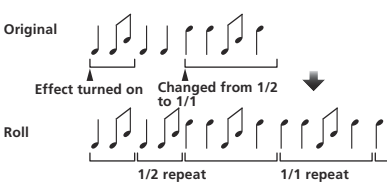

This function records the input sound at the point at which the [**ON**/**OFF**] button is pressed and repeats the recorded sound according to the beat button's fraction.

When the effect time changes, the input sound is recorded again.

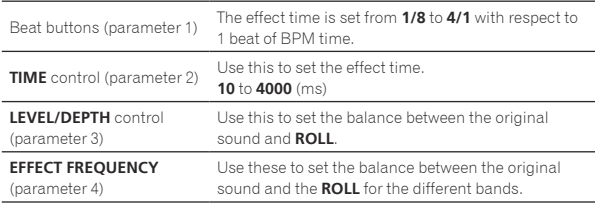

#### **REV ROLL**12

#### لەلگەلە **Original Effect turned on 1/1 reverse roll Reversed and repeated**

This function records the input sound at the point at which the [**ON**/**OFF**] button is pressed, reverses the recorded sound and repeats it according to the beat button's fraction.

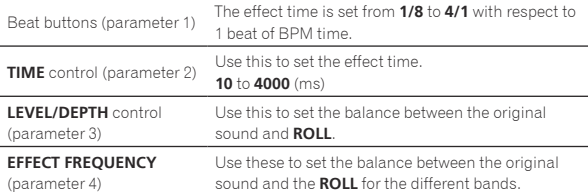

<u> - - - - - - - - - - - - - -</u>

#### **FILTER**<sup>1</sup>

. . . . . . . . . . . . .

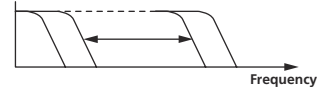

This function changes the filter's cut-off frequency according to the beat button's fraction.

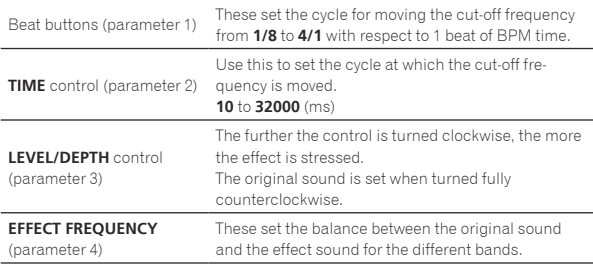

#### **TRANS**<sup>1</sup>

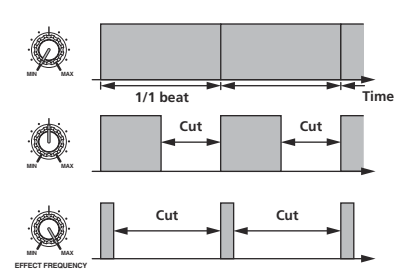

This function cuts the sound according to the beat button's fraction. The amount of the sound to be cut can be changed at [**EFFECT FREQUENCY**].

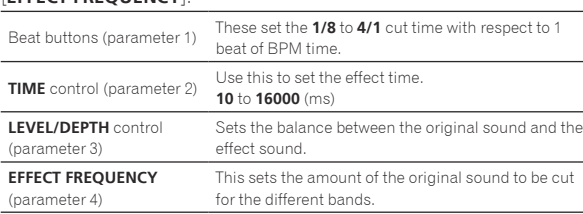

#### **PHASER**<sup>1</sup>

## **Phase shift**

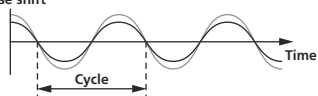

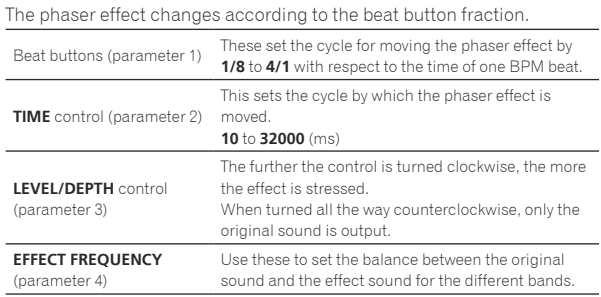

\_\_\_\_\_\_\_\_\_\_\_\_\_\_\_\_\_\_\_\_\_\_\_\_\_\_\_\_\_\_\_

#### **GATE**<sup>1</sup>

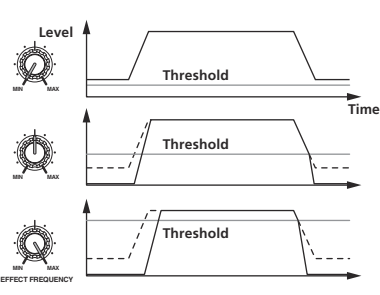

This function outputs the input sound that has a level above the threshold level, cutting the input sound that has a level below the threshold level. The threshold level can be changed at [**EFFECT FREQUENCY**].

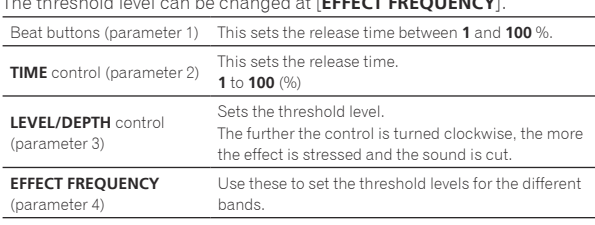

#### **SEND/RETURN**<sup>1</sup>

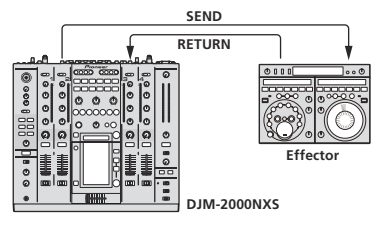

Connect an external effector, etc., here.

[**EFFECT FREQUENCY**] can be used as an isolator.

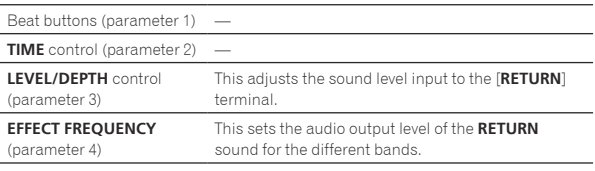

1 When "**A**", "**B**" or "**M**" is selected with the [**CH SELECT**] buttons, the effect sound cannot be monitored by pressing [**CUE**] (BEAT EFFECT) unless the sound for the channel you want to monitor is being output from [**MASTER**] channel.

2 When BEAT EFFECT is off, the effect sound cannot be monitored by pressing [**CUE**] (BEAT EFFECT).

# Changing the settings

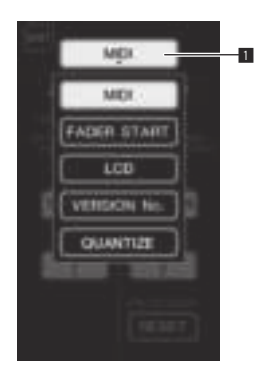

#### **1 Press [LIVE SAMPLER (UTILITY, WAKE UP)] for at least 1 seconds.**

English

The [**USER SETUP**] mode setting screen is displayed. The [**LIVE SAMPLER** (**UTILITY**, **WAKE UP**)] indicator flashes.

! To display the [**CLUB SETUP**] screen, first turn this unit's power off, then press [**POWER**] while pressing [**LIVE SAMPLER** (**UTILITY**, **WAKE UP**)].

#### **2 Press the setup item button.**

The selection items appear.

#### **3 Select the setup item.**

Select the item on the touch panel and enter it.

#### **4 Change the item's setting.**

Select the item on the touch panel and enter it.<br> $\bullet$  Press **[SAVE**] to save the changes to the **[C**]

! Press [**SAVE**] to save the changes to the [**CLUB SETUP**] screen.

#### **5 Press [EXIT].**

Close the [**USER SETUP**] mode setting screen.

! To close the [**CLUB SETUP**] mode setting screen, press the [**POWER**] button to turn this unit's power off.

**1** Setup item button

## Setting preferences

Settings indicated in *italics* are the default settings set upon purchase.

<span id="page-26-0"></span>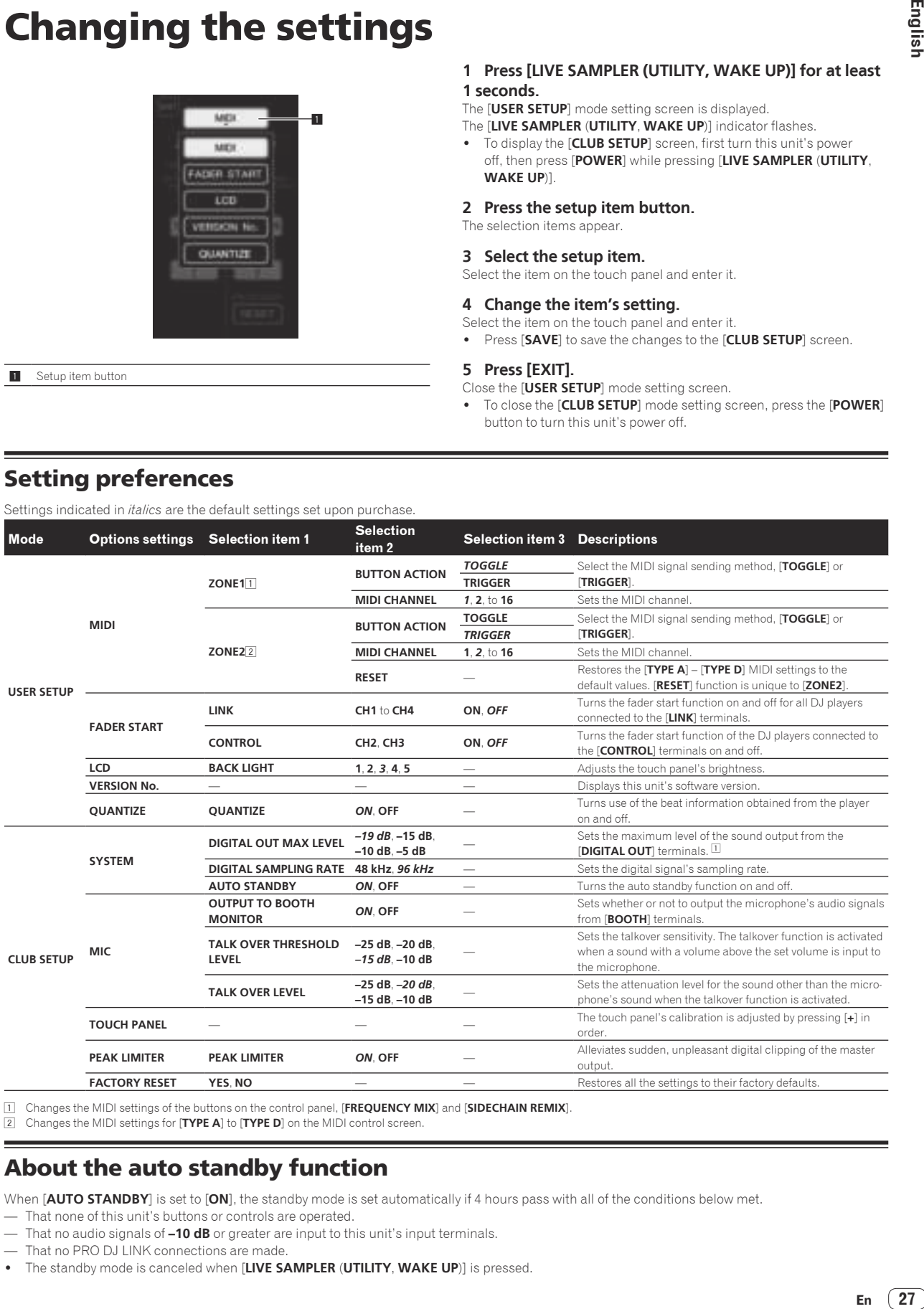

1 Changes the MIDI settings of the buttons on the control panel, [**FREQUENCY MIX**] and [**SIDECHAIN REMIX**].<br><sup>[7]</sup> Changes the MIDI settings for [**TYPE A**] to [**TYPE D**] on the MIDI control screen.

2 Changes the MIDI settings for [**TYPE A**] to [**TYPE D**] on the MIDI control screen.

## About the auto standby function

When [**AUTO STANDBY**] is set to [**ON**], the standby mode is set automatically if 4 hours pass with all of the conditions below met.

- That none of this unit's buttons or controls are operated.
- That no audio signals of **–10 dB** or greater are input to this unit's input terminals.
- That no PRO DJ LINK connections are made.
- ! The standby mode is canceled when [**LIVE SAMPLER** (**UTILITY**, **WAKE UP**)] is pressed.

# <span id="page-27-0"></span>Additional information

## Troubleshooting

- ! Incorrect operation is often mistaken for trouble or malfunction. If you think that there is something wrong with this component, check the points below. Sometimes the trouble may lie in another component. Inspect the other components and electrical appliances being used. If the trouble cannot be rectified after checking the items below, ask your nearest Pioneer authorized service center or your dealer to carry out repair work.
- . The player may not operate properly due to static electricity or other external influences. In such cases, normal operation may be restored by unplugging the power cord then plugging it back in.

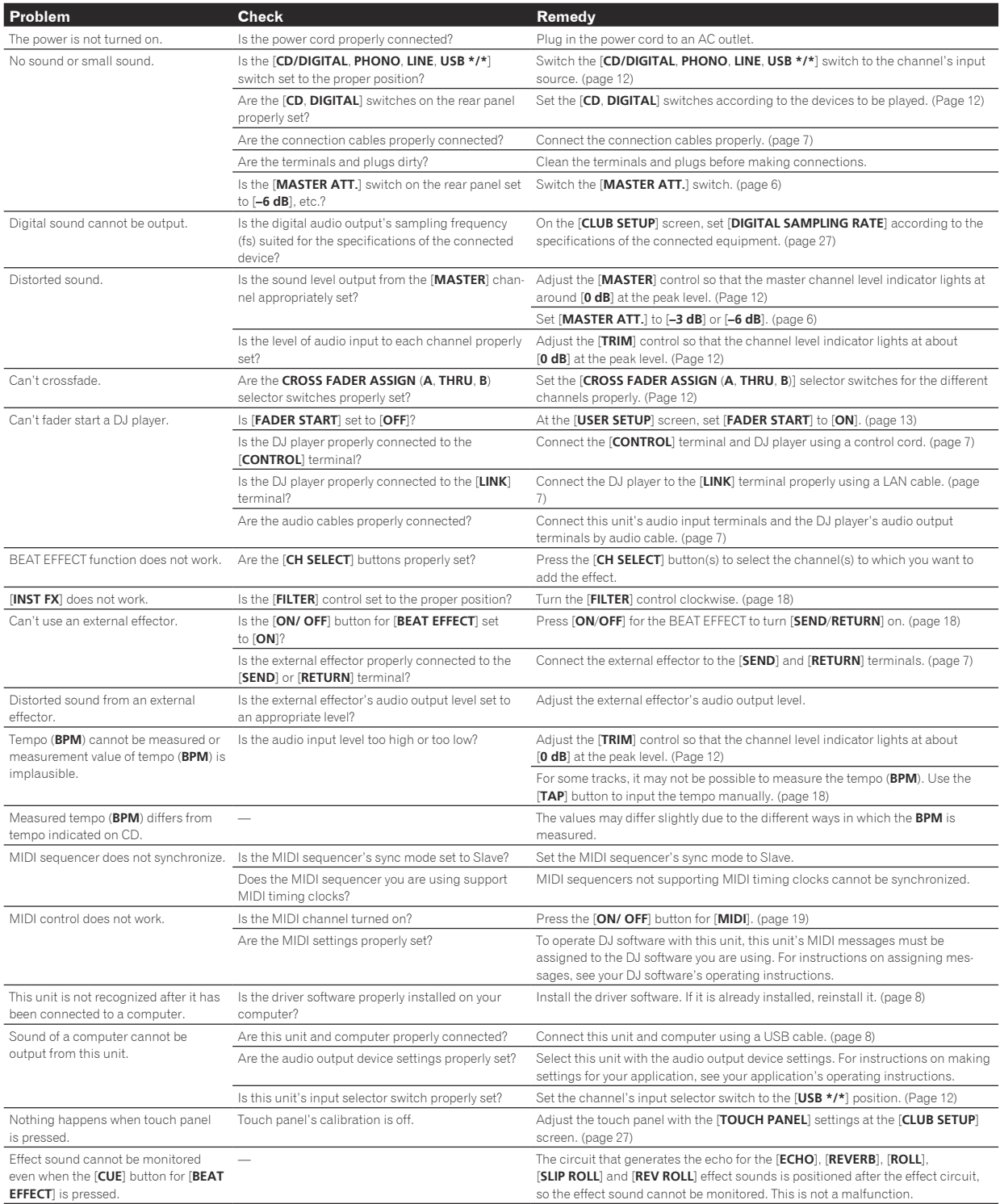

# English **En 29English**

## <span id="page-28-0"></span>About the liquid crystal display

- Small black or shining points may appear on the liquid crystal display. This is a phenomenon inherent to liquid crystal displays; this is not a malfunction.
- When using in cold places, the liquid crystal display may be dark for a while after this unit's power is turned on. It will reach the normal brightness after a while.
- When the liquid crystal display is exposed to direct sunlight, the light will reflect off it, making it difficult to see. Block the direct sunlight.

## About trademarks and registered trademarks

- ! Pioneer is a registered trademark of PIONEER CORPORATION.
- Microsoft<sup>®</sup>, Windows Vista®, and Windows® are either registered trademarks or trademarks of Microsoft Corporation in the United States and/or other countries.
- ! Pentium is a registered trademark of Intel Corporation.
- Adobe and Reader are either registered trademarks or trademarks of Adobe Systems Incorporated in the United States and/or other countries.
- ! Apple, Macintosh and Mac OS are trademarks of Apple Inc., registered in the U.S. and other countries.
- ASIO is a trademark of Steinberg Media Technologies GmbH.
- ! The names of companies and products mentioned herein are the trademarks of their respective owners.

## <span id="page-29-0"></span>Block Diagram

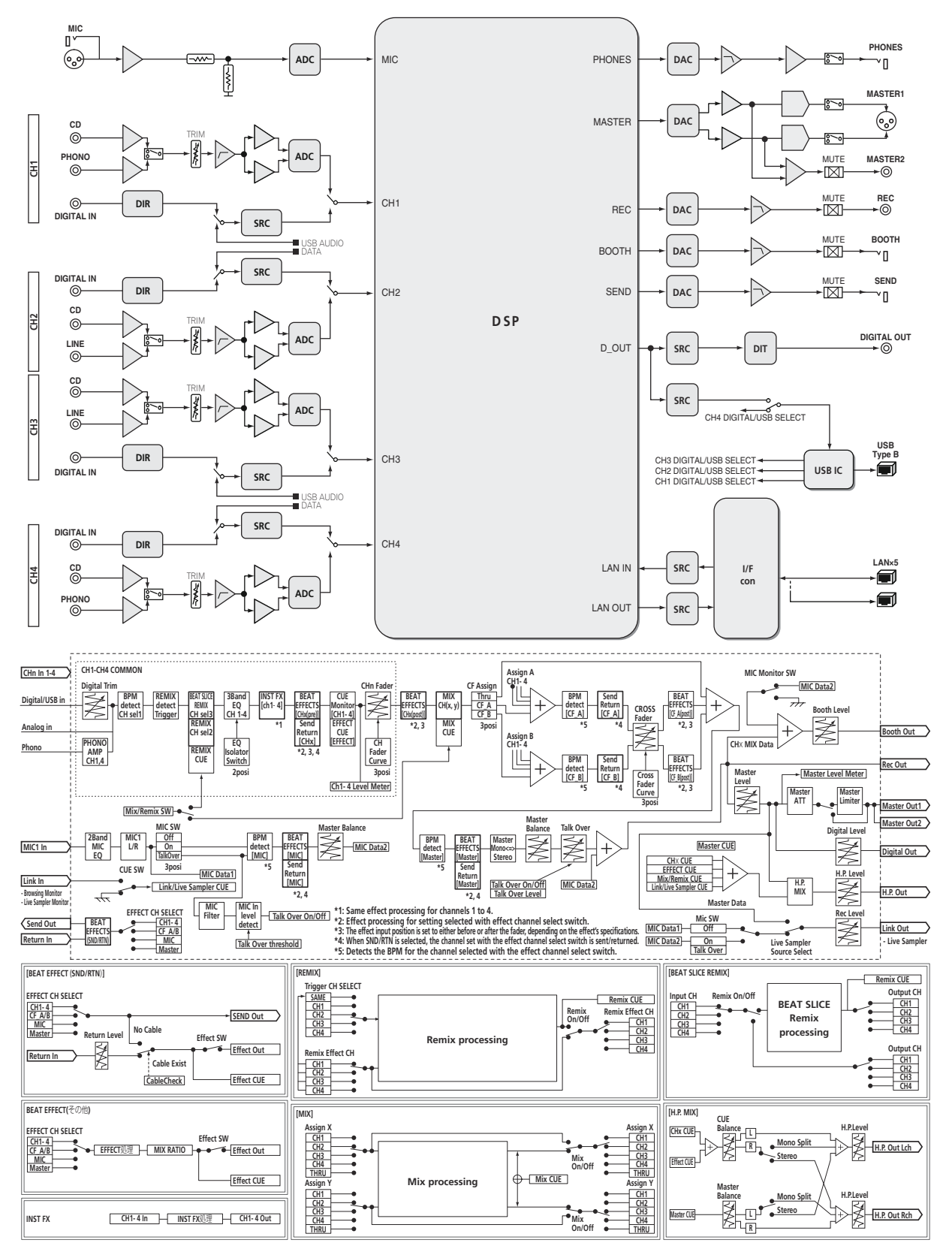

## <span id="page-30-0"></span>Specifications

#### **General**

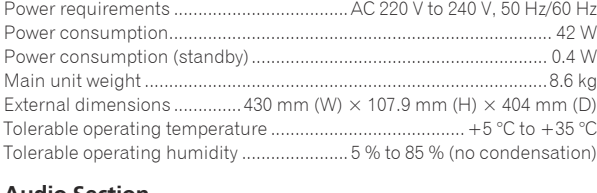

#### **Audio Section**

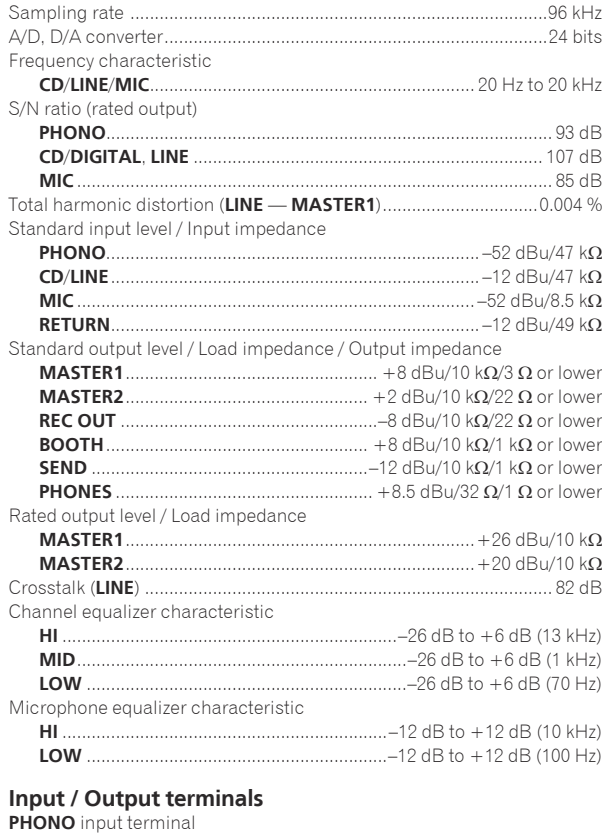

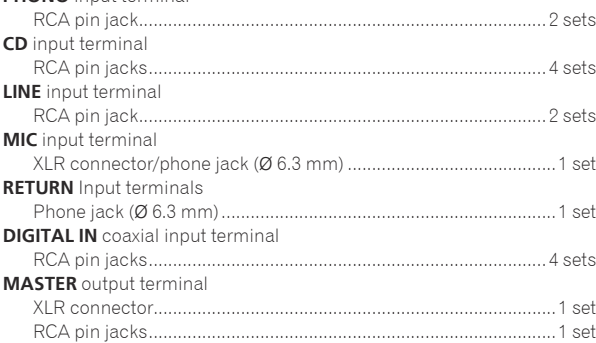

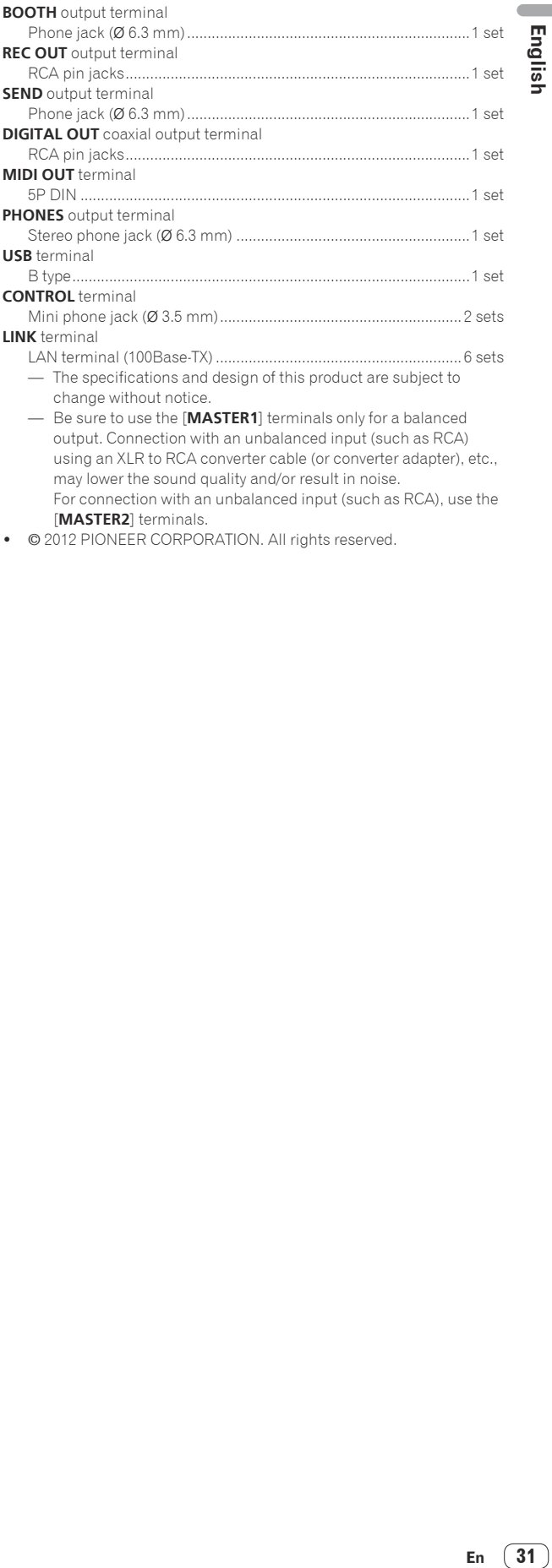

**English** 

output. Connection with an unbalanced input (such as RCA) using an XLR to RCA converter cable (or converter adapter), etc., may lower the sound quality and/or result in noise. For connection with an unbalanced input (such as RCA), use the [**MASTER2**] terminals.

• © 2012 PIONEER CORPORATION. All rights reserved.

Nous vous remercions d'avoir acquis un produit Pioneer. Veuillez lire attentivement ce mode d'emploi afin de connaître la manière d'utiliser l'appareil comme il convient. Cela fait, conservez le mode d'emploi de façon à pouvoir vous y référer en cas de nécessité.

Dans certains pays ou certaines régions, la forme de la fiche et de la prise d'alimentation est un peu différente de ce qui est montré dans les illustrations. Toutefois, l'appareil se raccorde et fonctionne de la même façon.

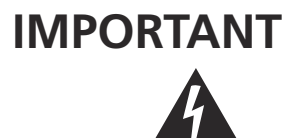

Ce symbole de l'éclair, placé dans un triangle équilatéral, a pour but d'attirer l'attention de l'utilisateur sur la présence, à l'intérieur du coffret de l'appareil, de "tensions dangereuses" non isolées d'une grandeur suffisante pour représenter un risque d'électrocution pour les êtres humains.

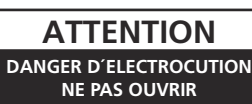

**ATTENTION :**

POUR ÉVITER TOUT RISQUE D'ÉLECTROCUTION, NE PAS ENLEVER LE COUVERCLE (NI LE PANNEAU ARRIÈRE). AUCUNE PIÈCE RÉPARABLE PAR L'UTILISATEUR NE SE TROUVE À L'INTÉRIEUR. CONFIER TOUT ENTRETIEN À UN PERSONNEL QUALIFIÉ UNIQUEMENT.

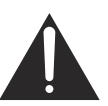

Ce point d'exclamation, placé dans un triangle équilatéral, a pour but d'attirer l'attention de l'utilisateur sur la présence, dans les documents qui accompagnent l'appareil, d'explications importantes du point de vue de l'exploitation ou de l'entretien.

**D3-4-2-1-1\_A1\_Fr**

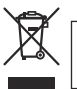

Si vous souhaitez vous débarrasser de cet appareil, ne le mettez pas à la poubelle avec vos ordures ménagères. Il existe un système de collecte séparé pour les appareils électroniques usagés, qui doivent être récupérés, traités et recyclés conformément à la législation.

Les habitants des états membres de l'UE, de Suisse et de Norvège peuvent retourner gratuitement leurs appareils électroniques usagés aux centres de collecte agréés ou à un détaillant (si vous rachetez un appareil similaire neuf).

Dans les pays qui ne sont pas mentionnés ci-dessus, veuillez contacter les autorités locales pour savoir comment vous pouvez vous débarrasser de vos appareils.

Vous garantirez ainsi que les appareils dont vous vous débarrassez sont correctement récupérés, traités et recyclés et préviendrez de cette façon les impacts néfastes possibles sur l'environnement et la santé humaine.

**K058b\_A1\_Fr**

#### **AVERTISSEMENT**

Cet appareil n'est pas étanche. Pour éviter les risques d'incendie et de décharge électrique, ne placez près de lui un récipient rempli d'eau, tel qu'un vase ou un pot de fleurs, et ne l'exposez pas à des gouttes d'eau, des éclaboussures, de la pluie ou de l'humidité.

**D3-4-2-1-3\_A1\_Fr**

#### **AVERTISSEMENT**

*Avant de brancher l'appareil pour la première, lisez attentivement la section suivante.*

**La tension de l'alimentation électrique disponible varie selon le pays ou la région. Assurez-vous que la tension du secteur de la région où l'appareil sera utilisé correspond à la tension requise (par ex. 230 V ou 120 V), indiquée sur la panneau latéral.**

**D3-4-2-1-4\*\_A1\_Fr**

#### **PRÉCAUTION DE VENTILATION**

Lors de l'installation de l'appareil, veillez à laisser un espace suffisant autour de ses parois de manière à améliorer la dissipation de chaleur (au moins 5 cm à l'arrière et 3 cm de chaque côté).

#### **AVERTISSEMENT**

Les fentes et ouvertures du coffret sont prévues pour la ventilation, pour assurer un fonctionnement stable de l'appareil et pour éviter sa surchauffe. Pour éviter les risques d'incendie, ne bouchez jamais les ouvertures et ne les recouvrez pas d'objets, tels que journaux, nappes ou rideaux, et n'utilisez pas l'appareil posé sur un tapis épais ou un lit.

**D3-4-2-1-7b\*\_A1\_Fr**

#### **AVERTISSEMENT**

Pour éviter les risques d'incendie, ne placez aucune flamme nue (telle qu'une bougie allumée) sur l'appareil.

```
D3-4-2-1-7a_A1_Fr
```
#### **Milieu de fonctionnement**

Température et humidité du milieu de fonctionnement : De +5 °C à +35 °C (de +41 °F à +95 °F) ; Humidité relative inférieure à 85 % (orifices de ventilation non obstrués)

N'installez pas l'appareil dans un endroit mal ventilé ou un lieu soumis à une forte humidité ou en plein soleil (ou à une forte lumière artificielle).

#### **D3-4-2-1-7c\*\_A1\_Fr**

Si la fiche d'alimentation secteur de cet appareil ne convient pas à la prise secteur à utiliser, la fiche doit être remplacée par une appropriée. Ce remplacement et la fixation d'une fiche secteur sur le cordon d'alimentation de cet appareil doivent être effectués par un personnel de service qualifié. En cas de branchement sur une prise secteur, la fiche de coupure peut provoquer une sérieuse décharge électrique. Assurez-vous qu'elle est éliminée correctement après sa dépose. L'appareil doit être déconnecté en débranchant sa

fiche secteur au niveau de la prise murale si vous prévoyez une période prolongée de non utilisation (par exemple avant un départ en vacances).

**D3-4-2-2-1a\_A1\_Fr**

**2 Fr**

#### **ATTENTION**

L'interrupteur **POWER** de cet appareil ne coupe pas complètement celui-ci de sa prise secteur. Comme le cordon d'alimentation fait office de dispositif de déconnexion du secteur, il devra être débranché au niveau de la prise secteur pour que l'appareil soit complètement hors tension. Par conséquent, veillez à installer l'appareil de telle manière que son cordon d'alimentation puisse être facilement débranché de la prise secteur en cas d'accident. Pour éviter tout risque d'incendie, le cordon d'alimentation sera débranché au niveau de la prise secteur si vous prévoyez une période prolongée de non utilisation (par exemple avant un départ en vacances). **D3-4-2-2-2a\*\_A1\_Fr**

#### **AVERTISSEMENT**

Gardez les pièces de petite taille hors de la portée des bébés et des enfants. En cas d'ingestion accidentelle, veuillez contacter immédiatement un médecin.

**D41-6-4\_A1\_Fr**

#### **NOTE IMPORTANTE SUR LE CABLE D'ALIMENTATION**

Tenir le câble d'alimentation par la fiche. Ne pas débrancher la prise en tirant sur le câble et ne pas toucher le câble avec les mains mouillées. Cela risque de provoquer un court-circuit ou un choc électrique. Ne pas poser l'appareil ou un meuble sur le câble. Ne pas pincer le câble. Ne pas faire de noeud avec le câble ou l'attacher à d'autres câbles. Les câbles d'alimentation doivent être posés de façon à ne pas être écrasés. Un câble abîmé peut provoquer un risque d'incendie ou un choc électrique. Vérifier le câble d'alimentation de temps en temps. Contacter le service après-vente PIONEER le plus proche ou le revendeur pour un remplacement.

**S002\*\_A1\_Fr**

# <span id="page-33-0"></span>Sommaire

#### **Comment lire ce manuel**

Dans ce manuel, les noms de canaux et de touches indiqués sur le produit, les noms de menus dans le logiciel, etc. sont indiqués entre crochets ([ ]). (ex. canal [**MASTER**], menu [**ON**/**OFF**], menu [**File**])

## **Informations préliminaires**

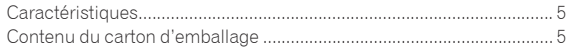

## **Raccordements**

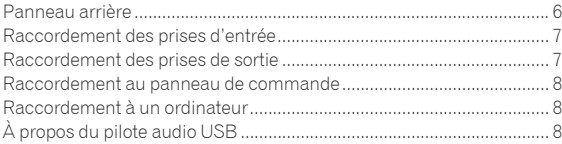

## **Fonctionnement**

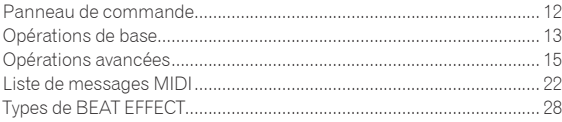

## **Changement des réglages**

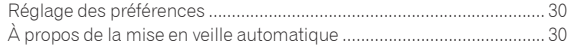

## **Informations supplémentaires**

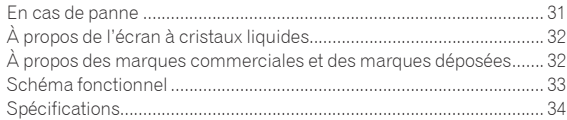

# <span id="page-34-0"></span>Informations préliminaires

## **Caractéristiques**

Cet appareil est une table de mixage DJ haute performance, destinée aux DJ professionnels, qui offre non seulement un son d'une qualité excellente mais aussi un panneau tactile multipoint, divers types d'interfaces et des effets permettant de toutes nouvelles pratiques DJ.

## TOUCH PANEL EFFECT

Cet appareil présente un grand panneau tactile multipoint LCD de 5,8 pouces. Lorsque cet écran est utilisé avec les fonctions ([**BEAT SLICE REMIX**], [**FREQUENCY MIX**] et [**SIDECHAIN REMIX**]), les effets peuvent être réglés intuitivement de manière visuelle et sonore.

#### **S. REAT SLICE REMIX**

Le morceau du canal spécifié peut être échantillonné et mis en boucle. Le morceau mis en boucle peut être arrangé par l'intermédiaire du panneau tactile, ce qui permet de créer instantanément de nouvelles boucles.

#### FREQUENCY MIX

Les fréquences des morceaux se divisent en sept bandes et sont représentées graphiquement. La commande des faders sur le panneau tactile permet une maîtrise plus fine, le mixage de deux canaux ou le changement d'instruments (parties).

#### SIDECHAIN REMIX

Le son d'un canal particulier peut servir à déclencher l'application d'effets au son des autres canaux. L'emploi du pad du panneau tactile permet une manipulation du son plus dynamique.

## INST FX

Cet appareil présente six types d'effets (**NOISE**, **ZIP**, **CRUSH**, **JET**, **HPF**, **LPF**). Les effets peuvent être obtenus par une simple rotation des commandes [**FILTER**] pour les différents canaux pendant une improvisation et peuvent ensuite être réglés avec la commande [**PARAMETER**] jusqu'à obtention de l'effet souhaité.

## BEAT EFFECT

La fonction populaire BEAT EFFECT de la série DJM est toujours présente et a été développée. Cet appareil offre une fonction [**EFFECT FREQUENCY**] qui permet de régler le niveau d'effet appliqué par plage de fréquences, et par conséquent une plus grande liberté de lecture que dans le passé.

## PRO DJ LINK

Lorsqu'un lecteur DJ Pioneer compatible PRO DJ LINK (par ex. CDJ-2000nexus, CDJ-2000, CDJ-900), un ordinateur sur lequel rekordbox est installé et cet appareil sont reliés par un câble LAN, les fonctions PRO DJ LINK suivantes peuvent être utilisées. Pour le détail, reportez-vous à la page 15, *À propos de PRO DJ LINK*.

- Exportation SD & USB
- Exportation rekordbox LINK

#### **SYNC MASTER**

LIVE SAMPLER

#### LINK MONITOR

#### $\div$  STATUS INFORMATION

## CARTE SON

**Fr Fr 5**<br>**Francial Contract Contract Contract Contract Contract Contract Contract Contract Contract Contract Contract Contract Contract Contract Contract Contract Contract Contract Contract Contract Contract Contract** Cet appareil est équipé d'une carte son/interface audio USB permettant d'attribuer jusqu'à quatre sources audio d'un ordinateur aux différents canaux et de les mixer. De plus, les signaux de sortie du canal principal peuvent être transmis à l'ordinateur, ce qui est très pratique pour enregistrer, par exemple, des mixages.

## CH FADER

Par rapport au DJM-2000 précédent, cet appareil intègre un fader de canal haute performance plus résistant à la détérioration due à la poussière ou aux liquides pouvant s'infiltrer dans le fader. Le fonctionnement reste facile et régulier même dans des conditions d'utilisation difficiles.

<u>\_\_\_\_\_\_\_\_\_\_\_\_\_\_\_\_\_\_\_\_\_\_\_</u>

## HAUTE QUALITÉ SONORE

Des mesures ont été prises pour améliorer la qualité du son des entrées et sorties numériques et analogiques. Un son plus puissant et de plus grande qualité est obtenu grâce à un échantillonnage à 96 kHz, un convertisseur A/N 24 bits et un convertisseur N/A 32 bits, tous deux de haute qualité sonore.

Cet appareil prend en charge les signaux audio USB de 48 kHz 16 bits, 48 kHz 24 bits et 44,1 kHz 16 bits.

## Contenu du carton d'emballage

- ! CD-ROM
- Câble USB
- Cordon d'alimentation
- Carte de garantie
- Mode d'emploi (ce document)

5

# <span id="page-35-0"></span>Raccordements

Veillez à toujours éteindre les appareils et à débrancher le cordon d'alimentation de la prise secteur avant de raccorder un appareil ou de changer les liaisons.

Reportez-vous au mode d'emploi de l'appareil devant être raccordé.

Lorsque tous les appareils ont été raccordés, vous pouvez brancher le cordon d'alimentation.

Veillez à utiliser le cordon d'alimentation fourni.

## Panneau arrière

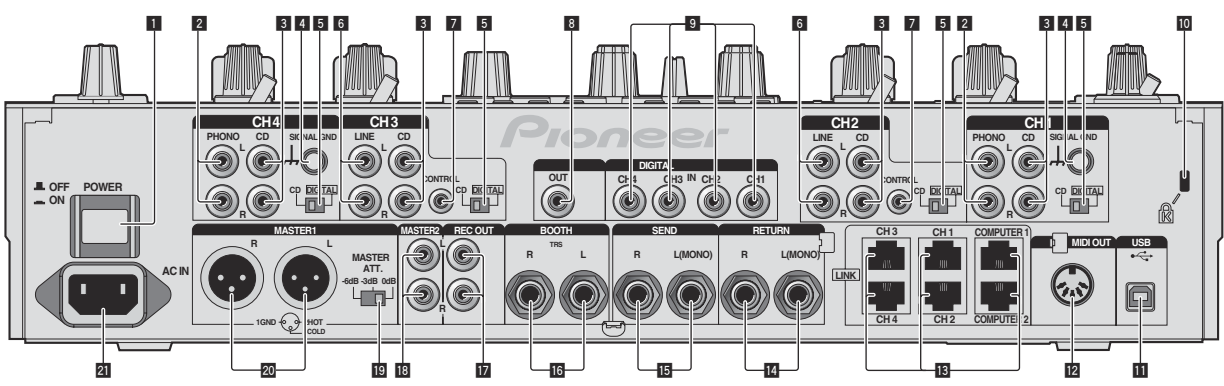

#### 1 **Touche POWER (la page 13)**

Pour allumer et éteindre cet appareil.

#### 2 **Prises PHONO (la page 7)**

Pour raccorder un appareil de type tourne-disque (cartouche phono MM). Ne pas pourvoir des signaux de ligne.

#### 3 **Prises CD (la page 7)**

Pour raccorder un lecteur DJ ou un appareil avec sortie niveau ligne.

#### 4 **Prise SIGNAL GND (la page 7)**

Pour raccorder le fil de terre d'un lecteur analogique. Ceci permet de réduire le bruit lorsqu'un lecteur analogique est raccordé.

#### 5 **CD, DIGITAL (la page 13)**

Pour sélectionner les prises d'entrée des signaux analogiques (**CD**) ou les prises d'entrée des signaux numériques (**DIGITAL IN**).

#### 6 **Prises LINE (la page 7)**

Pour raccorder une platine à cassette ou un appareil avec sortie niveau ligne.

#### 7 **CONTROL (la page 7)**

Pour raccorder un cordon de commande (fourni avec les lecteurs DJ Pioneer).

#### 8 **Prise DIGITAL OUT (la page 7)**

Transmet les signaux audio du canal principal.

#### 9 **Prise DIGITAL IN (la page 7)**

Ces prises doivent être reliées aux prises de sortie coaxiales numériques des lecteurs DJ, etc. Le son peut être momentanément interrompu lorsque la fréquence d'échantillonnage des signaux de sortie est changée.

#### **10** Fente de sécurité Kensington

#### **11** USB (la page 8)

Pour raccorder un ordinateur.

#### **Prise MIDI OUT (la page 7)**

À raccorder à la prise MIDI IN d'un séquenceur MIDI externe.

#### **B** Prise LINK (la page 7)

Ces prises doivent être reliées aux prises LINK des lecteurs DJ Pioneer ou aux ports LAN d'ordinateurs sur lesquels rekordbox est installé (PRO DJ LINK).

**Lorsqu'un câble LAN est raccordé, veillez à utiliser un câble STP (blindé).**

#### e **Prises RETURN (la page 7)**

À raccorder à la prise de sortie d'un processeur d'effets externe. Lorsque le canal [**L (MONO)**] seulement est raccordé, l'entrée du canal [**L (MONO)**] est transmise simultanément au canal [**R**].

#### **II** Prises SEND (la page 7)

À raccorder à la prise d'entrée d'un processeur d'effets externe. Lorsque le canal [**L (MONO)**] seulement est raccordé, un signal audio monophonique est transmis.

#### **16** Prises BOOTH (la page 7)

Prises de sortie pour moniteur de cabine, compatible avec une sortie symétrique ou asymétrique pour connecteur TRS.

#### **h** Prises REC OUT (la page 7)

Ce sont des prises de sortie pour l'enregistrement.

#### **18 Prises MASTER2 (la page 7)**

À raccorder à un amplificateur de puissance, etc.

#### **IB MASTER ATT.**

Règle le niveau d'atténuation du son provenant des prises [**MASTER1**] et [**MASTER2**].

#### k **Prises MASTER1 (la page 7)**

À raccorder à un amplificateur de puissance, etc. Elles doivent être utilisées comme sorties équilibrées. **Attention de ne pas insérer le cordon d'alimentation d'un autre appareil par erreur.**

#### **21 AC IN**

À relier à une prise d'alimentation avec le cordon d'alimentation fourni. Avant de brancher le cordon d'alimentation, assurez-vous que tous les autres appareils sont raccordés. Veillez à utiliser le cordon d'alimentation fourni.

#### **AVERTISSEMENT**

Rangez les fiches de court-circuitage hors de portée des enfants et bébés. Si une fiche devait être avalée accidentellement, contactez immédiatement un médecin.
# Raccordement des prises d'entrée

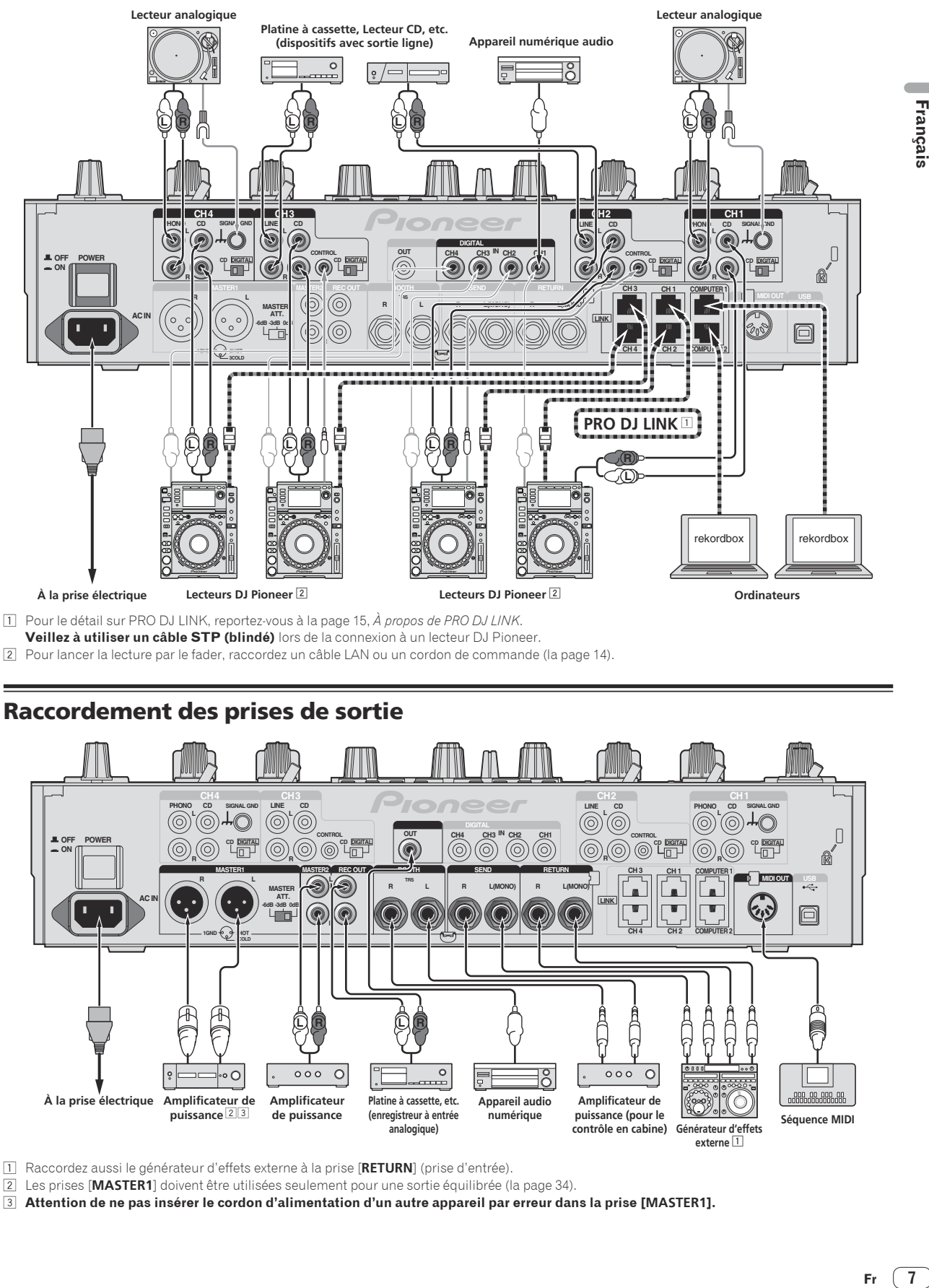

**Veillez à utiliser un câble STP (blindé)** lors de la connexion à un lecteur DJ Pioneer.

2 Pour lancer la lecture par le fader, raccordez un câble LAN ou un cordon de commande (la page 14).

# Raccordement des prises de sortie

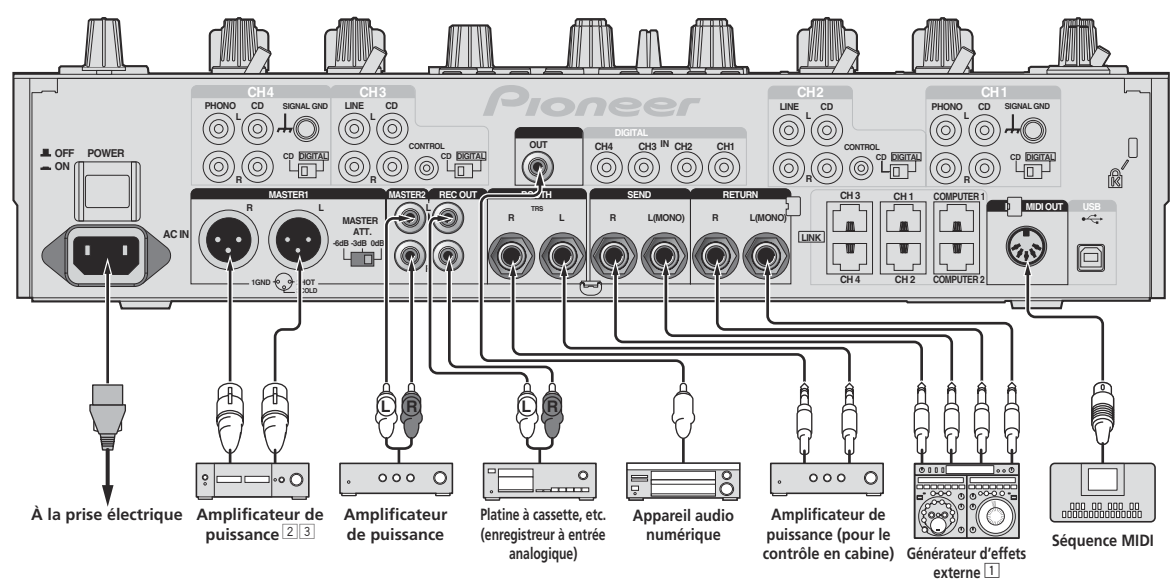

1 Raccordez aussi le générateur d'effets externe à la prise [**RETURN**] (prise d'entrée).

- 2 Les prises [**MASTER1**] doivent être utilisées seulement pour une sortie équilibrée (la page 34).
- 3 **Attention de ne pas insérer le cordon d'alimentation d'un autre appareil par erreur dans la prise [MASTER1].**

 $\sqrt{7}$ Fr.

# Raccordement au panneau de commande

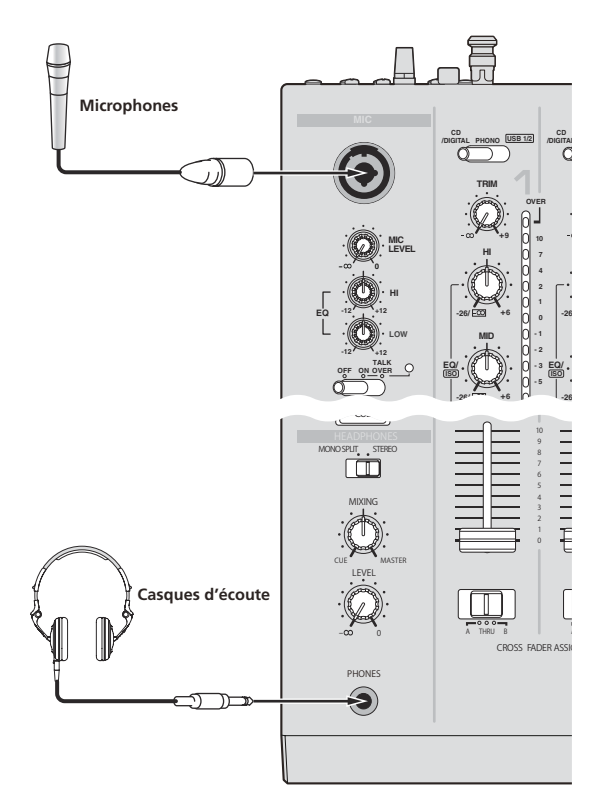

# Raccordement à un ordinateur

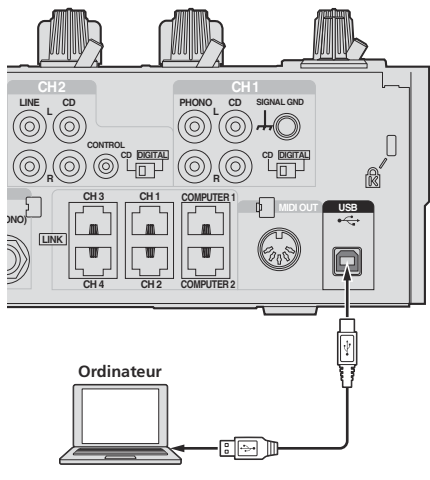

Utilisez le câble USB inclus pour ce raccordement.

# À propos du pilote audio USB

Ce logiciel pilote est un programme propriétaire permettant de pourvoir en entrée et sortie les signaux audio de l'ordinateur. Installez le logiciel pilote au préalable sur l'ordinateur pour pouvoir utiliser cet appareil raccordé à un ordinateur sur lequel le système d'exploitation Windows ou Mac est installé.

# Accord de licence du logiciel

Cet accord de licence du logiciel ("accord") est entre vous (aussi bien la personne installant le programme que toute entité légale unique pour laquelle cette personne agit) ("vous" ou "votre") et PIONEER CORPORATION ("Pioneer").

TOUTE MESURE PRISE EN VUE DE CONFIGURER OU D'INSTALLER LE PROGRAMME SIGNIFIE QUE VOUS ACCEPTEZ TOUS LES TERMES DE CET ACCORD DE LICENCE. L'AUTORISATION DE TÉLÉCHARGER ET/ OU D'UTILISER LE PROGRAMME EST EXPRESSÉMENT CONDITIONNÉE À VOTRE RESPECT DE CES TERMES. AUCUNE APPROBATION ÉCRITE OU ÉLECTRONIQUE N'EST NÉCESSAIRE POUR VALIDER ET EXÉCUTER CET ACCORD. SI VOUS N'ACCEPTEZ PAS LA TOTALITÉ DES TERMES DE CET ACCORD, VOUS N'ÊTES PAS AUTORISÉ À UTILISER LE PROGRAMME ET VOUS DEVEZ ARRÊTER SON INSTALLATION OU LE DÉSINSTALLER, COMME APPLICABLE.

### **1 DÉFINITIONS**

- 1 Le mot "documentation" signifie la documentation écrite, les spécifications et l'aide fournies par Pioneer pour aider à installer et à utiliser le programme.
- 2 Le mot "programme" signifie la totalité ou toute partie du logiciel Pioneer et dont Pioneer vous concède la licence par cet accord.

### **2 LICENCE DE PROGRAMME**

 $\blacksquare$  Licence limitée. Sous réserve des restrictions stipulées dans cet accord, Pioneer vous concède une licence limitée, non-exclusive, non-transférable (sans le droit de sous-licencier) :

- a Pour installer une seule copie du programme sur votre ordinateur ou dispositif mobile, pour utiliser le programme seulement pour votre besoin personnel conformément à cet accord et à la documentation ("Utilisation autorisée") ;
- b Pour utiliser la documentation d'assistance à votre utilisation autorisée ; et
- c Pour faire une copie du programme seulement à des fins de sauvegarde, pourvu que tous les titres et marques, copyright et avertissements de droits limités soient reproduits sur cette copie.
- 2 Restrictions. Vous ne pouvez pas copier ou utiliser le programme ou la documentation de façon autre que celle expressément permise par cet accord. Vous ne pouvez pas transférer, sous-licencier, louer, louer à crédit bail ou prêter le programme, ou l'utiliser pour la formation d'une tierce partie, dans une activité commerciale de service informatique en temps partagé ou d'assistance. Vous ne pouvez pas, vous-même ou par l'intermédiaire d'une tierce partie, modifier, désosser, désassembler ou décompiler le programme, sauf dans la limite expressément permise par la loi en vigueur et, le cas échéant, seulement après que vous ayez informé Pioneer par écrit de vos intentions.

3 Propriété. Pioneer ou son concédant garde tout droit, titre et intérêt dans et sur tout brevet, copyright, marque, secret commercial et autres droits de propriété intellectuelle liés au programme et à la documentation, ainsi qu'à tout produit qui en dérive. Vous ne faites l'acquisition d'aucun droit, explicite ou implicite, hors de la licence limitée décrite dans cet accord.

4 Pas d'assistance. Pioneer n'a aucune obligation de fournir une assistance, une maintenance, des mises à niveau, des modifications ou des nouvelles versions pour le programme ou la documentation liés à cet accord.

#### **3 EXCLUSION DE GARANTIE**

LE PROGRAMME ET LA DOCUMENTATION SONT FOURNIS "TELS QUELS" SANS CONDITION OU GARANTIE D'AUCUNE SORTE, ET VOUS ACCEPTEZ DE LES UTILISER À VOS RISQUES ET PÉRILS. DANS LA MESURE PERMISE PAR LA LOI, PIONEER EXCLUT EXPLICITEMENT TOUTE GARANTIE DE TOUTE SORTE DU PROGRAMME

ET DE LA DOCUMENTATION, EXPRESSE, IMPLICITE, OFFICIELLE, OU ÉMANANT DE L'UTILISATION, DE LA TRANSACTION OU DE L'ÉCHANGE, Y COMPRIS LES GARANTIES DE QUALITÉ MARCHANDE, D'ADÉQUATION À UN USAGE PARTICULIER, DE QUALITÉ, DE PRÉCISION, DE TITRE OU DE NON-CONTREFAÇON.

### **4 DOMMAGES-INTÉRÊTS ET RECOURS POUR INFRACTION**

Vous acceptez que toute infraction aux restrictions de cet accord causerait à Pioneer un mal irréparable pour lequel des dommages-intérêts seuls seraient inadéquats. En plus des dommages-intérêts et autres recours auxquels Pioneer peut avoir droit, vous acceptez que Pioneer puisse saisir la justice pour empêcher toute infraction ou tout risque d'infraction ou pour faire cesser toute infraction à cet accord.

#### **5 RÉSILIATION**

Pioneer peut résilier cet accord à tout moment sur votre infraction à n'importe quelle de ses clauses. Si cet accord est résilié, vous devez arrêter d'utiliser le programme, le supprimer définitivement de votre ordinateur ou dispositif mobile où il réside, et détruire toutes les copies du programme et de la documentation en votre possession, avec confirmation écrite à Pioneer de l'exécution de ces obligations. Les sections 2.2, 2.3, 2.4, 3, 4, 5 et 6 resteront en vigueur après la résiliation de cet accord.

#### **6 CONDITIONS GÉNÉRALES**

- $\blacksquare$  Limitation de responsabilité. En aucun cas Pioneer ou ses filiales ne seront responsables au sujet de cet accord ou de son contenu, quel que soit le fondement invoqué, de quelque dommage que ce soit, indirect, direct, spécial, induit ou à valeur répressive, ou de dommages en raison de perte de bénéfices, de revenu, d'affaires, d'économies, de données, d'utilisation, ou de coût d'acquisition d'un produit de substitution, même s'ils sont prévenus de la possibilité de tels dommages ou si ces dommages sont prévisibles. En aucun cas la responsabilité de Pioneer pour tous dommages ne dépassera le montant que vous avez payé à Pioneer ou à ses filiales pour le programme. Les parties admettent que les limites de responsabilité et l'affectation de risque dans cet accord sont reflétées dans le prix du programme et sont des éléments intrinsèques du marché entre les parties, sans lesquels Pioneer n'aurait pas fourni le programme et n'aurait pas été partie prenante de cet accord.
- 2 Les limitations ou exclusions de garantie et de responsabilité contenues dans cet accord n'affectent ni n'entravent vos droits légaux comme consommateur et vous seront applicables seulement dans la mesure où de telles limitations ou exclusions sont permises sous les lois de la juridiction où vous êtes situé.
- Caractère facultatif et renonciation. Si une clause de cet accord s'avère être illégale, invalide ou inapplicable d'une manière ou d'une autre, elle sera appliquée dans la mesure du possible ou, si elle est totalement inapplicable, sera considérée comme coupée et supprimée de cet accord, et le reste continuera d'être en vigueur. La renonciation par une partie ou l'autre à tout défaut ou manquement de cet accord ne donnera pas lieu à la suppression d'un défaut ou manquement autre ou ultérieur.
- 4 Pas de cession. Vous ne pouvez pas céder, vendre, transférer, déléguer ou altérer d'une manière ou d'une autre cet accord ou tous droits ou obligations qui s'y rapportent, que ce soit volontairement ou involontairement, par action légale ou autre, sans le consentement écrit préalable de Pioneer. Toute cession, tout transfert ou toute délégation émanant de votre part sera nul et non avenant. Sujet aux faits précités, cet accord engagera et liera les parties et leurs successeurs et délégués respectifs.
- 5 Accord complet. Cet accord constitue l'intégralité de l'accord entre les parties et remplace tous les accords ou propositions antérieurs ou actuels, écrits ou verbaux, en ce qui concerne son contenu. Cet accord ne peut pas être modifié ou amendé sans le consentement écrit préalable de Pioneer, et aucun autre acte, document, usage ou convention ne pourra amender ou modifier cet accord.
- 6 Vous acceptez que cet Accord soit régi par les lois du Japon et interprété selon celles-ci.

## Précautions à prendre lors de l'installation

- Avant d'installer le pilote, veillez à éteindre cet appareil et à débrancher le câble USB de cet appareil et de l'ordinateur.
- Le pilote doit être d'abord installé sur l'ordinateur puis cet appareil raccordé à l'ordinateur sinon, selon l'environnement système, une erreur peut se produire.
- Si vous interrompez l'installation en cours, recommencez l'installation depuis le début en procédant de la façon suivante.
- ! Lisez attentivement *Accord de licence du logiciel* avant d'installer le logiciel propriétaire de cet appareil.
- Avant d'installer le pilote, fermez tous les programmes ouverts sur votre ordinateur.
- ! Le pilote est compatible avec les systèmes d'exploitation suivants :

#### **Systèmes d'exploitation pris en charge**

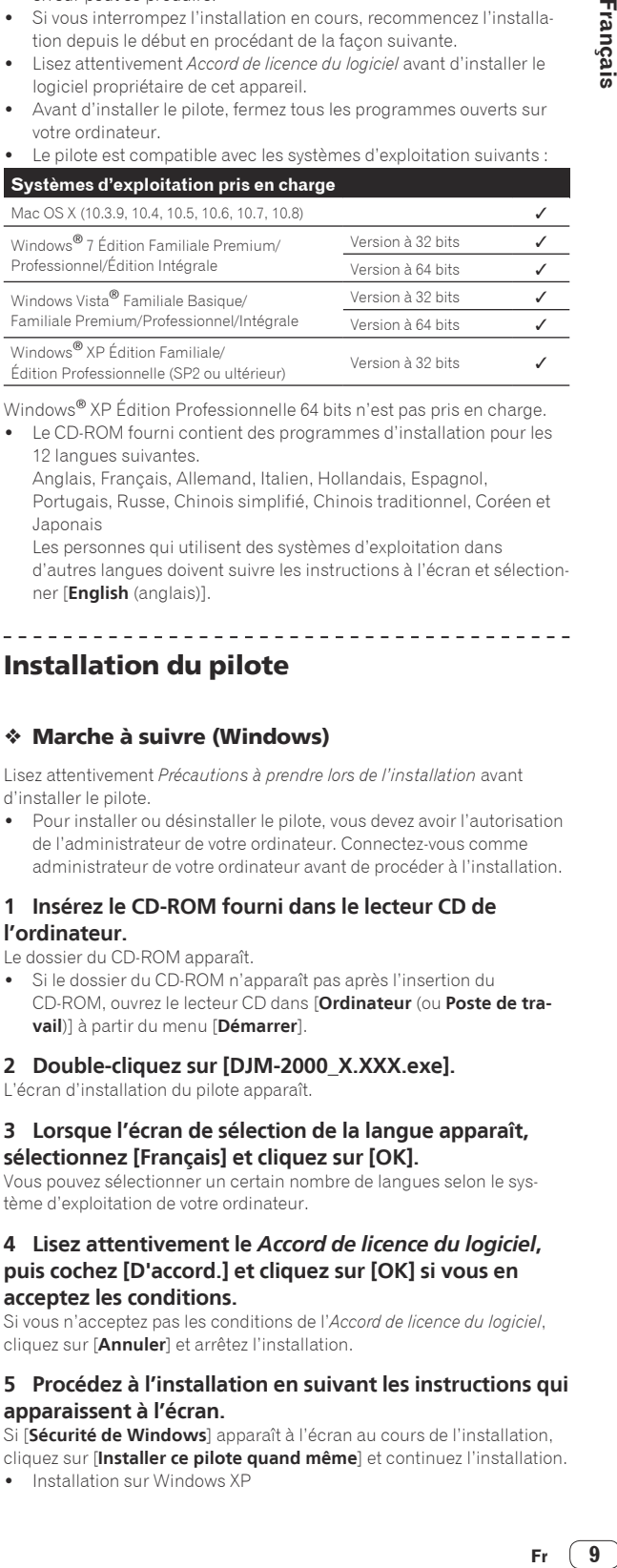

Windows® XP Édition Professionnelle 64 bits n'est pas pris en charge.

Le CD-ROM fourni contient des programmes d'installation pour les 12 langues suivantes.

 Anglais, Français, Allemand, Italien, Hollandais, Espagnol, Portugais, Russe, Chinois simplifié, Chinois traditionnel, Coréen et Japonais

 Les personnes qui utilisent des systèmes d'exploitation dans d'autres langues doivent suivre les instructions à l'écran et sélectionner [**English** (anglais)].

. <u>. . . . . . . . . . . . . . . . . .</u> . .

# Installation du pilote

#### Marche à suivre (Windows)

Lisez attentivement *Précautions à prendre lors de l'installation* avant d'installer le pilote.

Pour installer ou désinstaller le pilote, vous devez avoir l'autorisation de l'administrateur de votre ordinateur. Connectez-vous comme administrateur de votre ordinateur avant de procéder à l'installation.

#### **1 Insérez le CD-ROM fourni dans le lecteur CD de l'ordinateur.**

Le dossier du CD-ROM apparaît.

Si le dossier du CD-ROM n'apparaît pas après l'insertion du CD-ROM, ouvrez le lecteur CD dans [**Ordinateur** (ou **Poste de travail**)] à partir du menu [**Démarrer**].

#### **2 Double-cliquez sur [DJM-2000\_X.XXX.exe].**

L'écran d'installation du pilote apparaît.

#### **3 Lorsque l'écran de sélection de la langue apparaît, sélectionnez [Français] et cliquez sur [OK].**

Vous pouvez sélectionner un certain nombre de langues selon le système d'exploitation de votre ordinateur.

#### **4 Lisez attentivement le** *Accord de licence du logiciel***, puis cochez [D'accord.] et cliquez sur [OK] si vous en acceptez les conditions.**

Si vous n'acceptez pas les conditions de l'*Accord de licence du logiciel*, cliquez sur [**Annuler**] et arrêtez l'installation.

#### **5 Procédez à l'installation en suivant les instructions qui apparaissent à l'écran.**

Si [**Sécurité de Windows**] apparaît à l'écran au cours de l'installation, cliquez sur [**Installer ce pilote quand même**] et continuez l'installation.

Installation sur Windows XP

 Si [**Installation matérielle**] apparaît à l'écran au cours de l'installation, cliquez sur [**Continuer**] et continuez l'installation.

- Lorsque le programme d'installation est terminé, le message Installation terminée apparaît.
- ! Lorsque l'installation du pilote est terminée, vous devez redémarrer votre ordinateur.

### Marche à suivre (Macintosh)

Lisez attentivement *Précautions à prendre lors de l'installation* avant d'installer le pilote.

Pour installer ou désinstaller le pilote, vous devez avoir l'autorisation de l'administrateur de votre ordinateur. Ayez à disposition le nom et le mot de passe de l'administrateur de votre ordinateur.

#### **1 Insérez le CD-ROM fourni dans le lecteur CD de l'ordinateur.**

Le dossier du CD-ROM apparaît.

! Double-cliquez sur l'icône du CD sur le bureau si les dossiers n'apparaissent pas après l'insertion du CD-ROM.

#### **2 Double-cliquez sur [DJM-2000\_M\_X.X.X.dmg].** L'écran du menu [**DJM-2000AudioDriver**] apparaît.

**3 Double-cliquez sur [DJM-2000AudioDriver.pkg].**

L'écran d'installation du pilote apparaît.

#### **4 Vérifiez les détails sur l'écran et cliquez sur [Continuer].**

### **5 Quand l'écran du Contrat d'utilisation du logiciel apparaît, sélectionnez [Français], lisez attentivement le**  *Accord de licence du logiciel* **et cliquez sur [Continuer].**

Vous pouvez sélectionner un certain nombre de langues selon le système d'exploitation de votre ordinateur.

#### **6 Si vous acceptez les conditions du** *Accord de licence du logiciel***, cliquez sur [D'accord.].**

Si vous n'acceptez pas les conditions de l'*Accord de licence du logiciel*, cliquez sur [**N'accepte pas**] et arrêtez l'installation.

#### **7 Procédez à l'installation en suivant les instructions qui apparaissent à l'écran.**

- ! Cliquez sur [**Annuler**] pour annuler l'installation lorsqu'elle a démarré.
- Lorsque l'installation du pilote est terminée, vous devez redémarrer votre ordinateur.

## Raccordement de cet appareil à un ordinateur

\_\_\_\_\_\_\_\_\_\_\_\_\_\_\_\_\_\_\_\_\_\_\_

#### **1 Raccordez cet appareil à votre ordinateur avec un câble USB.**

Cet appareil est un dispositif audio conforme aux normes ASIO.

- ! Lorsque des applications compatibles ASIO sont utilisées, [**USB 1/2**], [**USB 3/4**], [**USB 5/6**] et [**USB 7/8**] peuvent être utilisées comme entrées. Selon le réglage d'entrées/sorties, trois jeux d'entrées de cet appareil peuvent être utilisés.
- Lorsque des applications compatibles DirectX sont utilisées, seule [**USB 1/2**] peut être utilisé comme entrée.
- ! L'environnement opérationnel recommandé pour l'ordinateur dépend de l'application DJ. Veillez à vérifier l'environnement opérationnel recommandé pour l'application DJ que vous utilisez.
- Si un autre appareil audio USB est raccordé en même temps à l'ordinateur, il peut ne pas fonctionner ou ne pas être reconnu normalement.

Il est conseillé de raccorder seulement l'ordinateur et cet appareil.

! L'ordinateur et cet appareil devraient être raccordés directement au port USB de cet appareil.

#### **2 Appuyez sur la touche [POWER].**

Allumez cet appareil.

- ! Le message [**Installation du pilote logiciel de périphérique**] peut apparaître la première fois que cet appareil est raccordé à l'ordinateur ou lorsqu'il est raccordé à un autre port USB de l'ordinateur. Attendez un instant que le message [**Vos périphériques sont prêts à être utilisés.**] apparaisse.
- Installation sur Windows XP
	- [**Autorisez-vous Windows à se connecter à Windows Update pour rechercher des mise à jour ?**] peut apparaître au cours de l'installation. Sélectionnez [**Non, pas pour cette fois**] et cliquez sur [**Suivant**] pour continuer l'installation.
	- [**Quelle tâche voulez-vous que l'Assistant exécute ?**] peut apparaître au cours de l'installation. Sélectionnez [**Installer le logiciel automatiquement (recommandé)**] et cliquez sur [**Suivant**] pour continuer l'installation.
	- Si [**Sécurité de Windows**] apparaît à l'écran au cours de l'installation, cliquez sur [**Installer ce pilote quand même**] et continuez l'installation.

# Commutation du réglage d'entrées/ sorties

Procédez de la façon suivante pour commuter le réglage d'entrées/sorties lorsque le logiciel pilote est utilisé.

- Si des applications utilisant cet appareil comme dispositif audio par défaut (applications DJ, etc.) sont ouvertes, fermez-les avant de commuter le réglage d'entrées/sorties.
- La mise à jour de l'ordinateur n'est pas immédiate après la commutation du réglage d'entrées/sorties. Le réglage d'entrées/sorties ne peut pas être commuté pendant cette mise à jour.
- Le son peut ne pas être pourvu si les réglages d'entrées/sorties sur cet appareil et sur l'ordinateur sont différents. Dans ce cas, allumez cet appareil et refaites les réglages d'entrées/sorties avec le câble USB raccordé.
- Si le réglage d'entrées/sorties est commuté alors que DirectX est utilisé, l'application peut ne pas reconnaître le logiciel pilote.
- La communication MIDI est interrompue si le réglage d'entrées/sorties est commuté pendant une communication MIDI.

### Procédure de commutation (Windows)

#### **Cliquez sur le menu [Démarrer] de Windows >[Tous les programmes]>[Pioneer]>[DJM-2000]>[Utilitaire de réglage du DJM-2000].**

Commutez le réglage d'entrées/sorties de l'ordinateur.

- **ASIO 4 sorties 0 entrées 16 bits DirectX 1 sortie 0 entrées**
- **ASIO 3 sorties 1 entrée 16 bits DirectX 1 sortie 1 entrée**
- **ASIO 3 sorties 0 entrées 24 bits DirectX 1 sortie 0 entrées**

#### Procédure de commutation (Macintosh)

#### **Cliquez sur [Pomme]>[Préférences Système]>[Autre]>[Réglages du DJM-2000 ].**

Commutez le réglage d'entrées/sorties de l'ordinateur.

- **Sortie à 8 canaux Pas d'entrée 16 bits**
- **Sortie à 6 canaux Entrée à 2 canaux 16 bits**
- **Sortie à 6 canaux Pas d'entrée 24 bits**

# Réglage de la taille de la mémoire tampon (Windows)

Procédez de la façon suivante pour régler la taille de la mémoire de l'ordinateur lorsque le logiciel pilote ASIO est utilisé.

### **Cliquez sur le menu [Démarrer] de Windows >[Tous les programmes]>[Pioneer]>[DJM-2000]>[Utilitaire de réglage du DJM-2000].**

Le risque de perte sonore (interruption du son) diminue si une mémoire suffisamment grande est attribuée mais le retard (latence) dans la transmission du signal audio augmente.

! Si une application utilisant cet appareil comme appareil audio par défaut (logiciel DJ, etc.) est ouverte, fermez-la avant de régler la taille de la mémoire.

### Vérification de la version du pilote

### Procédure de vérification (Windows)

**Cliquez sur le menu [Démarrer] de Windows >[Tous les programmes]>[Pioneer]>[DJM-2000]>[Utilitaire d'affichage de version de DJM-2000].** L'écran [**Version** ] apparaît.

### Procédure de vérification (Macintosh)

**Cliquez sur [Pomme]>[À propos de ce Mac]>[Plus d'infos]>[Extensions]>[DJM-2000 USBAudio].** L'écran [**Version** ] apparaît.

### Vérification des toutes dernières informations concernant le pilote

Les toutes dernières informations sur le pilote dédié exclusivement à cet appareil se trouve sur notre site à l'adresse suivante. http://pioneerdj.com/support/

 $\mathcal{L}^{\mathcal{L}}$ 

**Fr 11Français** Fr  $(11)$ 

# Fonctionnement

# Panneau de commande

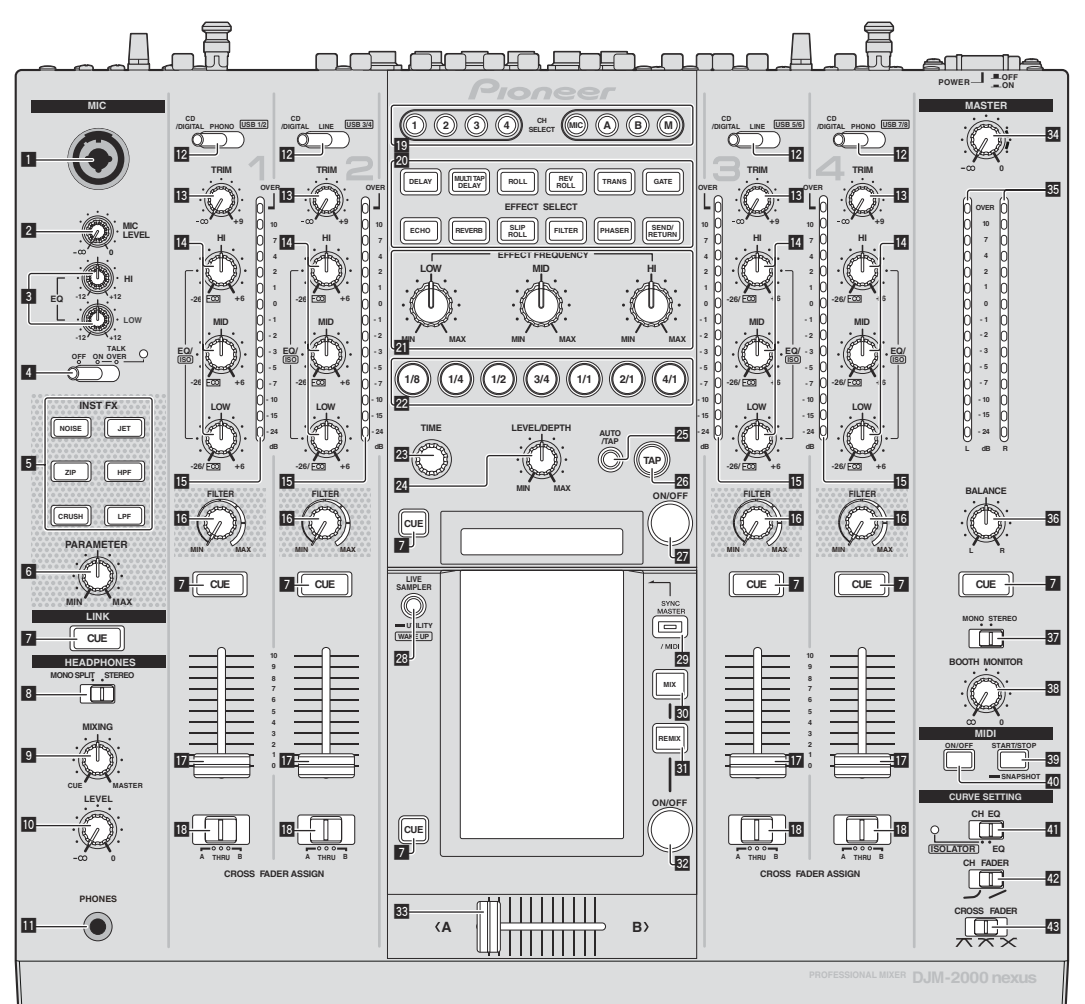

- 1 **Jack d'entrée microphone (la page 14)**
- 2 **Commande MIC LEVEL (la page 14)**
- 3 **Commandes EQ (HI, LOW) (la page 14)**
- 4 **Sélecteur OFF, ON, TALK OVER (la page 14)**
- 5 **Touches INST FX (la page 19)**
- 6 **Commande PARAMETER (la page 19)**
- 7 **Touche CUE (la page 14)**
- 8 **Sélecteur MONO SPLIT, STEREO (la page 14)**
- 9 **Commande MIXING (la page 14)**
- **10 Commande LEVEL (la page 14)**
- *B* Prise PHONES (page 14)
- c **Sélecteur CD/DIGITAL, PHONO, LINE, USB \*/\* (la page 13)**
- **ig** Commande TRIM (la page 13)
- e **Commandes EQ/ISO (HI, MID, LOW) (la page 13)**
- **IF** Indicateur de niveau de canal (la page 13)
- **16 Commande FILTER (la page 19)**
- $\mathbf{E}$  Fader de canal (la page 13)
- **i8** Sélecteur CROSS FADER ASSIGN (A, THRU, B) (la page **13)**
- **19** Touches CH SELECT (la page 19)
- **20 Touches EFFECT SELECT (la page 19)**
- **21 Commandes EFFECT FREQUENCY (HI, MID, LOW) (la page 19)**
- **22** Touches de battement (la page 19)
- **23 Commande TIME (la page 19)**
- o **Commande LEVEL/DEPTH (la page 19)**
- **25** Touche AUTO/TAP (la page 19)

- **Z6** Touche TAP (la page 19)
- **27** Touche ON/OFF (la page 19)
- **23 Touches LIVE SAMPLER (UTILITY, WAKE UP) (la page 18, la page 30)**
- **29 Touche SYNC MASTER/MIDI (la page 21)**
- **80** Touche MIX (la page 16)
- **B** Touche REMIX (la page 17)
- **E2** Touche ON/OFF (TOUCH PANEL EFFECT) (la page 16)
- **88** Crossfader (la page 13)
- **84** Commande MASTER (la page 13)
- **85 Indicateur de niveau principal (la page 13)**
- $\overline{60}$  Commande BALANCE (la page 15)
- **B** Sélecteur MONO, STEREO (la page 15)
- **88 Commande BOOTH MONITOR (la page 15)**
- D **Touche START/STOP (SNAPSHOT) (la page 20)**
- E **Touche ON/OFF (MIDI) (la page 20)**
- **EL** Sélecteur CH EQ (ISOLATOR, EQ) (la page 13)
- 42 Sélecteur CH FADER ( $\rightarrow$ ,  $\rightarrow$ ) (la page 14)

### **B** Sélecteur CROSS FADER ( $\neg$ ,  $\neg$ ,  $\neg$ ) (la page 14)

N'exercez pas de force excessive lorsque vous tirez les boutons de fader de canal et de crossfader. Les boutons ont une structure qui ne permet pas de les détacher facilement. L'appareil peut être endommagé par une force excessive.

# Opérations de base

# Restitution du son

### **1 Appuyez sur la touche [POWER].**

Allumez cet appareil.

#### **2 Commutation du commutateur [CD/DIGITAL, PHONO, LINE, USB \*/\*]**

Sélectionnez parmi les dispositifs raccordés à cet appareil les sources d'entrée prévues pour les différents canaux.

- [**CD/DIGITAL**] : Sélectionne le lecteur DJ raccordé aux prises [**CD**]. Pour sélectionner le lecteur DJ raccordé à la prise [**DIGITAL IN**], réglez le commutateur [**CD**, **DIGITAL**] sur le panneau arrière sur [**DIGITAL**].
- [**PHONO**] : Sélectionne le lecteur analogique raccordé aux prises [**PHONO**].
- [**LINE**] : Sélectionne la platine à cassette ou le lecteur CD raccordé aux prises [**LINE**].
- [**USB \*/\***] : Sélectionne le son de l'ordinateur raccordé au port [**USB**].

### **3 Tournez la commande [TRIM].**

Règle le niveau des signaux audio présents à l'entrée de chaque canal. L'indicateur de niveau du canal approprié s'allume lorsque des signaux audio sont transmis correctement à ce canal.

#### **4 Poussez le fader de canal loin de vous.**

Règle le niveau des signaux audio présents à la sortie de chaque canal.

#### **5 Changez la position du commutateur [CROSS FADER ASSIGN (A, THRU, B)].**

Commute la destination de la sortie de chaque canal.

- [**A**]: Affectation à [**A**] (gauche) du crossfader.
- [**B**]: Affectation à [**B**] (droite) du crossfader.
- [**THRU**] : Cette touche doit être sélectionnée si le crossfader ne doit pas être utilisé. (Les signaux ne passent pas par le crossfader.)

#### **6 Réglez le crossfader.**

Cette opération est inutile si le sélecteur [**CROSS FADER ASSIGN** (**A**, **THRU**, **B**)] est réglé sur [**THRU**].

#### **7 Tournez la commande [MASTER].**

Les signaux audio sont restitués par les prises [**MASTER1**] et [**MASTER2**].

L'indicateur de niveau principal s'allume.

# Réglage de la qualité du son

#### **Tournez les commandes [EQ/ISO (HI, MID, LOW)] des différents canaux.**

Reportez-vous à la page 34, *Spécifications* pour la plage de réglage du son de chaque commande.

#### Commutation de la fonction des commandes [**EQ/ISO** (**HI**, **MID**, **LOW**)]

#### **Commutez le sélecteur [CH EQ (ISOLATOR, EQ)].**

- [**ISOLATOR**] : La fonction d'isolation est spécifiée. L'indicateur s'éclaire.
- [**EQ**] : La fonction d'égalisation est spécifiée.

### Contrôle du son par un casque

#### **1 Raccordez le casque à la prise [PHONES].**

#### **2 Appuyez sur la(les) touche(s) [CUE] du(des) canal(canaux) que vous voulez surveiller.**

#### **3 Commutez le sélecteur [MONO SPLIT, STEREO].**

- [MONO SPLIT] : Le son des canaux pour lesquels la touche [**CUE**] est pressée provient du canal gauche du casque d'écoute tandis que le son de [**MASTER**] provient du canal droit.
- [**STEREO**] : Le son des canaux pour lesquels la touche [**CUE**] est pressée provient du casque d'écoute et est restitué en stéréo.

#### **4 Tournez la commande [MIXING].**

Ajuste la balance du volume du son des canaux pour lesquels la touche [**CUE**] est pressée et le son du canal [**MASTER**].

#### **5 Tournez la commande [LEVEL] de [HEADPHONES].**

Le son des canaux pour lesquels la touche [**CUE**] est pressée provient du casque d'écoute.

- ! Le contrôle s'annule par une nouvelle pression sur la touche [**CUE**] de casque.
- ! Lorsque [**LIVE SAMPLER**] est en service, la touche [**CUE**] de TOUCH PANEL EFFECT et la touche [**CUE**] de [**LINK**] ne peuvent pas être pressées simultanément.

## Contrôle du son de l'ordinateur

Vérifiez [**Utiliser la fonction « LINK MONITOR » de table de mixage DJ Pioneer.**] sous [**Fichier**] > [**Préférences**] > [**Audio**] dans rekordbox au préalable. Reportez-vous aussi au mode d'emploi de rekordbox.

#### **1 Raccordez le casque à la prise [PHONES].**

#### **2 Raccordez un ordinateur sur lequel rekordbox est installé.**

Pour les instructions sur le raccordement, reportez-vous à la page 7, *Raccordement des prises d'entrée*.

#### **3 Sélection du morceau devant être contrôlé avec rekordbox.**

#### **4 Appuyez sur la touche [CUE] de [LINK].**

Le morceau sélectionné avec rekordbox est restitué par le casque d'écoute.

- ! Le contrôle s'annule par une nouvelle pression sur la touche [**CUE**] de casque.
- ! La même opération que dans *Contrôle du son par un casque* (étapes 3 à 5) peut être effectuée.

### Commutation de la courbe du fader

 Sélectionnez les caractéristiques de la courbe du fader de canal.

#### **Changez la position du commutateur [CH FADER (** $\rightarrow$ **,**  $\rightarrow$ **)].**

 $\left[\rule{0pt}{13pt}\right]$  : La courbe s'élève subitement à l'arrière.  $\sim$  : La courbe s'élève graduellement (le son augmente graduellement lorsque le fader de canal s'éloigne de l'avant).

#### Sélectionnez les caractéristiques de la courbe du crossfader.

#### Commutez le sélecteur [CROSS FADER ( $\neg$ ,  $\neg$ ,  $\neg$ )].

- $-$  [ $\pi$ ]: Courbe croissant rapidement (quand le crossfader est éloigné du côté [**A**], les signaux audio sortent immédiatement du côté [**B**]).
- $\mathbf{X}$ : Courbe se situant entre les deux courbes précédente et suivante.
- $\mathbf{X}$ : Courbe croissant graduellement (quand le crossfader est éloigné du côté [**A**], le son du côté [**B**] augmente graduellement tandis que le son du côté [**A**] diminue graduellement).

# Lancement de la lecture sur un lecteur DJ avec la fader (lancement par le fader)

Lorsque cet appareil est raccordé à un lecteur DJ Pioneer par un câble LAN ou un cordon de commande (fourni avec le lecteur DJ), certaines opérations, comme le lancement de la lecture sur le lecteur DJ, peuvent être commandées par le fader de cet appareil.

Raccordez cet appareil et le lecteur DJ Pioneer au préalable. Pour les instructions sur le raccordement, reportez-vous à la page 7, *Raccordement des prises d'entrée*.

### Lancer la lecture en utilisant le fader de canal

#### **1 Réglez le sélecteur [CROSS FADER ASSIGN (A, THRU, B)] sur [THRU].**

#### **2 Réglez [FADER START] sur [ON].**

Pour les instructions sur le réglage, reportez-vous à la page 30, *Changement des réglages*.

#### **3 Réglez le fader de canal à la position la plus proche de vous.**

#### **4 Spécifiez le repère sur le lecteur DJ.**

Le lecteur DJ se met en pause au point de repère.

#### **5 Poussez le fader de canal loin de vous.**

La lecture démarre sur le lecteur DJ.

Si vous ramenez le fader de canal à la position originale, le lecteur revient instantanément au point de repère déjà spécifié et interrompt la lecture (repère arrière).

#### Lancer la lecture en utilisant le crossfader

### **1 Réglez le sélecteur [CROSS FADER ASSIGN (A, THRU, B)] sur [A] ou [B].**

#### **2 Réglez [FADER START] sur [ON].**

Pour les instructions sur le réglage, reportez-vous à la page 30, *Changement des réglages*.

#### **3 Réglez le crossfader.**

Réglez-le sur le côté opposé à celui sur lequel est réglé le canal que vous voulez utiliser pour le lancement au fader.

#### **4 Spécifiez le repère sur le lecteur DJ.**

Le lecteur DJ se met en pause au point de repère.

#### **5 Réglez le crossfader.**

- La lecture démarre sur le lecteur DJ.
- Si vous ramenez le crossfader à la position originale, le lecteur revient instantanément au point de repère déjà spécifié et interrompt la lecture (repère arrière).

. <u>. . . . . . . . . . . .</u> .

Utilisation d'un microphone

\_\_\_\_\_\_\_\_\_\_\_\_\_\_\_\_\_\_\_\_\_\_\_\_

#### **1 Raccordez le microphone au jack d'entrée microphone.**

#### **2 Réglez le sélecteur [OFF, ON, TALK OVER] sur [ON] ou [TALK OVER].**

- [**ON**] : L'indicateur s'éclaire.
- [**TALK OVER**] : L'indicateur clignote.
- ! Lorsque [**TALK OVER**] est spécifié, le son des canaux autres que le canal [**MIC**] est atténué de 18 dB (défaut) si un son de -10 dB ou plus est transmis au microphone.

#### **3 Tournez la commande [MIC LEVEL].**

- Ajustez le niveau du son provenant du canal [**MIC**].
- Attention, car une rotation jusqu'à la position extrême droite produit un son très fort.
- **4 Fournissez des signaux audio au microphone.**

### Réglage de la qualité du son

#### **Tournez les commandes [EQ (HI, LOW)] des canaux [MIC].**

Reportez-vous à la page 34, *Spécifications* pour la plage de réglage du son de chaque commande.

### Commutation du son entre mono et stéréo

Permet de commuter le son provenant des prises [**MASTER1**], [**MASTER2**], [**BOOTH**], [**REC OUT**], [**PHONES**], [**DIGITAL OUT**] et [**USB**] entre une restitution en monophonie et en stéréophonie.

#### **Commutez le sélecteur [MONO, STEREO].**

- [**MONO**] : Le son est en mono.
- [**STEREO**] : Le son est en stéréo.

#### Réglage de la balance G/D du son

La balance gauche/droite du son provenant des prises [**MASTER1**], [**MASTER2**], [**BOOTH**], [**REC OUT**], [**PHONES**], [**DIGITAL OUT**] et [**USB**] peut être ajustée.

#### **1 Réglez le sélecteur [MONO, STEREO] sur [STEREO].**

#### **2 Tournez la commande [BALANCE].**

La balance gauche/droite du son change selon le sens de rotation de la commande [**BALANCE**] et selon sa position.

La voie droite d'un son stéréo est restituée lorsque la commande est tournée complètement vers la droite. La voie gauche d'un son stéréo est restituée lorsque la commande est tournée complètement vers la gauche.

#### Le son est restitué par la prise [**BOOTH**].

#### **Tournez la commande [BOOTH MONITOR].**

Règle le niveau des signaux audio présents en sortie à la prise [**BOOTH**].

# Opérations avancées

# À propos de PRO DJ LINK

Lorsqu'un lecteur DJ Pioneer compatible PRO DJ LINK (CDJ-2000, CDJ-900 etc.), un ordinateur sur lequel rekordbox est installé et cet appareil sont reliés par un câble LAN, les fonctions PRO DJ LINK suivantes peuvent être utilisées.

Pour de plus amples informations sur la fonction PRO DJ LINK, reportez-vous aussi au mode d'emploi du lecteur DJ et au mode d'emploi de rekordbox.

Pour les instructions sur le raccordement, reportez-vous à la page 7, *Raccordement des prises d'entrée*.

- En tout quatre lecteurs DJ peuvent être raccordés. En tout deux ordinateurs peuvent être raccordés.
- ! Raccordez les lecteurs DJ à la prise [**LINK**] ([**CH1**] à [**CH4**]) correspondant au numéro du canal auquel les câbles audio sont raccordés.
- ! Raccordez les ordinateurs à la prise [**COMPUTER 1**] ou [**COMPUTER 2**].

### Exportation SD & USB

**Fride**<br> **Francisco Control**<br> **ITER**<br>
Single<br>
interfect of the state of the control<br> **Fr** (15) Les fichiers de musique et les données de gestion rekordbox enregistrés sur une carte mémoire SD ou un dispositif USB raccordé à un lecteur DJ Pioneer prenant en charge PRO DJ LINK (par ex. CDJ-2000nexus, CDJ-2000, CDJ-900) peuvent être transférés d'un lecteur DJ à l'autre via cet appareil.

#### Exportation rekordbox LINK

Cette fonction permet de transférer directement des fichiers de musique et des données de gestion rekordbox, ce qui rend l'exportation de données sur une carte mémoire SD ou un dispositif USB surperflue.

#### SYNC MASTER

Les temps (tempos et positions des temps) des morceaux CDJ-2000nexus peuvent être lus en synchro avec l'horloge maître de cet appareil sur quatre appareils maximum. Les temps des morceaux peuvent être gérés collectivement sur la table de mixage, ce qui permet de ce concentrer sur la performance proprement dite (mixage, effets, etc.).

#### LIVE SAMPLER

Le son présent à l'entrée de la prise [**MIC**] ou à la sortie des prises [**MASTER**] peut être échantillonné et lu sur un lecteur DJ.

#### LINK MONITOR

Avec cette fonction, les fichiers de musique rekordbox enregistrés sur l'ordinateur peuvent rapidement être contrôlés par le casque d'écoute.

#### $\div$  STATUS INFORMATION

Cette fonction indique aux lecteurs DJ l'état du canal raccordé (l'état d'émission, le numéro de canal, etc.).

#### Fonction QUANTIZE

Selon les informations de GRID obtenues pour les morceaux analysés avec rekordbox, des effets peuvent être ajoutés au son sans perdre le tempo du morceau en cours de lecture.

# **OUANTIZE**

Les fichiers de musique doivent être analysés au préalable avec rekordbox pour que la fonction QUANTIZE puisse être utilisée. Pour les instructions sur l'analyse des fichiers de musique avec rekordbox, reportez-vous au Operating Instructions de rekordbox.

- ! La fonction QUANTIZE ne peut pas être utilisée lorsque [**REVERB**], [**GATE**] ou [**SEND/RETURN**] est sélectionné.
- ! Pour utiliser la fonction QUANTIZE, spécifiez **AUTO** comme mode de mesure du BPM.
- Avant de l'utiliser avec CDJ-2000 ou CDJ-900, mettez à jour le microprogramme du lecteur DJ avec la version 4.0 ou une version ultérieure.

### **1 Appuyez plus de 1 seconde sur [LIVE SAMPLER (UTILITY, WAKE UP)].**

L'écran [**USER SETUP**] apparaît.

#### **2 Appuyez sur le touche du paramètre et sélectionnez [QUANTIZE].**

L'écran de réglage de la fonction QUANTIZE apparaît.

! [**QUANTIZE**] est ajouté à la touche du paramètre sur l'écran [**USER SET UP**].

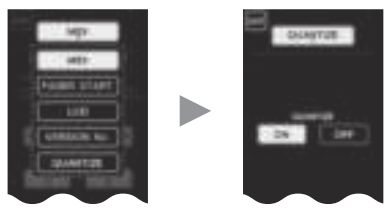

### **3 Appuyez sur [ON].**

La fonction QUANTIZE est activée.

L'indicateur QUANTIZE ([**QTZ**]) et l'indicateur GRID ([**GRID**]) sur l'écran de l'appareil principal s'éclairent ou clignotent.

· Selon l'état du lecteur DJ (réception, scratching, lecture arrière, etc.), il peut être imposible de recevoir les informations GRID.

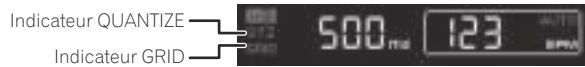

#### **À propos de l'état de l'éclairage de l'indicateur QUANTIZE**

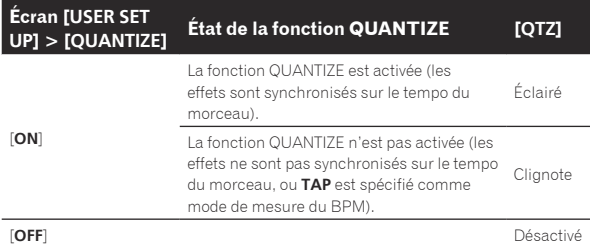

#### **À propos de l'état de l'éclairage de l'indicateur GRID**

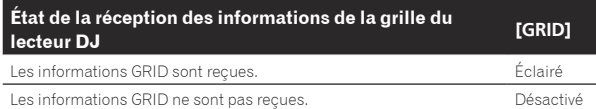

#### **4 Appuyez sur le touche de battement puis appuyez sur la touche [ON/ OFF] de [BEAT EFFECT].**

L'effet est ajouté au son au temps près avec le tempo du morceau en cours de lecture.

Les positions des temps et les BPM des morceaux en cours de lecture sur des lecteurs DJ Pioneer prenant en charge la synchronisation des temps (par ex. CDJ-2000nexus, CDJ-2000, CDJ-900) peuvent être synchronisés.

# STATUS INFORMATION

L'état des lecteurs DJ connectés aux différents canaux et les informations concernant la synchronisation des rythmes apparaissent ici.

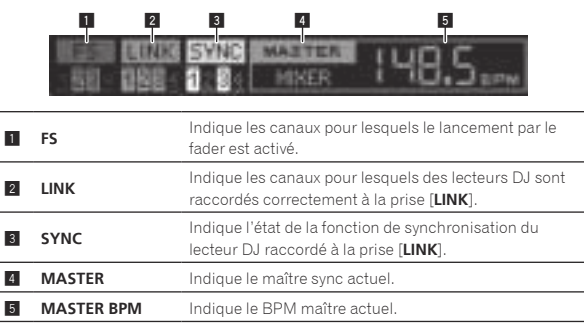

## FREQUENCY MIX

Le son en cours de lecture se divise en sept bandes de fréquences qui sont représentées graphiquement. La commande des faders sur le panneau tactile permet une maîtrise plus fine, le mixage de deux canaux ou le changement d'instruments (parties).

<u> - - - - - - - - -</u>

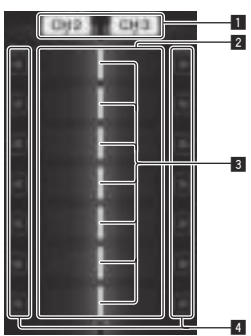

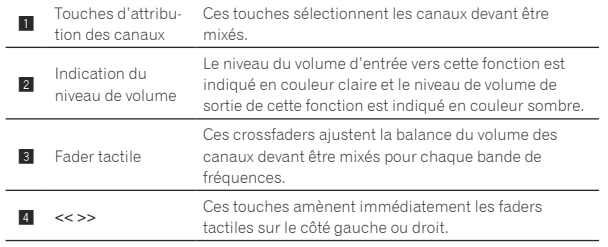

### Pour mixer [**CH2**] et [**CH3**] :

Configurez cet appareil au préalable pour que le son de [**CH3**] soit émis par les prises [**MASTER**].

#### **1 Réglez les commutateurs [CROSS FADER ASSIGN (A, THRU, B)] de [CH2] et [CH 3] sur [THRU].**

- ! Réglez les commutateurs [**CROSS FADER ASSIGN** (**A**, **THRU**, **B**)] des canaux devant être mixés sur [**THRU**].
- Si le crossfader est utilisé, il est conseillé de le mettre à la position centrale.

#### **2 Appuyez sur [MIX].**

L'écran [**FREQUENCY MIX**] apparaît sur le panneau tactile.

#### **3 Appuyez sur les touches d'attribution des canaux pour sélectionner [CH2] pour le côté gauche, [CH3] pour le côté droit.**

Les niveaux de volume des différentes bandes de fréquences du son en cours de lecture sur [**CH3**] sont indiqués sur la moitié droite du panneau tactile.

#### **4 Appuyez sur toutes les touches [ >> ].**

Tous les faders tactiles se positionnent sur la droite.

### **5 Appuyez sur la touche [ON/ OFF].**

L'effet est mis en service. La touche [**ON/ OFF**] clignote lorsque l'effet est activé.

#### **6 Déplacez le fader de canal de [CH2] vers l'arrière.**

Les niveaux de volume des différentes bandes de fréquences du son en cours de lecture sur [**CH2**] sont indiqués sur la moitié gauche du panneau tactile.

#### **7 Amenez le fader tactile vers le côté gauche.**

Le son des bandes de fréquences dont les crossfaders ont été déplacés est mixé et restitué.

L'effet se désactive par une nouvelle pression sur la touche [**ON/ OFF**].

\_\_\_\_\_\_\_\_\_\_\_\_\_\_\_\_\_\_\_\_\_\_\_\_\_\_\_\_\_

! Pour passer de [**FREQUENCY MIX**] à la fonction REMIX, appuyez d'abord sur [**ON**/**OFF**] pour mettre l'effet hors service, puis appuyez sur [**REMIX**].

## BEAT SLICE REMIX

Lorsqu'un morceau analysé avec rekordbox est joué, le son est échantillonné selon le rythme du morceau, et lorsque l'échantillonnage est terminé, l'échantillon est lu en boucle.

Le son échantillonné peut être découpé en parts égales, et l'ordre dans lequel ces parts sont lues peut être changé.

Le son échantillonné peut être répété selon le nouvel ordre et rythme par unités de longueur (4 ou 8 temps).

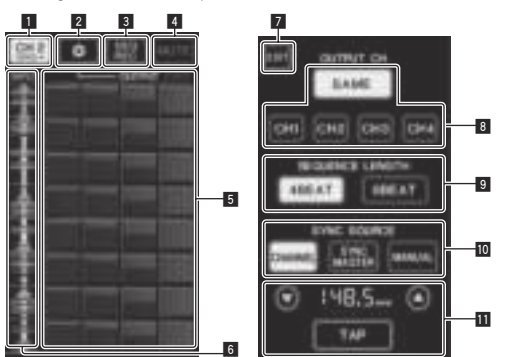

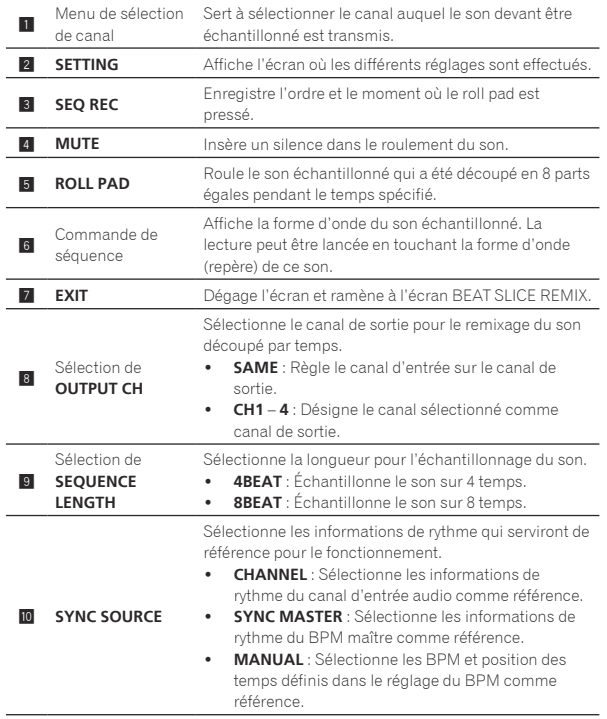

Lorsque [**MANUAL**] est sélectionné dans **SYNC SOURCE**, spécifiez ici le BPM et la position des temps qui serviront de référence.

 $\triangle$ / $\blacktriangledown$  : Augmente ou diminue la valeur du BPM.

**b** Réglage du BPM

- ! Affichage du BPM : Affiche la valeur du BPM qui servira de référence pour le fonctionnement. Si les informations de rythme ne peuvent pas être obtenues, l'affichage clignote.
- ! **TAP** : Lorsque cette touche est tapée 2 fois ou plus, l'intervalle des tapes est calculé et indiqué dans la section d'affichage du BPM sous forme de valeur BPM.

#### **1 Appuyez sur [REMIX].**

L'écran [**BEAT SLICE REMIX**] apparaît sur le panneau tactile.

La fonction bascule entre [BEAT SLICE REMIX] et [**SIDECHAIN REMIX**] à chaque pression sur la touche [**REMIX**].

#### **2 Appuyez sur une des touches sur le menu de sélection de canal.**

Sélectionnez le canal d'entrée.

#### **3 Appuyez sur la touche [ON/ OFF] (TOUCH PANEL EFFECT).**

L'échantillonnage du son commence.

Une fois que le son a été échantillonné selon le nombre de temps spécifié dans [**SEQUENCE LENGTH**], le roulement de ce son commence.

Le son échantillonné est découpé en parts égales en fonction de la position des temps obtenue par PRO DJ LINK ou de la durée du temps calculée à partir de la valeur du BPM, et les parties sont affectées au roll pad selon les longueurs de temps devant être jouées.

#### **4 Appuyez sur le roll pad.**

Le son affecté est joué.

Si le roll pad est pressé et tenu pendant un temps supérieur à la durée du son affecté, celui-ci sera répété.

### SIDECHAIN REMIX

<u>. . . . . . . . . .</u>

Lorsque cette fonction est utilisée, le son de la bande de fréquences spécifiée pour un canal précis peut être utilisé pour déclencher l'application des effets aux sons des autres canaux.

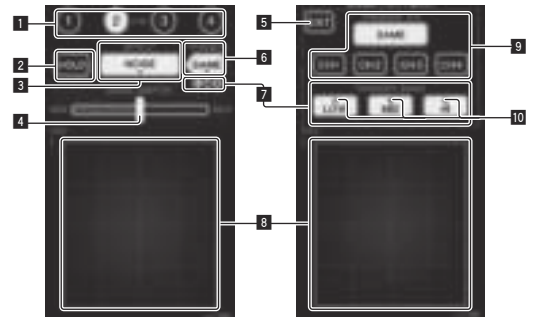

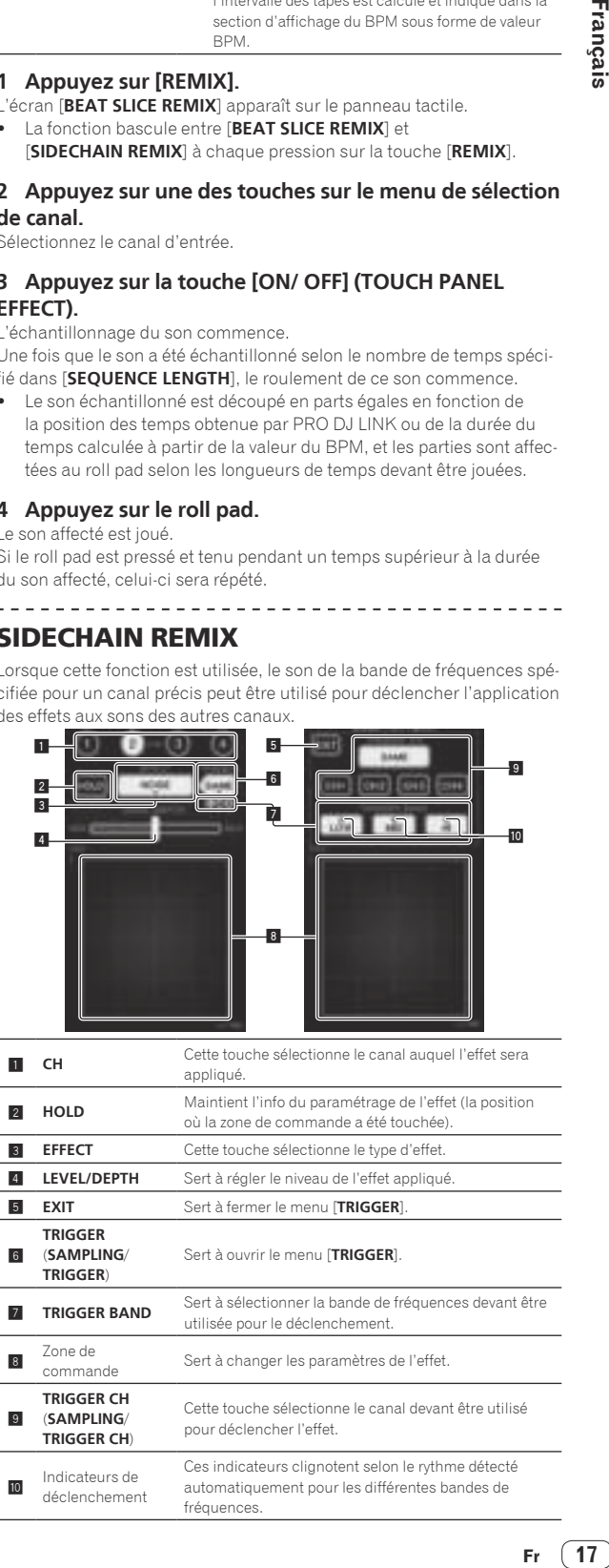

#### Pour régler sur [**CH3**] le canal pour l'échantillonnage et le déclenchement et mixer le son échantillonné avec le son de [**CH2**] :

Configurez cet appareil au préalable pour que le son de [**CH2**] soit émis par les prises [**MASTER**].

#### **1 Appuyez deux fois sur [REMIX].**

L'écran [**SIDECHAIN REMIX**] apparaît sur le panneau tactile.

#### **2 Appuyez sur la touche [2] dans la section [CH].**

Cette touche sélectionne le canal auquel l'effet sera appliqué.

### **3 Appuyez sur [EFFECT] et sélectionnez [SAMPLER].**

Le type d'effet est sélectionné.

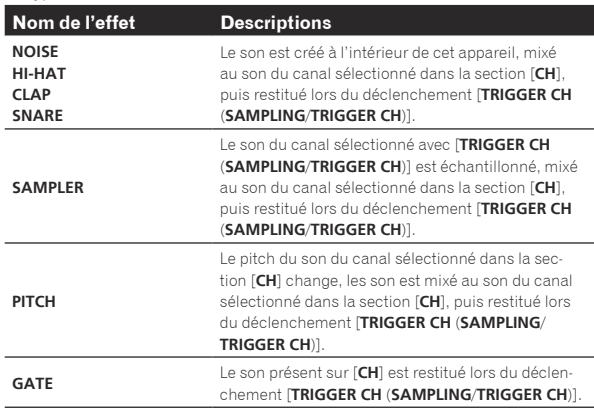

Il n'est pas possible de sélectionner plusieurs effets simultanément.

#### **4 Appuyez sur [TRIGGER (SAMPLING/TRIGGER)].** Le menu [**TRIGGER**] apparaît.

#### **5 Dans [TRIGGER CH (SAMPLING/TRIGGER CH)], sélectionnez [CH3].**

Le canal devant être utilisé pour le déclenchement de l'effet est sélectionné.

! Lorsque [**SAME**] est pressée, le même canal que celui sélectionné dans la section [**CH**] est sélectionné pour le déclenchement.

#### **6 Dans [TRIGGER BAND], appuyez sur [MID] et [HI].**

Ceci sélectionne la bande de fréquences spécifiée pour le déclenchement de l'effet.

Seul [**LOW**] (le son grave) est sélectionné.

#### **7 Appuyez sur la touche [ON/ OFF].**

L'effet est mis en service. La touche [**ON/ OFF**] clignote lorsque l'effet est activé.

### **8 Touchez la zone de commande.**

[  $O$  ] apparaît à l'endroit où le panneau a été touché.

Le son [**CH3**] à l'endroit où la zone de commande a été touchée est échantillonné.

Déclenché par le son des basses fréquences de [**CH3**], le son échantillonné est mixé au son de [**CH2**] (qui continue d'être lu normalement) puis est restitué par les prises [**MASTER**].

L'effet change lorsqu'un autre endroit de la zone de commande est touché.

- L'effet se désactive par une nouvelle pression sur la touche [**ON/ OFF**].
- Le son échantillonné est valide seulement lorsque la zone de commande est touchée.
- ! Pour passer du mode [**SIDECHAIN REMIX**] au mode [**FREQUENCY MIX**], appuyez d'abord sur la touche [**ON**/**OFF**] pour mettre l'effet hors service, puis appuyez sur [**MIX**].

### $\div$  Utilisation de [HOLI

Lorsque [**HOLD**] est activé, l'info du paramétrage de l'effet est maintenue même si l'effet est hors service. L'info du paramétrage est effacée lorsque [**HOLD**] est désactivé.

! L'info du paramétrage et le son échantillonné sont effacés lorsque l'effet est changé.

# LIVE SAMPLER

Le son présent à l'entrée de la prise [**MIC**] ou à la sortie des prises [**MASTER**] peut être échantillonné et lu sur un lecteur DJ Pioneer compatible PRO DJ LINK.

Reliez au préalable cet appareil et un lecteur DJ Pioneer compatible PRO DJ LINK. Pour les instructions sur le raccordement, reportez-vous à la page 7, *Raccordement des prises d'entrée*.

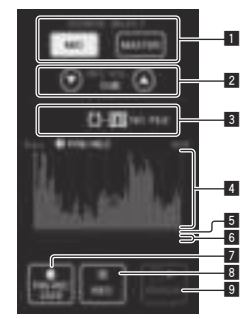

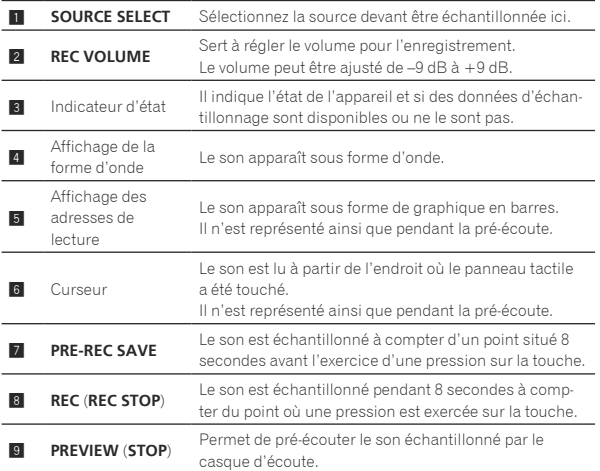

### Échantillonnage du son en cours de lecture

#### **1 Appuyez sur [LIVE SAMPLER].**

L'écran [**LIVE SAMPLER**] apparaît sur le panneau tactile.

#### **2 Appuyez sur [MIC] ou [MASTER] dans [SOURCE SELECT].**

Sert à sélectionner le canal devant être échantillonné.

#### **3 Appuyez sur [REC (REC STOP)].**

Le son du canal sélectionné à l'étape 2 est échantillonné à compter du point où une pression a été exercée sur [**REC** (**REC STOP**)].

- L'échantillonnage peut durer 8 secondes.
- L'échantillonnage s'arrête automatiquement dans les 8 secondes qui suivent l'exercice d'une pression sur [**REC** (**REC STOP**)].

#### **4 Appuyez sur [REC (REC STOP)].**

L'échantillonnage s'arrête. L'écran de sauvegarde de l'échantillon s'affiche.

#### Échantillonnage du son à compter de 8 secondes avant

#### **1 Appuyez sur [LIVE SAMPLER].**

L'écran [**LIVE SAMPLER**] apparaît sur le panneau tactile.

#### **2 Appuyez sur [MIC] ou [MASTER] dans [SOURCE SELECT].**

Sert à sélectionner le canal devant être échantillonné.

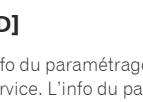

### **3 Appuyez sur [PRE-REC SAVE].**

Le son du canal sélectionné à l'étape 2 est échantillonné à compter du point situé 8 secondes avant l'exercice d'une pression sur [**PRE-REC SAVE**].

! L'échantillonnage peut durer 8 secondes.

#### Pré-écoute du son échantillonné

#### **1 Appuyez sur la touche [CUE] sur la gauche du panneau tactile.**

#### **2 Appuyez sur [PREVIEW (STOP)].**

La position de lecture est indiquée sur les écrans d'adresse de lecture et de curseur.

Lorsque le curseur du panneau tactile est touché, le son échantillonné est lu à compter de cette position.

#### Lecture du son échantillonné sur le lecteur DJ

Utilisez PRO DJ LINK pour accéder à cet appareil depuis le lecteur DJ. Le son échantillonné (fichier audio) peut être chargé et lu sur le lecteur DJ.

### INST FX

Cet effet change en même temps que les commandes [**FILTER**] des différents canaux.

#### **1 Appuyez sur une des touches [INST FX].**

Le type d'effet est sélectionné.

La touche sur laquelle une pression a été exercée clignote. ! Le même effet est spécifié pour les canaux [**CH1**] à [**CH4**].

### **2 Tournez la commande [FILTER].**

L'effet est appliqué à ou aux canaux correspondant aux commandes sur lesquelles une pression a été exercée.

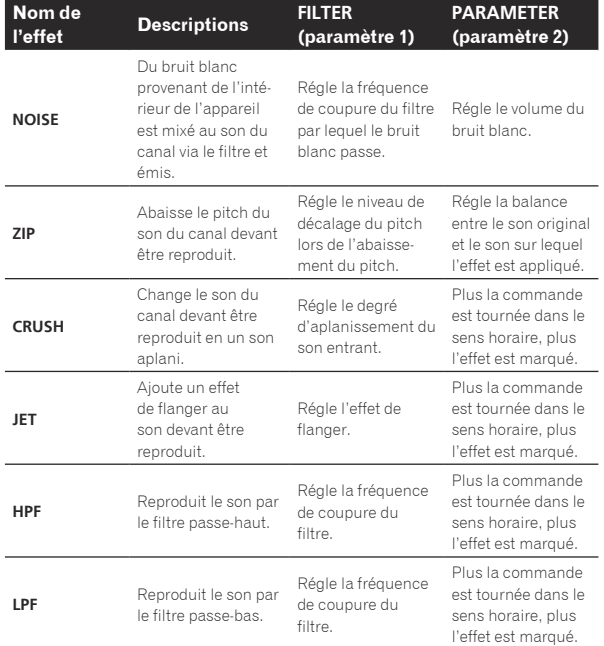

#### Réglage de l'effet du son auquel un effet est appliqué

#### **Tournez la commande [PARAMETER].**

Plus la commande est tournée dans le sens horaire, plus l'effet est marqué. Lorsque la commande est tournée complètement dans le sens antihoraire, l'effet est minimal.

# BEAT EFFECT

Cette fonction permet de régler instantanément divers effets en fonction du tempo (BPM = Battements par minute) du morceau en cours de lecture.

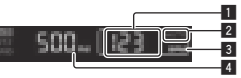

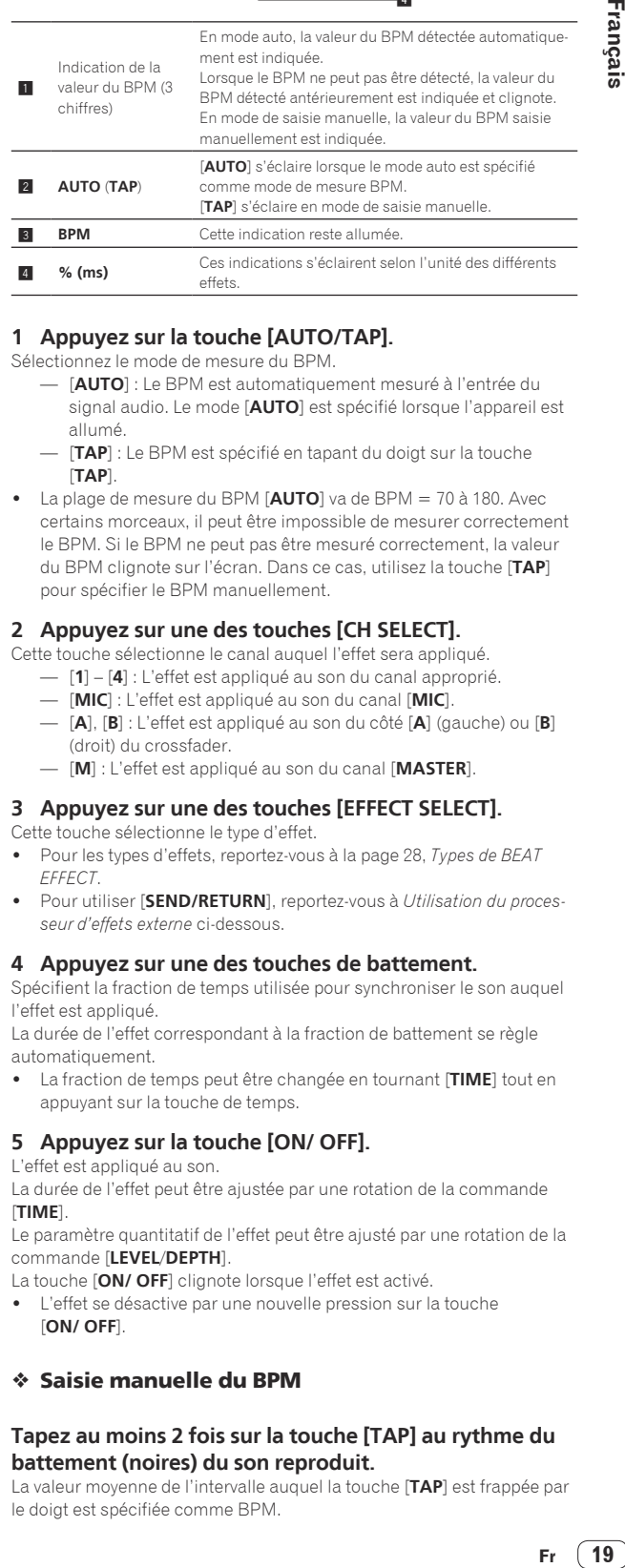

#### **1 Appuyez sur la touche [AUTO/TAP].**

Sélectionnez le mode de mesure du BPM.

- [**AUTO**] : Le BPM est automatiquement mesuré à l'entrée du signal audio. Le mode [**AUTO**] est spécifié lorsque l'appareil est allumé.
- [**TAP**] : Le BPM est spécifié en tapant du doigt sur la touche [**TAP**].
- ! La plage de mesure du BPM [**AUTO**] va de BPM = 70 à 180. Avec certains morceaux, il peut être impossible de mesurer correctement le BPM. Si le BPM ne peut pas être mesuré correctement, la valeur du BPM clignote sur l'écran. Dans ce cas, utilisez la touche [**TAP**] pour spécifier le BPM manuellement.

#### **2 Appuyez sur une des touches [CH SELECT].**

Cette touche sélectionne le canal auquel l'effet sera appliqué.

- [**1**] [**4**] : L'effet est appliqué au son du canal approprié.
- [**MIC**] : L'effet est appliqué au son du canal [**MIC**].
- [**A**], [**B**] : L'effet est appliqué au son du côté [**A**] (gauche) ou [**B**] (droit) du crossfader.
- [**M**] : L'effet est appliqué au son du canal [**MASTER**].

#### **3 Appuyez sur une des touches [EFFECT SELECT].**

Cette touche sélectionne le type d'effet.

- ! Pour les types d'effets, reportez-vous à la page 28, *Types de BEAT EFFECT*.
- ! Pour utiliser [**SEND/RETURN**], reportez-vous à *Utilisation du processeur d'effets externe* ci-dessous.

#### **4 Appuyez sur une des touches de battement.**

Spécifient la fraction de temps utilisée pour synchroniser le son auquel l'effet est appliqué.

La durée de l'effet correspondant à la fraction de battement se règle automatiquement.

! La fraction de temps peut être changée en tournant [**TIME**] tout en appuyant sur la touche de temps.

#### **5 Appuyez sur la touche [ON/ OFF].**

L'effet est appliqué au son.

La durée de l'effet peut être ajustée par une rotation de la commande [**TIME**].

Le paramètre quantitatif de l'effet peut être ajusté par une rotation de la commande [**LEVEL**/**DEPTH**].

La touche [**ON/ OFF**] clignote lorsque l'effet est activé.

L'effet se désactive par une nouvelle pression sur la touche [**ON/ OFF**].

#### Saisie manuelle du BPM

#### **Tapez au moins 2 fois sur la touche [TAP] au rythme du battement (noires) du son reproduit.**

La valeur moyenne de l'intervalle auquel la touche [**TAP**] est frappée par le doigt est spécifiée comme BPM.

- ! Lorsque le BPM est spécifié avec la touche [**TAP**], la fraction de temps se règle sur [**1/1**], et la durée d'un temps (noire) est spécifiée comme durée pour l'effet.
- Le BPM peut être spécifié manuellement en tournant la commande [**TIME**] tout en tenant la touche [**TAP**] enfoncée.
- ! Le BPM peut être réglé manuellement en maintenant [**TAP**] enfoncée et appuyant sur la touche de temps.
- Le BPM peut être spécifié par unités de 0,1 en tenant les touches [**TAP**] et [**AUTO/TAP**] enfoncées et tournant la commande [**TIME**].

#### Réglage du niveau d'effet appliqué aux différentes bandes de fréquences

#### **Tournez la commande [EFFECT FREQUENCY (HI, MID, LOW)].**

Reportez-vous à la page 28, *Types de BEAT EFFECT* pour les paramètres des effets pouvant être ajustés avec les différentes commandes.

#### Utilisation du processeur d'effets externe

#### **1 Reliez cet appareil et le générateur d'effets externe.** [**SEND/RETURN**] s'éclaire.

Pour les instructions sur le raccordement, reportez-vous à la page 7, *Raccordement des prises de sortie*.

#### **2 Appuyez sur une des touches [CH SELECT].**

Cette touche sélectionne le canal auquel l'effet sera appliqué.

# **3 Appuyez sur [SEND/RETURN].**

#### [**SEND/RETURN**] clignote.

#### **4 Appuyez sur la touche [ON/ OFF].**

Le son transitant par le générateur d'effets externe est restitué par le canal [**MASTER**].

L'effet se désactive par une nouvelle pression sur la touche [**ON/ OFF**].

#### \_\_\_\_\_\_\_\_\_\_\_\_\_\_\_\_\_\_\_\_\_\_\_\_\_\_\_\_\_\_\_\_ Contrôle des dispositifs raccordés

#### Utilisation de la fonction **SYNC MASTER**

Les positions des temps et les BPM des morceaux en cours de lecture sur des lecteurs DJ Pioneer prenant en charge la synchronisation des temps (CDJ-2000nexus) peuvent être synchronisés.

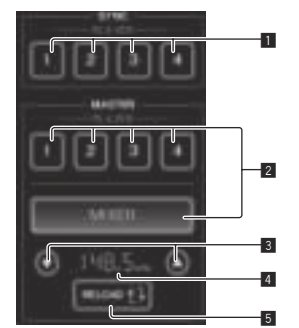

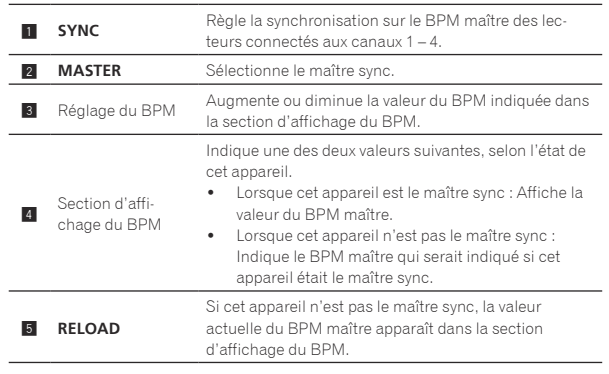

### **1 Appuyez sur la touche [SYNC MASTER/MIDI].**

#### [**SYNC MASTER**] apparaît sur l'écran.

! La fonction change chaque fois que la touche [**SYNC MASTER/MIDI**] est pressée.

#### **2 Changez l'état de synchronisation des lecteurs.**

Touche [**SYNC**] : L'état de synchronisation des divers lecteurs peut être changé par une pression sur **PLAYER 1** – **4**.

Le mode de synchronisation change à chaque pression sur la touche. Les touches des canaux auxquels ne sont pas raccordés de lecteurs prenant en charge la synchronisation des temps ne sont pas opérationnelles.

#### **3 Changez le maître sync.**

Appuyez sur la touche du lecteur ou mixeur devant servir de maître sync. ! Il n'est pas possible de désigner simultanément plusieurs appareils comme maître sync.

#### **4 Spécifiez cet appareil comme maître sync.**

Appuyez sur la touche [**RELOAD**] pour afficher la valeur actuelle du BPM maître.

Appuyez sur [▲] ou [▼] pour spécifier la valeur BPM maître. Appuyez sur la touche [**MIXER**] pour désigner cet appareil comme maître sync.

Lorsque cet appareil est le maître sync, la valeur du BPM maître peut être changée par une pression sur  $[\triangle]$  ou  $[\blacktriangledown]$ .

Utilisation de la fonction MIDI

### Fonctionnement du logiciel DJ

La DJM-2000NXS fournit aussi les données de fonctionnement des touches et molettes dans le format MIDI. Si vous raccordez un ordinateur contenant un logiciel DJ compatible MIDI avec un câble USB, vous pourrez utiliser le logiciel DJ depuis cet appareil.

Installez le logiciel DJ au préalable sur votre ordinateur. Effectuez aussi les réglages audio et MIDI pour le logiciel DJ.

! Pour les instructions sur le réglage du canal MIDI, reportez-vous à la page 30, *Changement des réglages*.

#### **1 Raccordez la prise [USB] de cet appareil à l'ordinateur.**

Pour le détail sur les raccordements, reportez-vous à la page 8, *Raccordement à un ordinateur*.

#### **2 Lancez le logiciel DJ.**

### **3 Appuyez sur [ON/OFF] dans la section [MIDI].**

Mettez la fonction MIDI en service. La transmission des messages MIDI commence.

- Lorsque les faders et les commandes sont déplacés, des messages désignant les positions des faders et commandes sont envoyés. Pour les messages fournis par cet appareil, reportez-vous à la page 22, *Liste de messages MIDI*.
- ! Lorsque la touche [**START**/**STOP**] est pressée et maintenue enfoncée plus de 2 secondes, un ensemble de messages MIDI correspondant aux positions des touches, faders ou commandes est envoyé (Instantané).
- ! L'horloge de synchronisation MIDI (information du BPM) est envoyée quelle que soit la touche [**ON/ OFF**].
- ! Lorsque la touche [**ON/ OFF**] de [**MIDI**] est à nouveau pressée, la transmission des messages MIDI s'arrête.

#### Envoi de messages de démarrage MIDI et d'arrêt MIDI

#### **Appuyez sur la touche [START/STOP] de [MIDI].**

Les messages de mise en marche MIDI et d'arrêt MIDI sont envoyés en alternance chaque fois que la touche [**START**/**STOP**] est pressée, que la fonction MIDI soit en ou hors service.

# Utilisation des écrans de commande MIDI

Cet appareil est pourvu de quatre types d'écrans de commande MIDI. Utilisez-les selon votre logiciel DJ.

#### **1 Appuyez plusieurs fois sur la touche [SYNC MASTER/MIDI] à la droite du panneau tactile.** L'écran [**MIDI CONTROL**] apparaît après l'écran [**SYNC MASTER**].

! La fonction change chaque fois que la touche [**SYNC MASTER/MIDI**] est pressée.

### **2 Sélectionnez un type, de [TYPE A] à [TYPE D].**

- Le type d'écran de commande MIDI est sélectionné.
- ! Lorsqu'une pression est exercée sur [**PAGE1**] ou [**PAGE2**], la page affichée change.

#### **3 Utilisez les touches ou les faders du panneau tactile.**

La transmission des messages MIDI commence. Pour les messages fournis par cet appareil, reportez-vous à la page 22, *Liste de messages MIDI*.

### Fonctionnement d'un séquenceur MIDI externe

Cet appareil envoie le tempo de la source en cours de lecture (les informations BPM) sous forme d'horloge de synchronisation MIDI. Il peut être utilisé pour synchroniser un séquenceur MIDI externe sur le tempo de la source.

- . Les séquenceurs MIDI externes ne prenant pas en charge les horloges de synchronisation MIDI ne peuvent pas être synchronisés.
- Les séquenceurs MIDI externes ne peuvent pas être synchronisés sur les sources dont le BPM ne peut pas être mesuré de manière stable.
- ! Les horloges de synchronisation MIDI sont fournies même si les valeurs du BPM ont été spécifiées manuellement en tapant du doigt la touche [**TAP**]. La plage de l'horloge de synchronisation MIDI va de 40 BPM à 250 BPM.

#### **1 Raccordez la prise [MIDI OUT] à la prise MIDI IN du séquenceur MIDI externe avec un câble MIDI du commerce.**

#### **2 Réglez le mode sync du séquenceur MIDI externe sur le mode Slave.**

#### **3 Appuyez sur [START/STOP].**

Le message de démarrage MIDI est envoyé.

#### **4 Appuyez sur [ON/OFF] dans la section [MIDI].**

La transmission des messages MIDI commence.

# Liste de messages MIDI

---------------------------------

### Panneau de commande

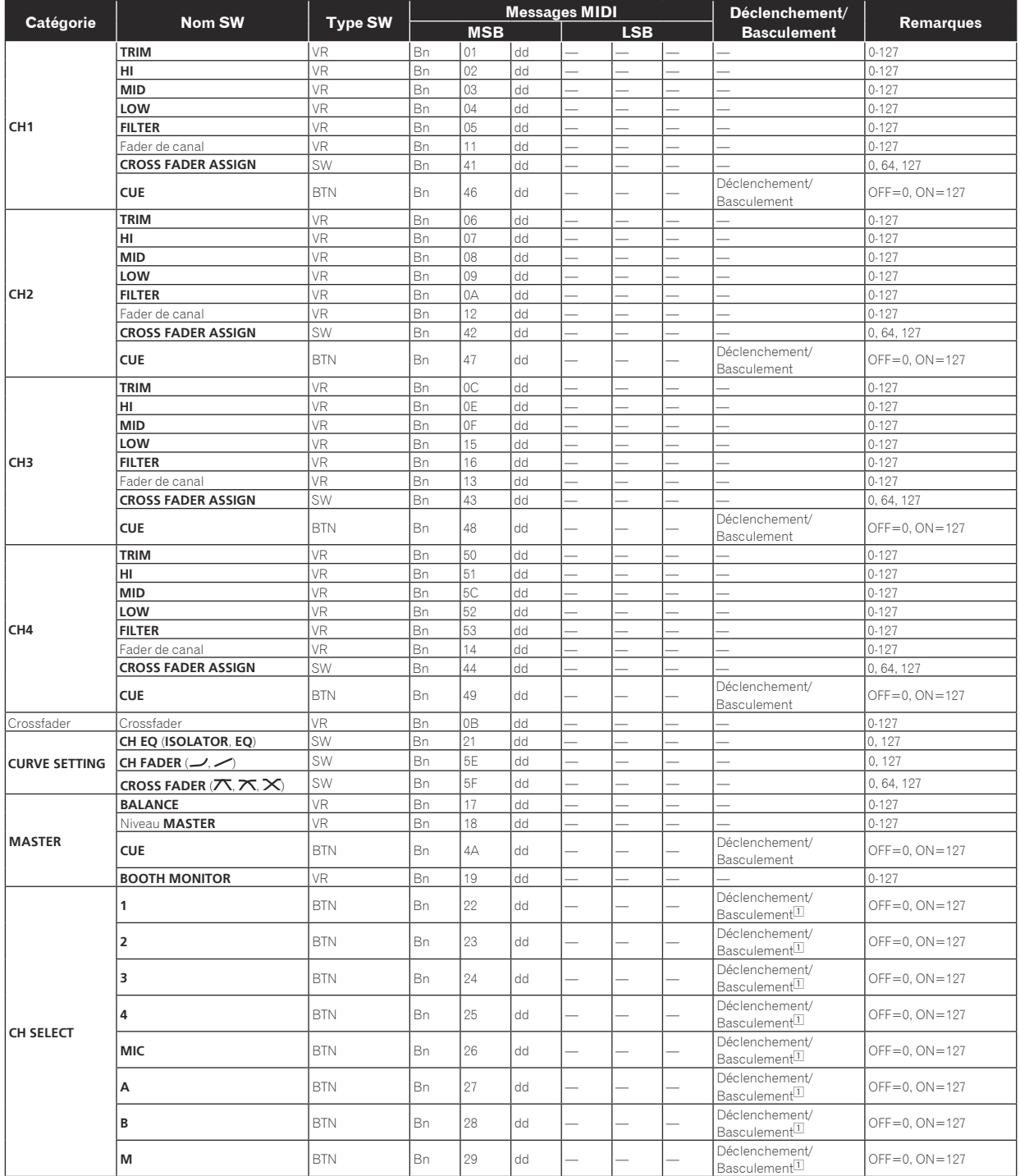

 $- - - - - -$ 

 $\sim$   $\sim$ 

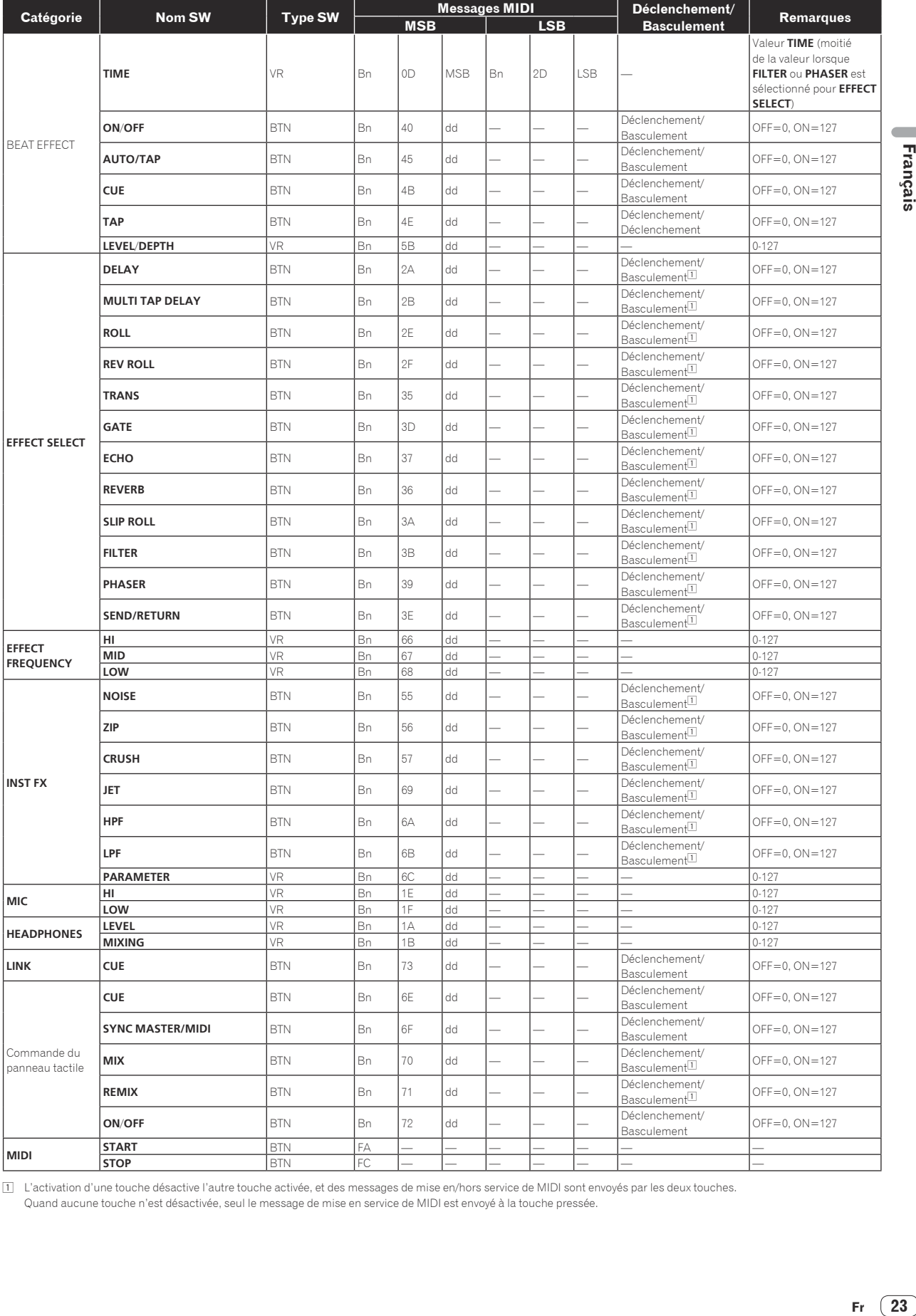

□ L'activation d'une touche désactive l'autre touche activée, et des messages de mise en/hors service de MIDI sont envoyés par les deux touches.<br>Quand aucune touche n'est désactivée, seul le message de mise en service de

Français

### Panneau tactile

### **FREQUENCY MIX**, **SIDECHAIN REMIX**

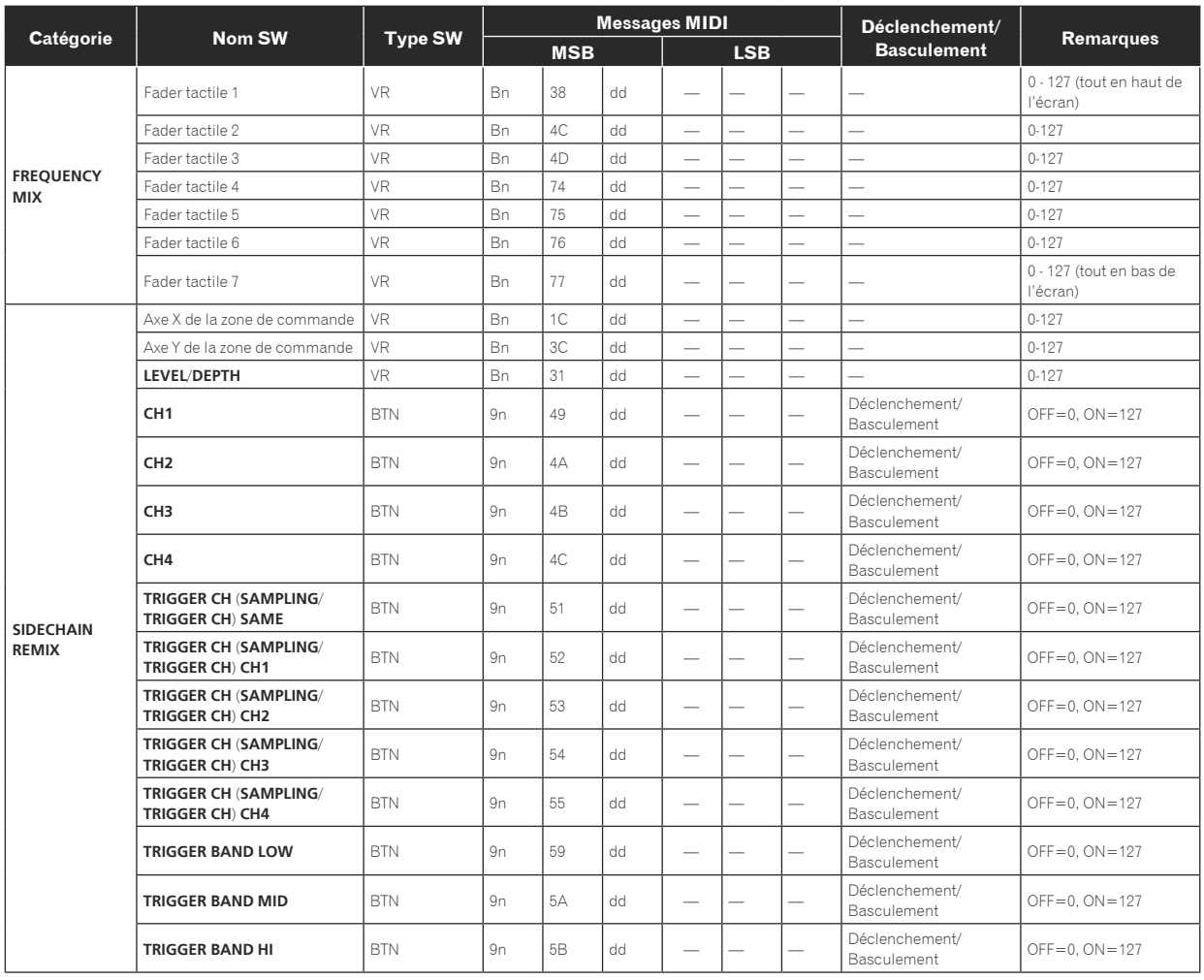

#### **BEAT SLICE REMIX**

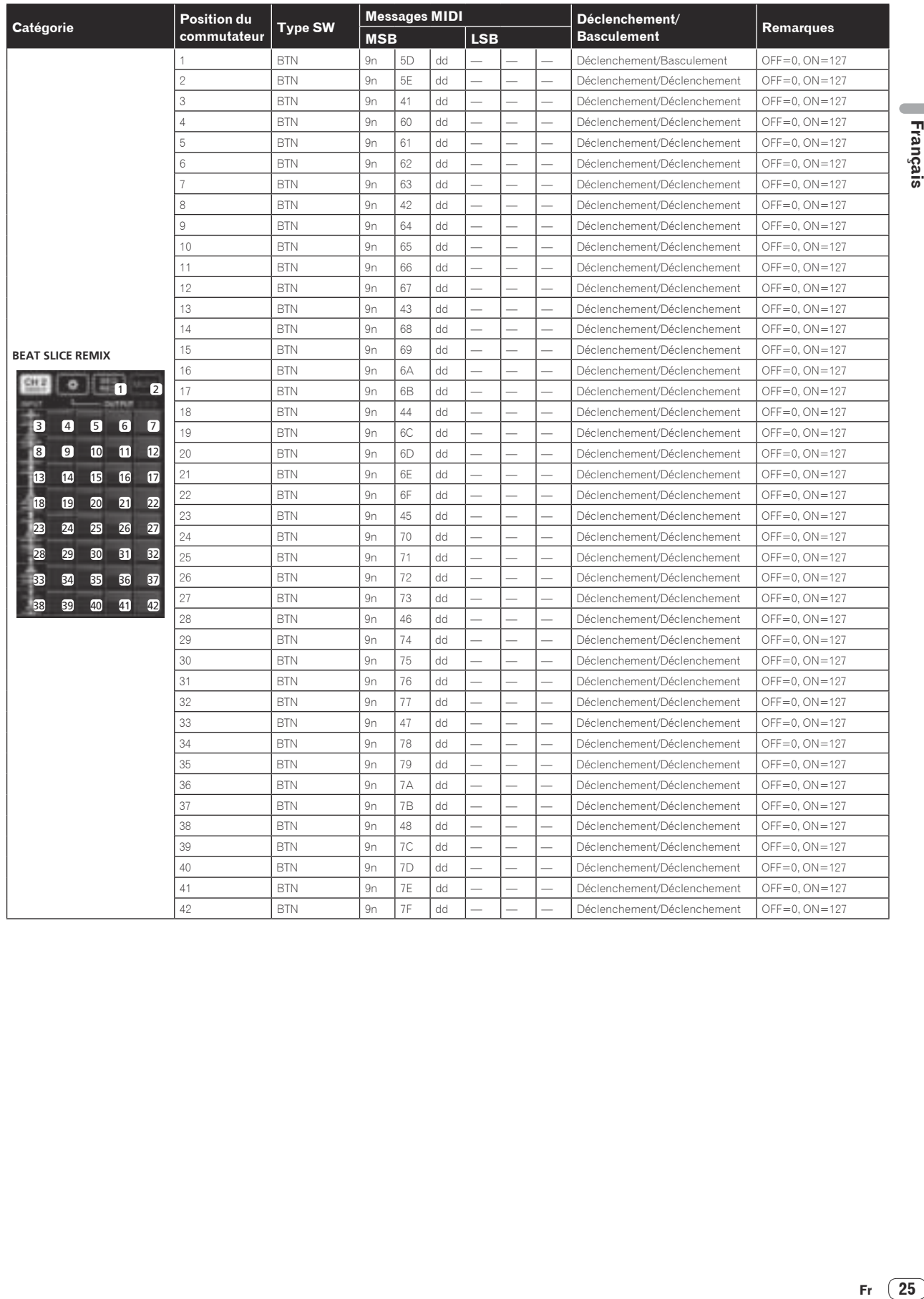

Français

#### **MIDI CONTROL**

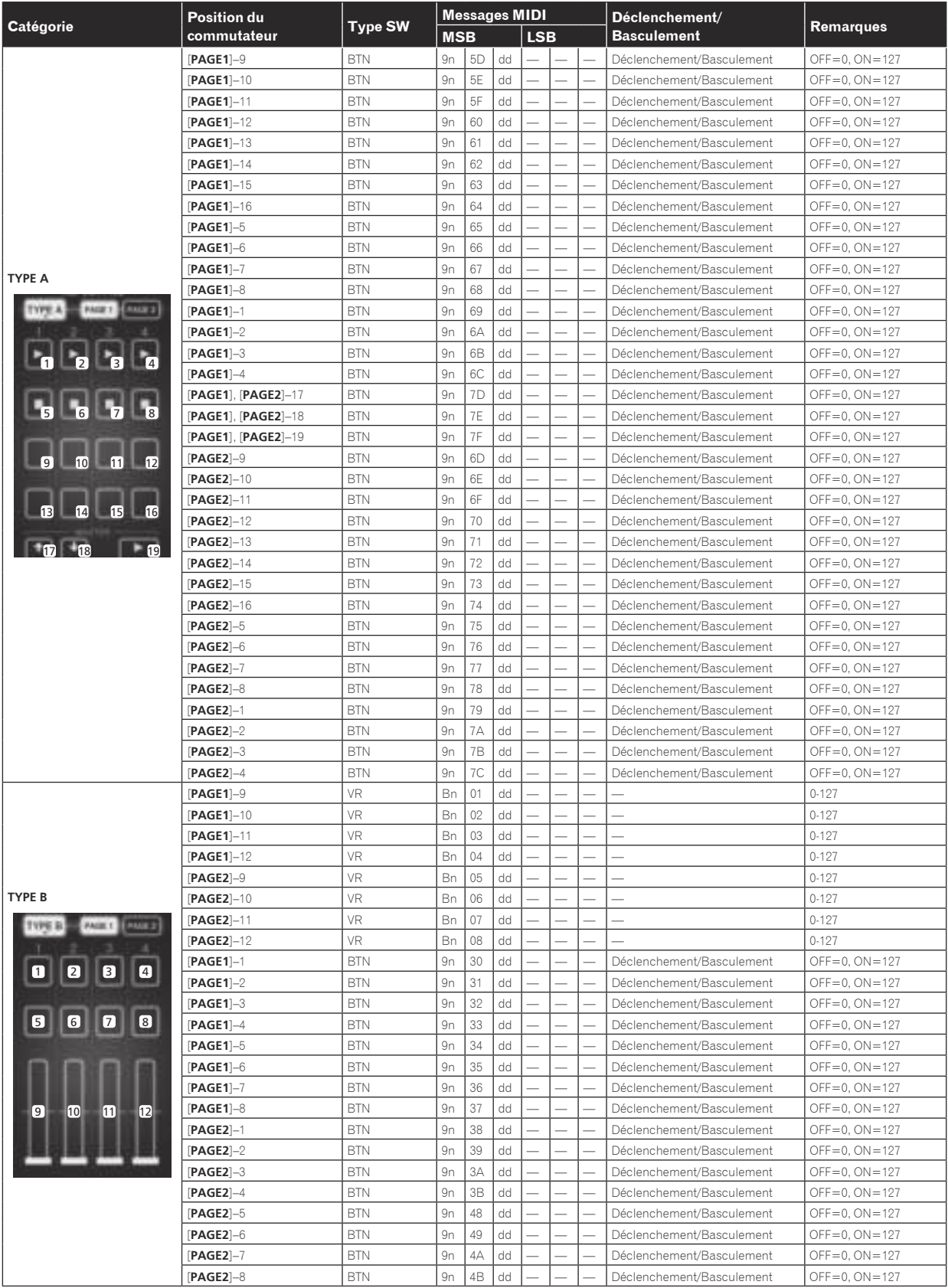

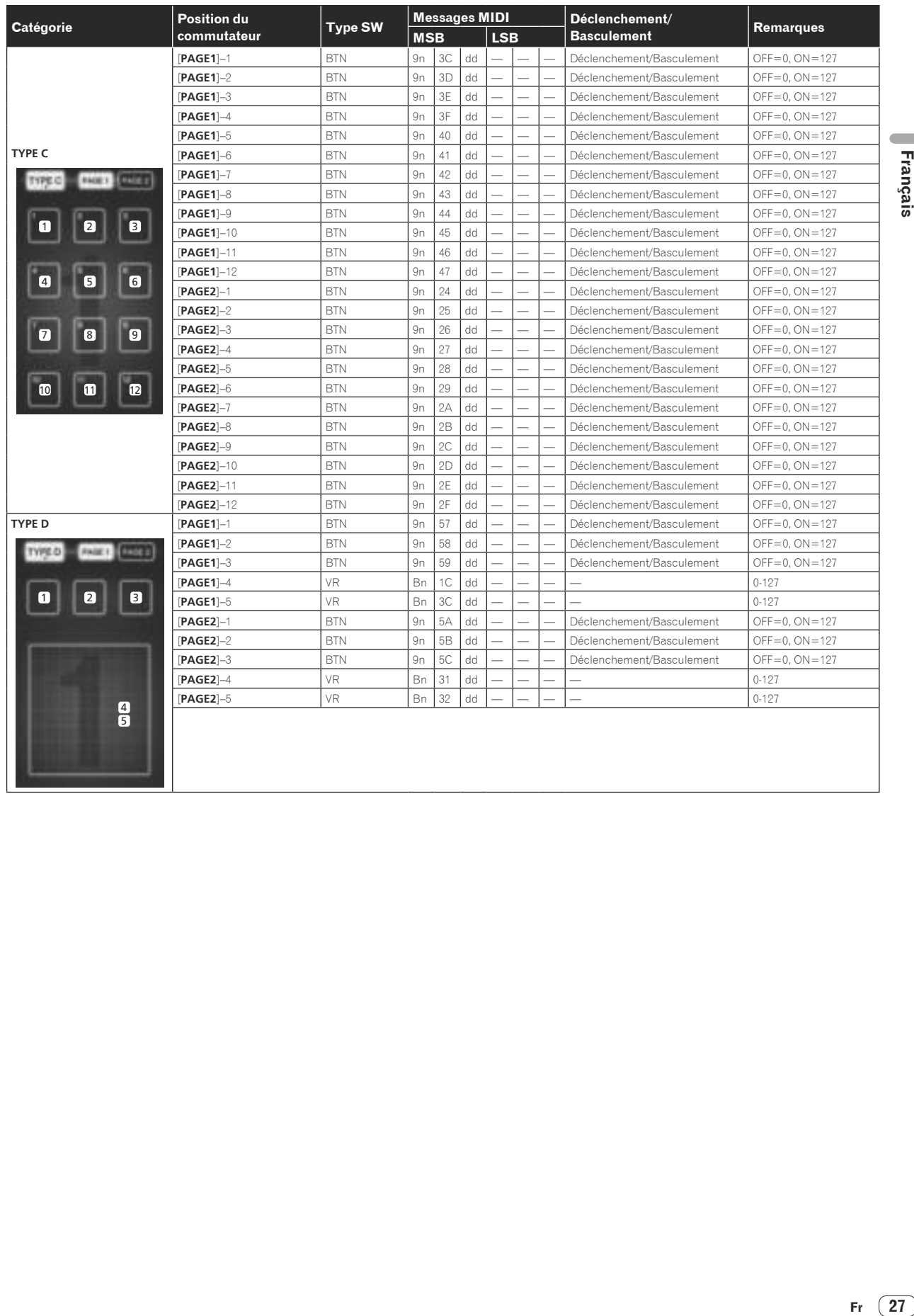

Français

Fr  $(27)$ 

# Types de BEAT EFFECT

### **DELAY**<sup>1</sup>

**Original (4 temps)**

**1/2 retard (8 temps)**

# DD PPDD

Cette fonction reproduit un seul son avec retard selon la fraction de la touche de temps.

Lorsqu'un son avec un retard d'un 1/2 temps est ajouté, 4 temps deviennent 8 temps.

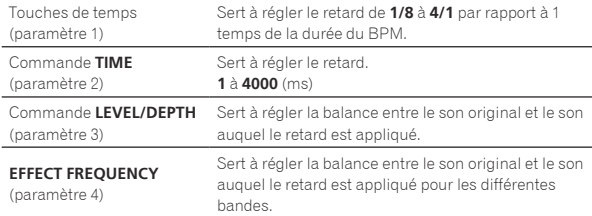

### **ECHO**

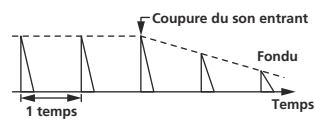

Cette fonction reproduit plusieurs fois des sons avec retard de plus en plus atténués selon la fraction de la touche de temps.

Avec des échos à 1/1 temps, les sons avec retard s'affaiblissent selon le tempo du morceau même après la coupure du son entrant.

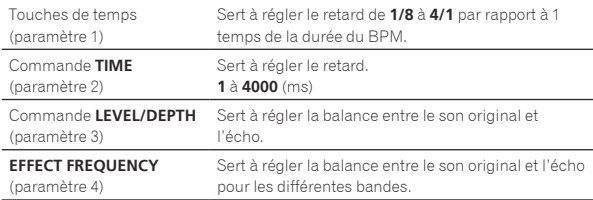

## **MULTI TAP DELAY**<sup>1</sup>

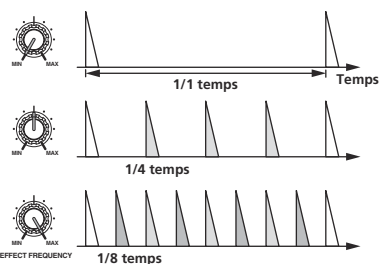

Cette fonction reproduit jusqu'à 7 sons avec retard en 1/8 d'unités, selon la fraction de la touche de temps.

Le volume du son auquel le retard est appliqué peut être réglé avec les commandes [**EFFECT FREQUENCY**].

Le volume des sons avec retard impair est ajusté de [**MIN**] à la position centrale et le volume des sons à retard pair est ajusté de la position centrale à [**MAX**].

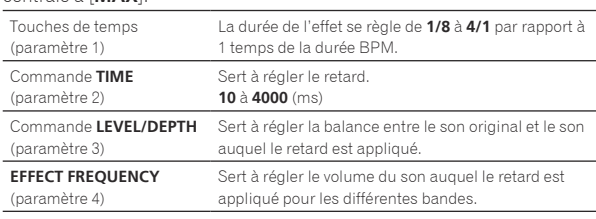

### **REVERB**12

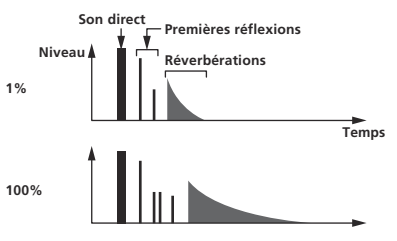

Cette fonction ajoute un effet de réverbération au son entrant.

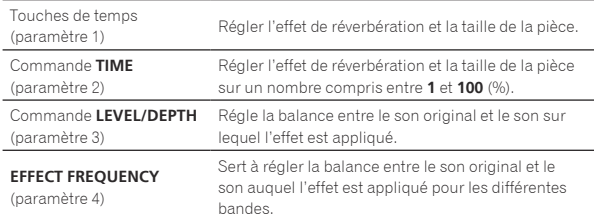

**ROLL** 

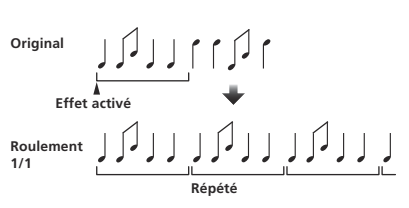

Cette fonction enregistre le son présent en entrée au moment où la touche [**ON**/**OFF**] est pressée et répète le son enregistré selon la fraction de la touche de temps.

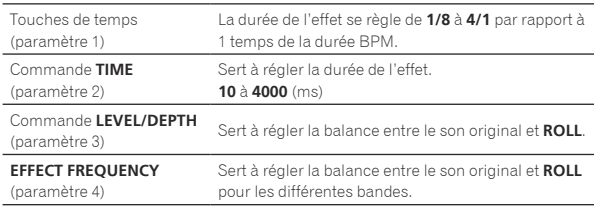

# **SLIP ROLL**

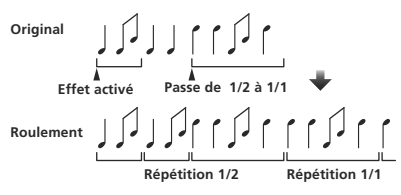

Cette fonction enregistre le son présent en entrée au moment où la touche [**ON**/**OFF**] est pressée et répète le son enregistré selon la fraction de la touche de temps.

Lorsque la durée de l'effet change, le son entrant est de nouveau enregistré.

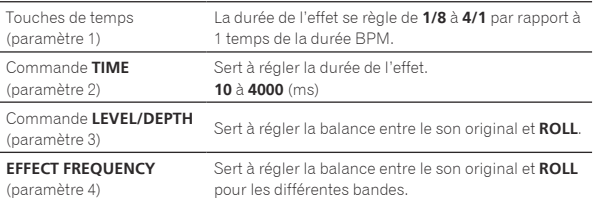

### **REV ROLL**

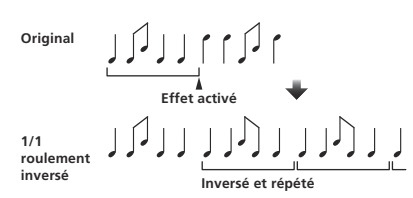

Cette fonction enregistre le son présent en entrée au moment où la touche [**ON**/**OFF**] est pressée, inverse le son enregistré et le répète selon la fraction de la touche de temps.

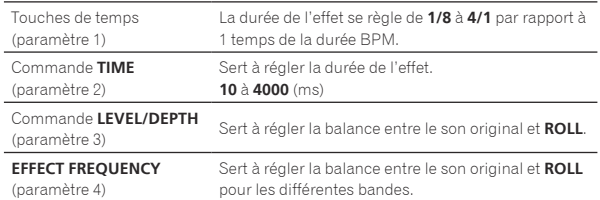

\_ \_ \_ \_ \_ \_ \_ \_ \_ \_ \_ \_ \_ \_ \_ \_ \_ \_

### **FILTER**<sup>1</sup>

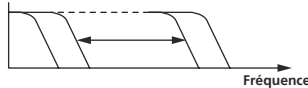

Cette fonction change la fréquence de coupure du filtre selon la fraction de la touche de temps.

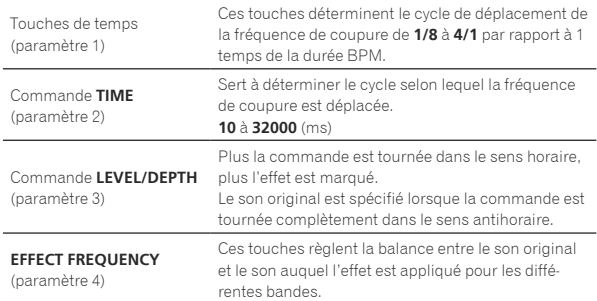

### **TRANS** <sup>1</sup>

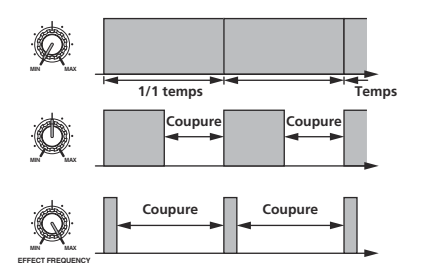

Cette fonction coupe le son en fonction de la fraction de la touche de temps.

L'amplitude du son devant être coupé peut être changé dans [**EFFECT FREQUENCY**].

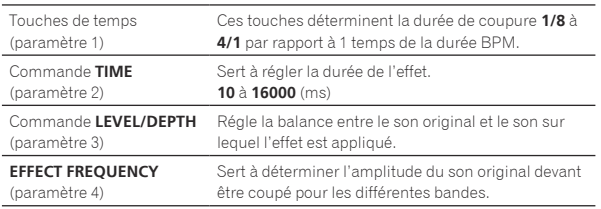

**PHASER** <sup>1</sup>

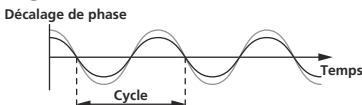

L'effet du déphaseur change selon la fraction de la touche de temps.

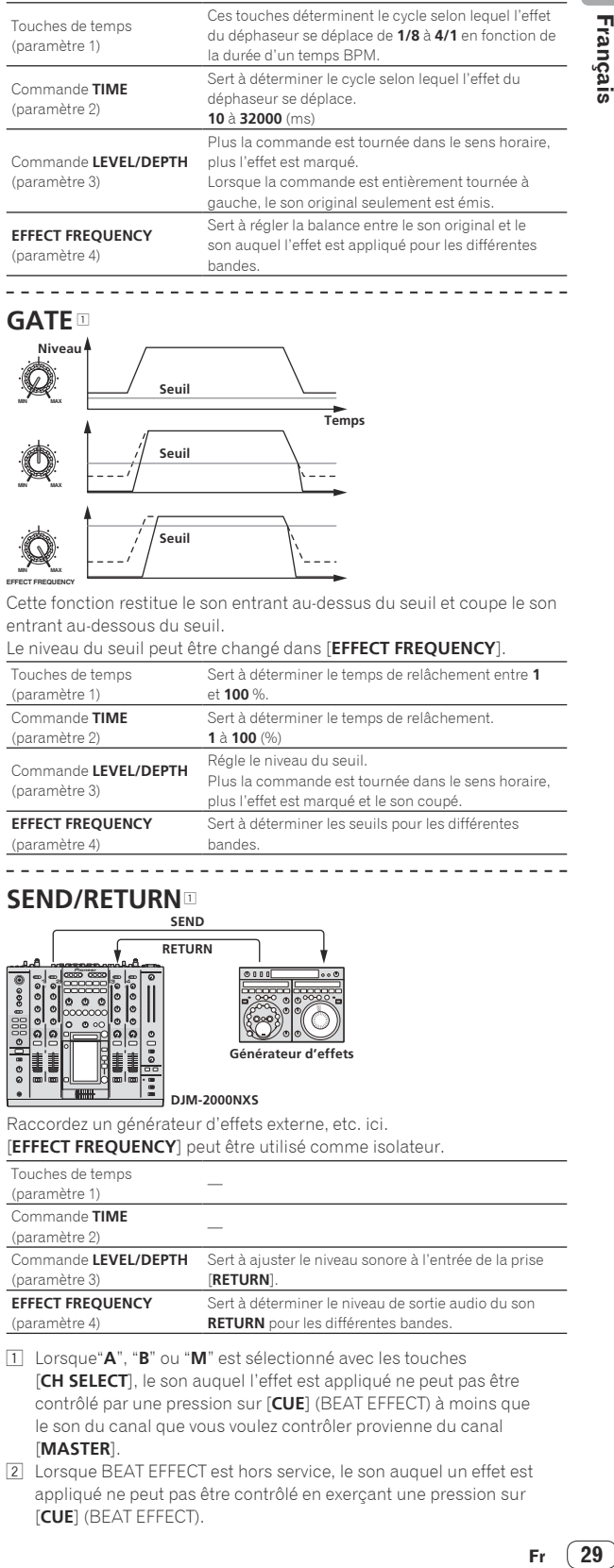

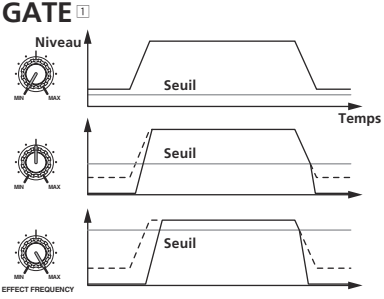

Cette fonction restitue le son entrant au-dessus du seuil et coupe le son entrant au-dessous du seuil.

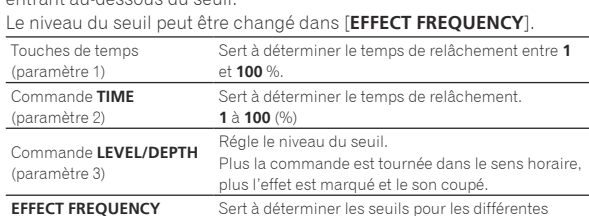

#### **SEND/RETURN**

(paramètre 4)

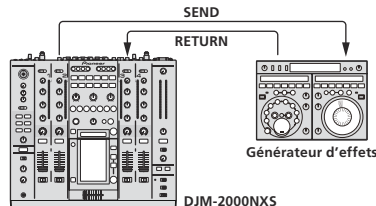

Raccordez un générateur d'effets externe, etc. ici. **[EFFECT FREQUENCY]** pout être utilisé comme isolate

bandes.

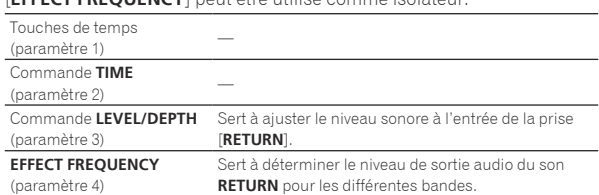

1 Lorsque"**A**", "**B**" ou "**M**" est sélectionné avec les touches [**CH SELECT**], le son auquel l'effet est appliqué ne peut pas être contrôlé par une pression sur [**CUE**] (BEAT EFFECT) à moins que le son du canal que vous voulez contrôler provienne du canal [**MASTER**].

2 Lorsque BEAT EFFECT est hors service, le son auquel un effet est appliqué ne peut pas être contrôlé en exerçant une pression sur [**CUE**] (BEAT EFFECT).

# Changement des réglages

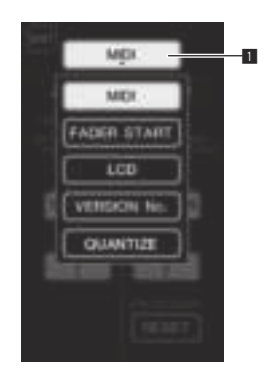

1 Touche de paramètres de configuration

#### **1 Appuyez plus de 1 seconde sur [LIVE SAMPLER (UTILITY, WAKE UP)].**

L'écran de réglage du mode [**USER SETUP**] apparaît. L'indicateur [**LIVE SAMPLER** (**UTILITY**, **WAKE UP**)] clignote.

! Pour afficher l'écran [**CLUB SETUP**], éteignez d'abord cet appareil, puis appuyez sur [**POWER**] tout en tenant [**LIVE SAMPLER** (**UTILITY**, **WAKE UP**)] enfoncé.

#### **2 Appuyez sur la touche de paramètres de configuration.**

Les paramètres pouvant être sélectionnés apparaissent.

#### **3 Sélectionnez le paramètre de configuration.**

Sélectionnez le paramètre sur le panneau tactile et validez.

#### **4 Changez le réglage de ce paramètre.**

Sélectionnez le paramètre sur le panneau tactile et validez. ! Appuyez sur [**SAVE**] pour sauvegarder les changements sur l'écran [**CLUB SETUP**].

#### **5 Appuyez sur [EXIT].**

Fermez l'écran de réglage du mode [**USER SETUP**].

! Pour fermer l'écran de réglage du mode [**CLUB SETUP**], appuyez sur la touche [**POWER**] pour éteindre cet appareil.

# Réglage des préférences

Les réglages indiqués en *italiques* sont les réglages par défaut définis en usine.

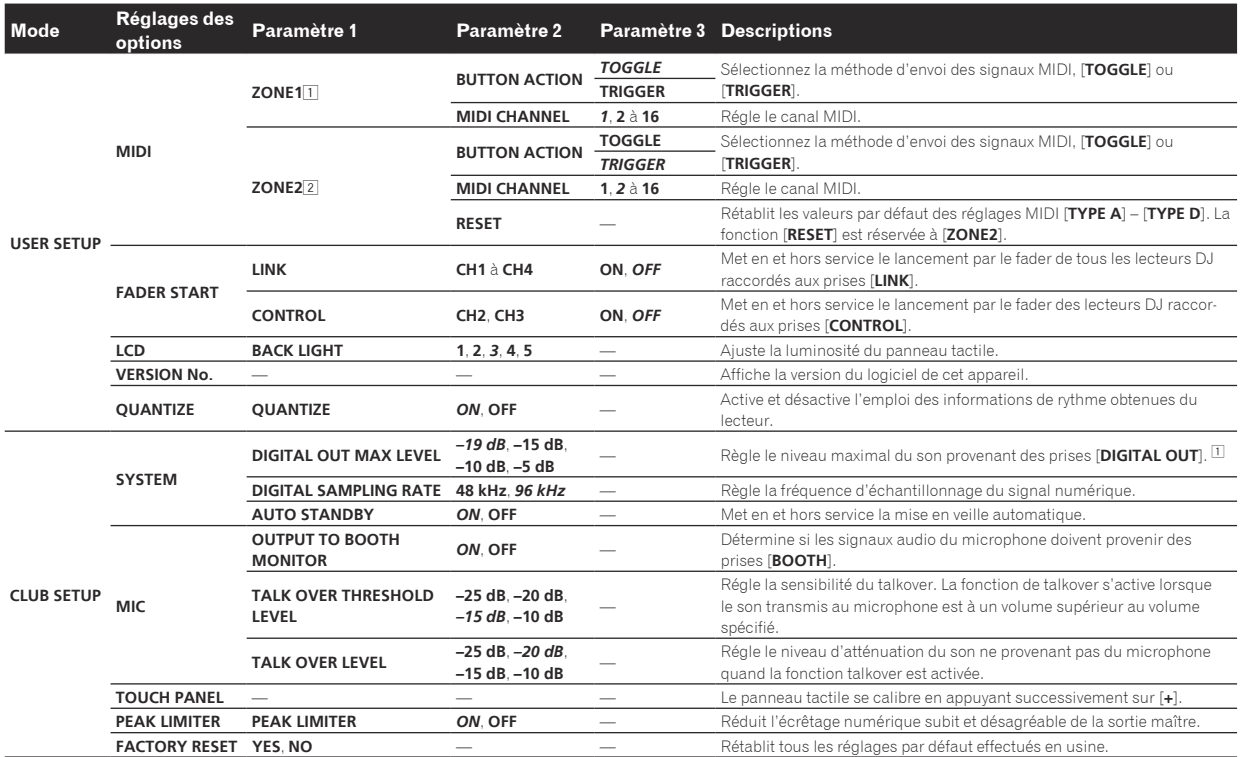

1 Change les réglages MIDI des touches sur le panneau de commande, [**FREQUENCY MIX**] et [**SIDECHAIN REMIX**].

2 Change les réglages MIDI de [**TYPE A**] à [**TYPE D**] sur l'écran de commande MIDI.

# À propos de la mise en veille automatique

Lorsque [**AUTO STANDBY**] est réglé sur [**ON**], l'appareil se met automatiquement en veille au bout de 4 heures dans la mesure où les conditions suivantes sont remplies.

— Aucune des touches ou commandes de l'appareil ne sont actionnées.

- Aucun signal audio de **–10 dB** ou plus n'est transmis aux prises d'entrée de cet appareil.
- Aucun connexion PRO DJ LINK n'est effectuée.
- ! La mise en veille s'annule par une pression sur [**LIVE SAMPLER** (**UTILITY**, **WAKE UP**)].

# En cas de panne

- ! Une erreur de commande est souvent prise pour une anomalie de fonctionnement ou une panne. Si vous estimez que cet appareil ne fonctionne pas correctement, vérifiez les points ci-dessous. Parfois, le problème peut provenir d'un autre composant. Examinez les autres composants et les appareils électriques utilisés. Si le problème persiste malgré les vérifications des points suivants, confiez les réparations au service après-vente Pioneer le plus proche ou à votre revendeur.
- ! De l'électricité statique ou des interférences externes ont peut être déréglé le lecteur. Dans ce cas, il suffit probablement de débrancher puis de rebrancher le cordon d'alimentation pour que le lecteur fonctionne de nouveau.

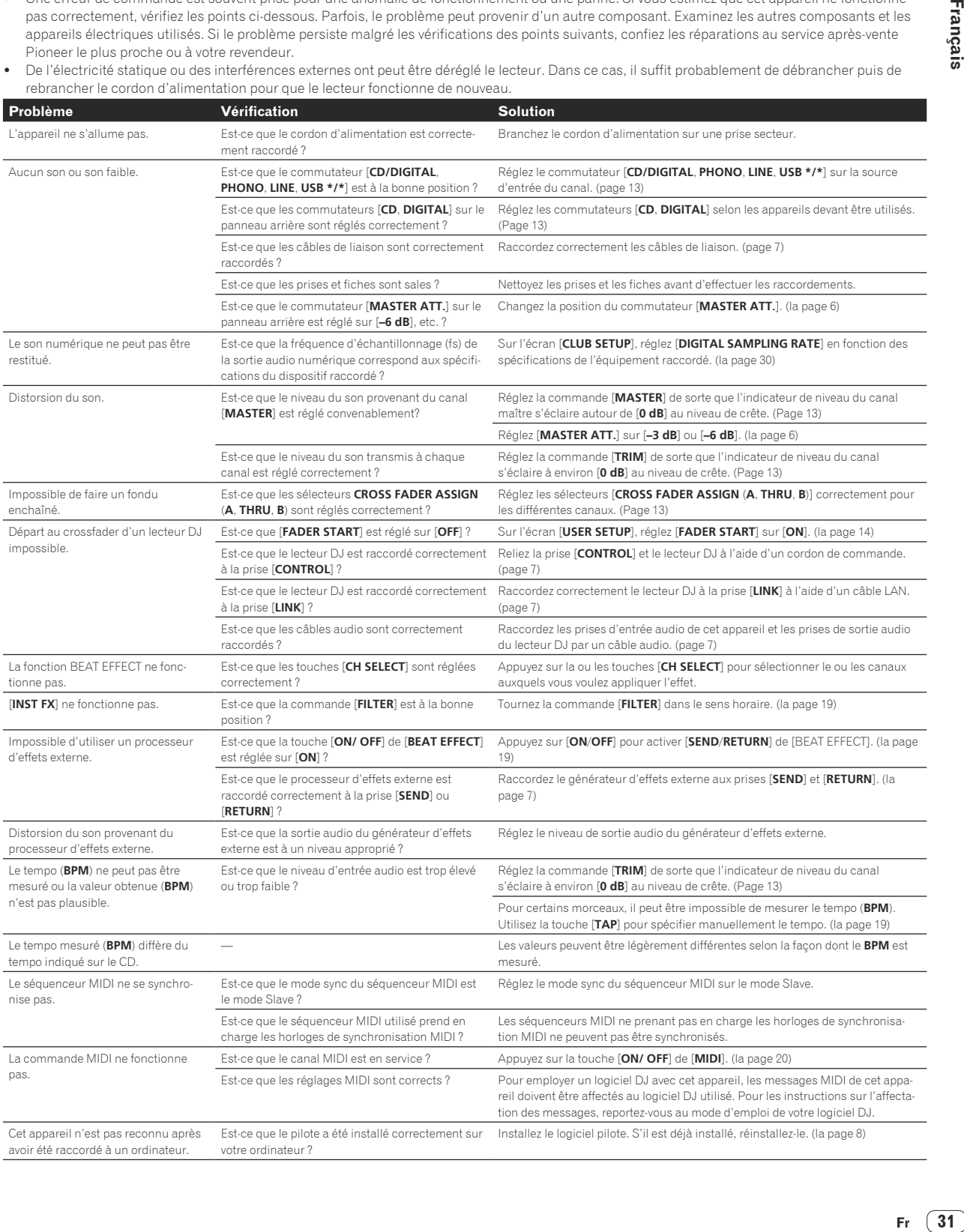

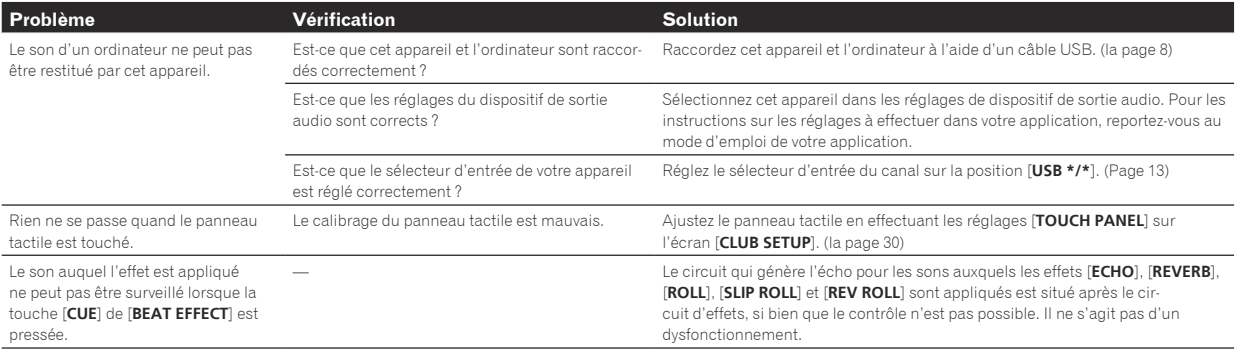

# À propos de l'écran à cristaux liquides

- ! Des petits points noirs ou brillants peuvent apparaître sur l'écran à cristaux liquides. Ce phénomène est inhérent aux écrans à cristaux liquides ; il ne s'agit pas d'une défectuosité.
- Utilisé dans un endroit froid, l'écran à cristaux liquides peut rester un moment sombre après la mise sous tension de cet appareil. Sa luminosité devient normale un peu plus tard.
- Quand l'écran à cristaux liquides est exposé à la lumière directe du soleil, la lumière se reflète dessus et l'affichage peut être à peine visible. Dans ce cas, protégez l'écran de la lumière directe.

# À propos des marques commerciales et des marques déposées

- ! Pioneer est une marque déposée de PIONEER CORPORATION.
- Microsoft<sup>®</sup>, Windows Vista<sup>®</sup> et Windows<sup>®</sup> sont des marques déposées ou des marques commerciales de Microsoft Corporation aux États-Unis et/ou dans d'autres pays.
- Pentium est une marque déposée de Intel Corporation.
- ! Adobe et Reader sont soit des marques déposées soit des marques commerciales de Adobe Systems Incorporated aux États-Unis et/ou dans d'autres pays.
- ! Apple, Macintosh et Mac OS sont des marques commerciales d'Apple Inc., enregistrées aux États-Unis et dans d'autres pays.
- ! ASIO est une marque commerciale de Steinberg Media Technologies GmbH.
- Les noms de sociétés et de produits mentionnés ici sont des marques commerciales de leurs détenteurs respectifs.

# Schéma fonctionnel

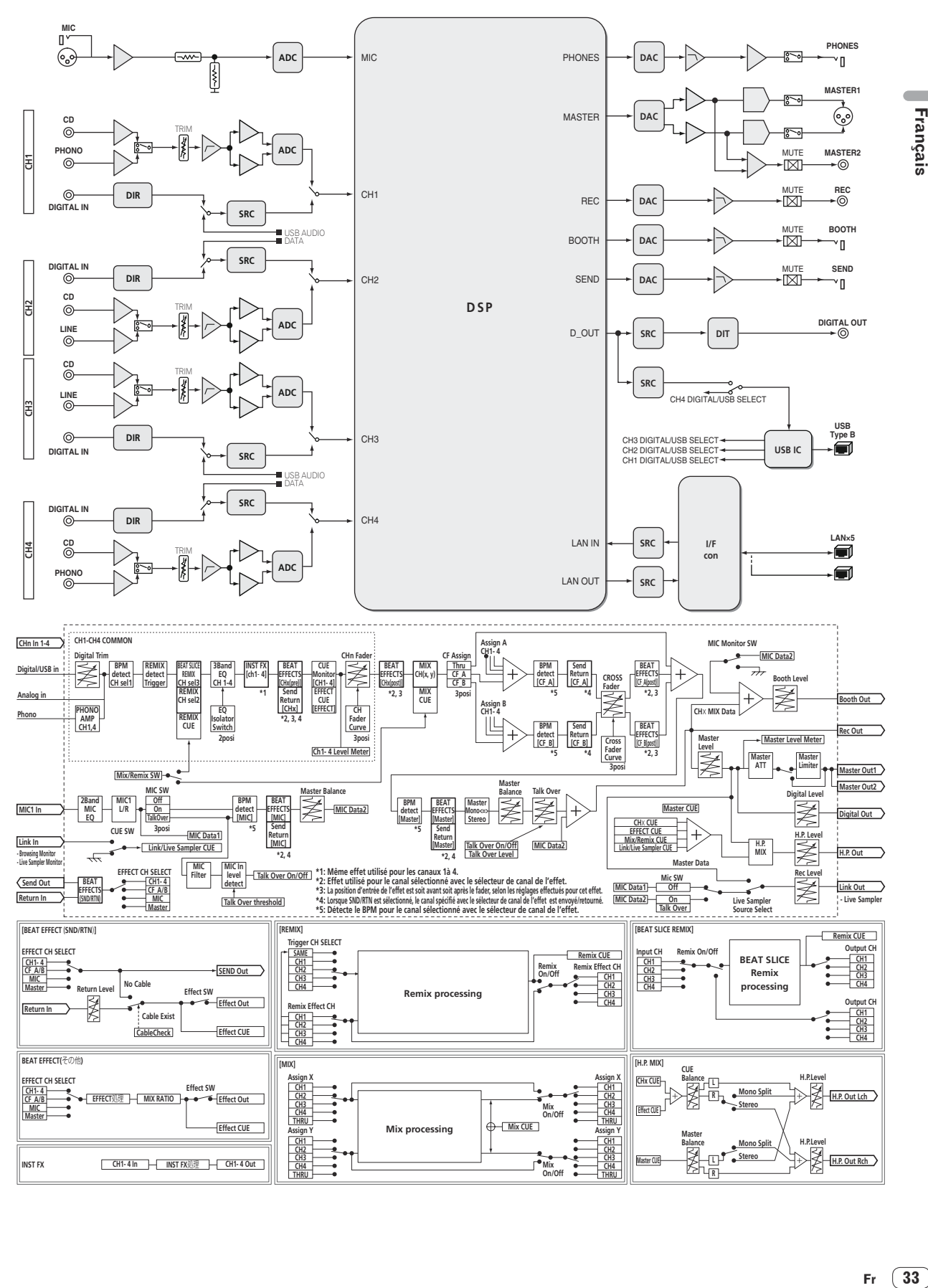

Français

# Spécifications

### **Général**

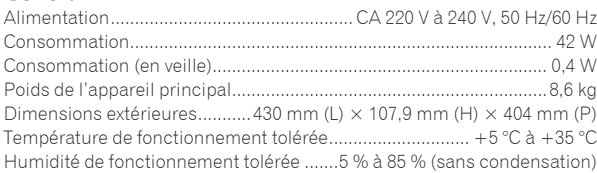

#### **Section audio**

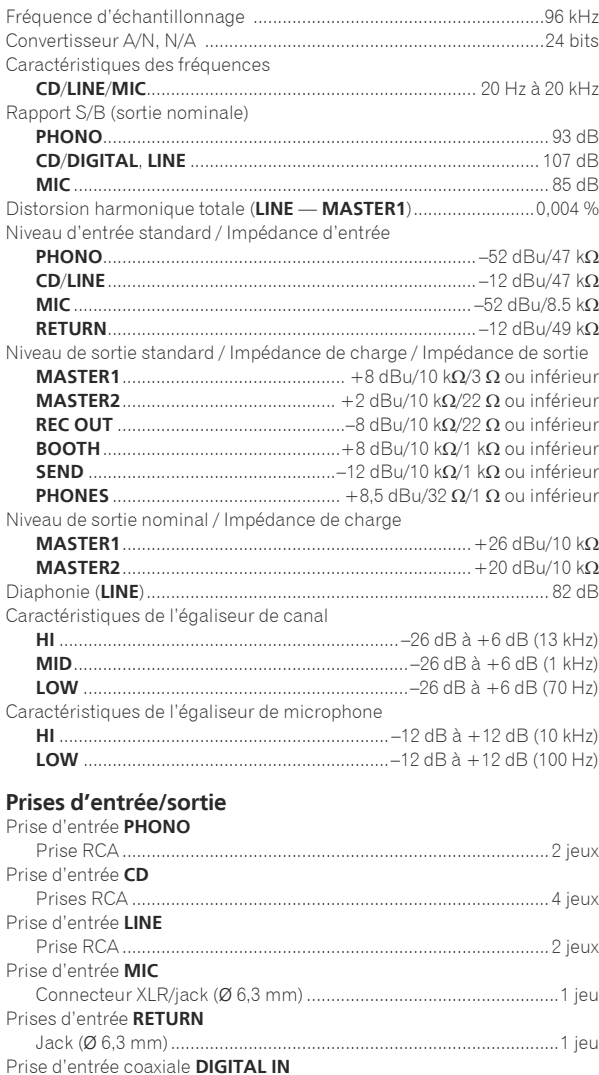

Prises RCA ...................................................................................... 4 jeux

Connecteur XLR ................................................................................1 jeu Prises RCA ........................................................................................1 jeu

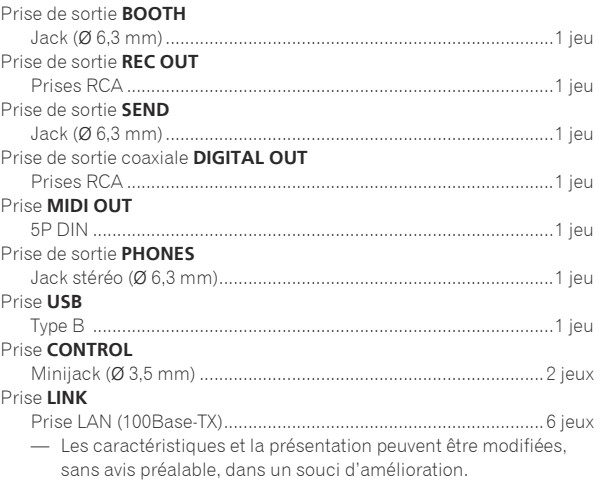

— Veillez à utiliser les prises [**MASTER1**] seulement pour une sortie symétrique. Le raccordement à une entrée asymétrique (par exemple RCA) avec un câble de conversion XLR à RCA (ou un adaptateur), etc. peut réduire la qualité du son et/ou produire du bruit.

 Pour le raccordement à une entrée asymétrique (par exemple RCA), utilisez les prises [**MASTER2**].

! © 2012 PIONEER CORPORATION. Tous droits de reproduction et de traduction réservés.

Prise de sortie **MASTER**

Vielen Dank, dass Sie sich für dieses Pioneer-Produkt entschieden haben. Bitte lesen Sie diese Bedienungsanleitung gründlich durch, um sich mit der Bedienung des Geräts vertraut zu machen. Nachdem Sie die Bedienungsanleitung gelesen haben, legen Sie sie griffbereit zum Nachschlagen ab. In manchen Ländern oder Regionen können sich die Formen von Netzstecker und Netzsteckdose von denen in den Erklärungszeichnungen unterscheiden. Das Verfahren zum Anschließen und Bedienen des Geräts sind aber gleich.

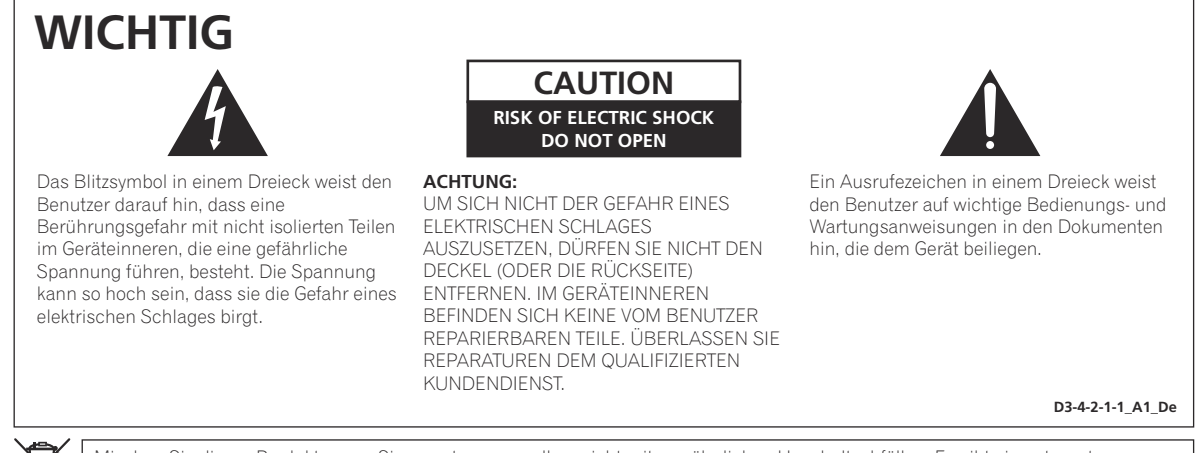

Mischen Sie dieses Produkt, wenn Sie es entsorgen wollen, nicht mit gewöhnlichen Haushaltsabfällen. Es gibt ein getrenntes Sammelsystem für gebrauchte elektronische Produkte, über das die richtige Behandlung, Rückgewinnung und Wiederverwertung gemäß der bestehenden Gesetzgebung gewährleistet wird.

Privathaushalte in den Mitgliedsstaaten der EU, in der Schweiz und in Norwegen können ihre gebrauchten elektronischen Produkte an vorgesehenen Sammeleinrichtungen kostenfrei zurückgeben oder aber an einen Händler zurückgeben (wenn sie ein ähnliches neues Produkt kaufen).

Bitte wenden Sie sich in den Ländern, die oben nicht aufgeführt sind, hinsichtlich der korrekten Verfahrensweise der Entsorgung an die örtliche Kommunalverwaltung.

Auf diese Weise stellen Sie sicher, dass das zu entsorgende Produkt der notwendigen Behandlung, Rückgewinnung und Wiederverwertung unterzogen wird, und so mögliche negative Einflüsse auf die Umwelt und die menschliche Gesundheit vermieden werden.

### **WARNUNG**

Dieses Gerät ist nicht wasserdicht. Zur Vermeidung der Gefahr von Brand und Stromschlag keine Behälter mit Flüssigkeiten (z.B. Blumenvasen und -töpfe) in die Nähe des Gerätes bringen und dieses vor Tropfwasser, Spritzwasser, Regen und Nässe schützen.

**D3-4-2-1-3\_A1\_De**

#### **WARNUNG**

*Vor dem erstmaligen Anschluss des Gerätes an das Stromnetz bitte den folgenden Hinweis sorgfältig beachten.*

**Die Netzspannung ist je nach Land verschieden. Vor der Inbetriebnahme des Gerätes sicherstellen, dass die örtliche Netzspannung mit der auf dem Typenschild an der Seitenplatte des Gerätes angegebenen Nennspannung (z.B. 230 V oder 120 V) übereinstimmt.**

**D3-4-2-1-4\*\_A1\_De**

#### **WARNUNG**

Keine Quellen offener Flammen (z.B. eine brennende Kerze) auf dieses Gerät stellen.

**D3-4-2-1-7a\_A1\_De**

#### **Betriebsumgebung**

Betriebstemperatur und Betriebsluftfeuchtigkeit: +5 °C bis +35 °C, 85 % rel. Feuchte max. (Ventilationsschlitze nicht blockiert) Eine Aufstellung dieses Gerät an einem unzureichend belüfteten, sehr feuchten oder heißen Ort ist zu vermeiden, und das Gerät darf weder direkter Sonneneinstrahlung noch starken Kunstlichtquellen ausgesetzt werden.

**D3-4-2-1-7c\*\_A1\_De**

**K058b\_A1\_De**

### **VORSICHTSHINWEIS ZUR BELÜFTUNG**

Bei der Aufstellung dieses Gerätes muss für einen ausreichenden Freiraum gesorgt werden, um eine einwandfreie Wärmeabfuhr zu gewährleisten (mindestens 5 cm hinter dem Gerät und jeweils 3 cm an der Seite des Gerätes).

#### **WARNUNG**

Im Gerätegehäuse sind Ventilationsschlitze und andere Öffnungen vorgesehen, die dazu dienen, eine Überhitzung des Gerätes zu verhindern und einen zuverlässigen Betrieb zu gewährleisten. Um Brandgefahr auszuschließen, dürfen diese Öffnungen auf keinen Fall blockiert oder mit Gegenständen (z.B. Zeitungen, Tischdecken und Gardinen) abgedeckt werden, und das Gerät darf beim Betrieb nicht auf einem dicken Teppich oder Bett aufgestellt sein.

**D3-4-2-1-7b\*\_A1\_De**

**2 De**

Falls der Netzstecker des Netzkabels dieses Gerätes nicht in die Zusatzsteckdose einer anderen Komponente passt, muss er gegen einen Netzstecker der geeigneten Ausführung ausgewechselt werden. Ein derartiger Austausch des Netzsteckers muss vom Kundendienstpersonal vorgenommen werden. Wenn der vom Netzkabel abgeschnittene ursprüngliche Netzstecker in eine Netzsteckdose eingesteckt wird, besteht akute Stromschlaggefahr! Daher ist unbedingt dafür zu sorgen, dass der abgeschnittene Netzstecker sofort vorschriftsmäßig entsorgt wird. Vor einem längeren Nichtgebrauch des Gerätes, beispielsweise während des Urlaubs, sollte der Netzstecker aus der Netzsteckdose gezogen werden, um das Gerät vollständig vom Netz zu trennen.

**D3-4-2-2-1a\_A1\_De**

### **ACHTUNG**

Der **POWER**-Schalter dieses Gerätes trennt das Gerät nicht vollständig vom Stromnetz. Um das Gerät vollständig vom Netz zu trennen, muss der Netzstecker aus der Netzsteckdose gezogen werden. Daher sollte das Gerät so aufgestellt werden, dass stets ein unbehinderter Zugang zur Netzsteckdose gewährleistet ist, damit der Netzstecker in einer Notsituation sofort abgezogen werden kann. Um Brandgefahr auszuschließen, sollte der Netzstecker vor einem längeren Nichtgebrauch des Gerätes, beispielsweise während des Urlaubs, grundsätzlich von der Netzsteckdose getrennt werden.

**D3-4-2-2-2a\*\_A1\_De**

### **WARNUNG**

Kleine Teile außerhalb der Reichweite von Kleinkindern und Kindern aufbewahren. Bei unbeabsichtigtem Verschlucken ist unverzüglich ein Arzt aufzusuchen. **D41-6-4\_A1\_De**

### **VORSICHT MIT DEM NETZKABEL**

Fassen Sie das Netzkabel immer am Stecker. Ziehen Sie nicht am Kabel selbst, und fassen Sie das Netzkabel niemals mit nassen Händen an, da dies einen Kurzschluss oder elektrischen Schlag verursachen kann. Stellen Sie nicht das Gerät, Möbelstücke o.ä. auf das Netzkabel; sehen Sie auch zu, dass es nicht eingeklemmt wird. Machen Sie niemals einen Knoten in das Netzkabel, und binden Sie es nicht mit anderen Kabeln. Das Netzkabel sollte so gelegt werden, dass niemand darauf tritt. Ein beschädigtes Netzkabel kann einen Brand oder elektrischen Schlag verursachen. Prüfen Sie das Netzkabel von Zeit zu Zeit. Sollte es beschädigt sein, wenden Sie sich an Ihre nächste autorisierte PIONEER-Kundendienststelle oder Ihren Händler, um es zu ersetzen.

**S002\*\_A1\_De**

# Inhalt

### **Zum Lesen dieser Anleitung**

In dieser Anleitung werden die Namen von auf dem Produkt angezeigten Kanälen und Tasten, Namen von Menüs in der Software usw. in Klammern angegeben ([ ]). (z.B. Kanal [**MASTER**], Menü [**ON**/**OFF**], [**File**]-Menü)

# **Vor der Inbetriebnahme**

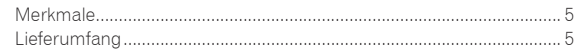

# **Anschlüsse**

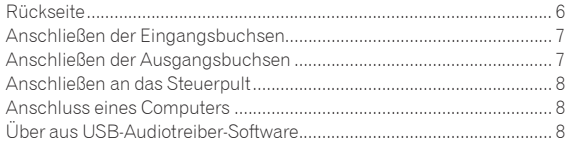

# **Bedienung**

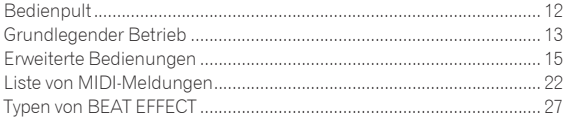

# **Ändern der Einstellungen**

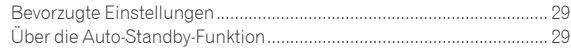

# **Zusätzliche Informationen**

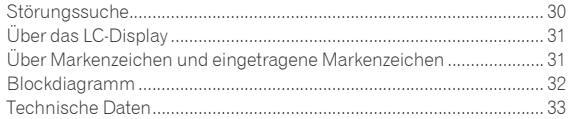

# <span id="page-68-0"></span>Vor der Inbetriebnahme

# Merkmale

Dieses Gerät ist ein leistungsstarker DJ-Mixer, ausgelegt für professionelle DJs, der neben seinem Design für hohe Soundqualität mit einem Multi-Sensordisplay und verschiedenen Schnittstellen und Effekt-Funktionen ausgestattet ist, die dem DJ neue Möglichkeiten für den Auftritt bieten.

\_\_\_\_\_\_\_\_\_\_\_\_\_\_\_\_\_\_\_\_\_\_\_\_\_\_\_\_\_\_\_

# TOUCH PANEL EFFECT

Das Gerät verwendet ein großes 5,8-Zoll LCD-Multi-Sensordisplay. Bei Verwendung in Kombination mit Effektfunktionen ([**BEAT SLICE REMIX**], [**FREQUENCY MIX**] und [**SIDECHAIN REMIX**]) können die Bedienungen intuitiv unter Prüfung des Effekts nach Sicht und Ton vorgenommen werden.

### BEAT SLICE REMIX

Der Track für den angegebenen Kanal kann gesampelt und geschleift werden. Der geschleifte Track kann durch Berühren des Sensordisplays arrangiert und bedient werden, so dass neue Loop-Phrasen auf der Stelle erzeugt werden.

### FREQUENCY MIX

Die Track-Frequenzen sind in sieben Bereiche unterteilt und werden grafisch angezeigt. Fadersteuerung im Sensordisplay macht es leicht, die Details zu kontrollieren und zwei Kanäle zu mischen oder Instrumente (Parts) zu tauschen.

### SIDECHAIN REMIX

Der Sound von einem spezifischen Kanal kann als Trigger zum Übernehmen von Effekten zum Sound anderer Kanäle verwendet werden. Die Bedienung des Sensordisplay-Pads erlaubt es, den Sound dynamisch zu verarbeiten.

--------------------------------

\_\_\_\_\_\_\_\_\_\_\_\_\_\_\_\_\_\_\_\_\_\_\_\_\_\_\_\_\_\_\_

# INST FX

Dieses Gerät ist mit sechs Typen von Effekten ausgestattet (**NOISE**, **ZIP**, **CRUSH**, **JET**, **HPF**, **LPF**). Effekte können erhalten werden, indem Sie einfach die [**FILTER**]-Regler für verschiedene Kanäle für Improvisationsauftritte drehen, und die gewünschten Effekte können durch einstellen des [**PARAMETER**]-Reglers erzielt werden.

# BEAT EFFECT

Die sehr gut angenommene BEAT EFFECT-Funktion der DJM-Serie wurde übernommen und weiterentwickelt. Dieses Gerät ist mit einer [**EFFECT FREQUENCY**]-Funktion ausgestattet, die es erlaubt, den angewendeten Effekt nach Frequenzbereich anzupassen, für größere Abspielfreiheit denn je.

# PRO DJ LINK

Wenn ein PRO DJ LINK unterstützender Pioneer DJ-Player (z.B. CDJ-2000nexus, CDJ-2000, CDJ-900), ein Computer, auf dem rekordbox installiert ist und dieses Gerät über ein LAN-Kabel verbunden sind, können die untenstehenden PRO DJ LINK-Funktionen verwendet werden. Einzelheiten siehe *Über PRO DJ LINK* auf Seite 15.

### SD & USB-Export

#### rekordbox LINK Export

- SYNC MASTER
- LIVE SAMPLER

#### LINK MONITOR

#### $\div$  STATUS INFORMATION

### **SOUNDKARTE**

Dieses Gerät ist mit Schnittstelle für Soundkarte/USB-Audio ausgestattet, wodurch es möglich wird, bis zu vier Audioquellen von einem zu den verschiedenen Kanälen zuzuweisen und abzumischen. Desweiteren können die Master-Audioausgangssignale zum Computer ausgegeben werden, was z.B. beim zum Aufnehmen abgemischten Sounds praktisch ist.

# CH FADER

Im Vergleich zum vorherigen DJM-2000 verwendet dieses Gerät einen leistungsstarken Kanalfader mit verbesserter Widerstandsfähigkeit im Hinblick auf Beeinträchtigung durch Staub, Flüssigkeiten usw., die in den Fader eindringen. Glatter Betrieb wird auch in rauhen Betriebsumgebungen bewahrt.

# HOHE KLANGQUALITÄT

Es wurden Maßnahmen getroffen, um die Soundqualität für sowohl digitale als auch analoge Eingänge und Ausgänge zu verbessern. Klangverarbeitung mit 96-kHz-Sampling, einem 24-Bit hochleistenden A/D-Wandler und einem 32-Bit hochwertigen D/A-Wandler erzielt kräftigen und hochwertigen Klang.

Dieses Gerät unterstützt USB-Audiosignale von 48 kHz 16 Bit, 48 kHz 24 Bit und 44,1 kHz 16 Bit.

# Lieferumfang

- ! CD-ROM
- USB-Kabel
- Netzkahel
	- Garantiekarte
	- ! Bedienungsanleitung (dieses Dokument)

# <span id="page-69-0"></span>Anschlüsse

Schalten Sie die Stromversorgung aus und ziehen Sie das Netzkabel aus der Netzsteckdose, bevor Sie Geräte anschließen oder die Anschlüsse ändern. Beachten Sie die Bedienungsanleitung der angeschlossenen Komponente.

Schließen Sie das Netzkabel an, nachdem alle Anschlüsse zwischen den Geräten vorgenommen wurden.

Verwenden Sie immer das mitgelieferte Netzkabel.

# **Rückseite**

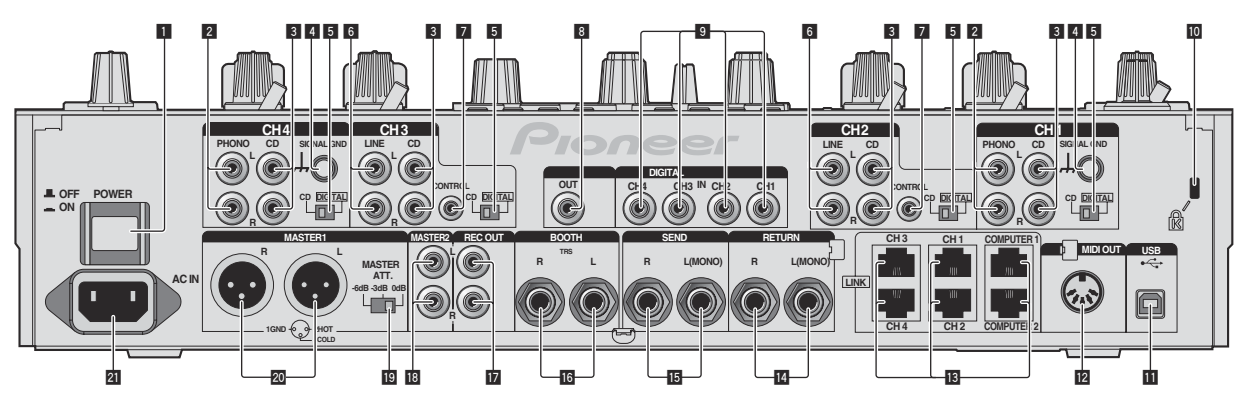

#### 1 **POWER-Taste (Seite 13)**

Schalten Sie die Stromversorgung dieses Geräts ein und aus.

#### 2 **PHONO-Buchsen (Seite 7)**

Schließen Sie ein Ausgabegerät mit auf Phono-Ebene (MM-Tonabnehmer) an dieses Gerät an. Legen Sie nicht Line-Signale an.

#### 3 **CD-Buchsen (Seite 7)**

Schließen Sie einen DJ-Player oder eine Komponente mit Line-Ausgangspegel an.

#### 4 **SIGNAL GND-Buchse (Seite 7)**

Hier wird der Massedraht eines Plattenspielers angeschlossen. Dadurch wird Rauschen beim angeschlossenem Plattenspieler vermieden.

#### 5 **CD, DIGITAL (Seite 13)**

Wählen Sie die Analogsignal-Eingangsbuchsen (**CD**) oder die Digitalsignal-Eingangsbuchsen (**DIGITAL IN**).

#### 6 **LINE-Buchsen (Seite 7)**

Schließen Sie ein Kassettendeck oder eine Komponente mit Line-Ausgangspegel an.

#### 7 **CONTROL (Seite 7)**

Stellen Sie die Verbindung mit einem Steuerkabel her (mit Pioneer DJ-Playern mitgeliefert).

#### 8 **DIGITAL OUT-Buchse (Seite 7)**

Gibt die Masterkanal-Audiosignale aus.

#### 9 **DIGITAL IN-Buchse (Seite 7)**

Verbinden Sie diese mit den digitalen Koax-Ausgangsbuchsen an DJ-Playern usw. Der Ton kann kurzzeitig unterbrochen werden, wenn die Ausgangssignal-Abtastfrequenz umgeschaltet wird.

#### **10** Kensington-Diebstahlsicherung

#### **11** USB (Seite 8)

Schließen Sie einen Computer an.

#### **EZ** MIDI OUT-Buchse (Seite 7)

Dies wird an die Buchse MIDI IN am externen MIDI-Sequenzer angeschlossen.

#### **13** LINK-Buchse (Seite 7)

Schließen Sie diese an die LINK-Buchsen an Pioneer DJ-Playern oder den LAN-Anschlüssen von Computern an, auf denen rekordbox installiert ist (PRO DJ LINK).

#### **Beim Anschließen eines LAN-Kabels verwenden Sie immer ein STP-Kabel (abgeschirmtes Kabel).**

#### **RETURN-Buchsen (Seite 7)**

Schließen Sie an die Ausgangsbuchse eines externen Effektors an. Wenn nur der Kanal [**L (MONO)**] angeschlossen ist, wird der Kanaleingang [**L (MONO)**] gleichzeitig zu dem Kanal [**R**] ausgegeben.

#### **IB SEND-Buchsen (Seite 7)**

Schließen Sie an die Eingangsbuchse eines externen Effektors an. Wenn nur der Kanal [**L (MONO)**] angeschlossen ist, wird ein Mono-Audiosignal ausgegeben.

#### **16 BOOTH-Buchsen (Seite 7)**

Ausgangsklemmen für einen Kabinenmonitor, kompatibel mit symmetrischer oder unsymmetrischer Ausgabe für einen TRS-Anschluss.

#### **REC OUT-Buchsen (Seite 7)**

Dies sind Ausgangsbuchse zur Aufnahme.

#### **IB** MASTER2-Buchsen (Seite 7)

Schließen Sie einen Endstufenverfstärker usw. an.

#### **IB MASTER ATT.**

Stellt den Dämpfungspegel des Tonausgangs von den Buchsen [**MASTER1**] und [**MASTER2**] ein.

#### **20 MASTER1-Buchsen (Seite 7)**

Schließen Sie einen Endstufenverfstärker usw. an. Verwenden Sie immer diese symmetrischen Ausgänge. **Stecken Sie nicht versehentlich das Netzkabel eines anderen Geräts ein.**

#### **21 AC IN**

Stellt die Verbindung zum Stromnetz mit dem mitgelieferten Netzkabel her. Warten Sie, bis alle Verbindungen zwischen den Geräten hergestellt sind, bevor Sie das Netzkabel anschließen. Verwenden Sie immer das mitgelieferte Netzkabel.

#### **WARNUNG**

Die Kurzschluss-Klinkenstecker immer außer Reichweiter von Kindern und Kleinkindern halten. Bei versehentlichem Verschlucken sofort einen Arzt aufsuchen.

**6 De**

# <span id="page-70-0"></span>Anschließen der Eingangsbuchsen

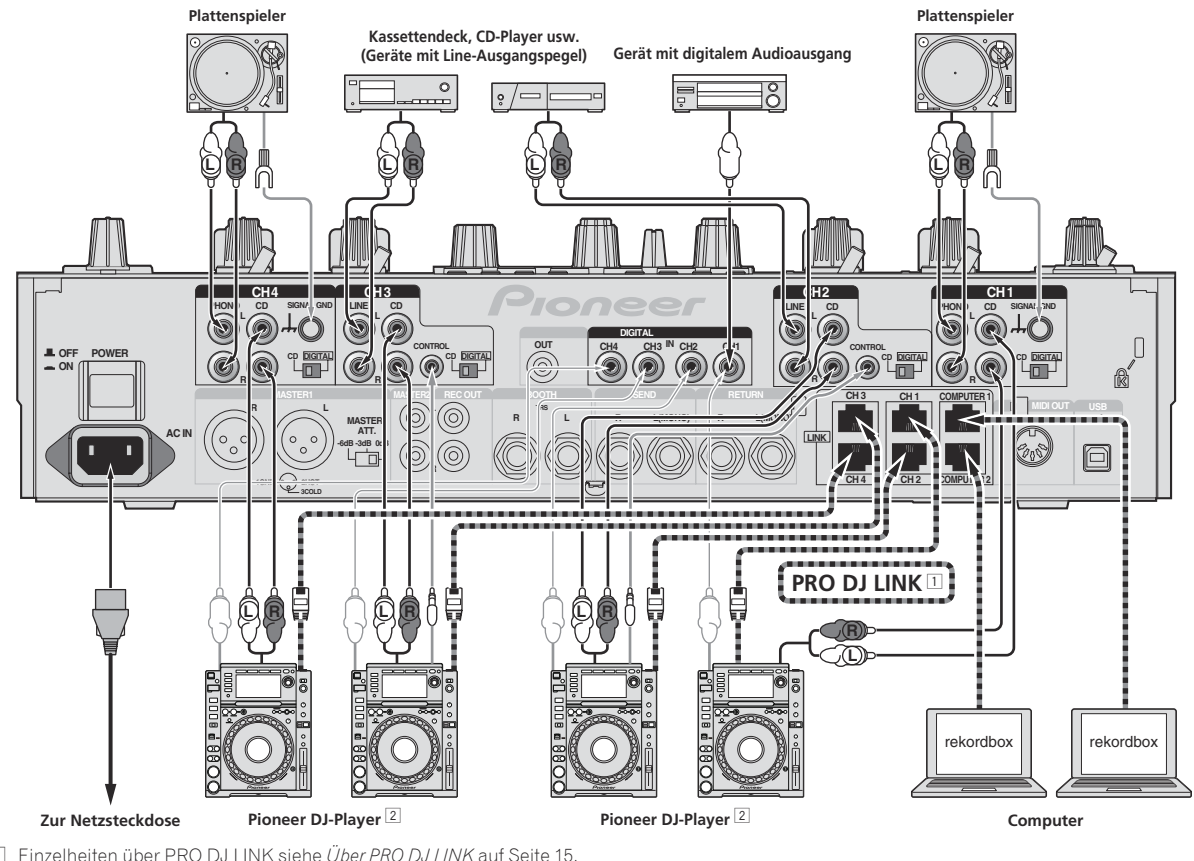

1 Einzelheiten über PRO DJ LINK siehe *Über PRO DJ LINK* auf Seite 15.

Verwenden Sie beim Anschließen an einen Pioneer DJ-Player **immer ein STP-Kabel (abgeschirmtes Kabel)**.

2 Zum Verwenden der Fader-Start-Funktion schließen Sie ein LAN-Kabel oder Steuerkabel (Seite 14) an.

# Anschließen der Ausgangsbuchsen

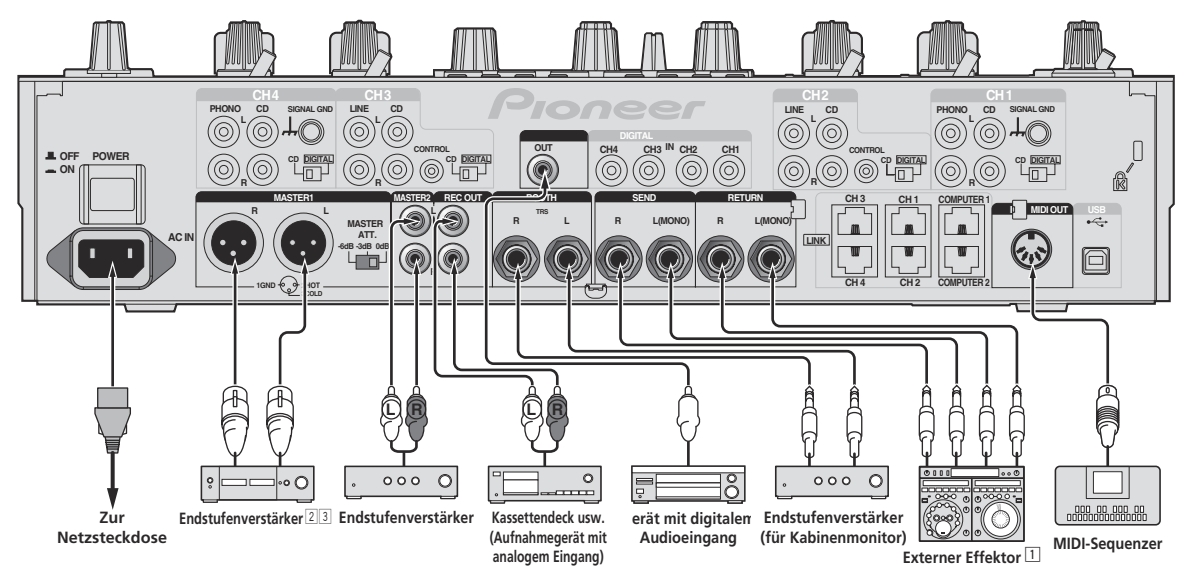

1 Schließen Sie auch den externen Effektor an die Buchse [**RETURN**] (Eingangsbuchse) an.

- 2 Verwenden Sie die [**MASTER1**]-Buchsen nur für symmetrische Ausgabe (Seite 33).
- 3 **Stecken Sie nicht versehentlich das Netzkabel eines anderen Geräts in die [MASTER1]-Buchse ein.**

# <span id="page-71-0"></span>Anschließen an das Steuerpult

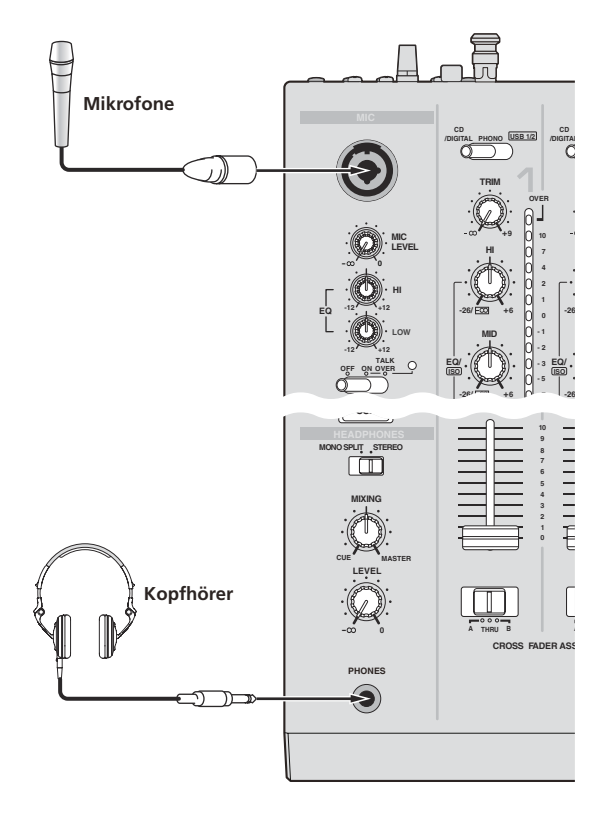

# Anschluss eines Computers

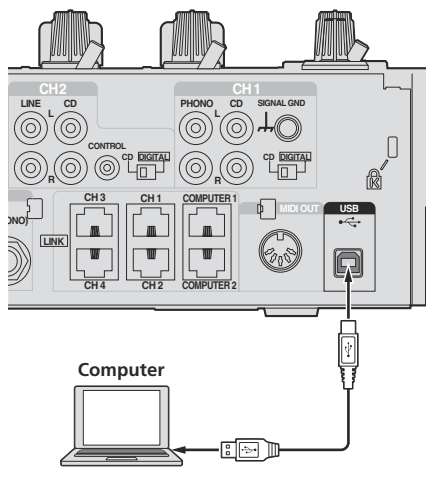

Führen Sie den Anschluss mit dem enthaltenen USB-Kabel aus.

# Über aus USB-Audiotreiber-Software

Diese Treiber-Software ist ein prorietäres Programm für die Eingabe und Ausgabe von Audiosignalen vom Computer. Um dieses Gerät mit Anschluss an einen Computer, auf dem Windows installiert ist, zu verwenden, installieren Sie zuerst die Treiber-Software auf dem Computer.

# Software-Lizenzvereinbarung

Diese Software-Lizenzvereinbarung ("Vereinbarung") wird zwischen Ihnen (sowohl einem Einzelbenutzer, der das Programm installiert, und einer einzigen juristischen Person, für die der Einzelbenutzer handelt) ("Sie" oder "Ihr") und der PIONEER CORPORATION ("Pioneer") abgeschlossen.

FALLS SIE SCHRITTE DURCHFÜHREN, DAS PROGRAMM EINZURICHTEN ODER ZU INSTALLIEREN, BEDEUTET DIES, DASS SIE ALLEN BESTIMMUNGEN DIESER LIZENZVEREINBARUNG ZUSTIMMEN. DIE ERLAUBNIS, DAS PROGRAMM HERUNTERZULADEN UND/ODER ZU BENUTZEN, HÄNGT AUSDRÜCKLICH VON IHRER BEFOLGUNG DIESER BESTIMMUNGEN AB. ES IST KEINE GESCHRIEBENE ODER ELEKTRONISCHE GENEHMIGUNG ERFORDERLICH, DAMIT DIESE VEREINBARUNG IN KRAFT TRITT UND DURCHSETZBAR IST. FALLS SIE NICHT ALLEN BESTIMMUNGEN DIESER VEREINBARUNG ZUSTIMMEN, IST ES IHNEN NICHT ERLAUBT, DIESES PROGRAMM ZU BENUTZEN UND SIE MÜSSEN DIE INSTALLATION ABBRECHEN BZW. DAS PROGRAMM DEINSTALLIEREN.

### **1 DEFINITIONEN**

- 1 "Dokumentierung" bedeutet die schriftliche Dokumentierung, die technischen Daten und der Hilfe-Inhalt, die von Pioneer allgemein zur Verfügung gestellt werden, um Ihnen bei den Installation und dem Gebrauchs des Programms behilflich zu sein.
- 2 .Programm" bedeutet die gesamte Pioneer-Software, oder einen Teil davon, die Sie gemäß dieser Vereinbarung unter Lizenz von Pioneer erhalten.

### **2 PROGRAMMLIZENZ**

- 1 Beschränkte Lizenz. Entsprechend den Einschränkungen dieser Vereinbarung erteilt Ihnen Pioneer eine beschränkte, nicht ausschließliche, nicht übertragbare Lizenz (ohne das Recht auf eine Unterlizenz):
	- a Zur Installation einer einzigen Kopie dieses Programms in Ihrem Computer oder Mobilgerät, um das Programm ausschließlich für Ihren persönlichen Gebrauch entsprechend dieser Vereinbarung und der Dokumentierung ("Autorisierter Gebrauch") zu verwenden;
	- b Zur Verwendung der Dokumentierung für die Unterstützung des autorisierten Gebrauchs; und
	- c Zur Anfertigung einer Programmkopie ausschließlich für Sicherungszwecke, vorausgesetzt, dass alle Titel und Warenzeichen, das Copyright und alle Hinweise auf eingeschränkte Rechte auf der Kopie reproduziert werden.
- 2 Einschränkungen. Sie dürfen das Programm oder die Dokumentierung nicht kopieren oder verwenden, außer wie ausdrücklich durch diese Vereinbarung erlaubt. Sie dürfen das Programm nicht übertragen, unterlizenzieren, mieten, vermieten oder verleihen bzw. für das Training von Dritten, das kommerzielle Timesharing oder die Verwendung in einem Service-Büro gebrauchen. Sie dürfen das Programm weder selbst noch durch Dritte abändern, rekonstruieren, auseinander nehmen oder dekompilieren, außer bis zu dem vom geltenden Gesetz zugelassenen Ausmaß, und auch dann nur, nachdem Sie Pioneer schriftlich von ihren beabsichtigten Tätigkeiten informiert haben.
- 3 Eigentum. Pioneer oder sein Lizenzgeber behält sich alle Rechte, Titel und Anteile am gesamten Patent, das Urheberrecht, Warenzeichen, Geschäftsgeheimnis und die Rechte des geistigen Eigentums am Programm und der Dokumentierung, sowie allen Derivaten davon, vor. Sie erwerben keine weiteren Rechte, weder ausdrücklich noch impliziert, die über die beschränkte Lizenz, die in dieser Vereinbarung angeführt ist, hinausgehen.
- 4 Keine Unterstützung. Pioneer ist nicht verpflichtet, das Programm oder die Dokumentierung unter dieser Vereinbarung

**8 De**
zu unterstützen, warten, aktualisieren, verändern oder neue Veröffentlichungen bekanntzugeben.

#### **3 GARANTIE-VERZICHTSERKLÄRUNG**

DAS PROGRAMM UND DIE DOKUMENTIERUNG WERDEN "WIE VORHANDEN" ANGEBOTEN, OHNE JEGLICHE DARSTELLUNGEN ODER GARANTIEN, UND SIE STIMMEN DAMIT ÜBEREIN, SIE AUF EIGENES RISIKO ZU VERWENDEN. BIS ZU DEM VOM GESETZ ZUGELASSENEN MASS STREITET PIONEER AUSDRÜCKLICH ALLE GARANTIEN JEGLICHER ART MIT BEZUG AUF DAS PROGRAMM UND DIE DOKUMENTIERUNG AB, SEIEN SIE AUSDRÜCKLICH, IMPLIZIERT, SATZUNGSGEMÄSS ODER SICH AUS EINEM LEISTUNGSKURS ERGEBEND, BZW. EINEM HANDELSKURS ODER GEBRAUCH, EINSCHLIESSLICH ALLER GARANTIEN DER VERMARKTBARKEIT, EIGNUNG FÜR EINEN BESTIMMTEN ZWECK, AUSREICHENDER QUALITÄT, GENAUIGKEIT, DES TITELS ODER DER NICHTVERLETZUNG.

#### **4 SCHADENSERSATZ UND RECHTSBEHELFE FÜR VERTRAGSBRUCH**

Sie stimmen damit überein, dass jede Verletzung der Einschränkungen dieser Vereinbarung Pioneer irreparable Schäden zufügen würde, für die eine monetäre Entschädigung allein unzureichend wäre. Zusätzlich zu den Schadensersatzforderungen und anderen Rechtbehelfen, zu denen Pioneer berechtigt sein kann, stimmen Sie damit überein, dass Pioneer das Recht hat, eine richterliche Verfügung einzureichen, um den tatsächlichen, drohenden oder wiederholten Vertragsbruch dieser Vereinbarung zu verhindern.

#### **5 BEENDIGUNG**

Pioneer kann diese Vereinbarung jederzeit beenden, falls Sie irgendwelche Bestimmungen verletzt haben. Falls diese Vereinbarung beendet wird, dürfen Sie das Programm nicht weiter verwenden und müssen es von Ihrem Computer oder Mobilgerät, auf dem es installiert ist, dauerhaft löschen sowie alle in Ihrem Besitz befindlichen Kopien des Programms und der Dokumentierung zerstören und Pioneer dann schriftlich davon informieren. Die Abschnitte 2.2, 2.3, 2.4, 3, 4, 5 und 6 bleiben auch nach der Beendigung dieser Vereinbarung weiterhin in Kraft.

#### **6 ALLGEMEINE BESTIMMUNGEN**

- 1 Beschränkung der Haftbarkeit. Unter keinen Umständen sind Pioneer oder seine Tochtergesellschaften in Zusammenhang mit dieser Vereinbarung oder ihrem Inhalt, unter keiner Haftbarkeitstheorie, haftbar für indirekte Schäden, Folgeschäden, spezielle oder nachfolgende Schäden sowie verschärften Schadensersatz oder für Schadensersatz für verlorene Profite, Einkommen, Geschäfte, Ersparnisse, Daten, den Gebrauch oder die Kosten für den Erwerb eines Ersatzprogramms, selbst wenn Pioneer auf die Möglichkeit einer solchen Schadensersatzforderung aufmerksam gemacht wurde bzw. eine solche Schadensersatzforderung vorhersehbar ist. Unter keinen Umständen wird die Haftbarkeit von Pioneer für alle Schadensersatzforderungen den Betrag überschreiten, den Sie Pioneer oder seinen Tochtergesellschaften für den Erwerb des Programms bezahlt haben. Die Vertragsparteien geben zu, dass die Haftbarkeitsgrenzen und die Risikoverteilung, die in dieser Vereinbarung angeführt sind, im Programmpreis widerspiegelt sind und einen wesentlichen Teil des Abkommens zwischen den Parteien darstellen, da Pioneer dieses Programm anderenfalls nicht angeboten noch auch diese Vereinbarung abgeschlossen hätte.
- 2 Die in dieser Vereinbarung enthaltenen Beschränkungen oder Ausschlüsse der Garantien und Haftbarkeit betreffen oder beeinträchtigen Ihre gesetzlichen Rechte als Kunde nicht und gelten für Sie nur in dem Maße, in dem solche Beschränkungen oder Ausschlüsse unter den Gesetzen der Gerichtsbarkeit an Ihrem Wohnort erlaubt sind.
- 3 Trennbarkeit und Verzicht. Falls irgendeine Bestimmung dieser Vereinbarung als illegal, ungültig oder auf andere Weise nicht durchsetzbar eingestuft wird, wird diese Bestimmung bis zum erlaubten Maße durchgesetzt oder, falls eine Durchsetzung nicht möglich ist, als trennbar angesehen und daher aus dieser Vereinbarung ausgeschlossen, während die restlichen Bestimmungen der Vereinbarung weiterhin voll in Kraft bleiben. Der Verzicht einer der Parteien im Falle eines Versäumnisses oder Vertragsbruchs dieser Vereinbarung bedeutet nicht, dass

im Falle eines späteren Versäumnisses oder Vertragsbruchs ebenfalls ein Verzicht erfolgt.

- 4 Keine Übereignung. Sie dürfen diese Vereinbarung oder irgendwelche darin enthaltenen Rechte oder Pflichten nicht übereignen, verkaufen, übertragen, delegieren oder sich ihrer auf andere Weise entledigen, weder gewollt noch ungewollt, sei es gesetzmäßig oder auf andere Weise, ohne vorher die schriftliche Zustimmung von Pioneer eingeholt zu haben. Jede angebliche Übereignung, Übertragung oder Delegation durch Sie ist null und nichtig. Vorbehaltlich des Obengenannten ist diese Vereinbarung für die Parteien und ihre jeweiligen Nachfolger und Rechtsnachfolger bindend.
- 5 Gesamte Vereinbarung. Diese Vereinbarung stellt die gesamte Vereinbarung zwischen den Parteien dar und löst alle vorherigen oder gleichzeitigen Vereinbarungen oder Vertretungen bezüglich des Inhalts, seien sie schriftlich oder mündlich, ab. Diese Vereinbarung darf ohne die vorherige und ausdrückliche schriftliche Zustimmung von Pioneer nicht modifiziert oder berichtigt werden, und keine weitere Akte, kein Dokument, Verwendung oder Gewohnheitsrecht kann diese Vereinbarung berichtigen oder modifizieren.
- 6 Sie erklären Ihr Einverständnis damit, dass diese Vereinbarung durch japanische Gesetzgebung geregelt und gemäß dieser ausgelegt wird.

## Vorsichtshinweise zur Installation

- ! Vor der Installation der Software schalten Sie immer die Stromversorgung für dieses Gerät aus und trennen das USB-Kabel von diesem Gerät und Ihrem Computer ab.
- ! Wenn Sie dieses Gerät an Ihren Computer anschließen, ohne vorher die Treibersoftware zu installieren, kann ein Fehler auf Ihrem Computer je nach der Systemumgebung auftreten.
- ! Wenn Sie den laufenden Installationsvorgang abgebrochen haben, gehen Sie Schritt für Schritt von Anfang an entsprechend dem folgenden Verfahren erneut durch den Installationsvorgang.
- ! Lesen Sie den Abschnitt *Software-Lizenzvereinbarung* vor der Installation der proprietären Treibersoftware dieses Geräts sorgfältig durch.
- ! Vor der Installation der Treibersoftware beenden Sie alle anderen auf dem Computer laufenden Programme.
- Die Treibersoftware ist mit den folgenden Betriebssystemen kompatibel.

#### **Unterstützte Betriebssysteme**

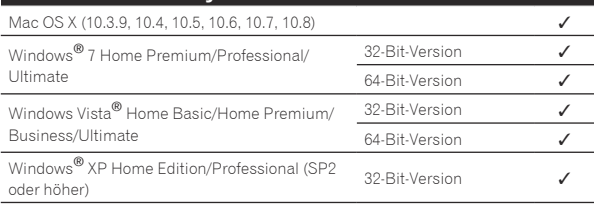

Windows® XP Professional x64 Edition ist nicht unterstützt.

! Die mitgelieferte CD-ROM enthält Installationsprogramme in den folgenden 12 Sprachen. Englisch, Französisch, Deutsch, Italienisch, Holländisch, Spanisch,

Portugiesisch, Russisch, Chinesisch (Kurzzeichen), Chinesisch (Langzeichen), Koreanisch und Japanisch

 Bei der Verwendung von Betriebssystemen in anderen Sprachen folgen Sie den Anweisungen auf dem Bildschirm, um die Option [**English** (Englisch)] zu wählen.

## Installieren der Treibersoftware

#### Installationsverfahren (Windows)

Lesen Sie den Abschnitt *Vorsichtshinweise zur Installation* vor der Installation der Treibersoftware sorgfältig durch.

Zum Installieren oder Deinstallieren der Treibersoftware müssen Sie vom Administrator Ihres Computers autorisiert sein. Melden Sie sich als Administrator Ihres computers an, bevor Sie mit der Installation fortfahren.

#### **1 Setzen Sie die mitgelieferte CD-ROM in das CD-Laufwerk Ihres Computers ein.**

Der CD-ROM-Order erscheint.

! Wenn der CD-ROM-Ordner nicht nach dem Einlegen einer CD-ROM erscheint, öffnen Sie das CD-Laufwerk von [**Computer** (oder **Arbeitsplatz**)] im Menü [**Start**].

#### **2 Doppelklicken Sie [DJM-2000\_X.XXX.exe].**

Der Treiber-Installationsbildschirm erscheint.

#### **3 Wenn der Sprachenauswahlbildschirm erscheint, wählen Sie [Deutsch] und klicken auf [OK].**

Sie können eine von mehreren Sprachen wählen, je nach der Systemumgebung Ihres Computers.

#### **4 Lesen Sie sorgfältig die** *Software-Lizenzvereinbarung* **durch, und markieren Sie, wenn Sie den Bedingungen zustimmen, das Kontrollkästchen [Ich stimme zu.] und klicken auf [OK].**

Wenn Sie den Bedingungen der *Software-Lizenzvereinbarung* nicht zustimmen, klicken Sie auf [**Abbrechen**] und brechen die Installation ab.

#### **5 Fahren Sie mit der Installation entsprechend den Anweisungen auf dem Bildschirm fort.**

Wenn während der Installation [**Windows-Sicherheit**] auf dem Bildschirm erscheint, klicken Sie auf [**Diese Treibersoftware trotzdem installieren**] und fahren mit der Installation fort.

- ! Bei Installation unter Windows XP Wenn während der Installation [**Hardwareinstallation**] auf dem Bildschirm erscheint, klicken Sie auf [**Installation fortsetzen**] und fahren mit der Installation fort.
- ! Wenn das Installationsprogramm fertiggestellt wird, erscheint eine Fertigstellungsmeldung.
- ! Wenn die Installation der Software beendet ist, müssen Sie Ihren Computer neu starten.

#### Installationsverfahren (Macintosh)

Lesen Sie den Abschnitt *Vorsichtshinweise zur Installation* vor der Installation der Treibersoftware sorgfältig durch.

Zum Installieren oder Deinstallieren der Treibersoftware müssen Sie vom Administrator Ihres Computers autorisiert sein. Halten Sie den Namen und das Passwort des Administrators Ihres Computers bereit.

#### **1 Setzen Sie die mitgelieferte CD-ROM in das CD-Laufwerk Ihres Computers ein.**

Der CD-ROM-Order erscheint.

! Doppelklicken Sie auf das CD-Symbol auf dem Desktop, wenn nach dem Laden einer CD-ROM keine Ordner angezeigt werden.

#### **2 Doppelklicken Sie [DJM-2000\_M\_X.X.X.dmg].**

Wenn der Menübildschirm [**DJM-2000AudioDriver**] erscheint.

#### **3 Doppelklicken Sie [DJM-2000AudioDriver.pkg].** Der Treiber-Installationsbildschirm erscheint.

#### **4 Prüfen Sie die Details auf dem Bildschirm und klicken Sie auf auf [Installation fortsetzen].**

**5 Wenn der Bildschirm mit der Software-Nutzungsvereinbarung erscheint, wählen Sie [Deutsch], lesen Sie die** *Software-Lizenzvereinbarung* **sorgfältig durch und klicken auf [Installation fortsetzen].**

Sie können eine von mehreren Sprachen wählen, je nach der Systemumgebung Ihres Computers.

#### **6 Wenn Sie den Bedingungen der** *Software-Lizenzvereinbarung* **zustimmen, klicken Sie auf [Ich stimme zu.].**

Wenn Sie den Bedingungen der *Software-Lizenzvereinbarung* nicht zustimmen, klicken Sie auf [**Ich stimme nicht zu**] und brechen die Installation ab.

#### **7 Fahren Sie mit der Installation entsprechend den Anweisungen auf dem Bildschirm fort.**

- ! Klicken Sie auf [**Abbrechen**], um die Installation nach dem Start abzubrechen.
- ! Wenn die Installation der Software beendet ist, müssen Sie Ihren Computer neu starten.

-------------------------------

## Verbinden dieses Geräts mit dem **Computer**

#### **1 Schließen Sie dieses Gerät über ein USB-Kabel an Ihren Computer an.**

Dieses Gerät fungiert als ein Audiogerät, das den ASIO-Standards entspricht.

- ! Bei Verwendung von Anwendungen mit Unterstützung für ASIO können [**USB 1/2**], [**USB 3/4**], [**USB 5/6**] und [**USB 7/8**] als Eingänge verwendet werden. Je nach der Eingang/Ausgang-Einstellung ist es möglich, drei der Sets von Eingängen dieses Geräts zu verwenden.
- ! Bei Verwendung von Anwendungen, die mit DirectX kompatibel sind, kann nur [**USB 1/2**] als Eingang verwendet werden.
- ! Die empfohlene Betriebsumgebung des Computers hängt von der DJ-Anwendung ab. Prüfen Sie immer die empfohlene Betriebsumgebung für die verwendete DJ-Anwendung.
- ! Wenn ein anderes USB-Audiogerät gleichzeitig an den Computer angeschlossen ist, kann es nicht arbeiten oder normal erkannt werden.

Wir empfehlen, nur den Computer und dieses Gerät anzuschließen.

! Beim Verbinden des Computers und dieses Geräts empfehlen wir, die Verbindung direkt am USB-Anschluss dieses Geräts herzustellen.

#### **2 Drücken Sie die Taste [POWER].**

Schalten Sie die Stromversorgung dieses Geräts ein.

- ! Die Meldung [**Installieren von Gerätetreibersoftware**] kann erscheinen, wenn Sie dieses Gerät zuerst an dem Computer anschließen oder wenn Sie die Verbindung zu einem anderen USB-Anschluss am Computer herstellen. Warten Sie kurz, bis die Meldung [**Die Geräte können jetzt verwendet werden.**] erscheint.
- Bei Installation unter Windows XP
	- [**Soll eine Verbindung mit Windows Update hergestellt werden, um nach Software zu suchen?**] kann erscheinen, während die Installation abläuft. Wählen Sie [**Nein, diesmal nicht**] und klicken Sie auf [**Weiter**], um mit der Installation fortzufahren.
	- [**Wie möchten Sie vorgehen?**] kann erscheinen, während die Installation abläuft. Wählen Sie [**Software automatisch installieren (empfohlen)**] und klicken Sie auf [**Weiter**], um mit der Installation fortzufahren.
	- Wenn während der Installation [**Windows-Sicherheit**] auf dem Bildschirm erscheint, klicken Sie auf [**Diese Treibersoftware trotzdem installieren**] und fahren mit der Installation fort.

\_\_\_\_\_\_\_\_\_\_\_\_\_\_\_\_\_\_\_\_\_\_\_\_\_\_\_\_\_\_\_\_\_\_\_\_\_

## Umschalten der Eingang/ Ausgang-Einstellung

Verwenden Sie dieses Verfahren, um die Eingang/Ausgang-Einstellung des Computers umzuschalten, wenn die Treibersoftware verwendet wird.

- ! Wenn Anwendungen laufen, die dieses Gerät als Standard-Audiogerät verwenden (DJ-Anwendungen usw.), beenden Sie diese Anwendungen vor dem Umschalten der Eingang/ Ausgang-Einstellung.
- ! Eine gewisse Zeit ist zur Aktualisierung des Computers erforderlich, nachdem die Eingang/Ausgang-Einstellung umgeschaltet wurde. Die Eingang/Ausgang-Einstellung kann nicht umgeschaltet werden, während der Computer aktualisiert wird.
- ! Ton wird möglicherweise nicht ausgegeben, wenn Unterschiede zwischen den Eingang/Ausgang-Einstellungen am Gerät und Computer vorliegen. In diesem Fall schalten Sie das Gerät ein und stellen die Eingang/Ausgang-Einstellungen bei angeschlossenem USB-Kabel neu ein.
- ! Wenn die Eingang/Ausgang-Einstellung bei aktivem DirectX ver wendet wird, erkennt die Anwendung möglicherweise nicht die Treibersoftware.
- ! MIDI-Kommunikation wird unterbrochen, wenn die Eingang/ Ausgang-Einstellung während laufender MIDI-Kommunikation umgeschaltet wird.

#### Umschaltverfahren (Windows)

#### **Klicken Sie auf das Windows [Start]-Menü >[Alle Programme]>[Pioneer]>[DJM-2000]>[DJM-2000 Einstellung-Dienstprogramm].**

Schalten Sie die Eingang/Ausgang-Einstellung des Computers um.

- **ASIO 4 Ausgänge 0 Eingänge 16 Bit DirectX 1 Ausgang 0 Eingänge**
- **ASIO 3 Ausgänge 1 Eingang 16 Bit DirectX 1 Ausgang 1 Eingang**
- **ASIO 3 Ausgänge 0 Eingänge 24 Bit DirectX 1 Ausgang 0 Eingänge**

#### Umschaltverfahren (Macintosh)

#### **Klicken Sie auf [Apple]>[Systemeinstellungen]>[Sonstige ]>[DJM-2000 Einstellungen].**

Schalten Sie die Eingang/Ausgang-Einstellung des Computers um.

- **8-Kanal Ausgang Nr. Eingang 16 Bit**
- **6-Kanal Ausgang 2-Kanal Eingang 16 Bit**
- **6-Kanal Ausgang Nr. Eingang 24 Bit**

#### ---------------------------------Einstellen der Puffergröße (Windows)

Verwenden Sie dieses Verfahren zum Anpassen der Pufferspeichergröße des Computers bei Verwendung von ASIO-Audiotreibersoftware.

#### **Klicken Sie auf das Windows [Start]-Menü >[Alle Programme]>[Pioneer]>[DJM-2000]>[DJM-2000 Einstellung-Dienstprogramm].**

Eine ausreichend großer Pufferspeicher verringert die Gefahr von Sound-Droputs (Tonaussetzern), aber steigert die Audiosignal-Übertragungsverzögerung (Latenz).

! Wenn Anwendungen dieses Gerät verwenden, während das Standard-Audiogerät läuft (DJ-Software usw.) läuft, beenden Sie diese Anwendung vor dem Anpassen der Puffergröße.

Prüfen der Version der Treibersoftware

#### Prüfverfahren (Windows)

**Klicken Sie auf das Windows [Start]-Menü >[Alle Programme]>[Pioneer]>[DJM-2000]>[DJM-2000 Versionsanzeige-Dienstprogramm].** DerBildschirm [**Version**] erscheint.

#### Prüfverfahren (Macintosh)

**Klicken Sie auf [Apple]>[Über diesen Mac]>[Weitere Info rmationen]>[Erweiterungen]>[DJM-2000 USBAudio].** DerBildschirm [**Version**] erscheint.

## Prüfen der neuesten Informationen über die Treibersoftware

Für die neuesten Informationen zur Treibersoftware zur exklusiven Verwendung mit diesem Gerät besuchen Sie unsere Website wie unten gezeigt.

http://pioneerdj.com/support/

## Bedienung

## Bedienpult

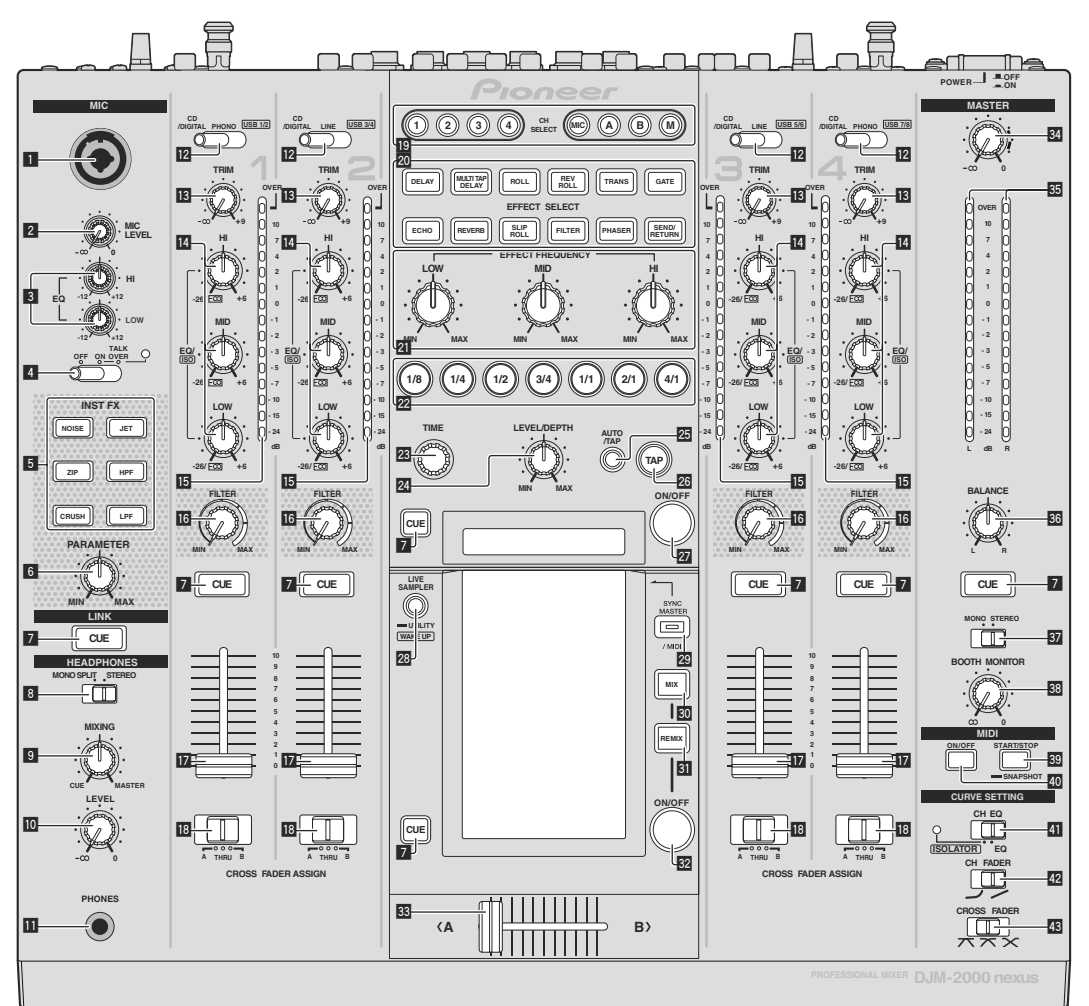

- 1 **Mikrofon-Eingangsbuchse (Seite 15)**
- 2 **MIC LEVEL-Regler (Seite 15)**
- 3 **EQ (HI, LOW)-Regler (Seite 15)**
- 4 **OFF, ON, TALK OVER-Wahlschalter (Seite 15)**
- 5 **INST FX-Tasten (Seite 19)**
- 6 **PARAMETER-Regler (Seite 19)**
- 7 **CUE-Taste (Seite 14)**
- 8 **MONO SPLIT, STEREO-Wahlschalter (Seite 14)**
- 9 **MIXING-Regler (Seite 14)**
- **10 LEVEL-Regler (Seite 14)**
- **11** PHONES-Buchse (Seite 14)

**12 CD/DIGITAL, PHONO, LINE, USB \*/\*-Wahlschalter (Seite 13)**

**13 TRIM-Regler (Seite 13)** 

- e **EQ/ISO (HI, MID, LOW)-Regler (Seite 13)**
- **15 Kanalpegelanzeige (Seite 13)**
- g **FILTER-Regler (Seite 19)**
- **Kanalfader (Seite 13)**

**IB** CROSS FADER ASSIGN (A, THRU, B)-Wahlschalter **(Seite 13)**

- **ID** CH SELECT-Tasten (Seite 19)
- **20 EFFECT SELECT-Tasten (Seite 19)**
- **21 EFFECT FREQUENCY (HI, MID, LOW)-Regler (Seite 19)**
- **Beat-Tasten (Seite 19)**
- **23 TIME-Regler (Seite 19)**
- 24 LEVEL/DEPTH-Regler (Seite 19)
- **25 AUTO/TAP-Taste (Seite 19)**
- **26 TAP-Taste (Seite 19)**

#### **23 LIVE SAMPLER (UTILITY, WAKE UP)-Tasten (Seite 18, Seite 29)**

- **29 SYNC MASTER/MIDI-Taste (Seite 21)**
- **80 MIX-Taste (Seite 16)**
- **81** REMIX-Taste (Seite 17)
- **W** ON/OFF-Taste (TOUCH PANEL EFFECT) (Seite 16)
- **88** Crossfader (Seite 13)
- **34 MASTER-Regler (Seite 13)**
- **35 Master-Pegelanzeige (Seite 13)**
- **BB** BALANCE-Regler (Seite 15)
- **B** MONO, STEREO-Wahlschalter (Seite 15)
- **BB** BOOTH MONITOR-Regler (Seite 15)
- **B** START/STOP (SNAPSHOT)-Taste (Seite 21)
- **E ON/OFF (MIDI)-Taste (Seite 20)**
- **41** CH EQ (ISOLATOR, EQ)-Wahlschalter (Seite 13)
- **42** CH FADER ( $\rightarrow$ ,  $\rightarrow$ )-Wahlschalter (Seite 14)

#### **B** CROSS FADER ( $\neg$ ,  $\neg$ ,  $\neg$ )-Wahlschalter (Seite 14)

Ziehen Sie nicht gewaltsam an den Kanal-Fader- und Crossfader-Knöpfen. Die Knöpfe haben eine Struktur, die verhindert, dass sie leicht herausgezogen werden. Durch starkes Ziehen an den Knöpfen kann das Gerät beschädigt werden.

## Grundlegender Betrieb

## Tonausgabe

#### **1 Drücken Sie die Taste [POWER].**

Schalten Sie die Stromversorgung dieses Geräts ein.

#### **2 Umschalten des [CD/DIGITAL, PHONO, LINE, USB \*/\*]-Schalters**

Wählt die Eingangsquellen für verschiedene Kanäle unter den an dieses Gerät angeschlossenen Geräten.

- [**CD/DIGITAL**]: Wählt den DJ-Player, der an die Buchsen [**CD**] angeschlossen ist. Zum Wählen des DJ-Players, der an die Buchse [**DIGITAL IN**] angeschlossen ist, stellen Sie den Schalter [**CD**, **DIGITAL**] an der Rückseite auf [**DIGITAL**].
- [**PHONO**]: Wählt den Plattenspieler, der an die Buchsen [**PHONO**] angeschlossen ist.
- [**LINE**]: Wählt das Cassettendeck oder den CD-Player, der an die Buchsen [**LINE**] angeschlossen ist.
- [**USB \*/\***]: Wählt den Ton des Computers, der an die Buchse [**USB**] angeschlossen ist.

#### **3 Drehen Sie den Regler [TRIM].**

Stellen Sie den Pegel der Audiosignale ein, die in jedem Kanal angelegt werden.

Die entsprechende Kanalpegelanzeige leuchtet auf, wenn Audiosignale richtig an den Kanal angelegt werden.

#### **4 Bewegen Sie den Kanal-Fader von Ihnen weg.**

Stellt den Pegel der Audiosignale ein, die in jedem Kanal ausgegeben werden.

#### **5 Schalten Sie den [CROSS FADER ASSIGN (A, THRU, B)]- Schalter um.**

Schaltet das Ausgabeziel jedes Kanals um.

- [**A**]: Weist zu [**A**] (links) des Crossfader zu.
- [**B**]: Weist zu [**B**] (rechts) des Crossfader zu.
- [**THRU**]: Wählt diese Option, wenn Sie den Crossfader nicht verwenden möchten. (Die Signale laufen nicht durch den Crossfader.)

#### **6 Stellen Sie den Crossfader ein.**

Diese Bedienung ist nicht erforderlich, wenn der

[**CROSS FADER ASSIGN** (**A**, **THRU**, **B**)]-Wahlschalter auf [**THRU**] gestellt ist.

#### **7 Drehen Sie den Regler [MASTER].**

Audiosignale werden von den Buchsen [**MASTER1**] und [**MASTER2**] ausgegeben.

Die Master-Pegelanzeige leuchtet. . . . . . . . . . . . . .

Abstimmen der Tonqualität

#### **Drehen Sie die Regler [EQ/ISO (HI, MID, LOW)] zum Steuern unterschiedlicher Kanäle.**

Siehe *Technische Daten* auf Seite 33 für den Bereich der Töne, die von jedem Regler angepasst werden können.

#### Umschalten der Funktion der [**EQ/ISO** (**HI**, **MID**, **LOW**)]-Regler

#### **Schalten Sie den [CH EQ (ISOLATOR, EQ)]-Wahlschalter um.**

- [**ISOLATOR**]: Die Isolatorfunktion ist eingestellt. Die Anzeige leuchtet.
- [**EQ**]: Die Equalizerfunktion ist eingestellt.

## Mithören von Ton mit Kopfhörern

**1 Schließen Sie Kopfhörer an die Buchse [PHONES] an.**

#### **2 Drücken Sie die Taste(n) [CUE] für den Kanal (Kanäle) das (den) Sie mithören wollen.**

#### **3 Schalten Sie den [MONO SPLIT, STEREO]-Wahlschalter um.**

- [**MONO SPLIT**]: Der Ton des Kanals, für den die Taste [**CUE**] gedrückt wird, wird vom linken Kopfhörerkanal ausgegeben, und der Ton vom Kanal [**MASTER**] vom rechten Kopfhörerkanal.
- [**STEREO**]: Der Ton des Kanals, für den die Taste [**CUE**] gedrückt wird, wird in Stereo vom Kopfhörer ausgegeben.

#### **4 Drehen Sie den Regler [MIXING].**

Dies stellt die Balance der Mithörlautstärke zwischen dem Sound der Kanäle, für die die Taste [**CUE**] gedrückt wird und dem Sound des Kanals [**MASTER**] um.

#### **5 Drehen Sie den Regler [LEVEL] für [HEADPHONES].**

Der Sound der Kanäle, für die die [**CUE**]-Taste gedrückt ist, wird von den Kopfhörern ausgegeben.

- ! Wenn die Taste [**CUE**] erneut gedrückt wird, wird die Mithörfunktion aufgehoben.
- ! Wenn [**LIVE SAMPLER**] eingeschaltet ist, können die Taste [**CUE**] für den TOUCH PANEL EFFECT und die Taste [**CUE**] für den [**LINK**] nicht gleichzeitig gedrückt werden.

#### Mithören des Tons vom Computer

Markieren Sie vorher ["LINK MONITOR" von Pioneer DJ-Mixern ver**wenden.**] bei [**Datei**] > [**Voreinstellungen**] > [**Audio**] in rekordbox. Lesen Sie auch in der Bedienungsanleitung von rekordbox nach.

#### **1 Schließen Sie Kopfhörer an die Buchse [PHONES] an.**

#### **2 Schließen Sie einen Computer an, auf dem rekordbox installiert ist.**

Anweisungen zu Verbindungen siehe *Anschließen der Eingangsbuchsen* auf Seite 7.

#### **3 Auswählen des mit rekordbox mitzuhörenden Tracks.**

#### **4 Drücken Sie die Taste [CUE] für [LINK].**

Der mit rekordbox gewählte Track wird vom Kopfhörer ausgegeben.

! Wenn die Taste [**CUE**] erneut gedrückt wird, wird die Mithörfunktion aufgehoben.

<u>oo did did did</u>

! Das gleiche Verfahren wie bei *Mithören von Ton mit Kopfhörern* (Schritt 3 bis 5) kann ausgeführt werden.

## Umschalten der Faderkurve

\_\_\_\_\_\_\_\_\_\_\_\_\_\_\_\_\_\_\_\_\_\_\_\_\_\_\_\_\_\_

#### Wählen Sie die Eigenschaften der Kanalfader-Kurve.

#### Schalten Sie den [CH FADER ( $\rightarrow$ ,  $\rightarrow$ )]-Schalter um.

- [ - ]: Die Kurve steigt abrupt im hinteren Bereich an. - [/: Die Kurve steigt allmählich an (der Ton nimmt allmählich zu, während der Kanalfader von der Vorderseite wegbewegt wird).

#### Wählen Sie die Crossfader-Kurve-Eigenschaften.

#### Schalten Sie den [CROSS FADER ( $\neg$ ,  $\neg$ ,  $\neg$ )]-Wahlschalter **um.**

 $-[7]$ : Bewirkt eine scharf ansteigende Kurve (wenn der Crossfader von der Seite [**A**] weg gestellt wird, werden Audiosignale sofort von der Seite [**B**] ausgegeben).

- $\mathbf{X}$ : Bewirkt eine Kurve, die zwischen den zwei Kurven darüber und darunter geformt ist.
- $-$  [ $\mathsf{X}$ ]: Bewirkt eine allmählich ansteigende Kurve (wenn der Crossfader von der Seite [**A**] weg gestellt wird, nimmt der Klang auf der Seite [**B**] allmählich zu, während der Klang auf der Seite [**A**] allmählich schwächer wird).

## Starten der Wiedergabe auf einem DJ-Player mit dem Fader (Fader Start)

Wenn dieses Gerät über ein LAN-Kabel oder Steuerkabel (mit dem DJ-Player mitgeliefert) an einen Pioneer DJ-Player angeschlossen ist, können Bedienungen wie Starten der Wiedergabe auf dem DJ-Player über den Fader dieses Geräts gesteuert werden.

Schließen Sie im voraus einen Pioneer DJ-Player an dieses Gerät an. Anweisungen zu Verbindungen siehe *Anschließen der Eingangsbuchsen* auf Seite 7.

#### Starten Sie die Wiedergabe mit dem Kanal-Fader

#### **1 Stellen Sie den [CROSS FADER ASSIGN (A, THRU, B)]- Wahlschalter auf [THRU].**

#### **2 Stellen Sie [FADER START] auf [ON].**

Anweisungen zur Einstellung siehe *Ändern der Einstellungen* auf Seite 29.

#### **3 Stellen Sie den Kanalfader auf die nächste Position zu Ihnen.**

#### **4 Stellen Sie Cue auf dem DJ-Player ein.**

Der DJ-Player pausiert die Wiedergabe am Cue-Punkt.

#### **5 Bewegen Sie den Kanal-Fader von Ihnen weg.**

Die Wiedergabe auf dem DJ-Player beginnt. ! Wenn Sie den Kanal-Fader zurück in Ausgangsposition stellen, kehrt der Player sofort auf den bereits eingestellten Cue-Punkt zurück und pausiert die Wiedergabe (Back Cue).

#### Starten Sie die Wiedergabe mit dem Crossfader

#### **1 Stellen Sie den [CROSS FADER ASSIGN (A, THRU, B)]- Wahlschalter auf [A] oder [B].**

#### **2 Stellen Sie [FADER START] auf [ON].**

Anweisungen zur Einstellung siehe *Ändern der Einstellungen* auf Seite 29.

#### **3 Stellen Sie den Crossfader ein.**

Stellen Sie auf die Randposition entgegengesetzt der Seite, auf der der Kanal, der mit der Fader-Startfunktion verwendet werden soll, eingestellt ist.

#### **4 Stellen Sie Cue auf dem DJ-Player ein.**

Der DJ-Player pausiert die Wiedergabe am Cue-Punkt.

#### **5 Stellen Sie den Crossfader ein.**

Die Wiedergabe auf dem DJ-Player beginnt.

! Wenn Sie den Crossfader zurück in Ausgangsposition stellen, kehrt der Player sofort auf den bereits eingestellten Cue-Punkt zurück und pausiert die Wiedergabe (Back Cue).

**14 De**

## Verwendung eines Mikrofons

#### **1 Schließen Sie das Mikrofon an die Mikrofon-Eingangsbuchse an.**

#### **2 Stellen Sie den [OFF, ON, TALK OVER]-Wahlschalter auf [ON] oder [TALK OVER].**

— [**ON**]: Die Anzeige leuchtet.

- [**TALK OVER**]: Die Anzeige blinkt.
- ! Bei Einstellung auf [**TALK OVER**] wird der Sound anderer Kanäle als der des [**MIC**]-Kanals um 18 dB (Standard) gedämpft, wenn ein Sound von –10 dB oder mehr am Mikrofon anliegt.

#### **3 Drehen Sie den Regler [MIC LEVEL].**

Stellen Sie den Pegel des Soundausgangs vom Kanal [**MIC**] ein.

- ! Achten Sie darauf, dass bei Drehen auf die ganz rechte Position ein sehr lauter Ton kommt.
- **4 Geben Sie Audiosignale zum Mikrofon ein.**

#### Abstimmen der Tonqualität

#### **Drehen Sie die Regler [EQ (HI, LOW)] des [MIC]-Kanals.**

Siehe *Technische Daten* auf Seite 33 für den Bereich der Töne, die von jedem Regler angepasst werden können.

## Umschalten zwischen Mono- und Stereo-Audio

Dies schaltet die Tonausgabe von den Buchsen [**MASTER1**], [**MASTER2**], [**BOOTH**], [**REC OUT**], [**PHONES**], [**DIGITAL OUT**] und [**USB**] zwischen Mono und Stereo um.

#### **Schalten Sie den [MONO, STEREO]-Wahlschalter um.**

— [**MONO**]: Gibt Mono-Audio aus.

— [**STEREO**]: Gibt Stereo-Audio aus.

#### Einstellen der L/R-Balance von Audio

Die Links/Rechts-Balance von den Buchsen [**MASTER1**], [**MASTER2**], [**BOOTH**], [**REC OUT**], [**PHONES**], [**DIGITAL OUT**] und [**USB**] ausgegebenen Tons kann eingestellt werden.

#### **1 Stellen Sie den [MONO, STEREO]-Wahlschalter auf [STEREO].**

#### **2 Drehen Sie den Regler [BALANCE].**

Die Links/Rechts-Balance ändert sich entsprechend der Richtung, in der [**BALANCE**]-Regler gedreht wird und seiner Position.

! Durch Drehen auf ganz rechte Position wird nur der rechte Ton von Stereo-Audio ausgegeben. Durch Drehen auf ganz linke Position wird nur der linke Ton von Stereo-Audio ausgegeben.

## Audio wird von der Buchse [**BOOTH**] ausgegeben.

#### **Drehen Sie den Regler [BOOTH MONITOR].**

Stellen Sie den Pegel der Audiosignale ein, die an der Buchse [**BOOTH**] ausgegeben werden.

## Erweiterte Bedienungen

## Über PRO DJ LINK

Wenn ein mit PRO DJ LINK kompatibler Pioneer DJ-Player (CDJ-2000, CDJ-900 usw.), ein Computer, auf dem rekordbox installiert ist und dieses Gerät über ein LAN-Kabel verbunden sind, können die untenstehenden PRO DJ LINK-Funktionen verwendet werden.

Weitere Einzelheiten über die Funktion PRO DJ LINK finden Sie in der Bedienungsanleitung des DJ-Players und der Dokumentation von rekordbox.

Anweisungen zu Verbindungen siehe *Anschließen der Eingangsbuchsen* auf Seite 7.

- ! Bis zu vier DJ-Player können angeschlossen werden. Bis zu zwei Computer können angeschlossen werden.
- ! Schließen Sie die DJ-Player an die Buche [**LINK**] ([**CH1**] bis [**CH4**]) mit der gleichen Nummer wie der Kanal der angeschlossenen Audiokabel an.
- ! Schließen Sie die COmputer an die Buchse [**COMPUTER 1**] oder [**COMPUTER 2**] an.

#### SD & USB-Export

rekordbox Musikdateien und Verwaltungsdaten auf einer SD-Speicherkarte oder einem USB-Gerät, welche/welches an einem Pioneer DJ-Player angeschlossen sind, der PRO DJ LINK unterstützt (z.B. CDJ-2000nexus, CDJ-2000, CDJ-900) können über dieses Gerät zwischen DJ-Playern übertragen werden.

#### rekordbox LINK Export

Diese Funktion erlaubt es, rekordbox-Musikdateien und Verwaltungsdaten direkt zu übertragen, wodurch der Aufwand des Datenexports zu SD-Speicherkarten/USB-Geräten beseitigt wird.

#### SYNC MASTER

**De 15Deutsch** Das Beats (Tempos und Beat-Positionen) von CDJ-2000nexus-Tracks können synchronisiert mit der Master Clock dieses Gerät für bis zu vier Geräte abgespielt werden. Die Beats der Tracks können gemeinsam auf dem Mixer verwaltet werden, wodurch Sie sich auf den Auftritt (Mixen, Effekte usw.) konzentrieren können.

#### LIVE SAMPLER

Die Toneingabe zu der Buchse [**MIC**] oder die Ausgabe von den Buchsen [**MASTER**] können gesampelt und direkt auf einem DJ-Player abgespielt werden.

#### LINK MONITOR

Mit dieser Funktion können auf dem Computer gespeicherte rekordbox Musikdateien schnell über den Kopfhörer mitgehört werden.

#### $\div$  STATUS INFORMATION

Diese Funktion informiert die DJ-Player über den angeschlossenen Kanalstatus (On-Air-Status, Kanalnummer usw.).

#### QUANTIZE Funktion

Basierend auf der GRID Information über Tracks, die mit rekordbox analysiert wurden, können Effekte zum Sound hinzugefügt werden, ohne das Tempo des aktuell spielenden Tracks zu verlassen.

## **OUANTIZE**

Musikdateien müssen im Voraus mit rekordbox analysiert werden, um die QUANTIZE-Funktion zu verwenden. Anweisungen zum Analysieren von Musikdateien mit rekordbox siehe rekordbox Operating Instructions.

- ! Die Funktion QUANTIZE kann nicht verwendet werden, wenn [**REVERB**], [**GATE**] oder [**SEND/RETURN**] gewählt ist.
- Zur Verwendung der QUANTIZE-Funktion stellen Sie den BPM-Messungsmodus auf **AUTO**.
- ! Zur Verwendung in Kombination mit einem CDJ-2000 oder CDJ-900 aktualisieren Sie die Firmware des DJ-Players zuerst auf Version 4.0 oder höher.

### **1 Drücken Sie [LIVE SAMPLER (UTILITY, WAKE UP)]**

**mindestens 1 Sekunde lang.**

Der Bildschirm [**USER SETUP**] wird angezeigt.

#### **2 Drücken Sie die Einstellpunkte-Taste und wählen Sie [QUANTIZE].**

Der Einstellungsbildschirm für die QUANTIZE-Funktion wird angezeigt.

! [**QUANTIZE**] wird zur Einstellpunkte-Taste auf dem [**USER SET UP**]- Bildschirm hinzugefügt.

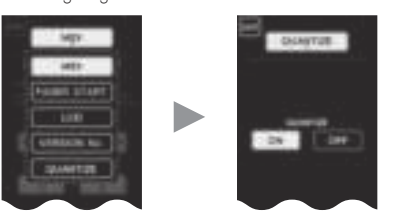

#### **3 Drücken Sie [ON].**

Die QUANTIZE-Funktion schaltet sich ein. Die Anzeige QUANTIZE und ([**QTZ**]) und die Anzeige GRID ([**GRID**]) am Hauptgerät-Display leuchten oder blinken.

! Je nach dem Status des DJ-Players (Off-Air, Scratching, Reverse-Wiedergabe usw.), kann es unmöglich sein, die GRID-Information zu empfangen.

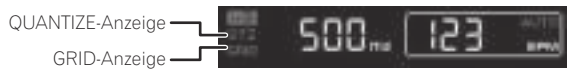

#### **Über den Leuchtstatus der Anzeige QUANTIZE**

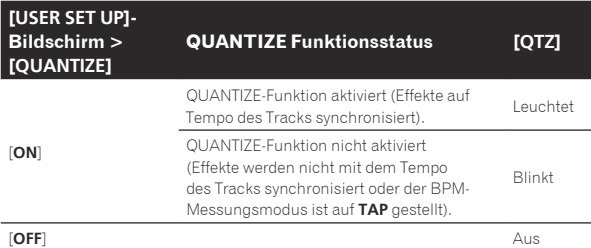

#### **Über den Leuchtstatus der Anzeige GRID**

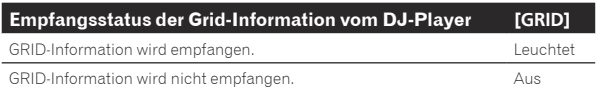

#### **4 Drücken Sie die Beat-Taste und drücken Sie dann die Taste [ON/ OFF] unter [BEAT EFFECT].**

Der Effekt wird zu dem Sound auf dem Beat mit dem Tempo des aktuell spielenden Tracks hinzugefügt.

Die Beat-Positionen und BPMs von Tracks, die auf Pioneer DJ-Playern abgespielt werden, die die Beat-Sync-Funktion unterstützen (z.B. CDJ-2000nexus, CDJ-2000, CDJ-900) können abgespielt werden.

#### STATUS INFORMATION

#### Die Statusanzeige von DJ-Playern, die an unterschiedliche Kanäle angeschlossen sind, und die Beat-Sync-Informationen sind hier konzentriert.

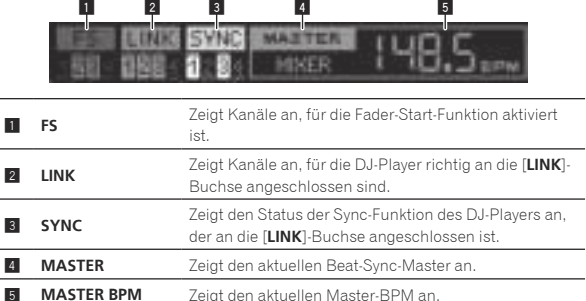

## FREQUENCY MIX

Der aktuell spielende Ton wird in sieben Frequenzbänder aufgeteilt, die grafisch angezeigt werden. Fadersteuerung im Sensordisplay macht es leicht, die Details zu kontrollieren und zwei Kanäle zu mischen oder Instrumente (Parts) zu tauschen.

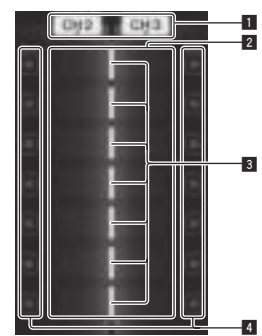

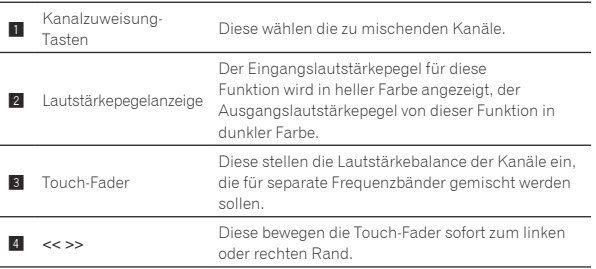

#### Zum Mischen von [**CH2**] und [**CH3**]:

Bereiten Sie dieses Gerät im Voraus vor, so dass der Ton von [**CH3**] von den Buchsen [**MASTER**] ausgegeben wird.

#### **1 Stellen Sie die [CROSS FADER ASSIGN (A, THRU, B)]- Schalter für [CH2] und [CH 3] auf [THRU].**

- ! Stellen Sie die [**CROSS FADER ASSIGN** (**A**, **THRU**, **B**)]-Schalter der zu mischenden Kanäle auf [**THRU**].
- ! Bei Verwendung des Crossfaders wird empfohlen, diesen auf Mittenposition zu stellen.

#### **2 Drücken Sie [MIX].**

Der Bildschirm [**FREQUENCY MIX**] erscheint im Sensordisplay.

#### **3 Drücken Sie die Kanalzuweisung-Tasten, um [CH2] für die linke Seite und [CH3] für die rechte Seite zu wählen.**

Die Lautstärkepegel der einzelnen Frequenzbereiche des auf [**CH3**] spielenden Sounds werden in der rechten Hälfte des Sensordisplays angezeigt.

#### **4 Drücken Sie alle [ >> ]-Tasten.**

Alle Touch-Fader bewegen sich zum rechten Rand.

#### **5 Drücken Sie die Taste [ON/ OFF].**

Dadurch wird der Effekt eingeschaltet. Die Taste [**ON/ OFF**] blinkt, wenn der Effekt eingeschaltet ist.

**16 De**

#### **6 Bewegen Sie den Kanalfader für [CH2] zur Rückseite.**

Die Lautstärkepegel der einzelnen Frequenzbereiche des auf [**CH2**] spielenden Sounds werden in der linken Hälfte des Sensordisplays angezeigt.

#### **7 Bewegen Sie den Touch-Fader zur linken Seite.**

Der Ton der Frequenzbereiche, derren Crossfader bewegt wurden, wird gemischt und ausgegeben.

- Wenn die Taste [ON/ OFF] erneut gedrückt wird, wird der Effekt ausgeschaltet.
- ! Zum Umschalten vom Modus [**FREQUENCY MIX**] auf die Funktion REMIX drücken Sie zuerst [**ON**/**OFF**] zum Ausschalten des Effekts und drücken Sie dann [**REMIX**].

## BEAT SLICE REMIX

<u>. . . . . . . . . . . . . . . . .</u>

Wenn ein mit rekordbox analysierter Track abgespielt wird, wird der Sound im Beat mit dem Track gesampelt, und wenn der Sampling-Vorgang beendet ist, wird das Sample in einem Loop gespielt. Der gesampelte Sound kann in gleiche Teile geteilt werden, und die Reihenfolge, mit der die geteilten Parts abgespielt werden, kann geändert werden.

Die geänderte Reihenfolge und das Timing können wiederholt in Längeneinheiten des gesampelten Sounds (4 oder 8 Beats) abgespielt werden.

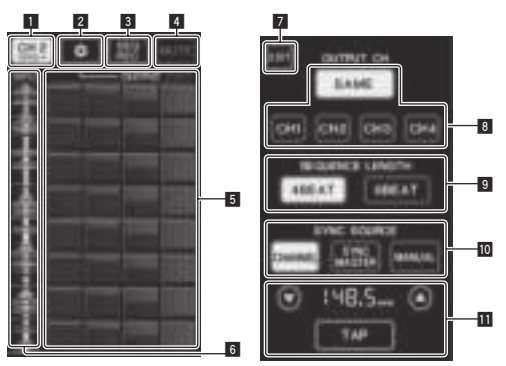

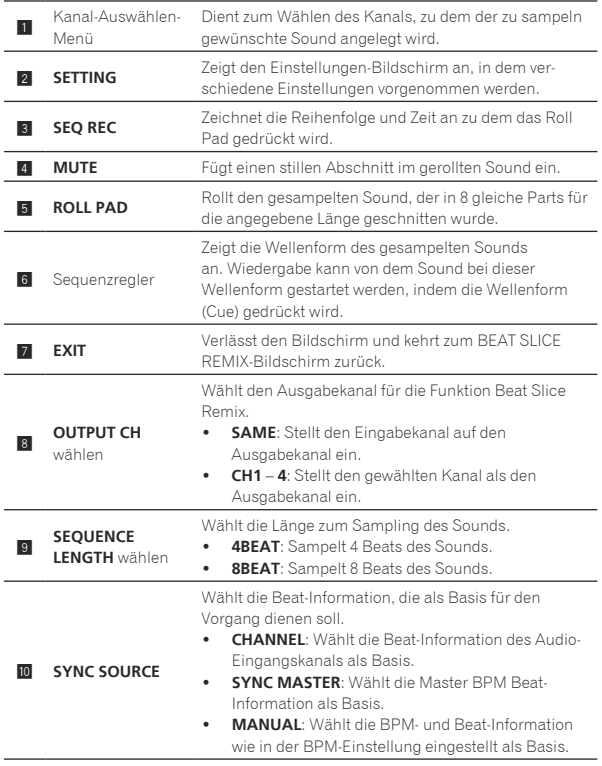

Wenn [**MANUAL**] bei **SYNC SOURCE** gewählt ist, legen Sie die BPM und die Beat-Position, die als Basis dienen sollen, hier fest.

- $\triangle$ / $\blacktriangledown$ : Steigert oder senkt den BPM-Wert.
- **b BPM-Einstellung**
- ! BPM-Anzeige: Zeigt den BPM-Wert, der als Basis für den Vorgang dienen soll. Wenn die Beat-Information nicht erhalten werden kann, blinkt die Anzeige.
- ! **TAP**: Wenn diese Taste 2 Mal oder häufiger angetippt wird, wird der Intervall des Antippens berechnet und im BPM-Anzeigebereich als BPM-Wert angezeigt.

#### **1 Drücken Sie [REMIX].**

Der Bildschirm [**BEAT SLICE REMIX**] erscheint im Sensordisplay.

! Die Funktion schaltet bei jedem Tastendruck von [**REMIX**] zwischen [**BEAT SLICE REMIX**] und [**SIDECHAIN REMIX**] um.

#### **2 Drücken Sie eine der Tasten im**

**Kanal-Auswählen-Menü.**

Wählen Sie den Eingangskanal.

#### **3 Drücken Sie die Taste [ON/ OFF] (TOUCH PANEL EFFECT).**

Sampling des Sounds beginnt.

Wenn der Sound für die Anzahl der bei [**SEQUENCE LENGTH**] festgelegten Beats gesampelt wird, beginnt des Rollen des Sounds.

! Der gesampelte Sound wird basierend auf der von PRO DJ LINK erhaltenen Beat-Position-Information oder der Beat-Zeit wie aus dem BPM-Wert berechnet und zum Roll Pad für die betreffenden zu spielenden Beat-Längen zugewiesenen Parts in gleiche Teile geteilt.

#### **4 Drücken Sie das Roll Pad.**

Der zugewiesene Sound wird abgespielt.

Wenn das Roll Pad länger als der zugewiesene Sound gedrückt gehalten wird, wird der zugewiesene Sound wiederholt abgespielt.

## SIDECHAIN REMIX

Wenn diese Funktion verwendet wird, wird der Ton des festgelegten Frequenzbereichs für den spezifizierten Kanal als Trigger zum Übernehmen von Effekten zum Sound anderer Kanäle verwendet werden.

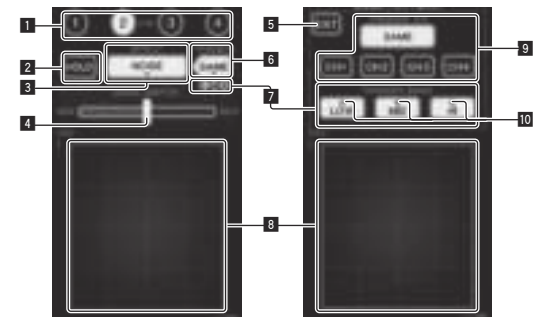

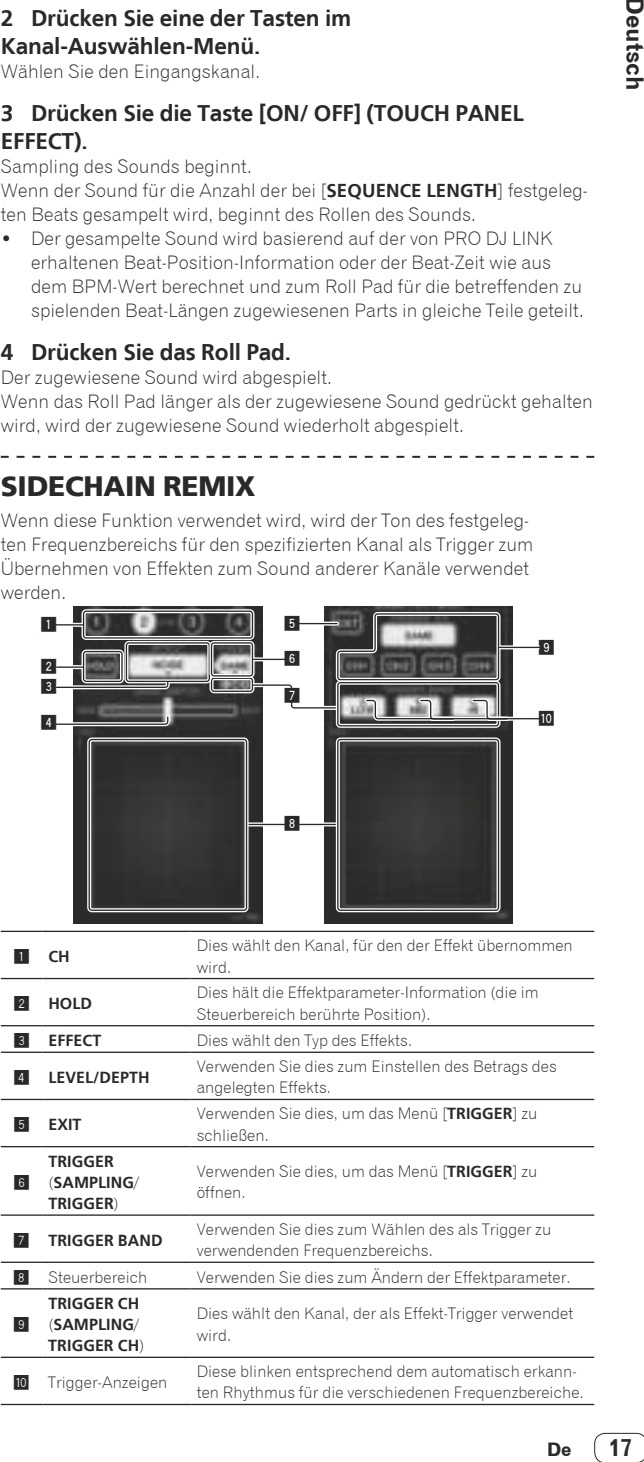

----------

#### Zum Einstellen des Kanals für Sampling und Triggering zu [**CH3**] und mischen Sie den gesampelten Sound mit dem Sound von [**CH2**] zur Ausgabe ab:

Bereiten Sie dieses Gerät im Voraus vor, so dass der Ton von [**CH2**] von den Buchsen [**MASTER**] ausgegeben wird.

#### **1 Drücken Sie [REMIX] zweimal.**

- Der Bildschirm [**SIDECHAIN REMIX**] erscheint im Sensordisplay.
- **2 Drücken Sie die Taste [2] in der Sektion [CH].** Dies wählt den Kanal, für den der Effekt übernommen wird.

## **3 Drücken Sie [EFFECT] und wählen Sie [SAMPLER].**

Dies wählt den Typ des Effekts.

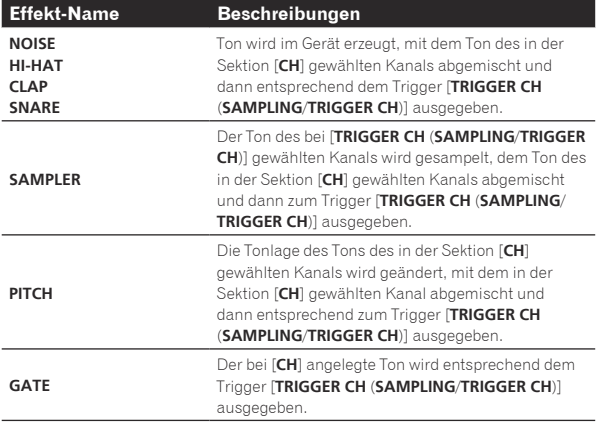

Es ist nicht möglich, mehrere Effekte gleichzeitig zu wählen.

#### **4 Drücken Sie [TRIGGER (SAMPLING/TRIGGER)].** Das Menü [**TRIGGER**] erscheint.

#### **5 Bei [TRIGGER CH (SAMPLING/TRIGGER CH)] wählen Sie [CH3].**

Dies wählt den Kanal, der als Effekt-Trigger verwendet wird.

! Wenn [**SAME**] gedrückt wird, wird der gleiche Kanal wie der in der Sektion [**CH**] gewählte als Trigger gewählt.

#### **6 Bei [TRIGGER BAND], drücken Sie [MID] und [HI].**

Dies wählt den Frequenzbereich, der als Effekt-Trigger verwendet wird. Nur [**LOW**] (der Basston) wird gewählt.

#### **7 Drücken Sie die Taste [ON/ OFF].**

Dadurch wird der Effekt eingeschaltet. Die Taste [**ON/ OFF**] blinkt, wenn der Effekt eingeschaltet ist.

#### **8 Berühren Sie den Steuerbereich.**

[ O ] erscheint an der Stelle, wo das Sensordisplay berührt wurde. Der Ton [**CH3**] an dem Punkt im Steuerbereich, der berührt wurde, wird gesampelt.

Getriggert vom Niederfrequenzton von [**CH3**], wird der gesampelte Sound mit dem Sound von [**CH2**] gemischt (der weiter normal spielt) und von den Buchsen [**MASTER**] ausgegeben.

Der Effekt ändert sich, wenn die im Steuerbereich berührte Position geändert wird.

- ! Wenn die Taste [**ON/ OFF**] erneut gedrückt wird, wird der Effekt ausgeschaltet.
- ! Der gesampelte Sound ist nur gültig, während der Steuerbereich berührt wird.
- ! Zum Umschalten vom Modus [**SIDECHAIN REMIX**] auf den Modus [**FREQUENCY MIX**] drücken Sie zuerst die Taste [**ON**/**OFF**] zum Ausschalten des Effekts und drücken Sie dann [**MIX**].

#### Verwendung von [**HOLD**]

Wenn [**HOLD**] eingeschaltet ist, wird die Effektparameter-Information gehalten, auch wenn der Effekt ausgeschaltet ist. Die Parameter-Information wird gelöscht, wenn [**HOLD**] ausgeschaltet wird.

! Die Parameter-Information und der gesampelte Sound werden gelöscht, wenn der Effekt umgeschaltet wird.

## LIVE SAMPLER

Die Toneingabe zu der Buchse [**MIC**] oder die Tonausgabe von den Buchsen [**MASTER**] können gesampelt und auf einem mit PRO DJ LINK kompatiblen Pioneer DJ-Player abgespielt werden.

Verbinden Sie im Voraus dieses Gerät und einen mit PRO DJ LINK kompatiblen Pioneer DJ-Player. Anweisungen zu Verbindungen siehe *Anschließen der Eingangsbuchsen* auf Seite 7.

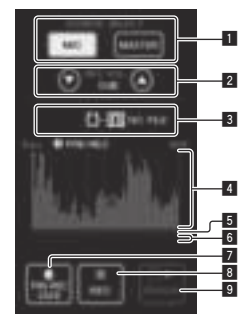

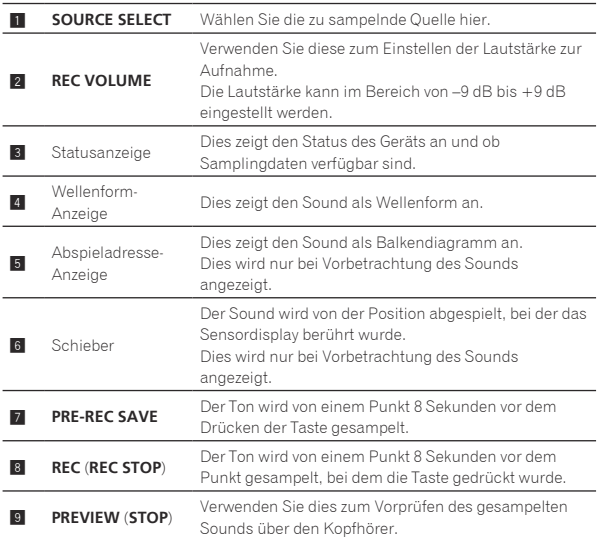

#### Spielender Sampling-Ton

#### **1 Drücken Sie [LIVE SAMPLER].**

Der Bildschirm [**LIVE SAMPLER**] erscheint im Sensordisplay.

## **2 Drücken Sie [MIC] oder [MASTER] in [SOURCE SELECT].**

Dies wählt den Kanal, der gesampelt werden soll.

#### **3 Drücken Sie [REC (REC STOP)].**

Der Ton für den in Schritt 2 gewählten Kanal wird von dem Punkt an gesampelt, bei dem [**REC** (**REC STOP**)] gedrückt wurde.

- Sampling ist für bis zu 8 Sekunden möglich.
- ! Der Samplingvorgang stoppt automatisch, sobald 8 Sekunden nach dem Drücken von [**REC** (**REC STOP**)] vergangen sind.

#### **4 Drücken Sie [REC (REC STOP)].**

Sampling stoppt. Der Sampling-Speichern-Bildschirm wird angezeigt.

#### Sampling des Ton von dem Punkt 8 Sekunden vorher

#### **1 Drücken Sie [LIVE SAMPLER].**

Der Bildschirm [**LIVE SAMPLER**] erscheint im Sensordisplay.

#### **2 Drücken Sie [MIC] oder [MASTER] in [SOURCE SELECT].**

Dies wählt den Kanal, der gesampelt werden soll.

#### **3 Drücken Sie [PRE-REC SAVE].**

Der Ton für den in Schritt 2 gewählten Kanal wird von dem Punkt 8 Sekunden vor dem Drücken von [**PRE-REC SAVE**] gesampelt.

! Sampling ist für bis zu 8 Sekunden möglich.

#### Vorprüfen des gesampelten Sounds

#### **1 Drücken Sie die Taste [CUE] links vom Sensordisplay.**

#### **2 Drücken Sie [PREVIEW (STOP)].**

Die spielende Position wird als Spieladresse angezeigt, und der Schieber erscheint.

! Wenn der Schieber des Sensordisplays berührt wird, wird der gesampelte Sound von der Stelle abgespielt.

#### Abspielen des gesampelten Sounds auf dem DJ-Player

Verwenden Sie PRO DJ LINK, um vom DJ-Player auf dieses Gerät zuzugreifen.

Der gesampelte Sound (Audiodatei) kann im DJ-Player geladen und abgespielt werden.

## INST FX

Dieser Effekt ändert sich im Zusammenhang mit den Reglern [**FILTER**] für die einzelnen Kanäle.

#### **1 Drücken Sie eine der Tasten [INST FX].**

Dies wählt den Typ des Effekts.

Die Taste, die gedrückt wurde, blinkt.

! Der gleiche Effekt ist für [**CH1**] bis [**CH4**] eingestellt.

#### **2 Drehen Sie den Regler [FILTER].**

Der Effekt wird auf den Kanal bzw. die Kanäle angelegt, für den (die), der (die) Regler gedrückt wurde(n).

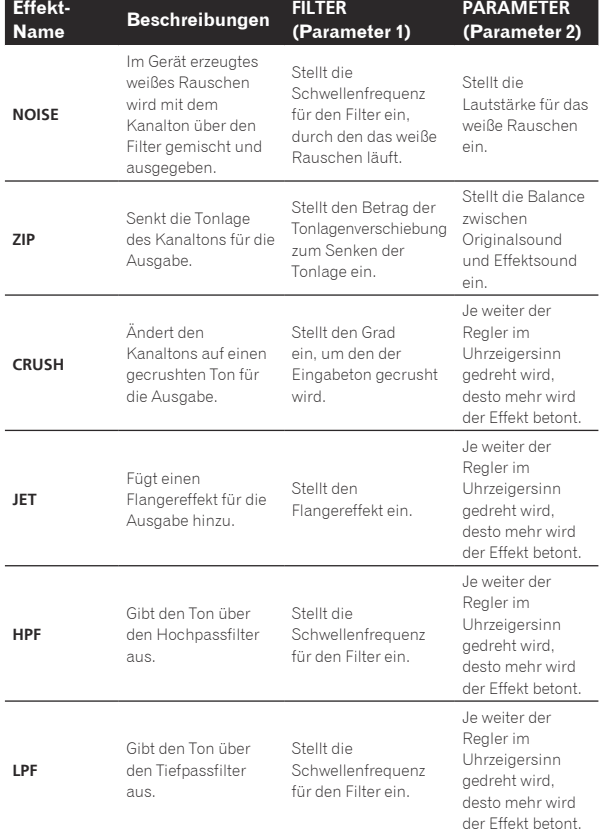

#### Einstellen des Effekts des Effektsounds

--------------------------------

#### **Drehen Sie den Regler [PARAMETER].**

Je weiter der Regler im Uhrzeigersinn gedreht wird, desto mehr wird der Effekt betont. Wenn ganz gegen den Uhrzeigersinn gedreht, ist der Effekt auf Minimum gestellt.

## BEAT EFFECT

Diese Funktion erlaubt es Ihnen, sofort verschiedene Effekte entsprechend dem Tempo (BPM = Taktschläge pro Minute) des laufenden Tracks einzustellen.

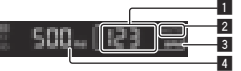

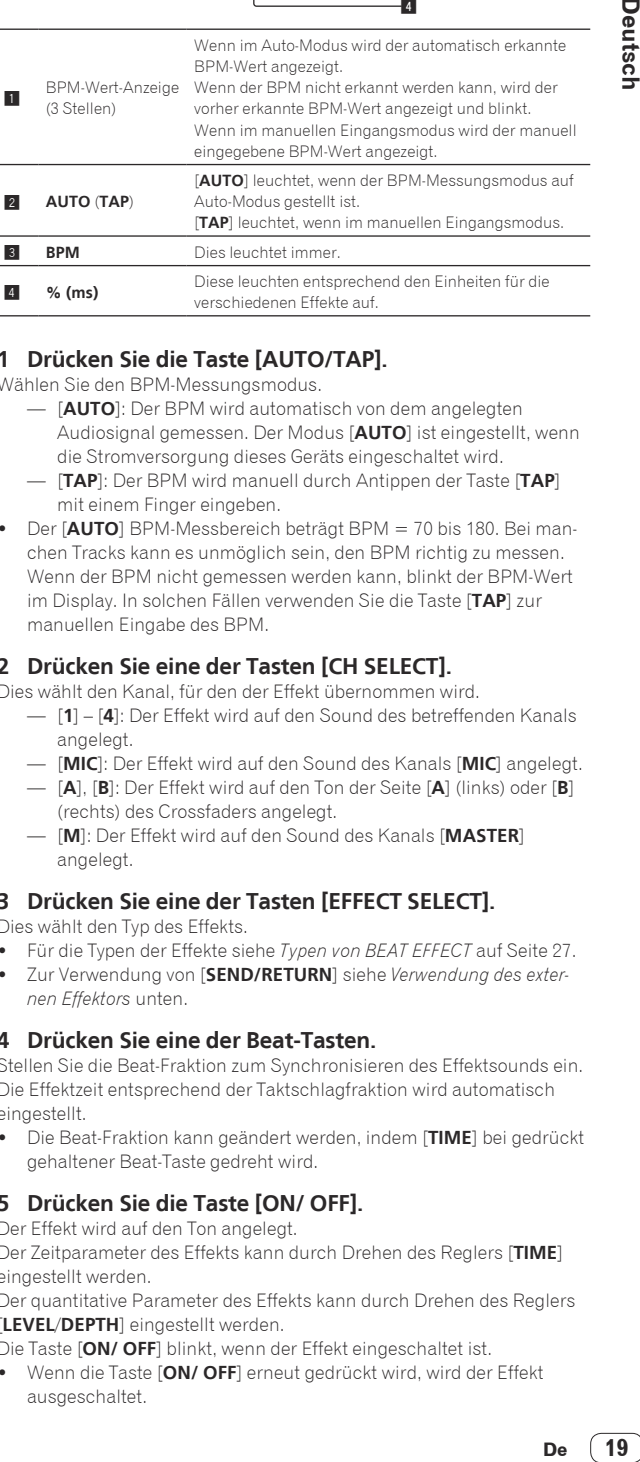

#### **1 Drücken Sie die Taste [AUTO/TAP].**

Wählen Sie den BPM-Messungsmodus.

- [**AUTO**]: Der BPM wird automatisch von dem angelegten Audiosignal gemessen. Der Modus [**AUTO**] ist eingestellt, wenn die Stromversorgung dieses Geräts eingeschaltet wird.
- [**TAP**]: Der BPM wird manuell durch Antippen der Taste [**TAP**] mit einem Finger eingeben.
- ! Der [**AUTO**] BPM-Messbereich beträgt BPM = 70 bis 180. Bei manchen Tracks kann es unmöglich sein, den BPM richtig zu messen. Wenn der BPM nicht gemessen werden kann, blinkt der BPM-Wert im Display. In solchen Fällen verwenden Sie die Taste [**TAP**] zur manuellen Eingabe des BPM.

#### **2 Drücken Sie eine der Tasten [CH SELECT].**

Dies wählt den Kanal, für den der Effekt übernommen wird.

- [**1**] [**4**]: Der Effekt wird auf den Sound des betreffenden Kanals angelegt.
- [**MIC**]: Der Effekt wird auf den Sound des Kanals [**MIC**] angelegt.
- [**A**], [**B**]: Der Effekt wird auf den Ton der Seite [**A**] (links) oder [**B**] (rechts) des Crossfaders angelegt.
- [**M**]: Der Effekt wird auf den Sound des Kanals [**MASTER**] angelegt.

#### **3 Drücken Sie eine der Tasten [EFFECT SELECT].**

Dies wählt den Typ des Effekts.

- ! Für die Typen der Effekte siehe *Typen von BEAT EFFECT* auf Seite 27.
- ! Zur Verwendung von [**SEND/RETURN**] siehe *Verwendung des externen Effektors* unten.

#### **4 Drücken Sie eine der Beat-Tasten.**

Stellen Sie die Beat-Fraktion zum Synchronisieren des Effektsounds ein. Die Effektzeit entsprechend der Taktschlagfraktion wird automatisch eingestellt.

! Die Beat-Fraktion kann geändert werden, indem [**TIME**] bei gedrückt gehaltener Beat-Taste gedreht wird.

#### **5 Drücken Sie die Taste [ON/ OFF].**

Der Effekt wird auf den Ton angelegt.

Der Zeitparameter des Effekts kann durch Drehen des Reglers [**TIME**] eingestellt werden.

Der quantitative Parameter des Effekts kann durch Drehen des Reglers [**LEVEL**/**DEPTH**] eingestellt werden.

Die Taste [**ON/ OFF**] blinkt, wenn der Effekt eingeschaltet ist.

! Wenn die Taste [**ON/ OFF**] erneut gedrückt wird, wird der Effekt ausgeschaltet.

#### Manuelle Eingabe des BPM

#### **Tippen Sie mindestens zweimal im Rhythmus mit dem Beat (in Viertelnoten) des aktuell spielenden Sounds auf die Taste [TAP].**

Der Durchschnittswert des Intervalls, bei dem die Taste [**TAP**] angetippt wurde, wird als BPM eingestellt.

- ! Wenn der BPM mit der Taste [**TAP**] eingestellt wird, wird die Beat-Fraktion auf [**1/1**] gestellt, und die Zeit für einen Beat (Viertelnote) wird als Effektzeit eingestellt.
- ! Der BPM kann manuell durch Drehen des Reglers [**TIME**] eingestellt werden, während gleichzeitig die Taste [**TAP**] gedrückt wird.
- ! Der BPM kann manuell durch Drücken der Beat-Taste eingestellt werden, während gleichzeitig [**TAP**] gedrückt wird.
- ! Der BPM kann in Einheiten von 0,1 durch Drehen des Reglers [**TIME**] eingestellt werden, während gleichzeitig die Tasten [**TAP**] und [**AUTO/TAP**] gedrückt werden.
- Einstellen des Effektbetrags für verschiedene Frequenzbereiche

#### **Drehen Sie den Regler [EFFECT FREQUENCY (HI, MID, LOW)].**

Siehe *Typen von BEAT EFFECT* auf Seite 27 für die Parameter der Effekte, die mit den verschiedenen Reglern eingestellt werden können.

## Verwendung des externen Effektors

#### **1 Verbinden Sie dieses Gerät und den externen Effektor.**

[**SEND/RETURN**] leuchtet.

Anweisungen zu Verbindungen siehe *Anschließen der Ausgangsbuchsen* auf Seite 7.

#### **2 Drücken Sie eine der Tasten [CH SELECT].**

Dies wählt den Kanal, für den der Effekt übernommen wird.

#### **3 Drücken Sie [SEND/RETURN].** [**SEND/RETURN**] blinkt.

#### **4 Drücken Sie die Taste [ON/ OFF].**

Der durch den externen Effektor geführte Ton wird von dem Kanal [**MASTER**] ausgegeben.

Wenn die Taste [ON/ OFF] erneut gedrückt wird, wird der Effekt ausgeschaltet.

## Steuern von angeschlossenen Geräten

#### Verwendung der **SYNC MASTER**-Funktion

Die Beat-Positionen und BPMs von Tracks, die auf Pioneer DJ-Playern abgespielt werden, die die Beat-Sync-Funktion unterstützen (CDJ-2000nexus) können synchronisiert werden.

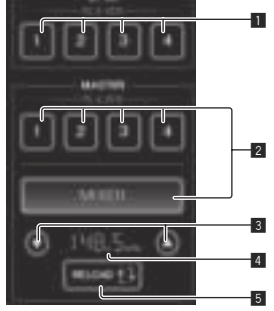

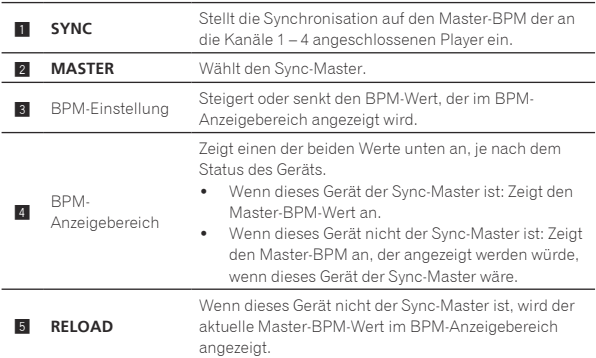

#### **1 Drücken Sie die Taste [SYNC MASTER/MIDI].**

[**SYNC MASTER**] wird auf den Bildschirm angezeigt. ! Bei jedem Drücken der Taste [**SYNC MASTER/MIDI**] wird die Funktion umgeschaltet.

#### **2 Bedienen Sie den Sync-Status des Players.**

[**SYNC**]-Taste: Die Sync-Stati der verschiedenen Player können durch Drücken von **PLAYER 1** – **4** geändert werden.

Der Sync-Modus schaltet bei jedem Tastendruck zwischen ein und aus. Tasten für Kanäle, für die kein Player angeschlossen ist, der die Beat-Sync-Funktion unterstützt, können nicht bedient werden.

#### **3 Ändern Sie den Sync-Master.**

Drücken Sie die Taste für den Player oder Mixer, den Sie als Sync-Master einstellen wollen.

! Es ist nicht möglich, mehrere Geräte gleichzeitig als Sync-Master einzustellen.

#### **4 Stellen Sie dieses Gerät als Sync-Master ein.**

Drücken Sie die Taste [**RELOAD**], um den aktuellen Master-BPM-Wert anzuzeigen.

Drücken Sie die Taste [▲] oder [▼], um den Master-BPM-Wert einzustellen.

Drücken Sie die Taste [**MIXER**], um dieses Gerät als Sync-Master einzustellen.

! Wenn dieses Gerät der Sync-Master ist, kann der Master-BPM-Wert durch Drücken von [▲] oder [▼] geändert werden.

## Verwendung der MIDI-Funktion

#### Bedienung der DJ-Software

Der DJM-2000NXS gibt auch die Betriebsdaten für die Tasten und Regler im MIDI-Format aus. Wenn Sie einen Computer mit einer eingebauten MIDI-kompatiblen DJ-Software über ein USB-Kabel anschließen, können Sie die DJ-Software auf diesem Gerät bedienen.

Installieren Sie die DJ-Software vorher auf Ihrem Computer. Stellen Sie außerdem Audio- und MIDI-Einstellungen für die DJ-Software ein.

! Anweisungen zur MIDI-Kanaleinstellung siehe *Ändern der Einstellungen* auf Seite 29.

#### **1 Verbinden Sie die Buchse [USB] dieses Geräts mit dem Computer.**

Einzelheiten über Verbindungen siehe *Anschluss eines Computers* auf Seite 8.

#### **2 Starten Sie die DJ-Software.**

#### **3 Drücken Sie [ON/OFF] in der Sektion [MIDI].**

Schalten Sie die MIDI-Funktion ein.

Die Übertragung der MIDI-Meldungen beginnt.

- ! Wenn die Fader und Regler bewegt werden, werden Meldungen entsprechend den Positionen der Fader und Regler gesendet. Für von diesem Gerät ausgegebene Meldungen siehe *Liste von MIDI-Meldungen* auf Seite 22.
- ! Wenn die Taste [**START**/**STOP**] gedrückt und länger als 2 Sekunden gedrückt gehalten wird, wird ein Satz von MIDI-Meldungen

entsprechend der Tasten-, Fader, oder Reglerpositionen gesendet (Snapshot).

- ! Die MIDI Timing Clock (BPM-Information) wird ungeachtet der Taste [**ON/ OFF**] gesendet.
- ! Wenn die Taste [**ON/ OFF**] für [**MIDI**] erneut gedrückt wird, stoppt die Übertragung der MIDI-Meldungen.

#### Senden der MIDI-Start- und MIDI Stopp-Meldungen

#### **Drücken Sie die Taste [START/STOP] für [MIDI].**

! Die MIDI-Start- und MIDI-Stopp-Meldungen werden abwechselnd bei jedem Drücken der Taste [**START**/**STOP**] gesendet, ungeachtet ob die MIDI-Funktion eingeschaltet oder ausgeschaltet ist.

#### Verwendung der MIDI-Steuerbildschirme

Dieses Gerät hat vier Typen von MIDI-Steuerbildschirmen. Verwenden Sie entsprechend Ihrer DJ-Software.

#### **1 Drücken Sie die Taste [SYNC MASTER/MIDI] rechts vom Sensordisplay mehrmals.**

Der Bildschirm [**MIDI CONTROL**] wird nach dem Bildschirm [**SYNC MASTER**] angezeigt.

! Bei jedem Drücken der Taste [**SYNC MASTER/MIDI**] wird die Funktion umgeschaltet.

#### **2 Wählen Sie einen Typ unter [TYPE A] bis [TYPE D].**

Dies wählt den Typ des MIDI-Steuerbildschirms.

! Wenn [**PAGE1**] oder [**PAGE2**] gedrückt wird, schaltet die angezeigte Seite um.

#### **3 Bedienen Sie die Sensordisplaytasten oder Fader.**

Die Übertragung der MIDI-Meldungen beginnt. Für von diesem Gerät ausgegebene Meldungen siehe *Liste von MIDI-Meldungen* auf Seite 22.

```
Bedienen eines externen 
MIDI-Sequenzers
```
Dieses Gerät sendet das Tempo der aktuellen Quelle (die BPM-Information) als MIDI Timing Clock. Dies kann verwendet werden, um einen externen MIDI-Sequenzer mit dem Tempo der Quelle zu synchronisieren.

- ! Externe MIDI-Sequenzer, die nicht MIDI Timing Clocks unterstützen, können nicht synchronisiert werden.
- ! Externe MIDI-Sequenzer können nicht für Quellen synchronisiert werden, auf denen BPM nicht stabil gemessen werden kann.
- ! Die MIDI Timing Clocks wird auch für BPM-Werte ausgegeben, die manuell durch Antippen der Taste [**TAP**] mit einem Finger eingege ben wurden. Der Ausgabebereich der MIDI Timing Clock beträgt 40 BPM bis 250 BPM.

#### **1 Verbinden Sie die Buchse [MIDI OUT] mit der Buchse MIDI IN des externen MIDI-Sequenzers mit einem handelsüblichen MIDI-Kabel.**

#### **2 Stellen Sie den Sync-Modus des externen MIDI-Sequenzers auf Slave.**

#### **3 Drücken Sie [START/STOP].**

Die MIDI-Start-Meldung wird gesendet.

#### **4 Drücken Sie [ON/OFF] in der Sektion [MIDI].**

Die Übertragung der MIDI-Meldungen beginnt.

## Liste von MIDI-Meldungen

--------------------

## Bedienpult

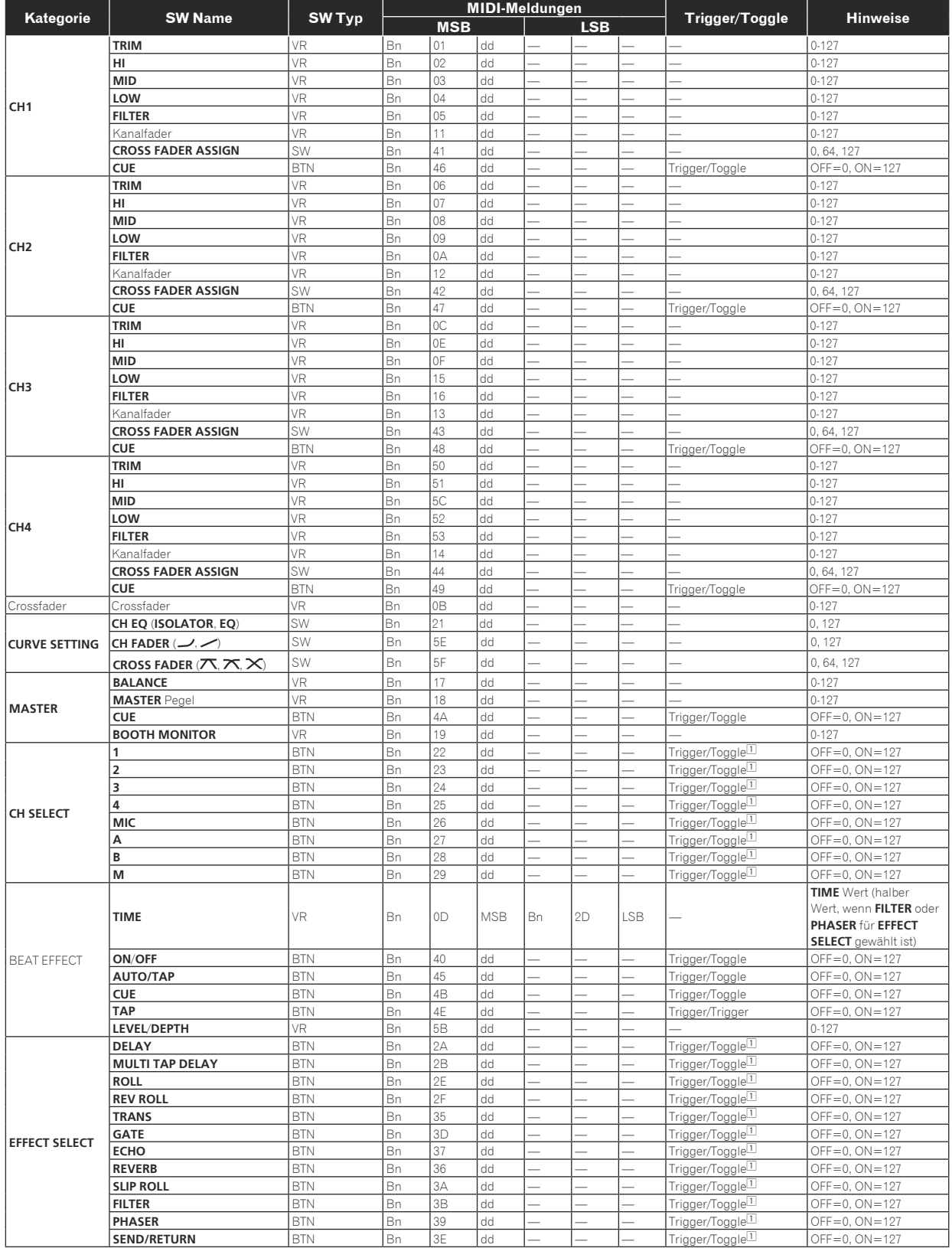

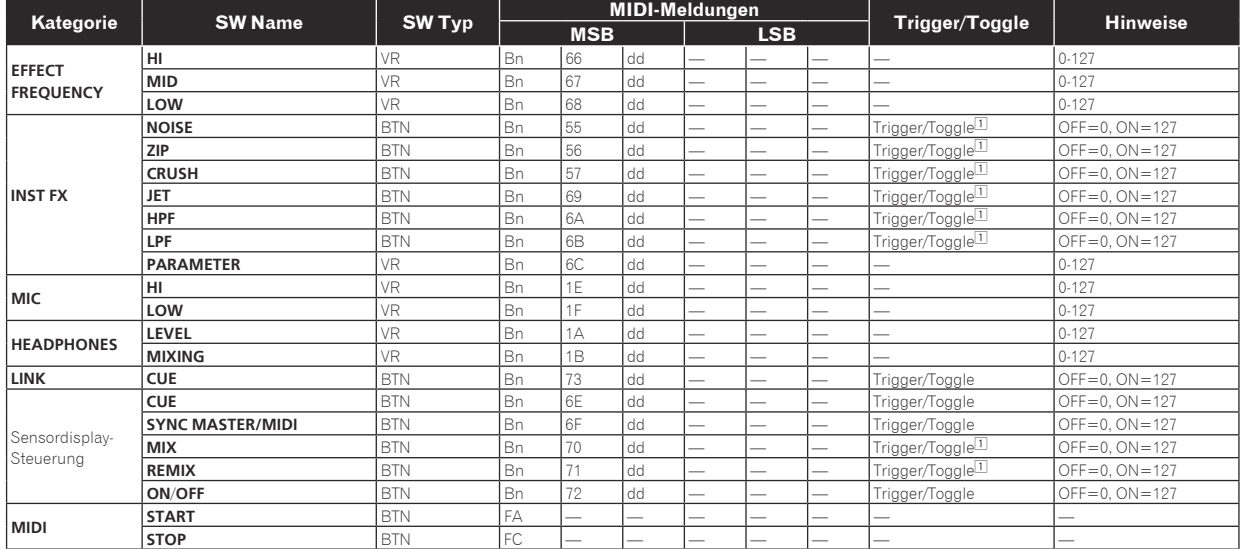

⊡ Wenn eine Taste eingeschaltet wird, wird eine andere Taste von Ein auf Aus geschaltet, und MIDI-Ein- und Aus-Meldungen werden von den beiden Tasten gesendet.<br>Wenn keine Taste vorhanden ist, die ausschaltet, wird nur die

## Sensordisplay

#### **FREQUENCY MIX**, **SIDECHAIN REMIX**

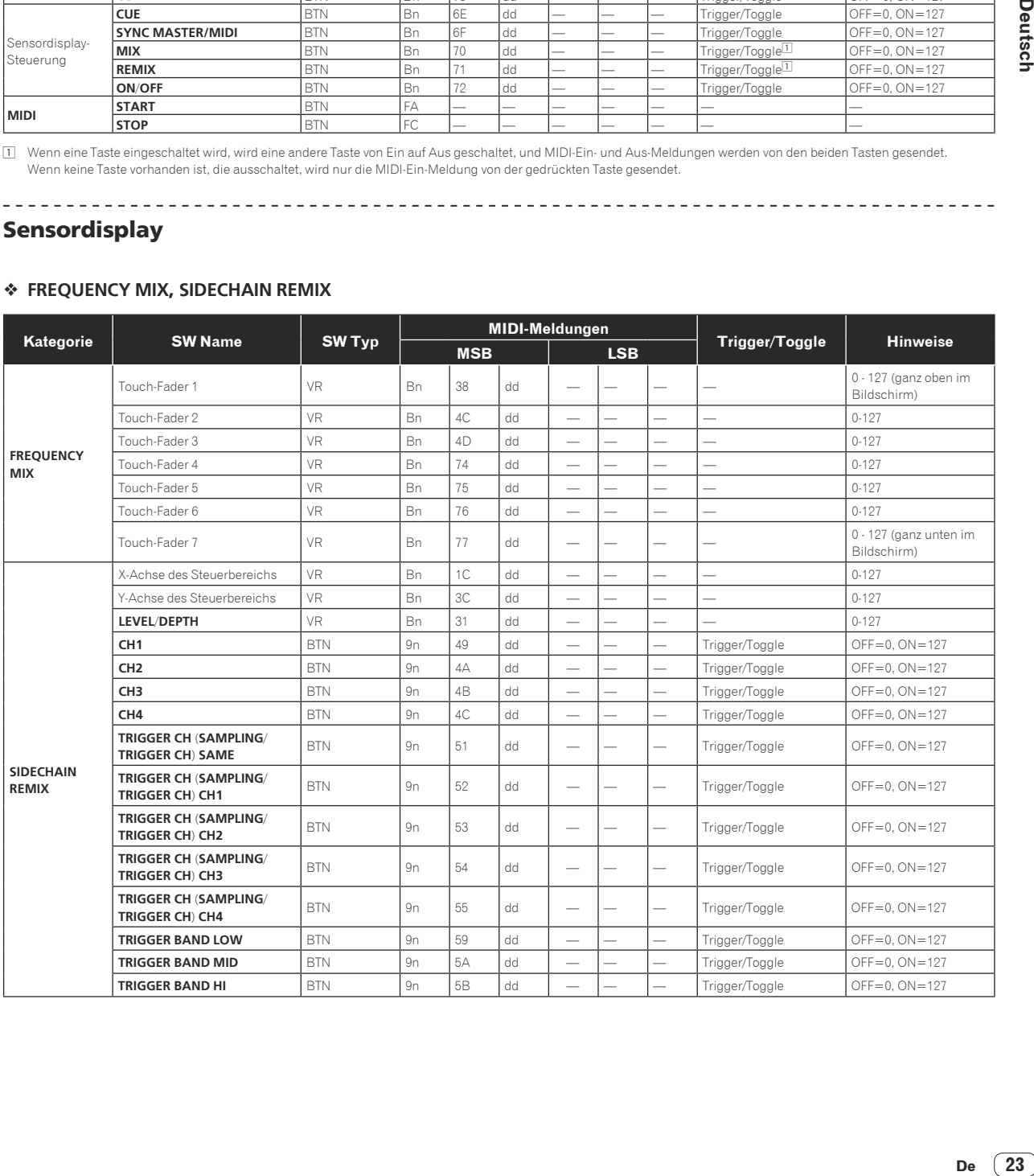

 $\overline{\phantom{a}}$ 

De  $(23)$ 

#### **BEAT SLICE REMIX**

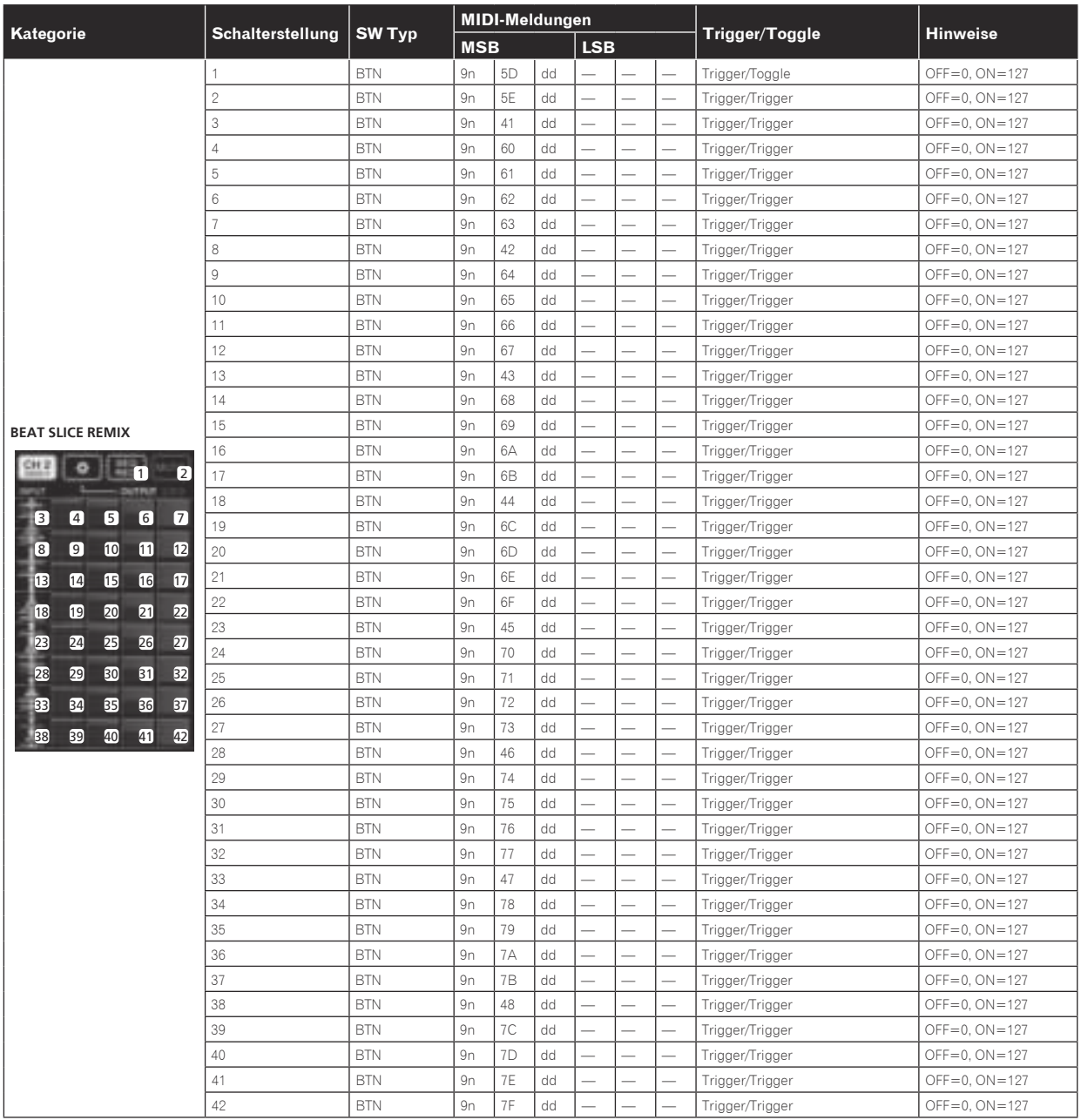

#### **MIDI CONTROL**

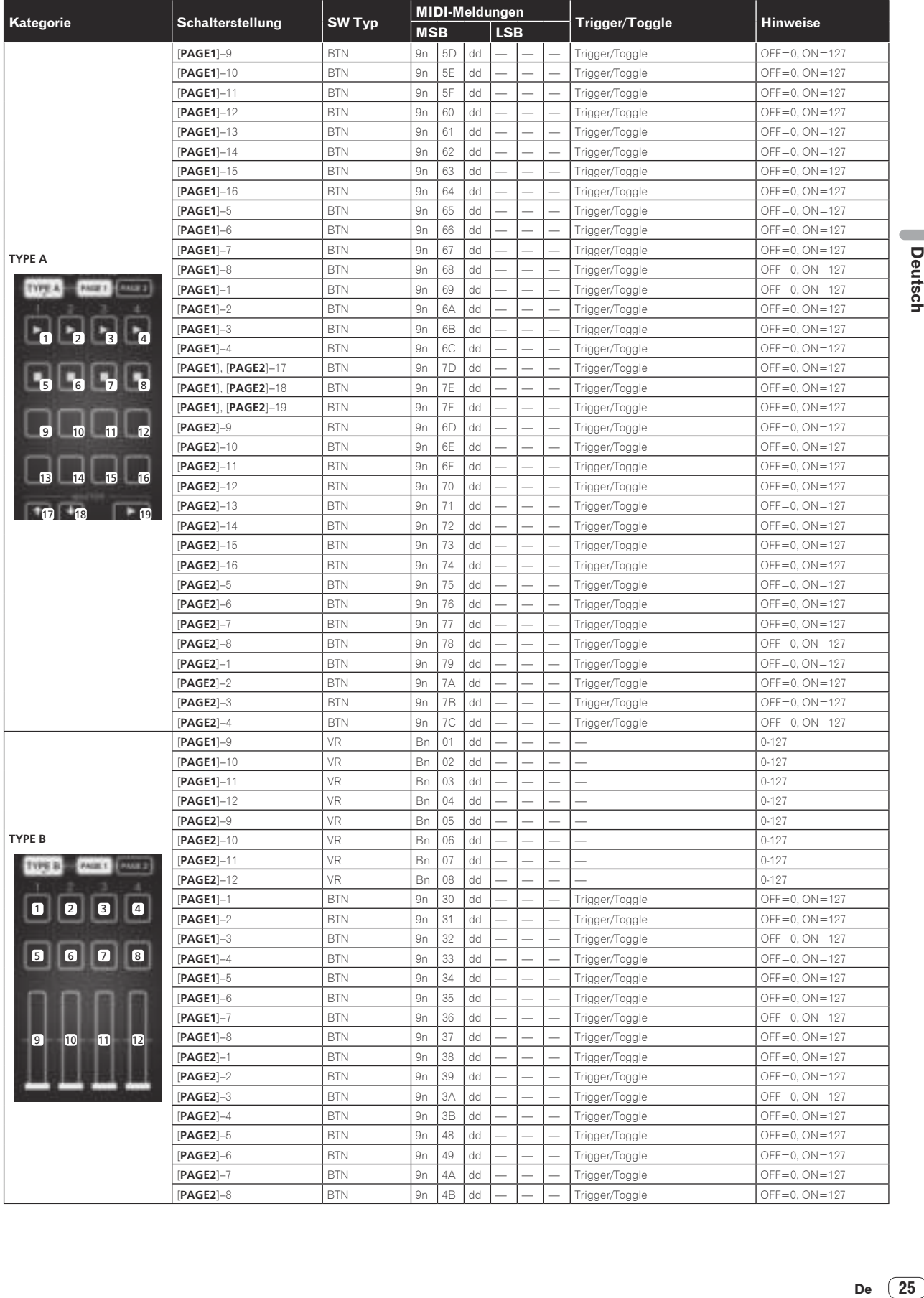

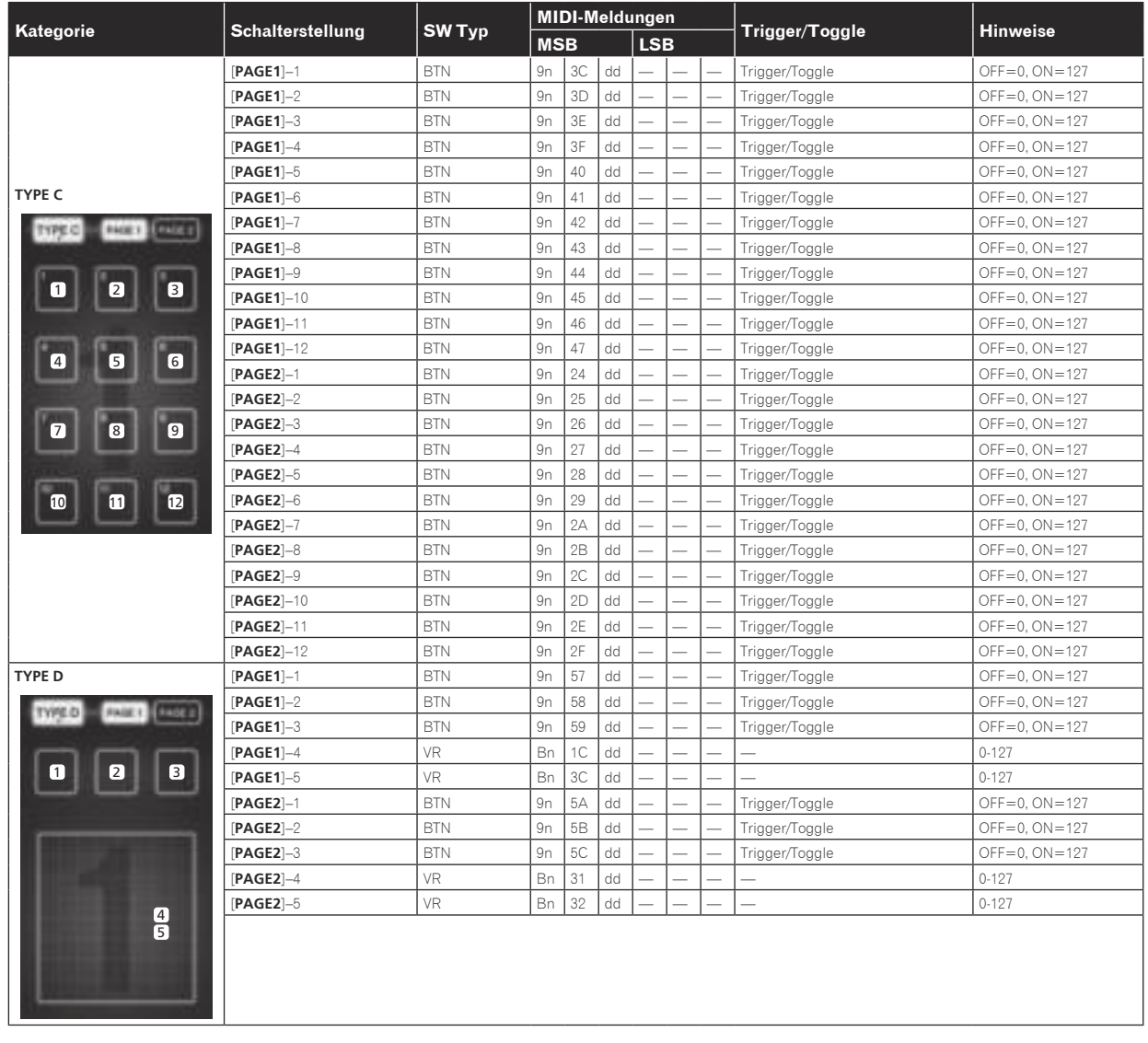

## Typen von BEAT EFFECT

**DELAY Original (4 Beats)**

## **1/2 Verzögerung (8 Beats)**

Diese Funktion gibt einen Verzögerungssound einmal entsprechend der Fraktion der Beat-Taste aus.

Wenn 1/2 Beat Delay Sound hinzugefügt wird, werden 4 Taktschläge zu 8 Taktschlägen.

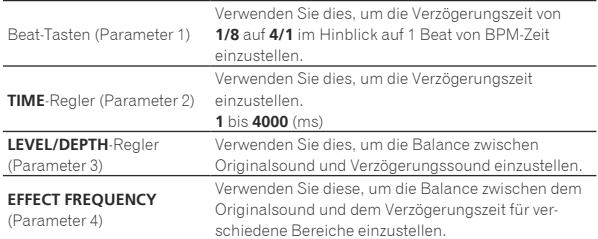

<u> - - - - - - - - - - - -</u>

#### **ECHO**<sup>12</sup>

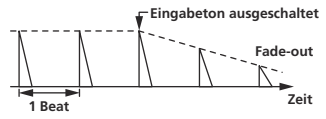

Diese Funktion gibt zunehmend gedämpfte Verzögerungssounds mehrmals entsprechend der Fraktion der Beat-Taste aus.

Mit 1/1 Beat-Echos werden die Verzögerungssounds entsprechend dem Tempo des Tracks ausgeblendet, auch nachdem der Eingabesound abgeschnitten ist.

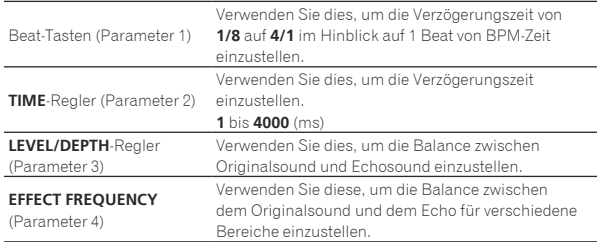

**MULTI TAP DELAY**<sup>1</sup>

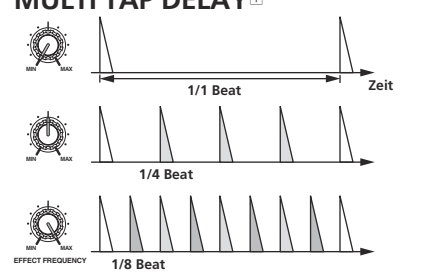

Diese Funktion gibt bis zu 7 Verzögerungssounds in 1/8 Einheiten entsprechend der Fraktion der Beat-Taste aus.

Die Lautstärke des Verzögerungssounds kann mit den Reglern [**EFFECT FREQUENCY**] eingestellt werden.

Die Lautstärke der ungeraden Verzögerungssounds wird von [**MIN**] zur Mittenposition eingestellt, die Lautstärke der geraden

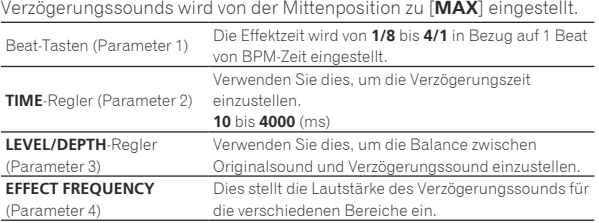

#### **REVERB** 12

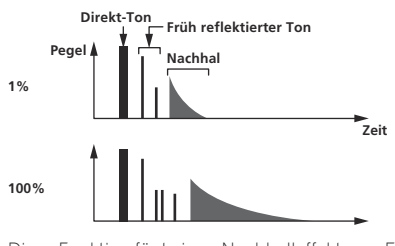

Diese Funktion fügt einen Nachhalleffekt zum Eingabeton hinzu.

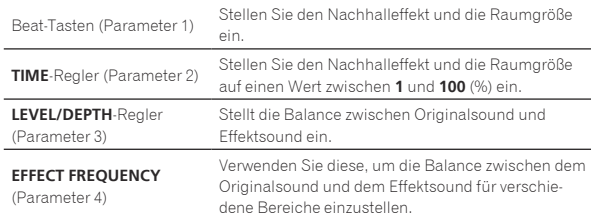

**ROLL** 

**Effekt Wiederholt Original 1/1 Roll**

Diese Funktion zeichnet den Eingangssound an dem Punkt auf, wo die Taste [**ON**/**OFF**] gedrückt wird und wiederholt den aufgenommenen Sound entsprechend der Fraktion der Beat-Taste.

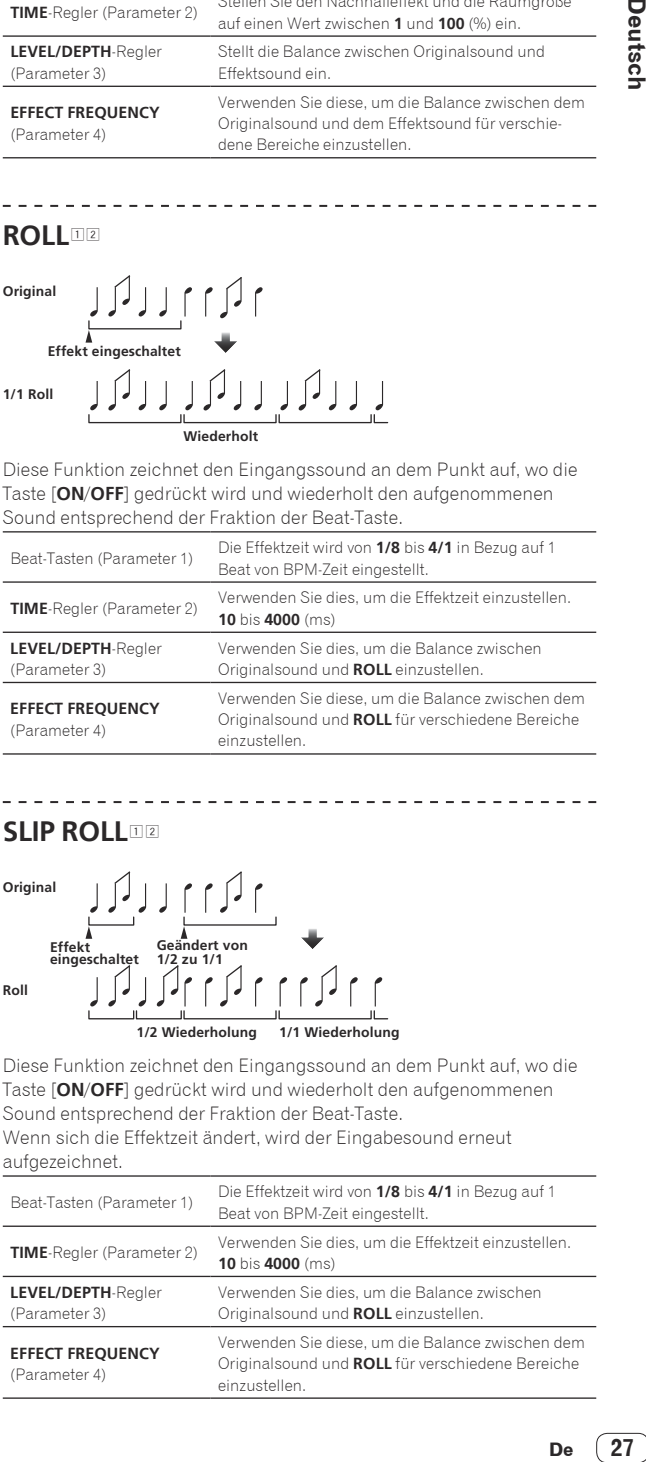

## **SLIP ROLL**

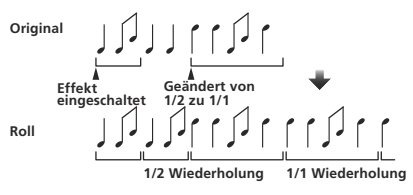

Diese Funktion zeichnet den Eingangssound an dem Punkt auf, wo die Taste [**ON**/**OFF**] gedrückt wird und wiederholt den aufgenommenen Sound entsprechend der Fraktion der Beat-Taste. Wenn sich die Effektzeit ändert, wird der Eingabesound erneut aufgezeichnet.

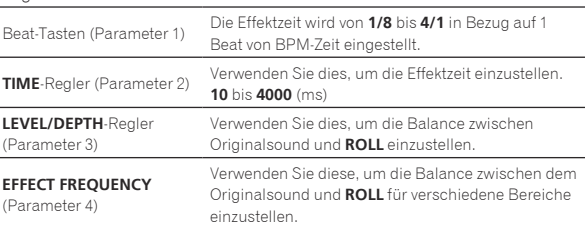

#### **REV ROLL**

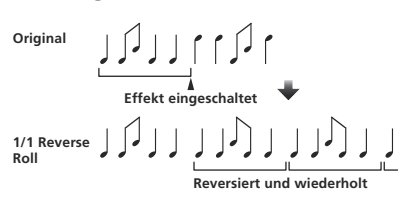

Diese Funktion zeichnet den Eingangssound an dem Punkt auf, wo die Taste [**ON**/**OFF**] gedrückt wird, kehrt den aufgenommenen Sound um und wiederholt ihn entsprechend der Fraktion der Beat-Taste.

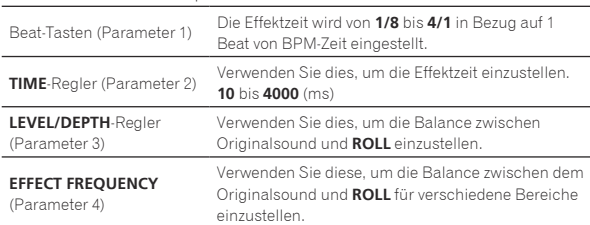

#### **FILTER**<sup>1</sup>

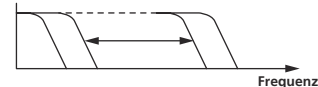

Diese Funktion ändert die Schwellenfrequenz des Filters entsprechend der Fraktion der Beat-Taste.

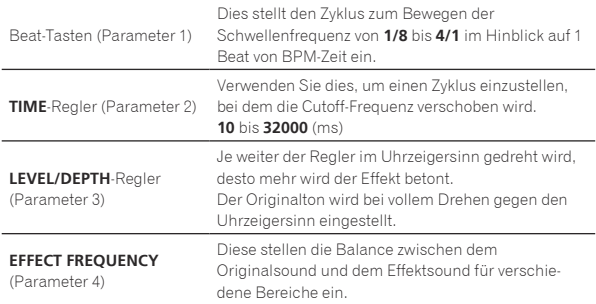

#### **TRANS** <sup>1</sup>

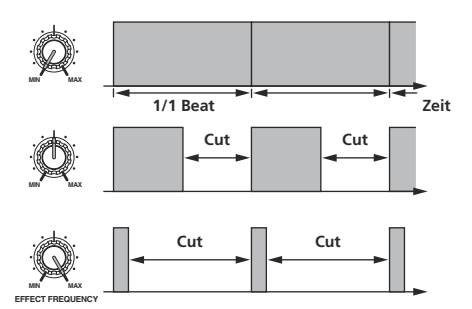

Diese Funktion schneidet den Sound entsprechend der Fraktion der Beat-Taste ab.

Der Betrag des abzuschneidenden Sounds kann bei [**EFFECT FREQUENCY**] geändert werden.

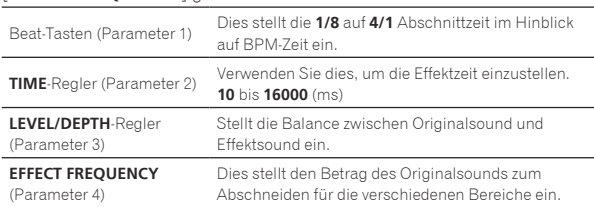

**PHASER** <sup>1</sup>

#### **Phasenverschiebung**

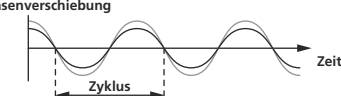

Der Phaser-Effekt ändert sich entsprechend der Fraktion der Beat-Taste ab.

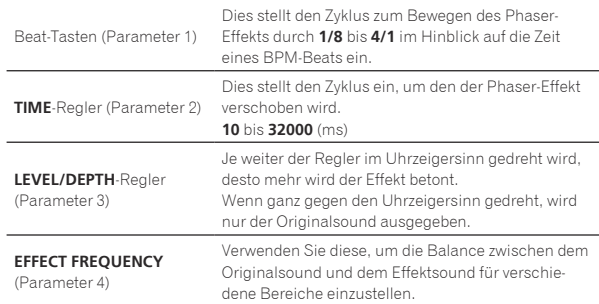

 $\mathbf{L} = \mathbf{L} \mathbf{L} \mathbf{L}$ **GATE** <sup>1</sup> **Pegel Schwelle MIN MAX Zeit Schwelle MIN MAX Schwelle**

Diese Funktion gibt den Eingabesound aus, der einen Pegel über dem Schwellenpegel hat, wobei der Eingabesound abgeschnitten wird, der einen Pegel unter dem Schwellenpegel hat.

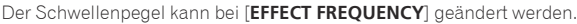

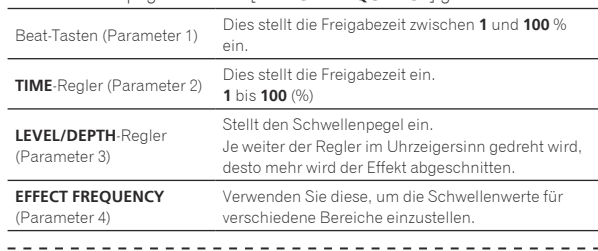

### **SEND/RETURN**<sup>1</sup>

**MIN MAX EFFECT FREQUENCY**

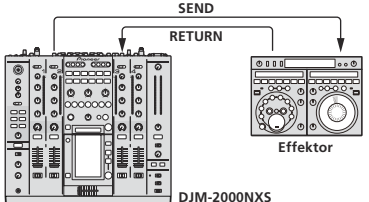

Schließen Sie einen externen Effektor usw. hier an.

[**EFFECT FREQUENCY**] kann als Isolator verwendet werden.

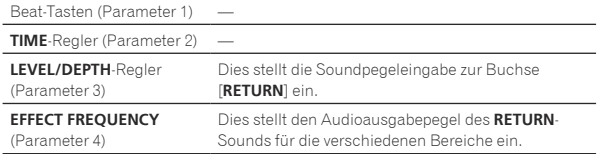

1 Wenn "**A**", "**B**" oder "**M**" mit den Tasten [**CH SELECT**] gewählt wird, kann der Effektsound nicht durch Drücken von [**CUE**] (BEAT EFFECT) gewählt werden, wenn nicht der Sound für den mitzuhören gewünschten Kanal vom Kanal [**MASTER**] ausgegeben wird.

2 Wenn BEAT EFFECT ausgeschaltet ist, kann der Effektsound durch Drücken von [**CUE**] (BEAT EFFECT) mitgehört werden.

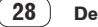

# Ändern der Einstellungen

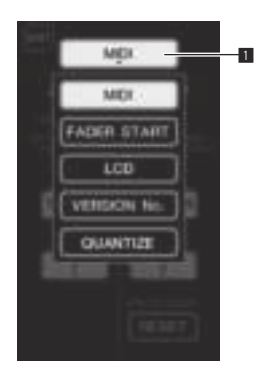

#### **1 Drücken Sie [LIVE SAMPLER (UTILITY, WAKE UP)] mindestens 1 Sekunde lang.**

Der Moduseinstellung-Bildschirm [**USER SETUP**] wird angezeigt. Die [**LIVE SAMPLER** (**UTILITY**, **WAKE UP**)]-Anzeige blinkt.

! Zum Anzeigen des Bildschirms [**CLUB SETUP**] schalten Sie zuerst das Gerät aus und drücken dann [**POWER**], während Sie [**LIVE SAMPLER** (**UTILITY**, **WAKE UP**)] gedrückt halten.

#### **2 Drücken Sie die Setup-Element-Taste.**

Die Auswahlelemente erscheinen.

#### **3 Wählen Sie das Setup-Element.**

Wählen Sie das Element auf dem Sensordisplay und geben Sie es ein.

#### **4 Ändern Sie die Einstellung des Elements.**

Wählen Sie das Element auf dem Sensordisplay und geben Sie es ein. ! Drücken Sie [**SAVE**] zum Speichern der Änderungen im

1 Setup-Element-Taste

#### **5 Drücken Sie [EXIT].**

[**CLUB SETUP**]-Bildschirm.

Schließen Sie den Moduseinstellung-Bildschirm [**USER SETUP**].

! Zum Schließen des Moduseinstellung-Bildschirms [**CLUB SETUP**] drücken Sie die Taste [**POWER**], um das Gerät auszuschalten.

## Bevorzugte Einstellungen

Einstellungen, die in *kursiv* angezeigt sind, sind die Standardeinstellungen beim Kauf.

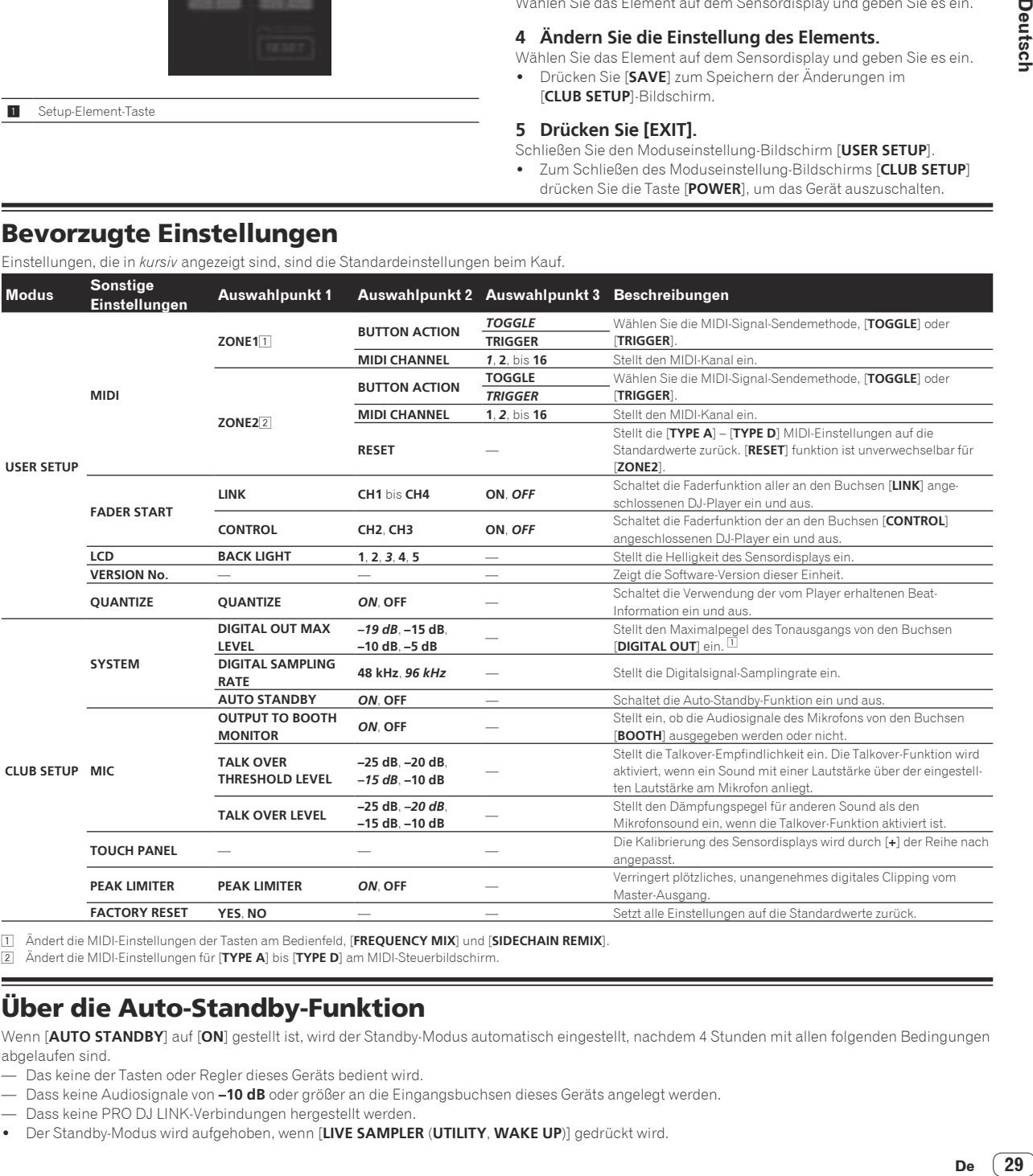

1 Ändert die MIDI-Einstellungen der Tasten am Bedienfeld, [**FREQUENCY MIX**] und [**SIDECHAIN REMIX**].

2 Ändert die MIDI-Einstellungen für [**TYPE A**] bis [**TYPE D**] am MIDI-Steuerbildschirm.

## Über die Auto-Standby-Funktion

Wenn [**AUTO STANDBY**] auf [**ON**] gestellt ist, wird der Standby-Modus automatisch eingestellt, nachdem 4 Stunden mit allen folgenden Bedingungen abgelaufen sind.

- Das keine der Tasten oder Regler dieses Geräts bedient wird.
- Dass keine Audiosignale von **–10 dB** oder größer an die Eingangsbuchsen dieses Geräts angelegt werden.
- Dass keine PRO DJ LINK-Verbindungen hergestellt werden.
- ! Der Standby-Modus wird aufgehoben, wenn [**LIVE SAMPLER** (**UTILITY**, **WAKE UP**)] gedrückt wird.

## Störungssuche

- ! Bedienungsfehler werden oft irrtümlich für Störungen oder Ausfälle gehalten. Wenn Sie den Eindruck haben, dass diese Komponente nicht ordnungsgemäß funktioniert, überprüfen Sie bitte die folgenden Punkte. Manchmal wird eine Störung auch durch ein externes Gerät verursacht. Überprüfen Sie die anderen verwendeten Komponenten und elektrischen Geräte. Wenn Sie die Störung nicht beheben können, wenden Sie sich an die nächste Pioneer-Kundendienststelle oder an Ihren Händler.
- ! Der Spieler kann möglicherweise aufgrund von statischer Elektrizität oder anderen externen Einflüssen nicht richtig arbeiten. In solchen Fällen kann normaler Betrieb durch Abziehen des Netzsteckers und erneutes Einstecken wieder hergestellt werden.

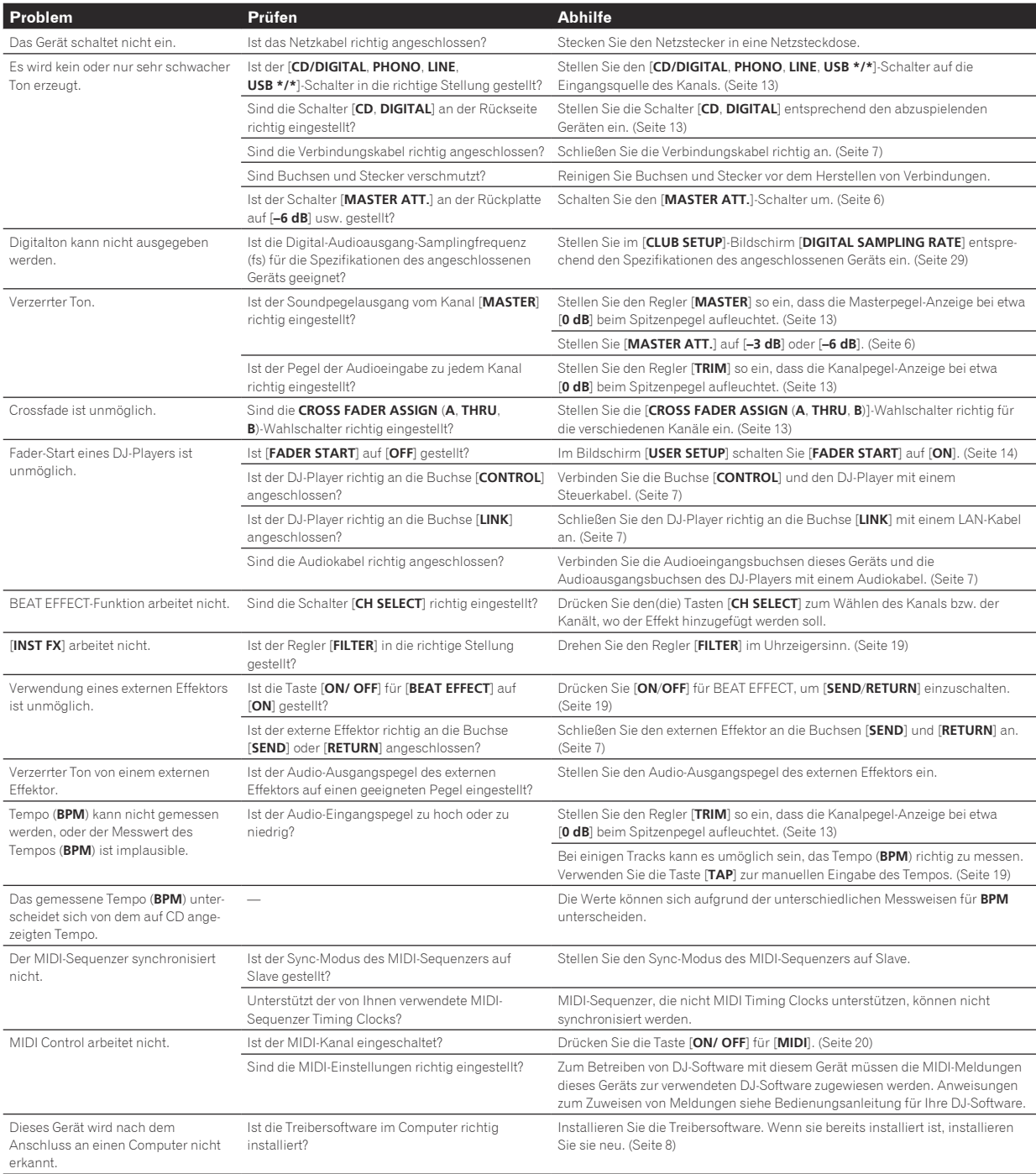

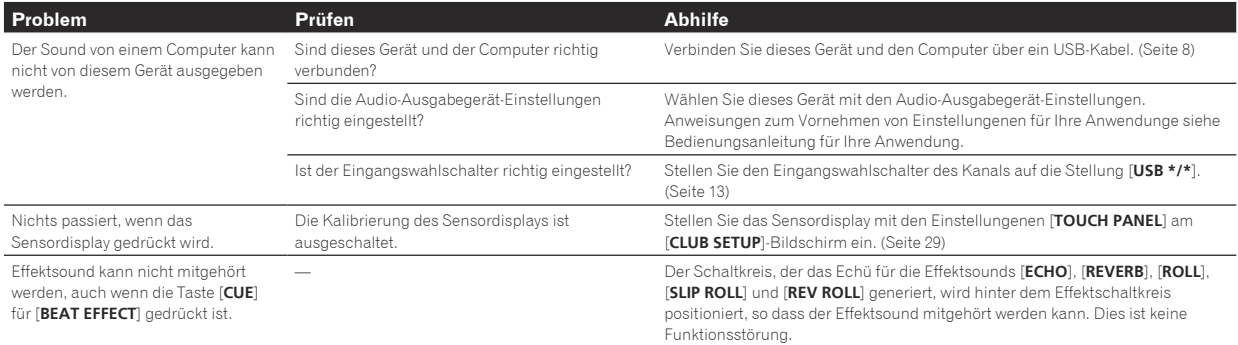

## Über das LC-Display

- ! Kleiner schwarze oder leuchtenden Punkte können auf dem Flüssigkristalldisplay erscheinen. Diese Erscheinung liegt in der Technologie von Flüssigkristalldisplays begründet und ist keine Fehlfunktion.
- Bei der Verwendung in kalten Orten kann das Flüssigkristalldisplay eine Weile nach dem Einschalten dieses Geräts dunkel bleiben. Es erreicht nach Ablauf einer gewissen Zeit die normale Helligkeit.
- Wenn das LC-Display direktem Sonnenlicht ausgesetzt sind, wird Licht davon reflektiert, wodurch es schwer zu erkennen sein kann. Blockieren Sie die direkte Sonneneinstrahlung.

## Über Markenzeichen und eingetragene Markenzeichen

- ! Pioneer ist ein eingetragenes Markenzeichen der PIONEER CORPORATION.
- Microsoft<sup>®</sup>, Windows Vista® und Windows<sup>®</sup> sind entweder eingetragene Markenzeichen oder Markenzeichen von Microsoft Corporation in den USA und/oder anderen Ländern.
- ! Pentium ist ein eingetragenes Markenzeichen der Intel Corporation.
- ! Adobe und Reader sind eingetragene Markenzeichen oder Markenzeichen von Adobe Systems Incorporated in den USA und/ oder anderen Ländern.
- ! Apple, Macintosh und Mac OS sind Warenzeichen der Apple Inc., die in den USA und anderen Ländern eingetragen sind.
- ! ASIO ist ein Markenzeichen von Steinberg Media Technologies GmbH.
- ! Die hier erwähnten Produkt- oder Firmennamen sind Markenzeichen der jeweiligen Eigentümer.

## Blockdiagramm

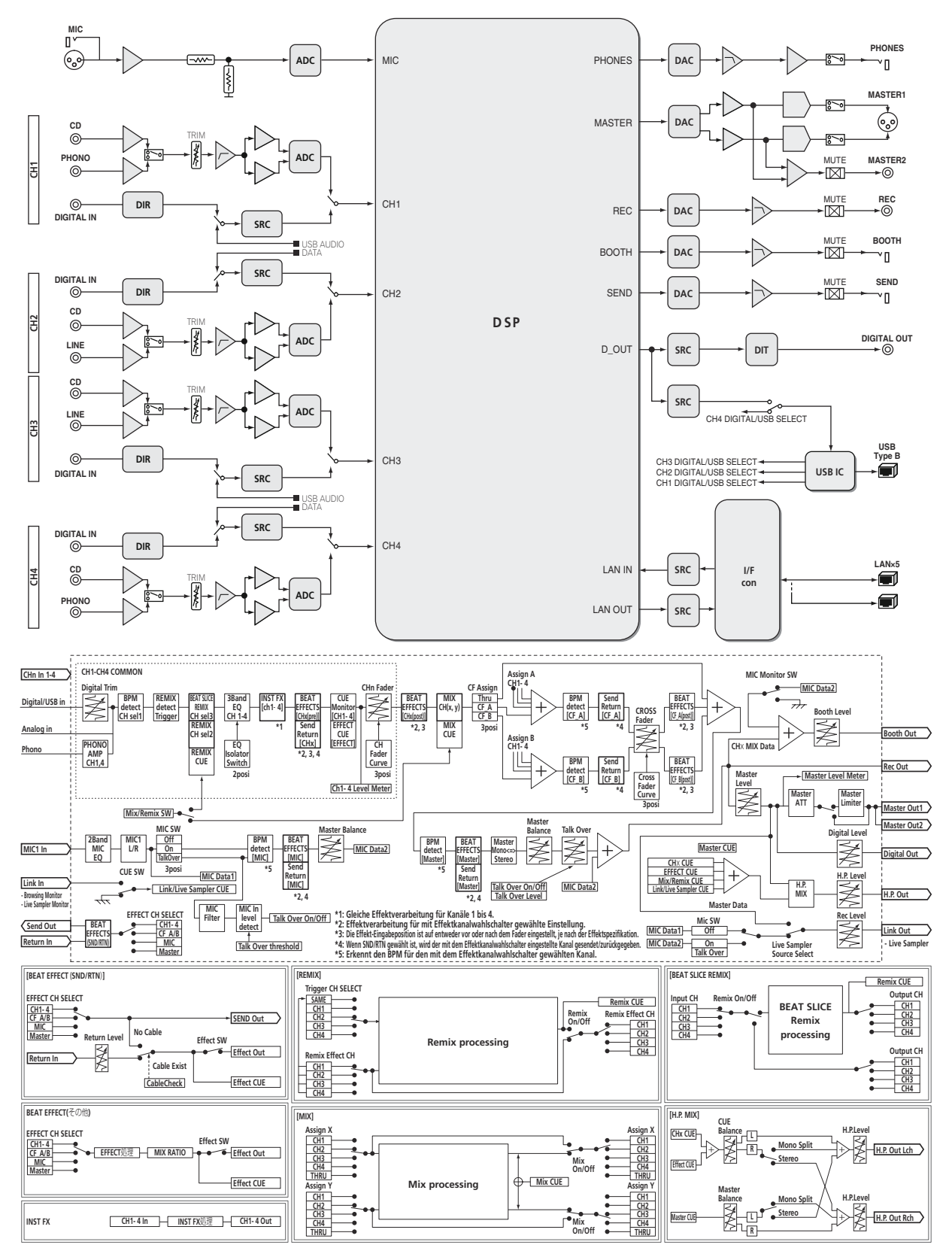

**32 De**

## Technische Daten

#### **Allgemeine**

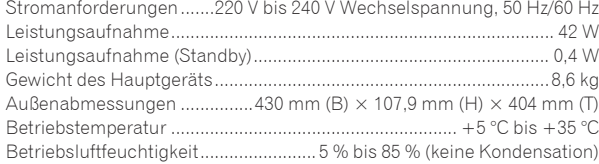

#### **Audio-Sektion**

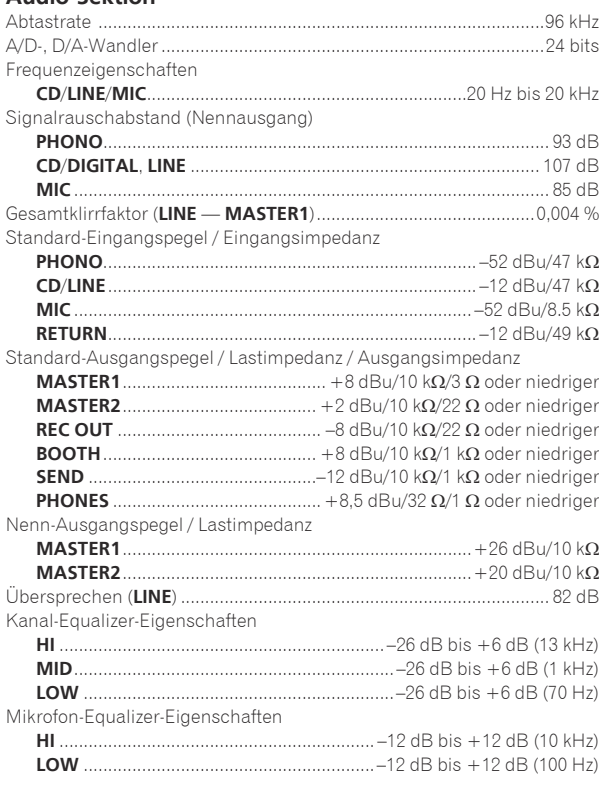

#### **Eingangs- / Ausgangsbuchsen**

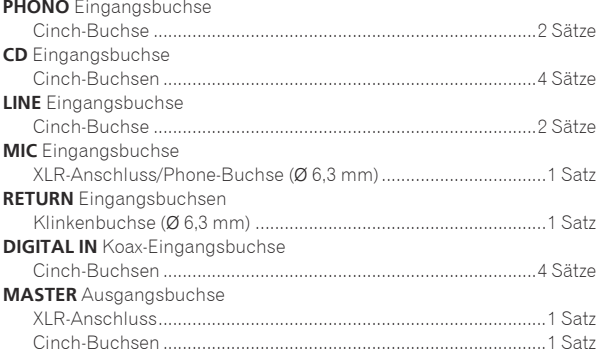

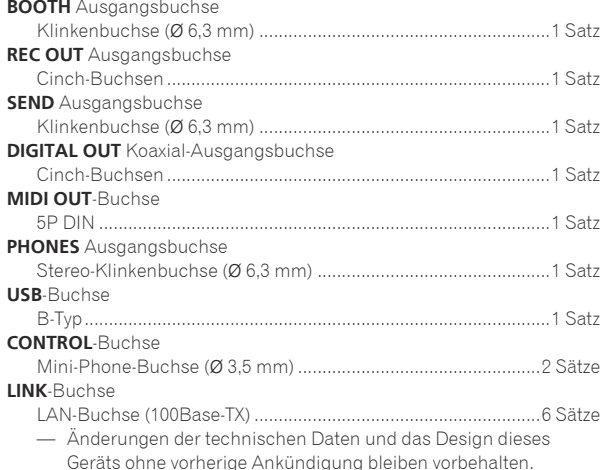

Sätze<br>
She<br>
inch)<br>
kann<br>
en.<br> **De** (33) Geräts ohne vorherige Ankündigung bleiben vorbehalten. — Verwenden Sie die [**MASTER1**]-Buchsen nur für symmetrische Ausgabe. Verbindung mit unsymmetrischer Eingabe (wie Cinch) mit einem XLR/Cinch-Wandlerkabel (oder Wandleradapter) kann die Klangqualität verringern und/oder Rauschen verursachen. Für Verbindung mit unsymmetrischer Eingabe (wie Cinch) verwenden Sie die [**MASTER2**]-Buchsen.

! © 2012 PIONEER CORPORATION. Alle Rechte vorbehalten.

© 2012 PIONEER CORPORATION. All rights reserved.

© 2012 PIONEER CORPORATION. Tous droits de reproduction et de traduction réservés.

#### **PIONEER CORPORATION**

1-1, Shin-ogura, Saiwai-ku, Kawasaki-shi, Kanagawa 212-0031, Japan

#### **Корпорация Пайонир**

1-1, Син-Огура, Сайвай-ку, г. Кавасаки, префектура Канагава, 212-0031, Япония

**Импортер: ООО "ПИОНЕР РУС"**<br>125040, Россия, г. Москва, ул. Правды, д.26 Тел.: +7(495) 956-89-01 **PIONEER EUROPE NV**

Haven 1087, Keetberglaan 1, B-9120 Melsele, Belgium TEL: 03/570.05.11 **K002\_PSV\_SY**

Printed in / Imprimé

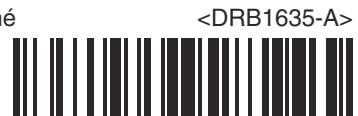